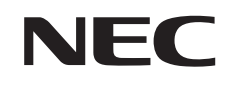

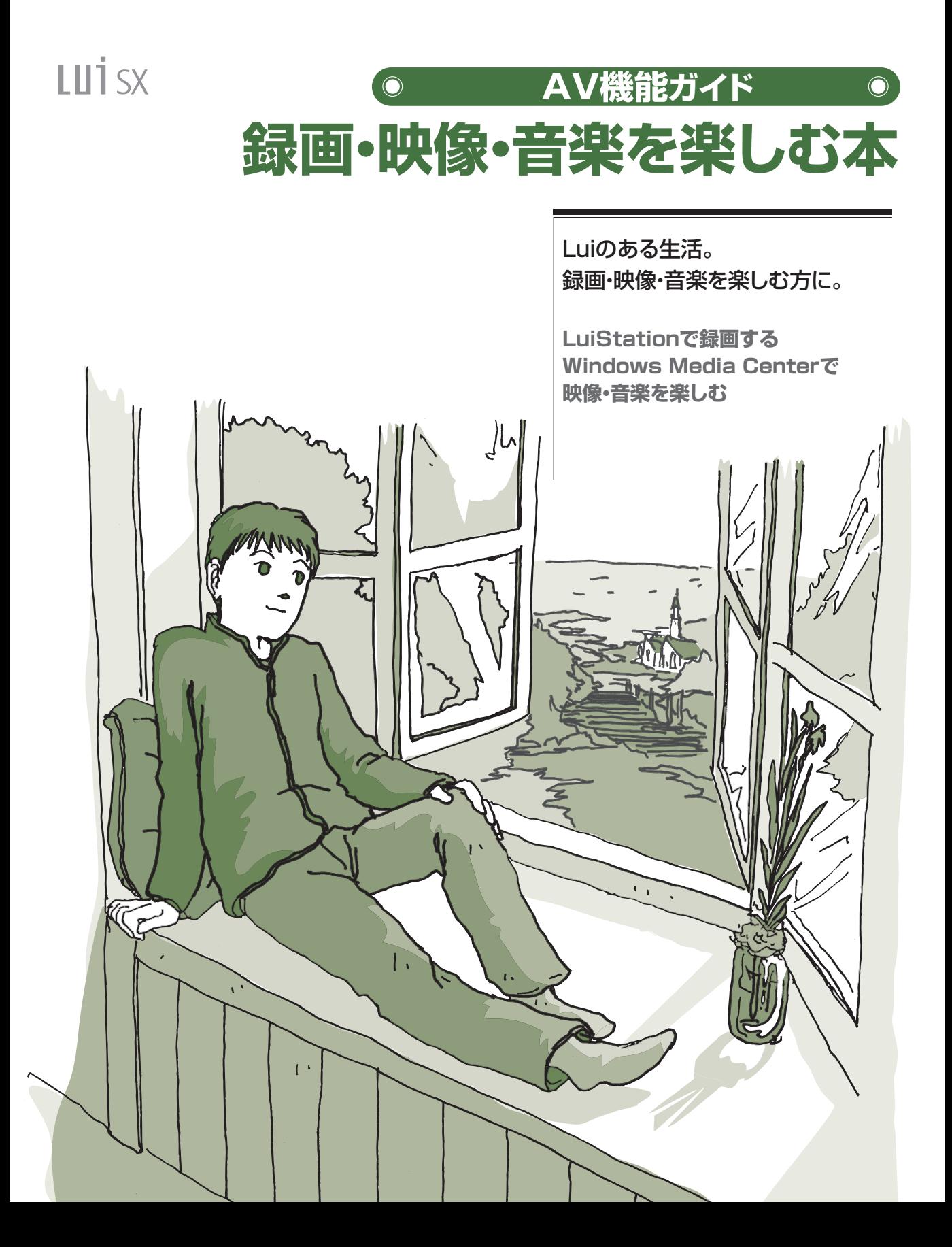

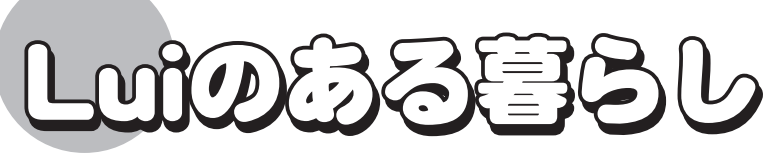

2台のデジタルチューナーが裏番組までしっかりキャッチ。 お好みの番組を逃さず録画できます。 パソコンに取り込んだCDの音楽やホームビデオの映像、 デジタルカメラの写真もリモコンから操作できます。 ホームネットワークで配信すれば、リビングでも書斎でも、 テレビ番組や音楽を楽しむことができます。

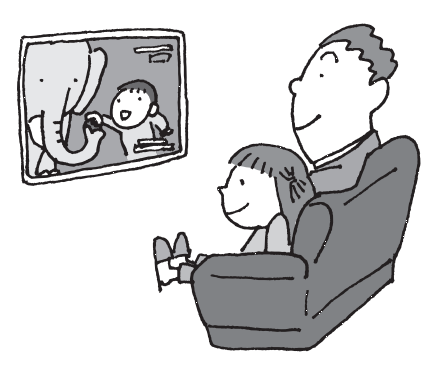

番組を選んで予約

### **●地上デジタル放送、BS/110度CSデジタル放送を 最大2番組同時録画可能!**

番組表から手軽に録画(p.35)/おまかせ番組表で番組を探す(p.44) 放送局を選んで、まるごと録画もOK!(p.49)

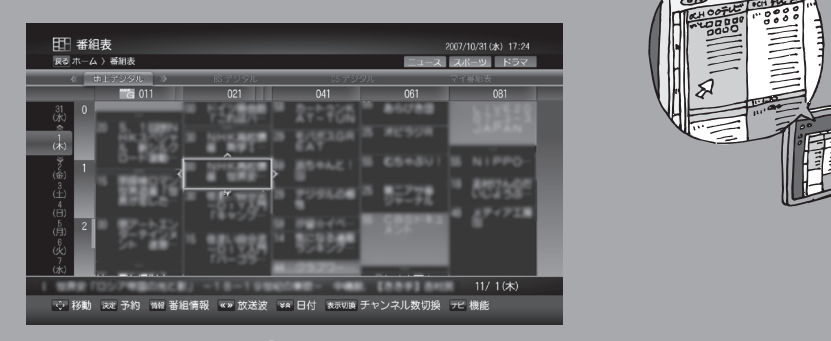

**LuiStation** 

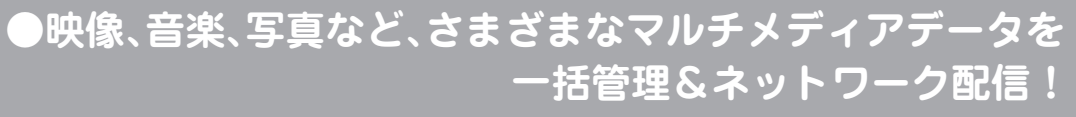

DLNAを使用して、ホームネットワーク内の機器にコンテンツを配信できます。 デジタル放送の録画番組も、DTCP-IPで配信可能!※(p.106)

※外出先からデジタル放送の録画番組を視聴することはできません。

**●外出先からこのパソコンのファイルやデータに アクセスできる!※** 「セーフコネクト」機能でこのパソコンのコンテンツにアクセス!(p.109) ※ご使用のモデルによって利用可能な機能は異なります。

#### <span id="page-2-0"></span>**このマニュアルの表記について**

#### **◆本文中の記載について**

- ・本文中の画面やイラスト、ホームページは、モデルによって異なることがあります。また、実際の画面と異なることがあ ります。
- ・ 記載している内容は、このマニュアルの制作時点のものです。お問い合わせ先の窓口、住所、電話番号、ホームページの 内容やアドレスなどが変更されている場合があります。あらかじめご了承ください。

#### **◆このマニュアルで使用している記号や表記には、次のような意味があります**

記載内容を守っていただけない場合、どの程度の影響があるかを表しています。

人が障害を負う可能性が想定される内容、および、物的損害の発生が想定される内容を示し 注意 ます。

傷害や事故の発生を防止するための指示事項は、次のマークで表しています。

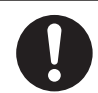

使用者に対して指示に基づく行為を強制するものです。

その他の指示事項は、次のマークで表しています。

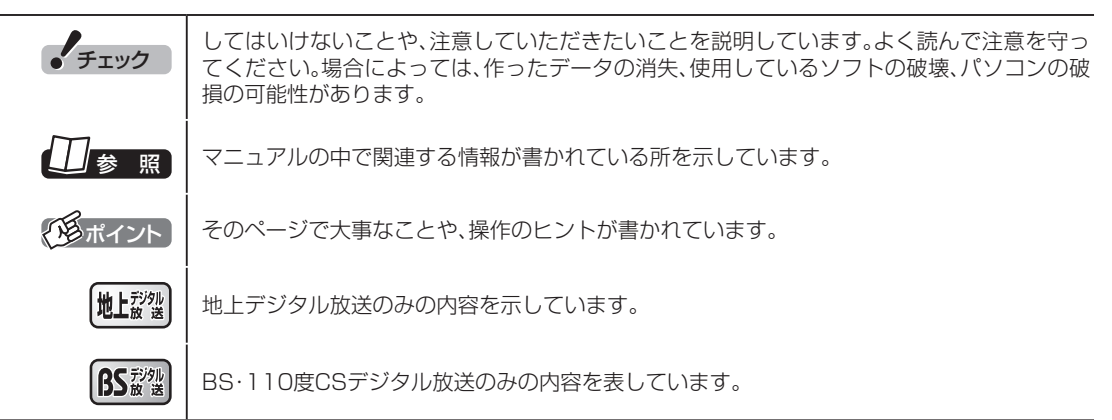

#### **◆このマニュアルの表記では、次のようなルールを使っています**

**【 】** 【 】で囲んである文字は、キーボードのキーやリモコンのボタンを指します。 **DVD/CDドライブ** ブルーレイディスクドライブ、DVDスーパーマルチドライブのいずれかを指します。 **「サポート ナビゲーター」** 電子マニュアル「サポートナビゲーター」を起動して、各項目を参照することを示します。 「サポートナビゲーター」はデスクトップの (サポートナビゲーター(電子マニュアル))を ダブルクリックして起動します。

#### **◆このマニュアルでは、各モデル(機種)を次のような呼び方で区別しています**

ご購入された製品のマニュアルで表記されているモデル名を確認してください。

and the control of the control of the control of the control of the control of

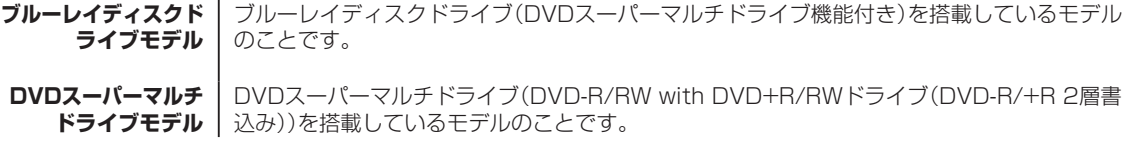

#### **◆このマニュアルで使用しているソフトウェア名などの正式名称**

the control of the control of the control of the control of the control of the control of the control of the control of the control of the control of the control of the control of the control of the control of the control

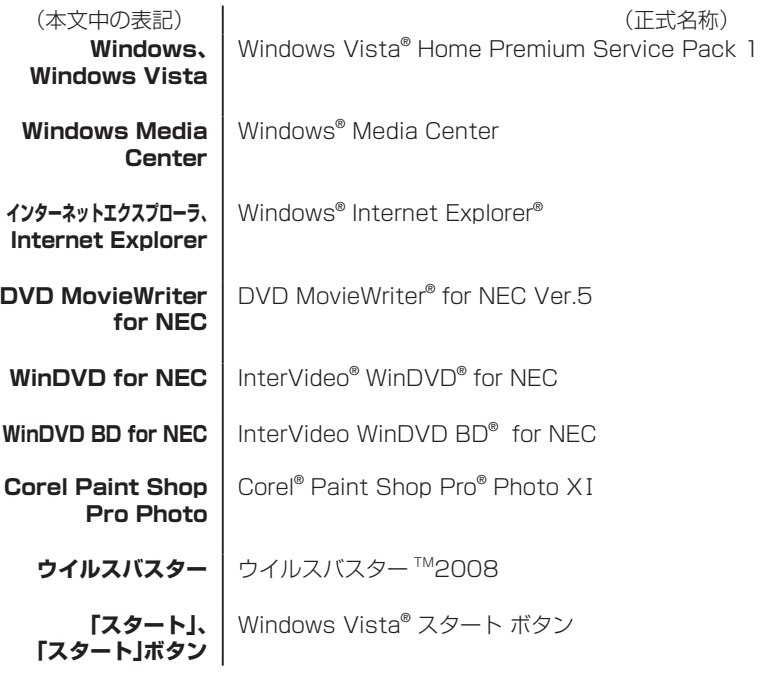

#### ご注意

- (1) 本書の内容の一部または全部を無断転載することは禁じられています。
- (2) 本書の内容に関しては将来予告なしに変更することがあります。
- (3) 本書の内容については万全を期して作成いたしましたが、万一ご不審な点や誤り、記載もれなどお気づきのこと がありましたら、NEC 121コンタクトセンターへご連絡ください。落丁、乱丁本は、お取り替えいたします。
- (4) 当社では、本装置の運用を理由とする損失、逸失利益等の請求につきましては、(3)項にかかわらずいかなる責任 も負いかねますので、予めご了承ください。
- (5) 本装置は、医療機器、原子力設備や機器、航空宇宙機器、輸送設備や機器など、人命に関わる設備や機器、および高 度な信頼性を必要とする設備や機器などへの組み込みや制御等の使用は意図されておりません。これら設備や機 器、制御システムなどに本装置を使用され、人身事故、財産損害などが生じても、当社はいかなる責任も負いかね ます。
- (6) 海外NECでは、本製品の保守・修理対応をしておりませんので、ご承知ください。
- (7) 本機の内蔵ハードディスクにインストールされている Windows Vista® Home Basic、Windows Vista® Home Premium、Windows Vista® Business またはWindows Vista® Ultimateおよび本機に添付のCD-ROM、 DVD-ROMは、本機のみでご使用ください。
- (8) ソフトウェアの全部または一部を著作権の許可なく複製したり、複製物を頒布したりすると、著作権の侵害とな ります。
- (9) あなたがテレビ放送や録画物などから引用したものは、個人として楽しむなどのほかは、著作権上、権利者に無断 で使用できません。
- (10) この製品は、Independent JPEG Groupのソフトウェアを一部利用しています。

Microsoft、Windows、Windows Vista、Internet Explorer、DirectX、MSN、Windows MediaおよびWindowsのロゴは、米国Microsoft Corporationの米国およびその他の国における商標または登録商標です。

Corel、InterVideo、Ulead、WinDVD、InterVideo WinDVD BD、Ulead DVD MovieWriterはCorel Corporationおよび/また はその関連会社の商標または登録商標です。

TRENDMICRO及びウイルスバスターは、トレンドマイクロ株式会社の登録商標です。

デジオン、DiXiMは デジオンの登録商標です。

その他、本マニュアルに記載されている会社名、商品名は、各社の商標または登録商標です。

目 次 CONTENTS

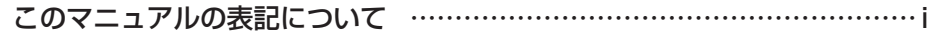

۰

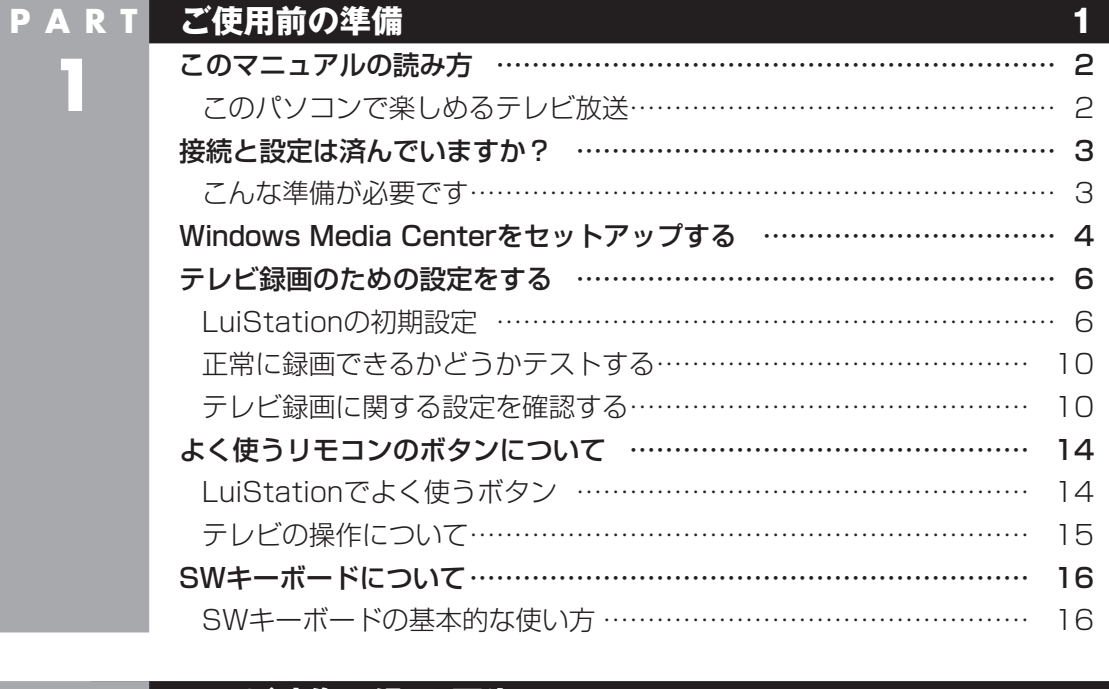

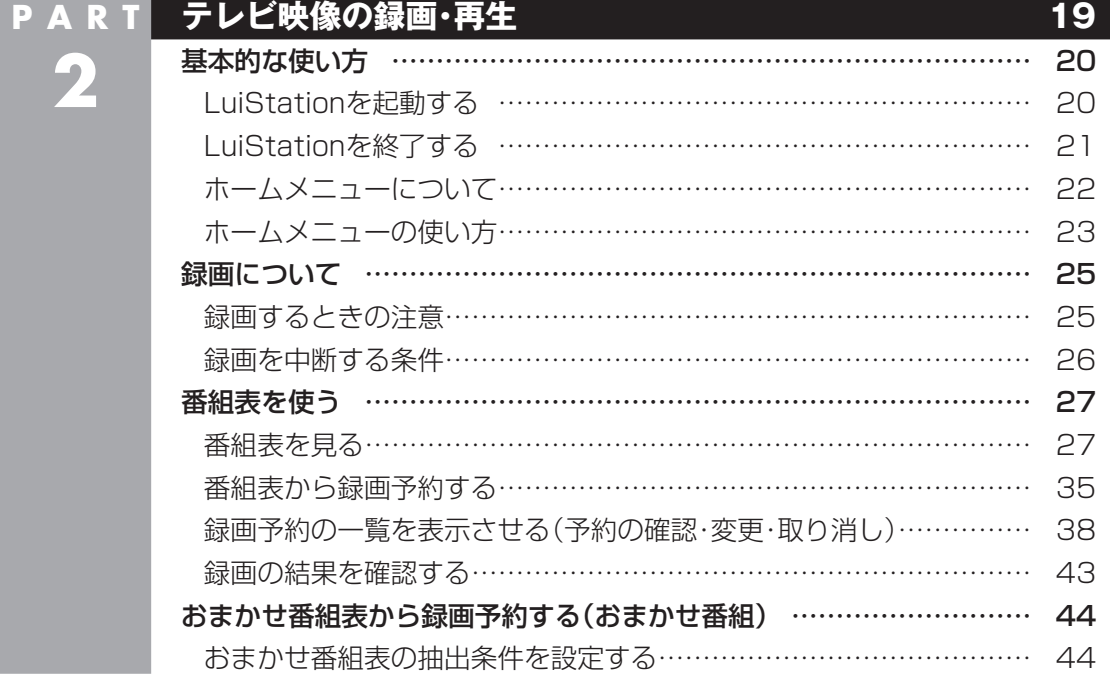

Æ

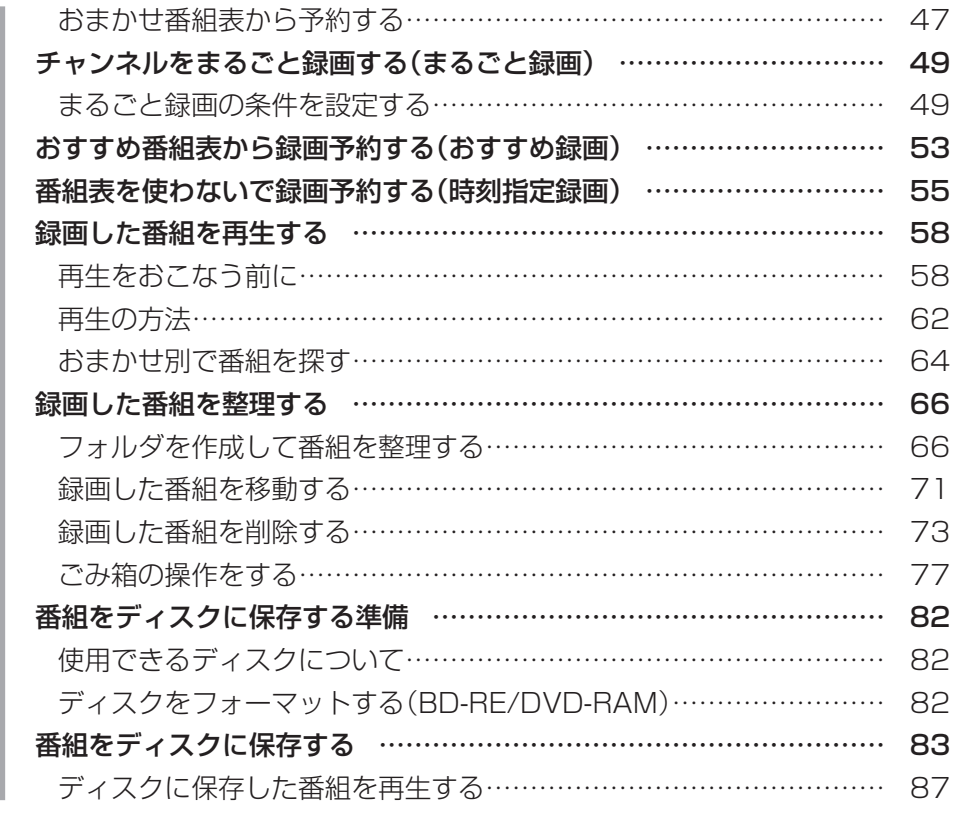

#### **P A R T 3 [音楽・写真・動画](#page-2-0) 89** Windows Media Centerを起動/終了す[る ……………………………](#page-2-0) 90 [Windows Media Centerを起動する ……………………………………](#page-2-0) 90 Windows Media Centerを終了す[る ……………………………………](#page-2-0) 90 [音楽を聴く ……………………………………………………………………](#page-2-0) 91 [Windows Media Centerの音楽再生機能 ………………………………](#page-2-0) 91 [その他の音楽再生機能 ………………………………………………………](#page-2-0) 93 [写真を表示する ………………………………………………………………](#page-2-0) 94 [Windows Media Centerの画像表示機能 ………………………………](#page-2-0) 94 [Windows Media Centerの画像編集機能 ………………………………](#page-2-0) 95 [その他の画像編集機能 ………………………………………………………](#page-2-0) 96 [動画を再生する ………………………………………………………………](#page-2-0) 97 [Windows Media Centerの動画再生機能 ………………………………](#page-2-0) 97 [インターネットの動画再生機能 ……………………………………………](#page-2-0) 98

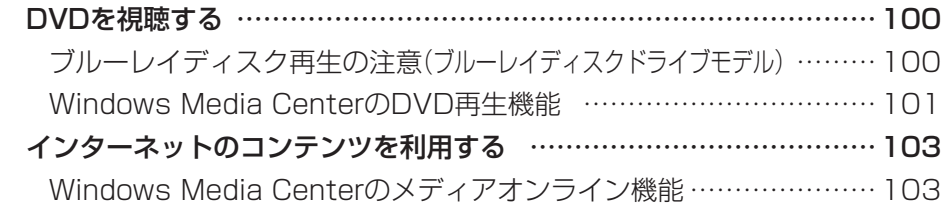

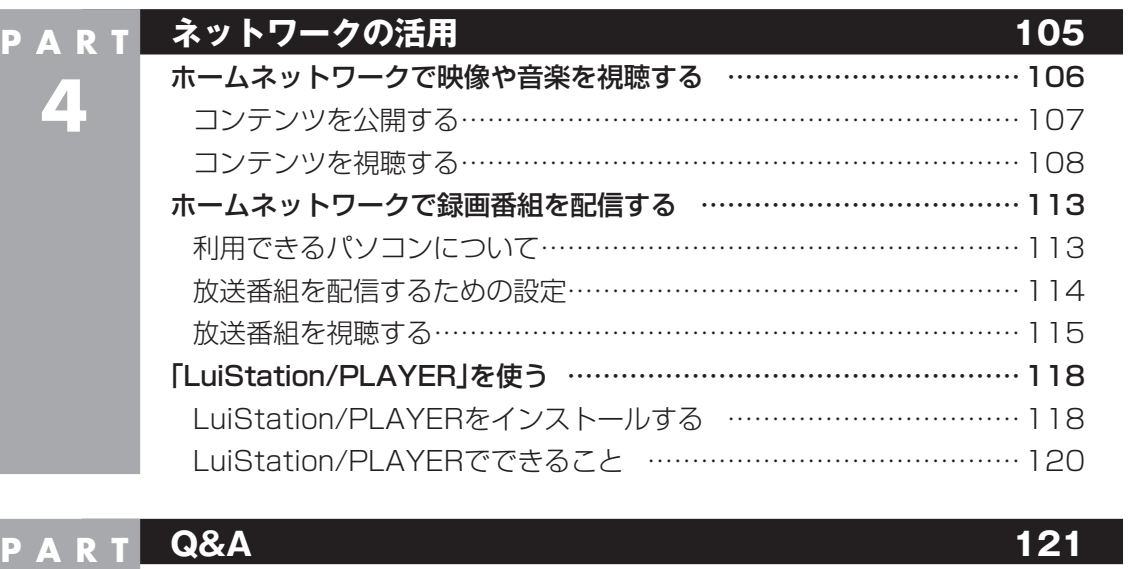

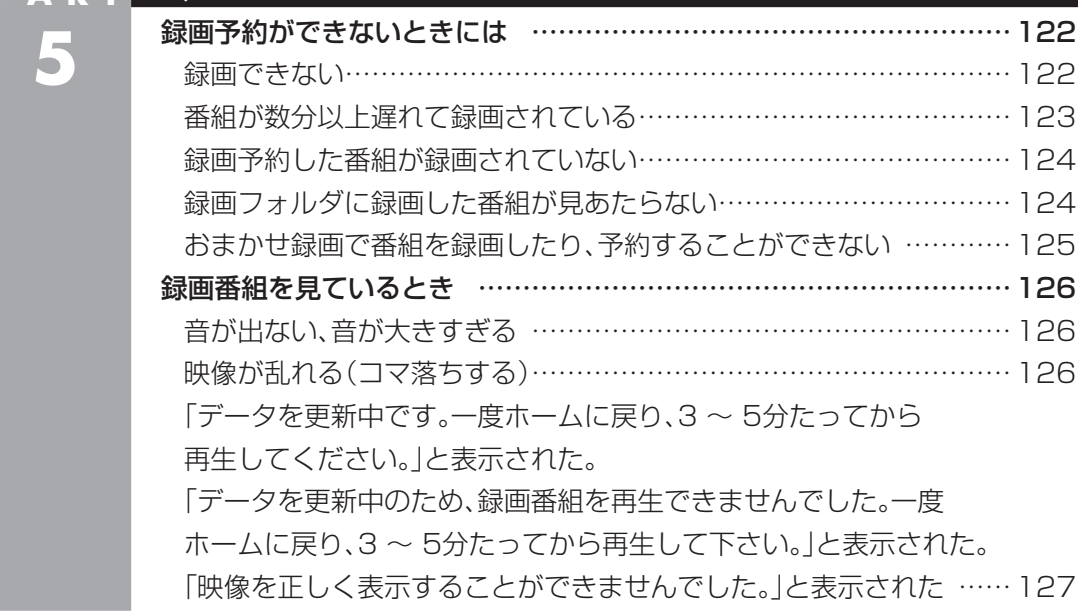

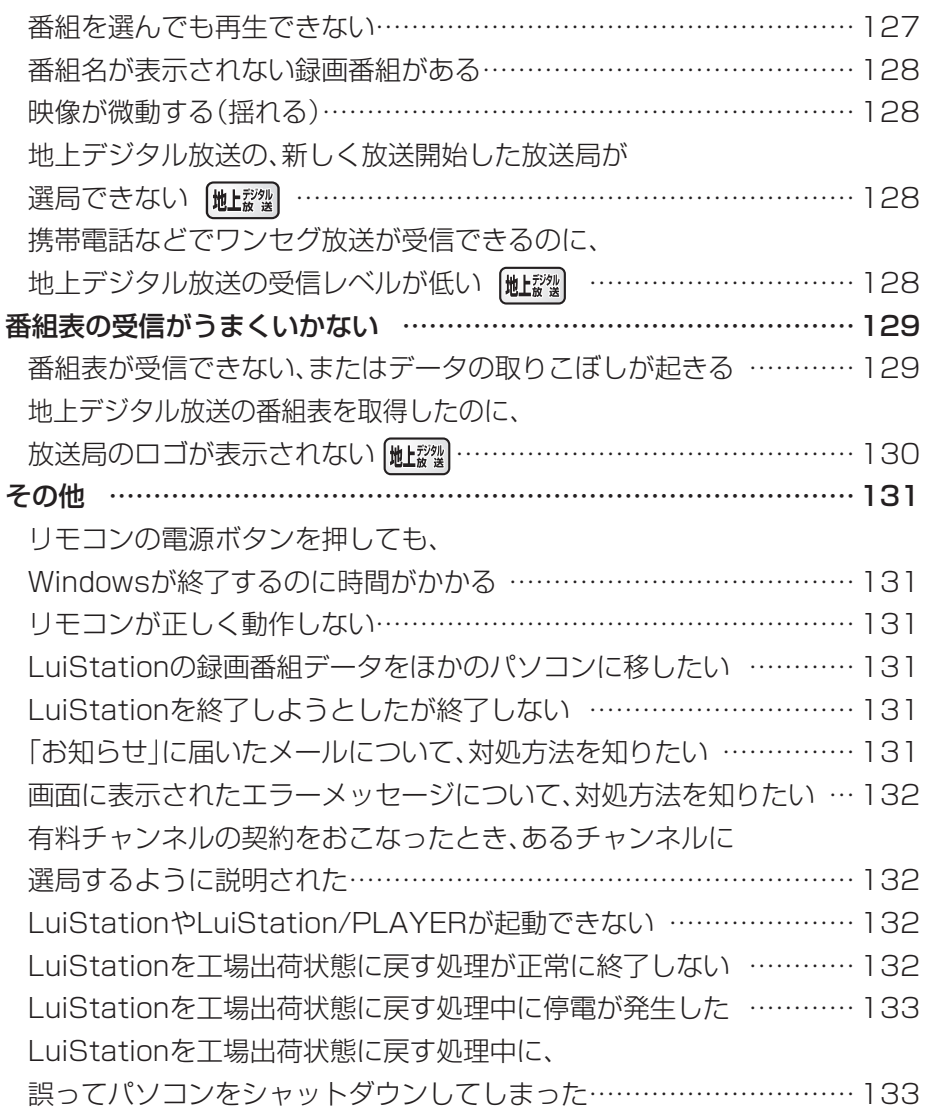

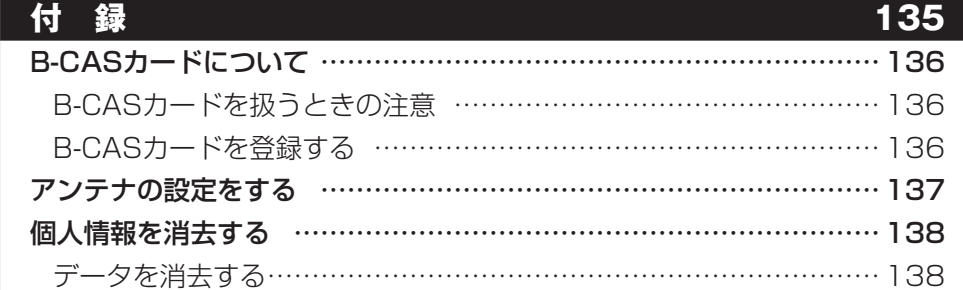

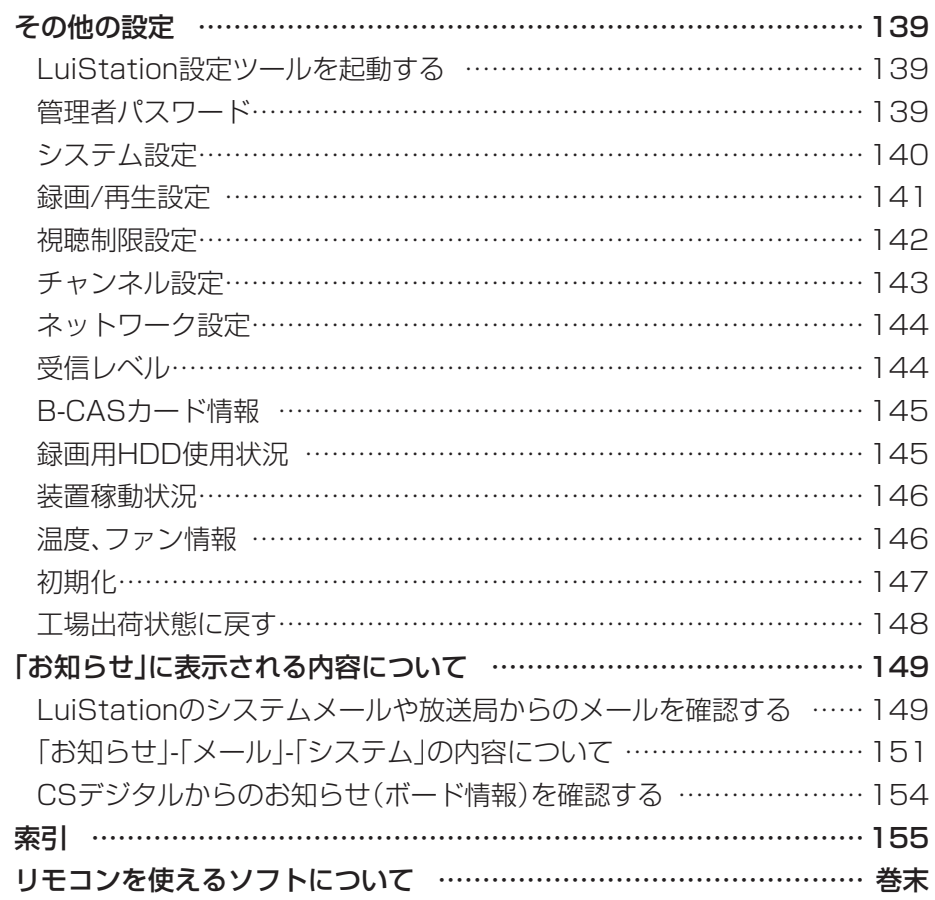

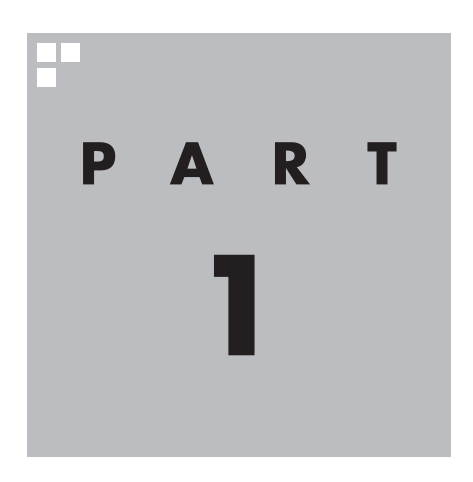

**1**

# **ご使用前の準備**

テレビを録画したり、音楽や映像などを楽しむための準備をし ましょう。

アンテナケーブルの接続と、Windows Media Centerのセッ トアップ、LuiStationの設定が必要です。

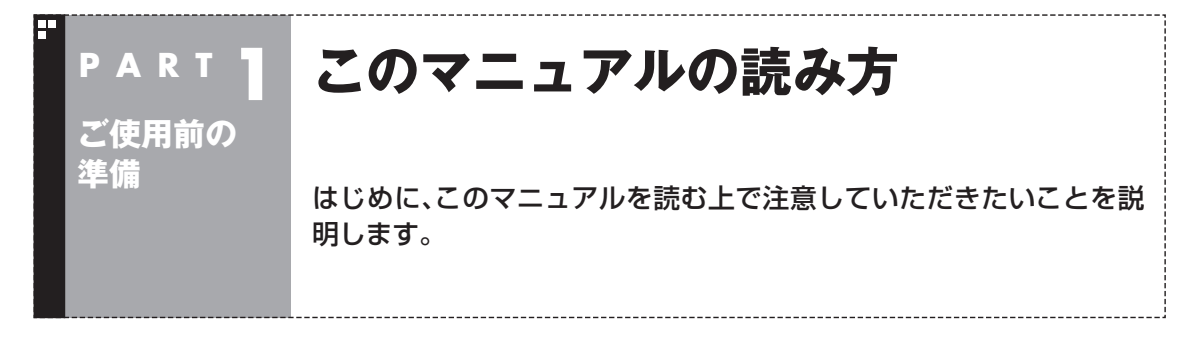

#### このパソコンで楽しめるテレビ放送

このパソコンでは、地上デジタル放送とBS・110度CSデジタル放送を楽しめます。

- ●地上デジタル放送 2003年12月から始まった、新しいテレビ放送です。デジタル放 送になっているため、今までのアナログ放送に比べて高画質、高 音質です。
- BS·110度CSデジタル放送 デジタルで放送されている衛星放送です。BSデジタル放送と 110度CSデジタル放送の番組が見られます。地上デジタル放送 と同じく、高画質、高音質です。

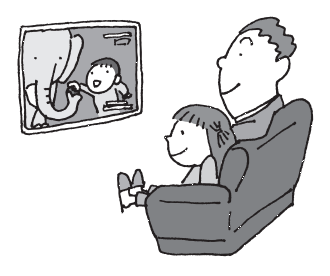

チェック

- ●このパソコンはデータ放送に対応していません。
- ●このパソコンは地上アナログ放送に対応していません。

#### ■ 放送ごとに異なる操作について

放送波の種類ごとに説明内容が異なる場合、マニュアルの説明を次のマークで分けています。何もマー クが付いていない説明は、地上デジタル放送、BS・110度CSデジタル放送の両方に共通の内容です。

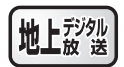

地上デジタル放送のみの内容を表しています。

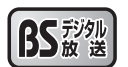

BS・110度CSデジタル放送のみの内容を表しています。

●表記の例

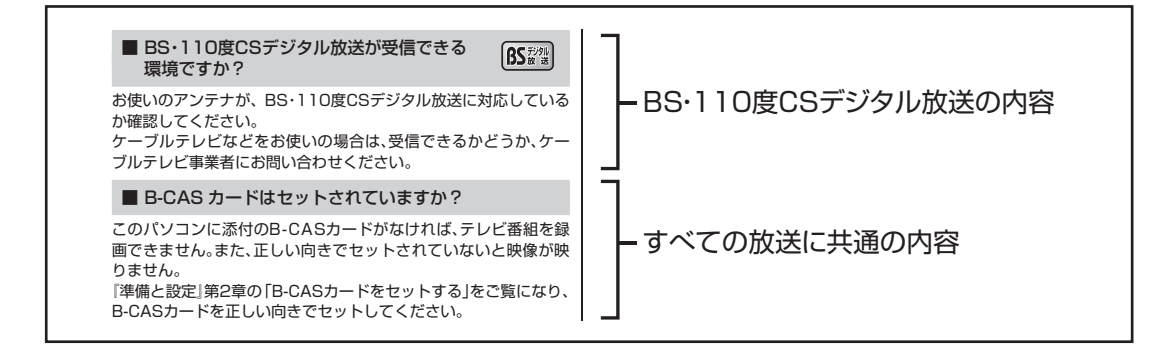

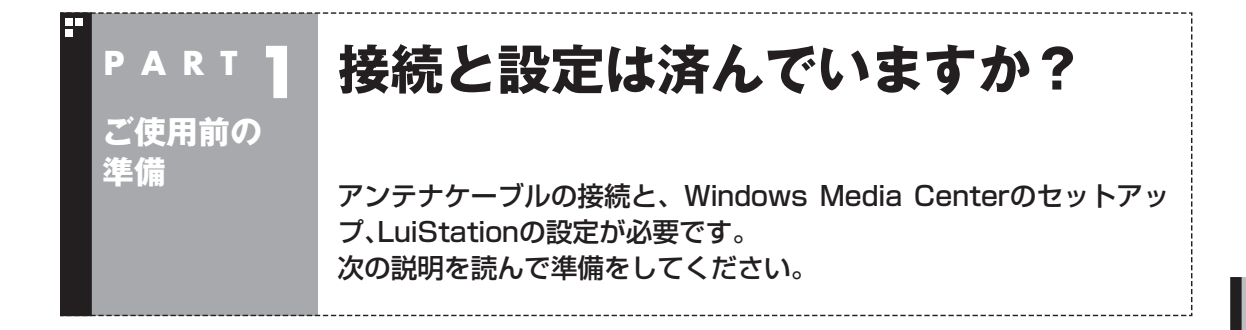

#### こんな準備が必要です

テレビを録画する前に、本機をパソコンとして使う準備(ケーブル類の接続、セットアップ作業)が必要 です。まず、『準備と設定』の第1章~第3章をご覧になり、準備をしてください。 パソコンとして使う準備ができたら、次にテレビを録画するための準備をおこないます。

#### ■ テレビを録画するまでの流れ

テレビを録画するまでの流れは次のとおりです。

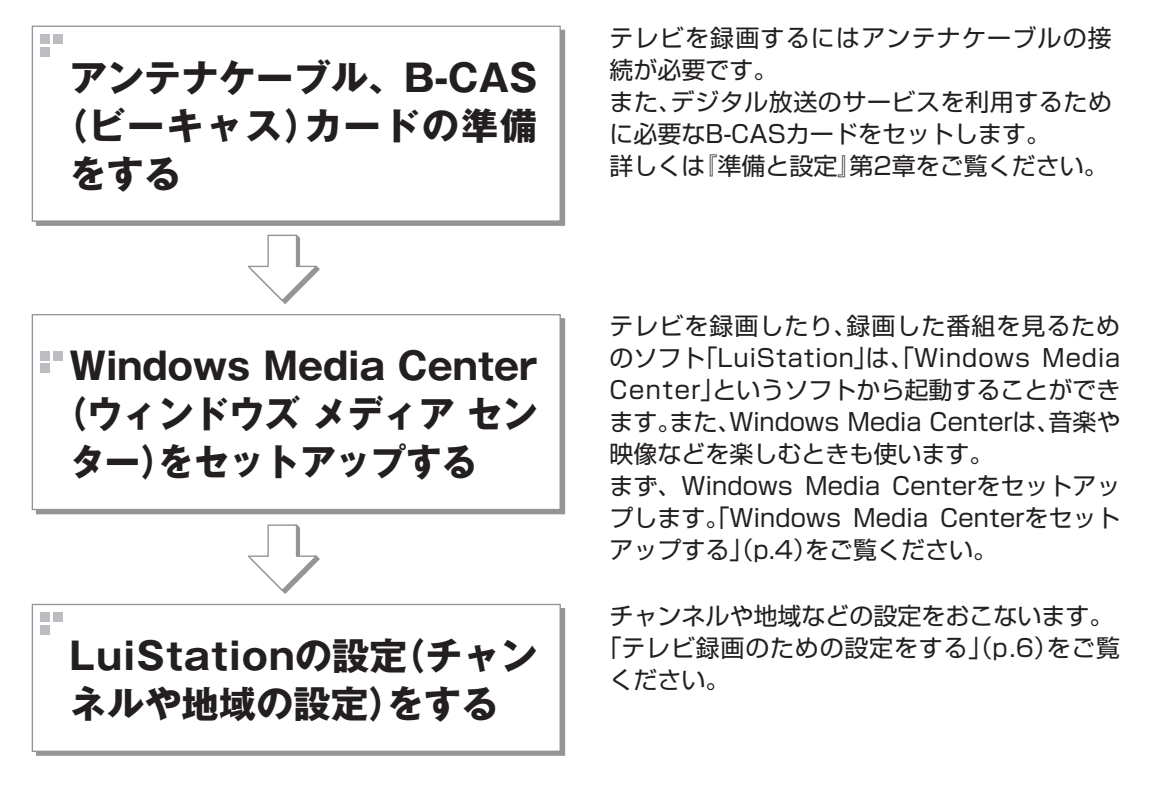

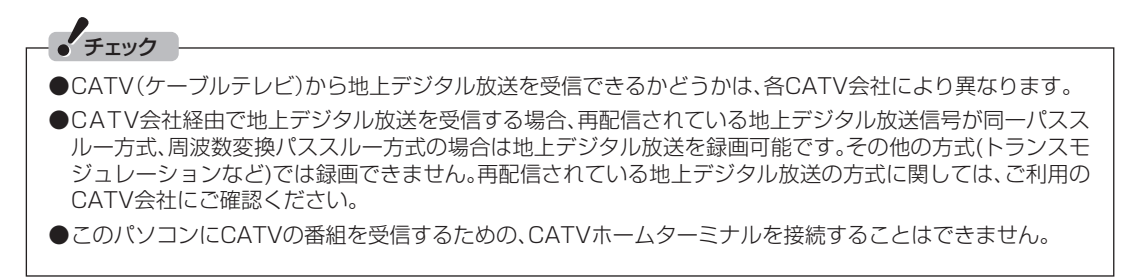

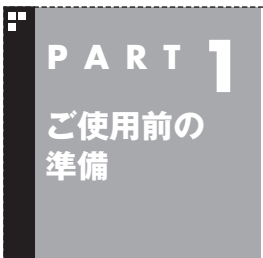

## **Windows Media Centerをセッ トアップする**

「Windows Media Center」を使えば、「LuiStation」で扱う録画番組 はもちろん、さまざまな映像や音楽を、リモコンを使って統合的にコン トロールすることができます。

まずはWindows Media Centerをセットアップしましょう。

Windows Media Centerをはじめて使うときは、セットアップが 必要です。

1 **Windowsを起動してデスクトップ画面を表示する**

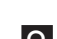

2 **リモコンの【モード切換】スイッチを「PC」に切り換える**

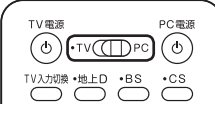

セットアップの画面が表示されます。

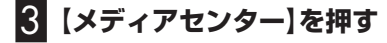

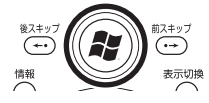

セットアップの画面が表示されます。

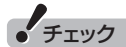

セットアップを始める前に、リモコ ンに乾電池を入れておいてくださ い。

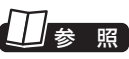

リモコンの準備について→『準備と 設定』第2章の「リモコンを使う準 備をする」

ご使用前の準備

ご使用前の準備

#### 4**「高速セットアップ」が選ばれていることを確認し、「OK」を 選んで【決定】を押す**

選ばれている項目は、先頭のマークが○になっています。

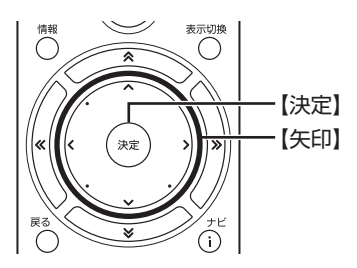

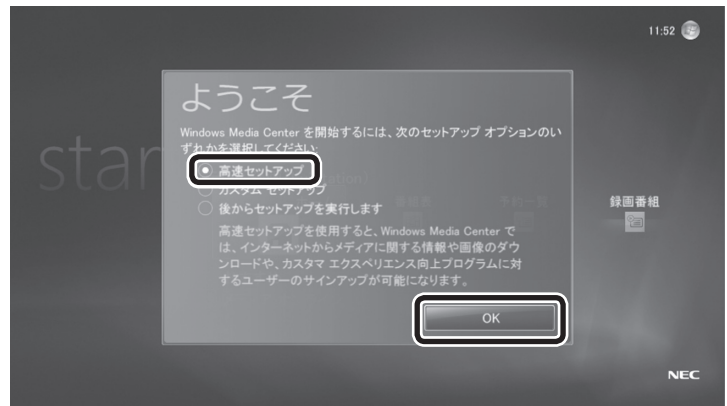

セットアップが始まります。 次の画面(Windows Media Centerのメインメニュー)が表示さ れたら、セットアップは完了です。

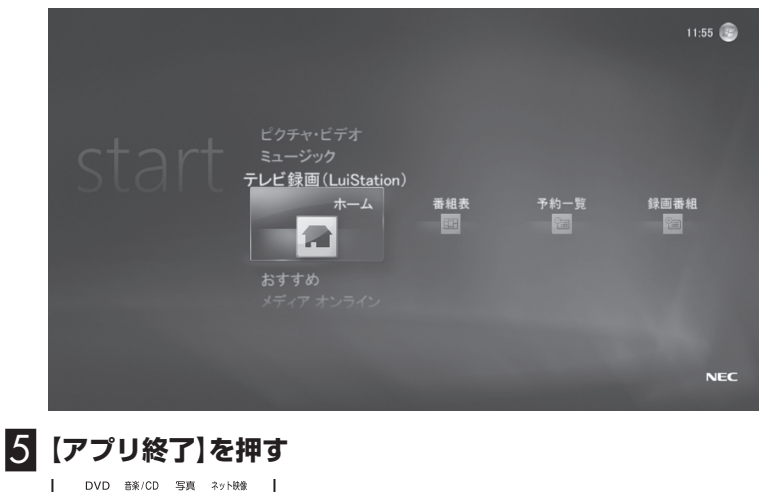

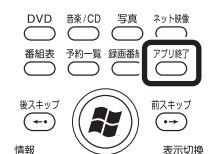

Windows Media Centerが終了します。

続けて、LuiStationを設定します。次の「テレビ録画のための設定 をする」に進んでください。

#### ポイント

●「高速セットアップ」では、この パソコンの状態などが自動的に 確認され、その結果に合わせて Windows Media Centerが自 動設定されます。

 「カスタムセットアップ」を選ん だときは、このパソコンの状態な どを判断しながら手動で設定を おこないます。特に必要がない限 り、「高速セットアップ」を選ぶこ とをおすすめします。

● Windows Media Centerのメ インメニューで「タスク」の「設 定」を選び、表示された「設定」画 面で「全般」-「Windows Media Centerセットアップ」を選んで、 Windows Media Centerのセッ トアップをやりなおすことがで きます。

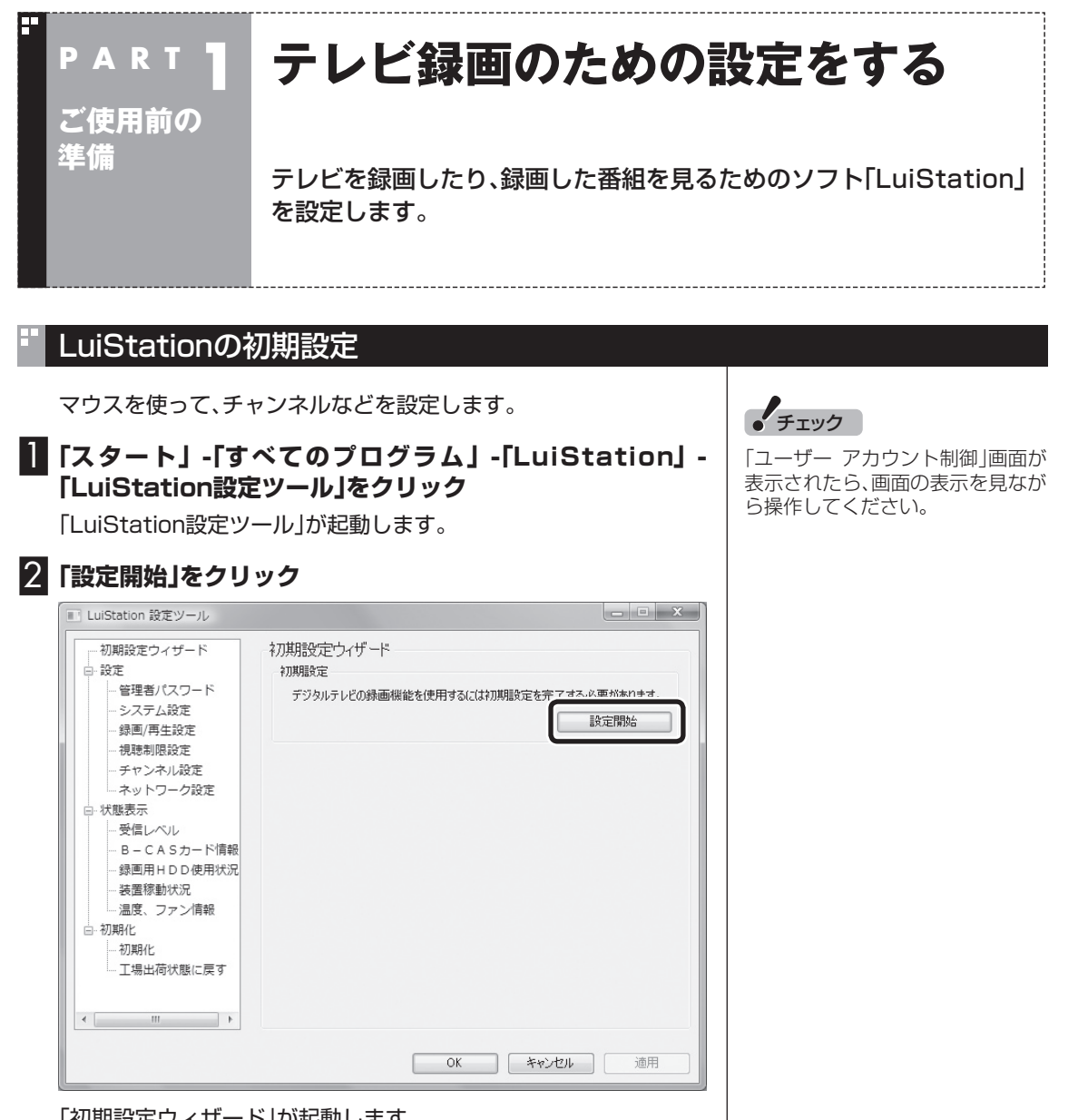

「初期設定ウィザード」が起動します。

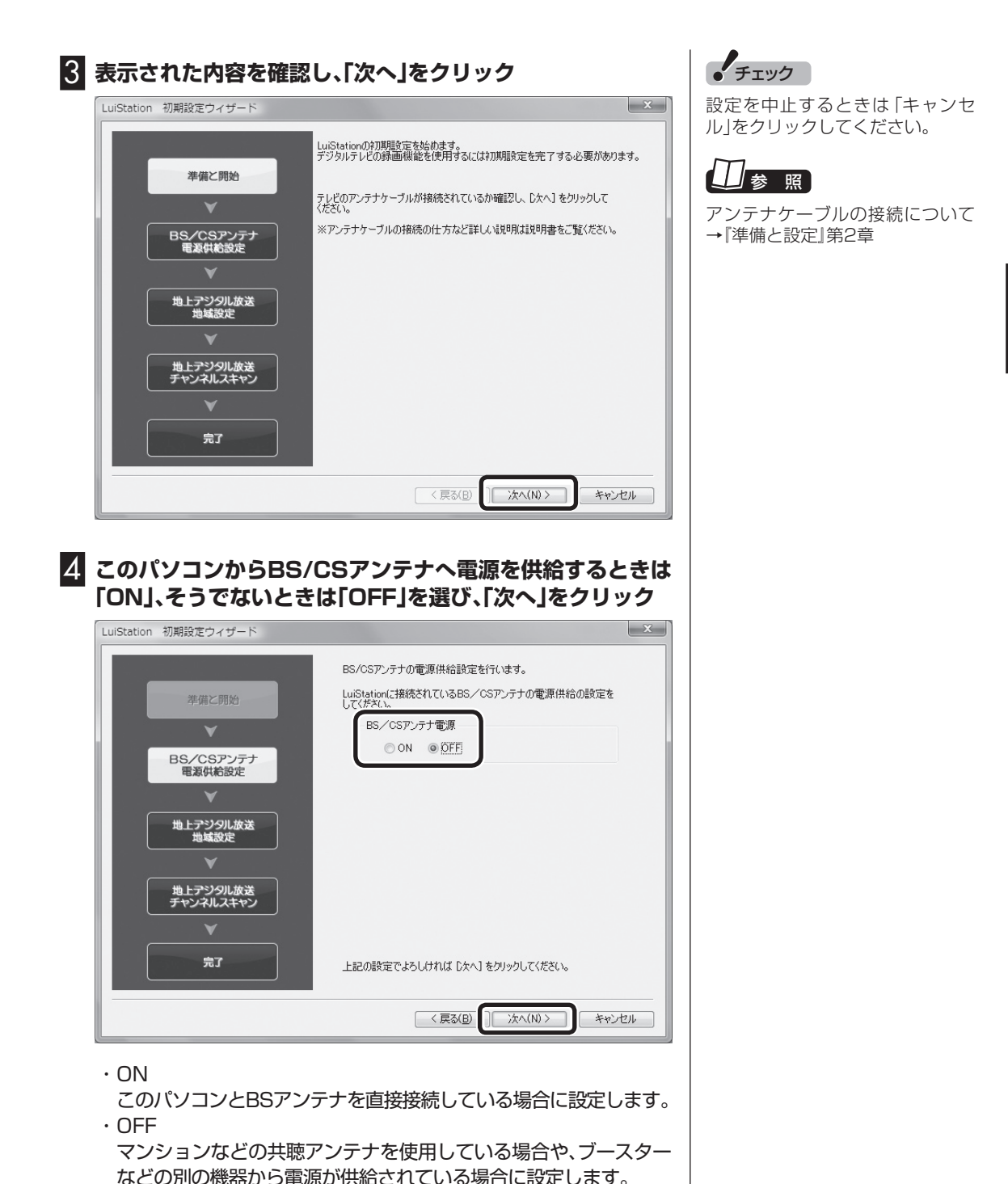

ご使用前の準備 ご使用前の準備 **P AR T1** テレビ録画のための設定をする デルビー アクセス こうしゅうしょう こうしゃ こうしゃ こうしゃ こうしゃ

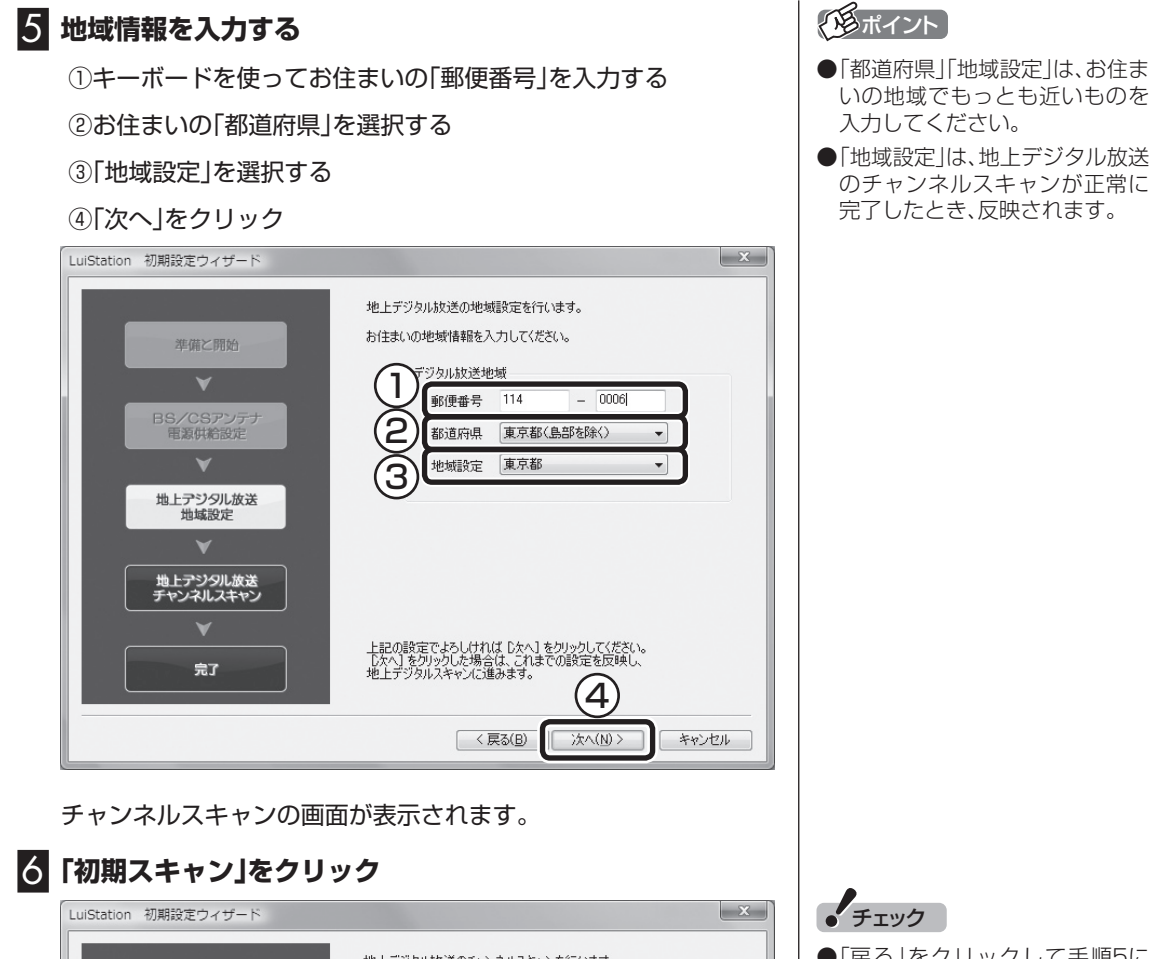

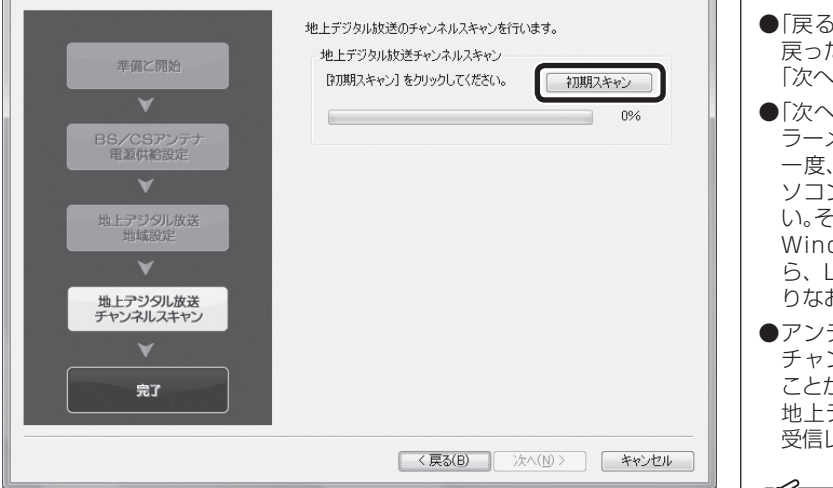

チャンネルのスキャンが始まります。

チャンネルのスキャンが終わると、設定されたチャンネルの一覧が 表示されます。

- 「戻る」をクリックして手順5に 戻ったときは、数秒間待ってから 「次へ」をクリックしてください。
- 「次へ」をクリックしたときにエ ラーメッセージが表示されたら、 一度、Windowsを終了してパ ソコンの主電源を切ってくださ い。その後、主電源を入れなおし Windowsを起動しなおしてか ら、LuiStationの初期設定をや りなおしてください。
- アンテナの受信レベルが低いと チャンネルスキャンに失敗する ことがあります。その場合は、他の 地上デジタルチューナーなどで 受信レベルを確認してください。

#### イント

地上デジタル放送のチャンネルス キャンに失敗したときは、「地域設 定」が反映されません。

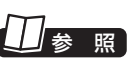

Windowsの終了と主電源の切り方 について→『準備と設定』第4章の 「終了する」

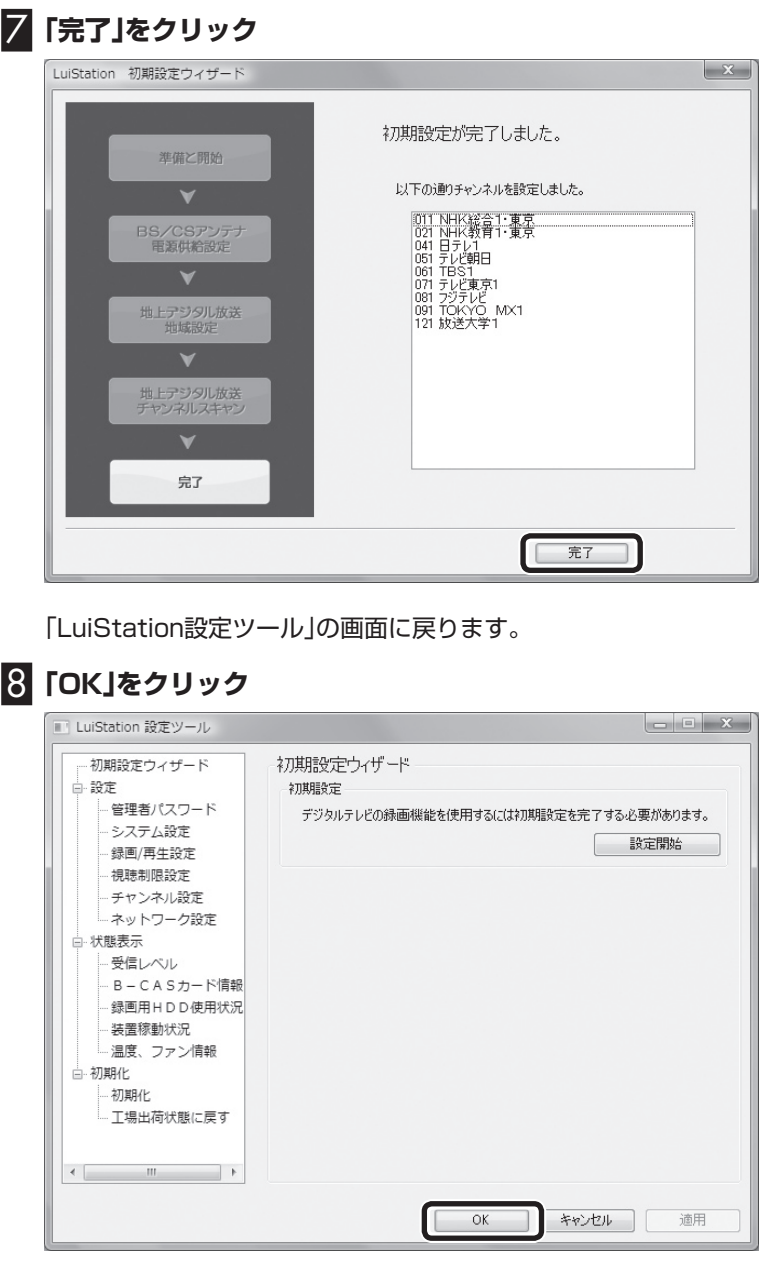

これでテレビを録画するための設定は完了です。続けて、「正常に録 画できるかどうかテストする」に進んでください。

チェック こ こ で「OK」を ク リ ッ ク し て LuiStation設定ツールをいったん 終了させてください。

LuiStation設定ツールを一度終了 させないとチャンネルの表示がお こなわれません。

#### 正常に録画できるかどうかテストする

チャンネルのスキャンが終了したら、見たい番組を録画する前に、 正常に録画できるかどうかテストすることをおすすめします。 録画と再生の方法については、「PART2 テレビ映像の録画・再生」 をご覧ください。

**イ**チェック

録画のテストがうまくいかなかった ときは、次の「テレビ録画に関する設 定を確認する」をご覧ください。

#### **「番組表」の受信について**

LuiStationで使用する「番組表」はテレビの電波から受信されます。

LuiStationの初期設定が終了すると、番組表のデータの受信が始まります。このため、初めてお使い になるときは、番組表が表示されなかったり、一部だけ表示されることがあります。このような場合で も、番組表のデータが受信されるにしたがって、表示される項目が増えていきます。

なお、録画でデジタルチューナーを使用しているときは番組表の受信がおこなわれません。 LuiStationの初期設定終了後は、しばらく録画予約をいれないでいただくと、番組表がスムーズに受 信できます。

#### テレビ録画に関する設定を確認する

正常に録画できないときは、「スタート」-「すべてのプログラ ム」-「LuiStation」-「LuiStation設定ツール」をクリックして 「LuiStation設定ツール」を起動し、次の項目について状態や設定 を確認してください。

■ B-CAS カードの状態を確認する

#### 1**「B-CASカード情報」をクリック**

B-CASカードの情報が表示されます。

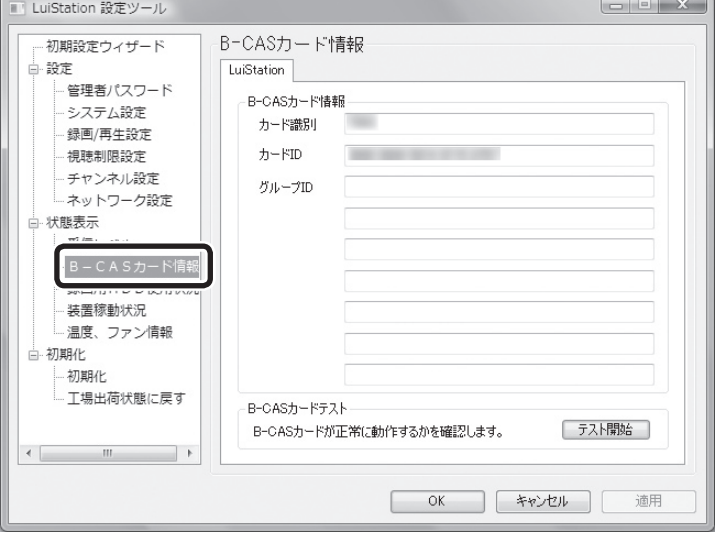

「B-CASカード情報」に、カードのIDが表示されていないときは、 B-CASカードまたはカードのセットのしかたに問題があります。

『準備と設定』第2章をご覧になり、B-CASカードが正しい向きで しっかりとセットされていることを確認してください。

「B-CASカードテスト」の「テスト開始」をクリックして、B-CAS カードが正しくセットされ、正常に動作しているかどうかを確認す ることもできます。

■受信レベルを確認する

#### 1**「受信レベル」をクリック**

「受信レベル」が表示されます。

#### 2**「放送波」を選び、「受信チャンネル」をクリック**

そのチャンネルの電波の受信レベルが表示されます

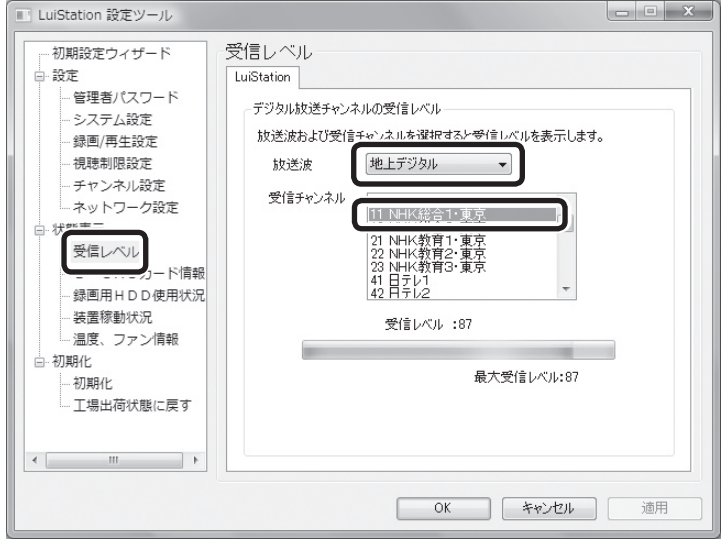

受信レベルが地上デジタル放送は60以上、BS・110度CSデジタ ル放送は65以上になるよう、アンテナの位置を調整してください。

- チェック
- ●受信レベルがすべて0の場合は、 お近くの電気店などに次の点を 確認してください。
	- ・ 衛星放送アンテナが正しい方 向に設置されているか
	- ・ 110度CS放送に対応した衛 星放送アンテナを使っている か
	- ・ このパソコンをお使いの場所 が地上デジタル放送のサービ スエリア内か
	- ・ 地上デジタル放送を受信可能 なアンテナを設置しているか

 また、CATVをご利用の場合は、 CATV事業者に、地上デジタル放 送を再配信しているかどうかを 確認してください。

- ●受信レベルが低い場合、録画が失 敗することがあります。
- ●録画中に受信レベルの確認をす ることはできません。

1**「チャンネル設定」をクリック**

「チャンネル設定」が表示されます。

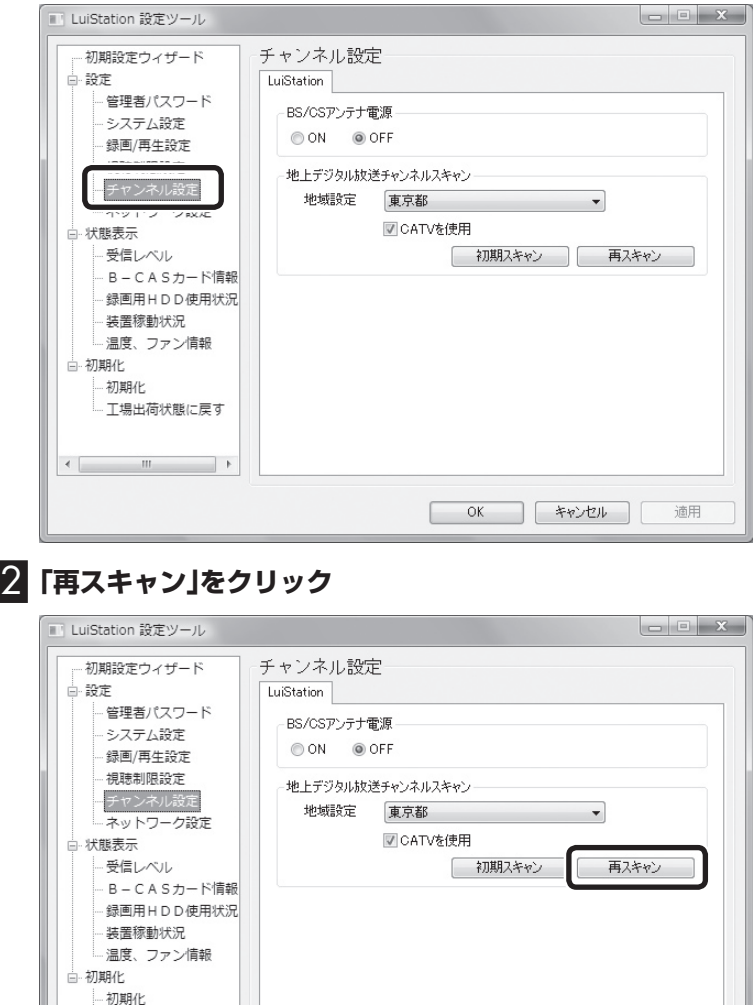

チェック

- ●チャンネルスキャンをおこなっ ても受信可能なチャンネルが表 示されない場合は、お近くの電気 店などに次の点を確認してくだ さい。
	- ・ このパソコンをお使いの場所 が地上デジタル放送のサービ スエリア内か
	- ・ 地上デジタル放送を受信可能 なアンテナを設置しているか

 また、CATVをご利用の場合は、 CATV事業者に、地上デジタル放 送を再配信しているかどうかを 確認してください。

●チャンネルスキャンが失敗した 場合は、地域設定および受信可能 なチャンネルは更新されません。

イント

適用

 $\begin{array}{|c|c|c|c|c|} \hline & \text{OK} & \text{F2} & \text{F3} & \text{F4} & \text{F5} & \text{F6} & \text{F7} & \text{F8} & \text{F8} & \text{F9} & \text{F9} & \text{F1} & \text{F1} & \text{F1} & \text{F2} & \text{F1} & \text{F2} & \text{F3} & \text{F4} & \text{F6} & \text{F7} & \text{F8} & \text{F9} & \text{F1} & \text{F1} & \text{F2} & \text{F1} & \text{F2} & \text{F$ 

「地域設定」を変更したときは、「初 期スキャン」をクリックして、あら ためてチャンネルのスキャンをお こなってください。

スキャンが始まります。終了するとスキャンの結果が表示されま す。

□ 丁場出荷状態に戻す

このパソコンをお使いの場所で受信できるチャンネルが表示され ていることを確認してください。

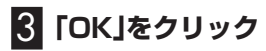

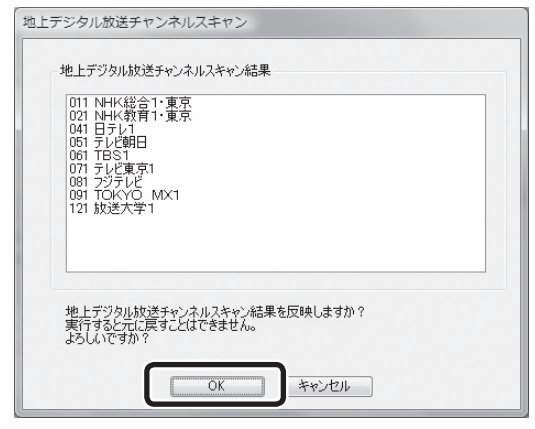

#### スキャンした結果が反映されます。

**よく使うリモコンのボタンについて** LuiStationは、リモコンを使って操作します。 **ご使用前の 準備 P A R T 1**

#### LuiStationでよく使うボタン

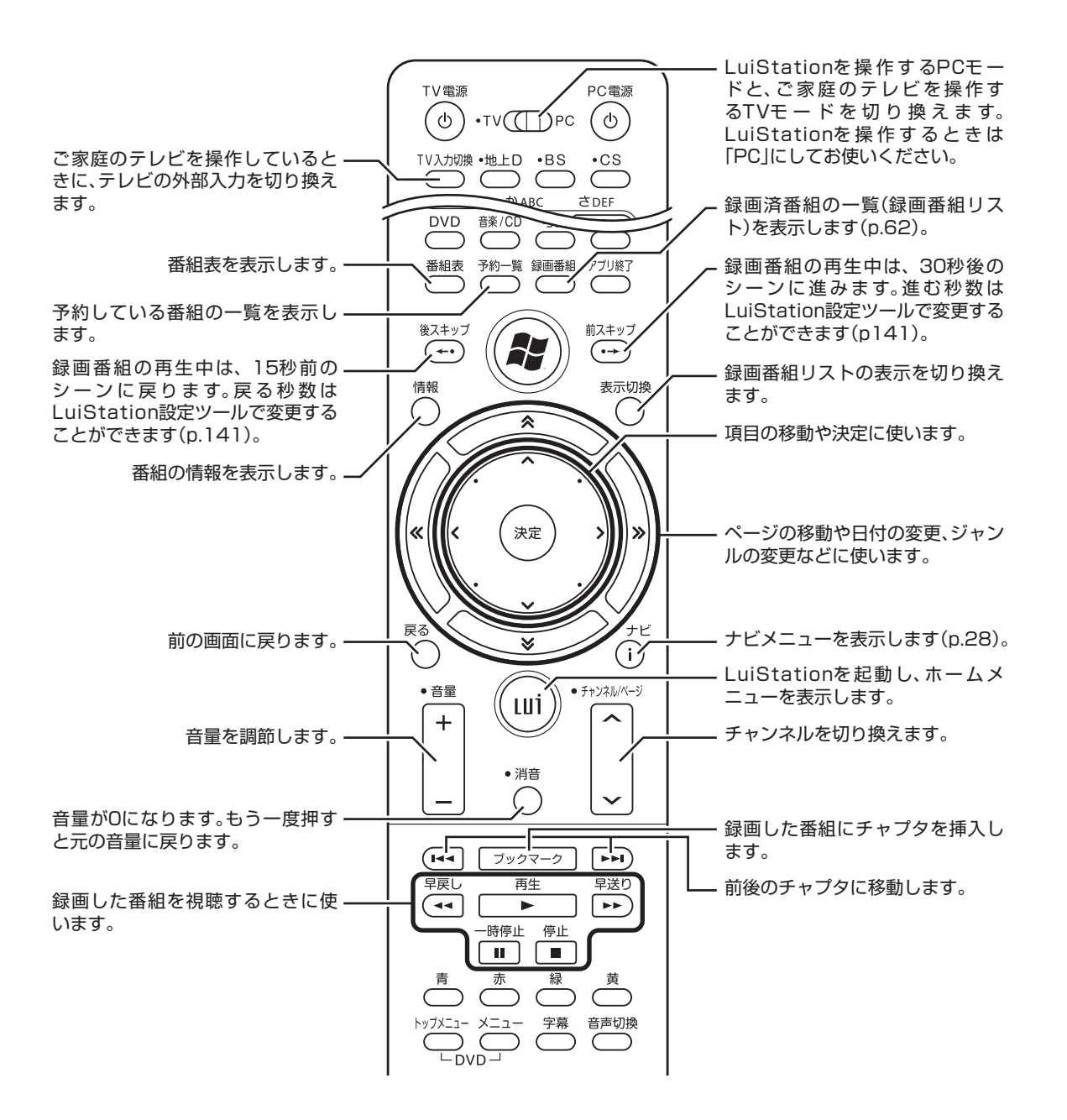

14

#### テレビの操作について

【モード切換】を「TV」にすると、ご家庭のテレビに対して次の操作 ができます。

- ・ テレビ電源のオン/オフ
- ・ テレビの入力切り換え
- ・ 放送波の切り換え(地上デジタル/BS/CS)
- ・ チャンネルの切り換え
- ・ 音量の調節

なお、テレビ電源のオン/オフと、テレビの入力切り換えは、【モード 切換】が「PC」になっていても操作できます。

■ ご家庭のテレビを操作するためには、 事前にメーカーキー番号の設定が必要です。

#### ●メーカーキー番号

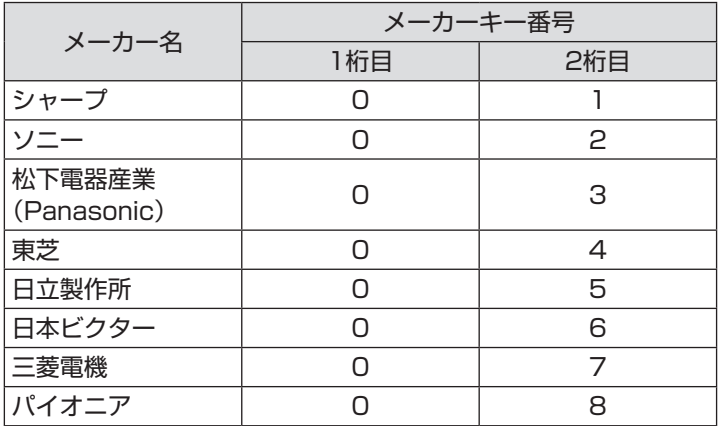

あらかじめ【モード切換】を「TV」にして、操作してください。

#### **■■ リモコンの [TV電源] ボタンを押しながら、メーカーキー番 号を1桁目、2桁目の順番に押す**

メーカーキー番号を入れ終わるまで【TV電源】ボタンは押したまま にしてください。

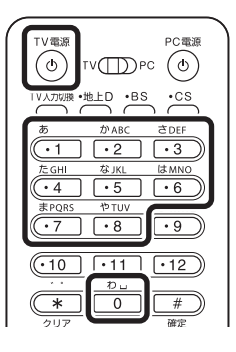

#### 2**【TV電源】ボタンを離す**

これで、対応したメーカーのテレビが操作できるようになります。

チェック

すべてのテレビでの動作を保証す るものではありません。

#### イント

ご家庭のテレビを操作できるリモ コンのボタンは、ボタン名の左に 「・」が付いています\*。 ※【TV電源】【TV入力切換】を除く

### **チェック**

ご購入時は「シャープ」に設定され ています。

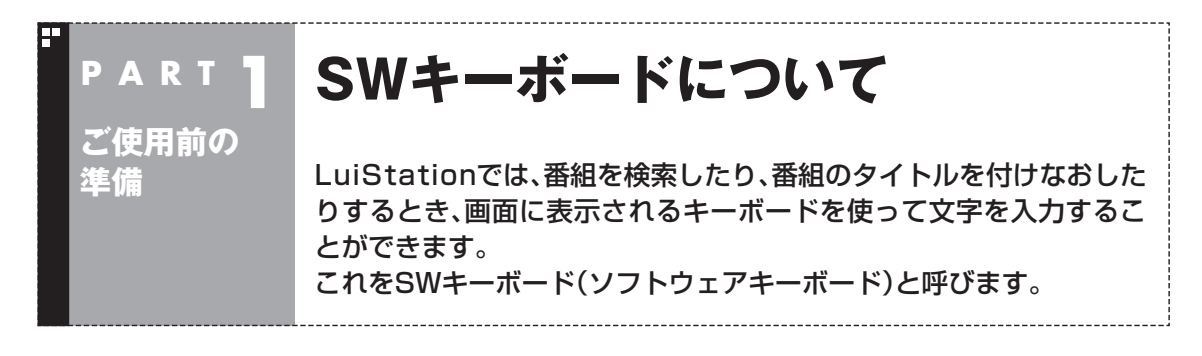

#### SWキーボードの基本的な使い方

番組を検索する際のキーワードや、変更したい番組のタイトルな ど、文字を入力する部分を選んで【決定】を押すと、SWキーボード が表示されます。 リモコンの【矢印】と【決定】で操作できます。 表示切换  $\left( \begin{array}{c} \cdot \end{array} \right)$ 決定  $\bigcap$  文字表示エリア お父さんのフォルダ  $756Ht$ あいうえおぁぃぅぇぉ 左移動 まみおめも よゃ ゅ カタカー  $\sqrt{2}$ 右移動 **チェック** 95りるれる 全クリア 英数 ਰ ਦ $\epsilon$  $|z|$ 0 わ を ん わ クリア 記号  $\overline{\mathbf{P}}$  $\ddot{\phantom{a}}$ ペース なにぬねの とおりです。 変換 ふへほ キャンセル  $\overline{OK}$ 確定 →全角40文字まで ・ キーワード →全角10文字まで 入力切換エリア 入力文字選択エリア 機能エリア イント

#### ●文字を入力する

入力文字選択エリアに表示された文字を選んで【決定】を押します。 文字は文字表示エリアに表示されます。

#### ●文字の種類を切り換える

入力切換エリアの「ひらがな」・「カタカナ」・「英数」・「記号」を選びま す。

入力できる文字数の上限は以下の

・番組タイトル名、フォルダ名、お まかせ設定タイトル名

- ●このパソコンのキーボードとマ ウスを使って文字を入力するこ ともできます。
- ●リモコンの数字ボタンを使って 文字を入力することもできます。 数字ボタンには複数の文字が割 り当てられており、ボタンを押す たびに入力される文字が切り換 わります。

#### ●「ひらがな」を変換する

ひらがなは漢字やカタカナに変換できます。 ひらがなを入力して機能エリアの「変換」を選んで【決定】を押すと、 変換候補のリストが表示されます。リストから希望する候補を選ん で【決定】を押します。

#### ●入力を終了する

入力が終了したら、機能エリアの「OK」を選んで【決定】を押します。 SWキーボードが表示される前の画面に戻り、文字表示エリアに表 示されていた文字列が、検索用のキーワードや番組のタイトルとし て反映されます。

文字を反映せずに前の画面に戻るときは、「キャンセル」を選んで 【決定】を押してください。

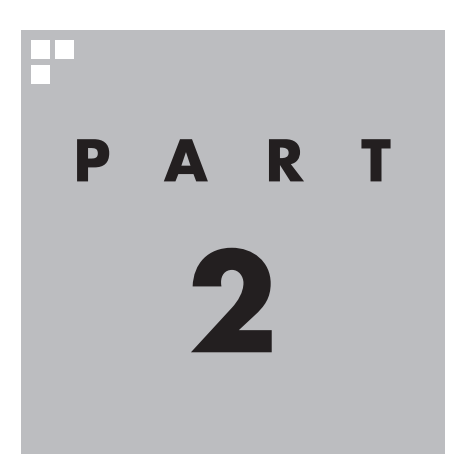

# **テレビ映像の録画・再生**

さっそくテレビ番組を録画し、再生してみましょう。 番組表を使って録画する番組を選び、手軽に予約することがで きます。録画された番組は、番組名の一覧から選んで再生できます。 録画済みの番組を整理して、CPRM対応のDVD-RAMやBD-RE に保存することもできます。

あなたがテレビ放送や録画物などから取り込んだ映像や音声は、個人として楽しむなど のほかは、著作権上、権利者に無断で使用できません。

注意

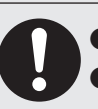

**|組をご覧になる際は、周囲を十分に明るくしてご使用ください。 ●録画した番組をご覧になる前に、音量を確認し、調節してください。**

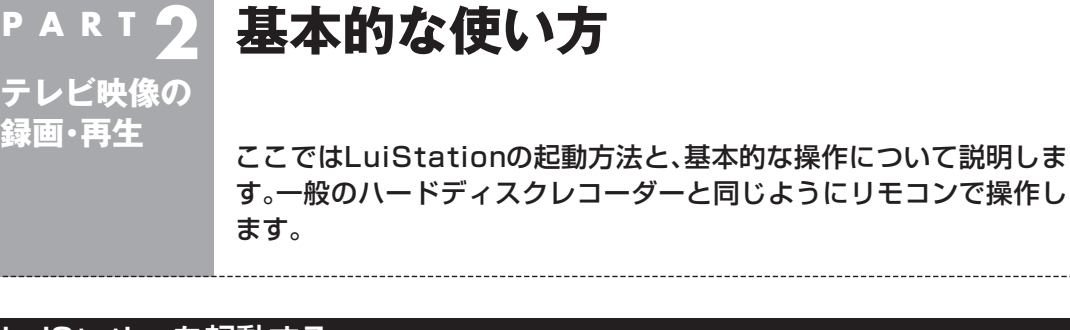

#### LuiStationを起動する

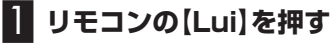

「スタート」-「すべてのプログラム」-「LuiStation」-「LuiStation」を クリックしても起動できます。

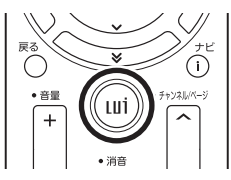

LuiStationが起動し、ホームメニューが表示されます。

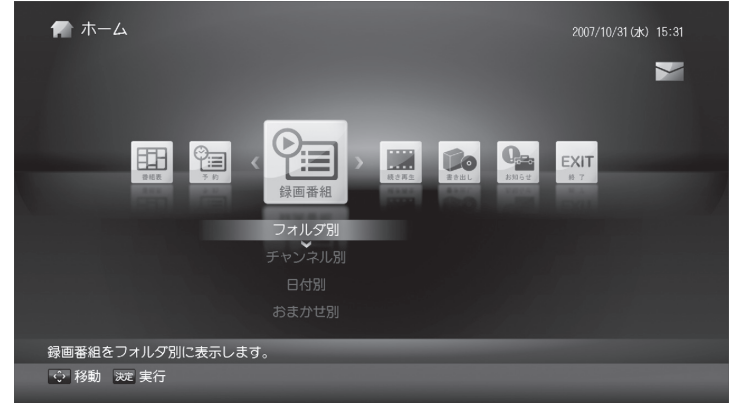

このマニュアルでは、特に但し書きのない限り、上記のホームメ ニューが表示された状態からの操作を説明しています。

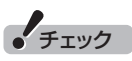

LuiStationを使う前に、Windows Media Centerのセットアップと、 LuiStationの設定が必要です。

## 参 照

- Windows Media Center のセットアップについて→ PART1の「Windows Media Centerをセットアップする」  $(p, 4)$
- LuiStationの設定について→ PART1の「テレビ録画のための 設定をする」(p.6)

#### イント

LuiStation/PLAYERの使い方 は、LuiStationとほぼ同様です。

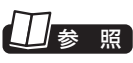

LuiStation/PLAYERについて→ PART4の「「LuiStation/PLAYER」 を使う」(p.118)

#### ■ Windows Media Center から起動する

Windows Media Centerを起動し、「テレビ録画(LuiStation)」の 「ホーム」を選んで、LuiStationのホームメニューを表示させるこ ともできます。

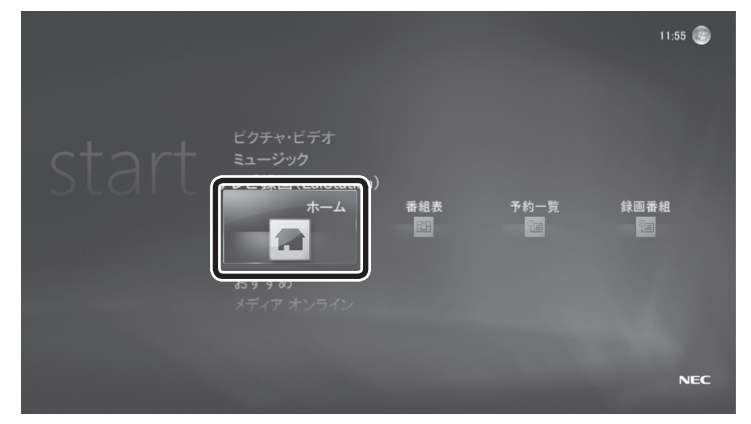

LuiStationを終了する

■ LuiStation を終了して、パソコンの画面を表示する

#### **1 リモコンの[アプリ終了]を押す**

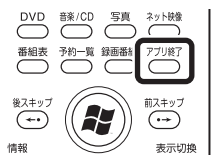

LuiStationが終了し、パソコンのデスクトップ画面が表示されま す。

■ LuiStation を終了して、パソコンの機能も終了する

#### **■■■ リモコンの【PC電源】を押す**

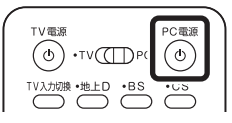

Windowsが終了します(ご購入時の状態ではスリープ状態になり ます)。

イント

- ●ホームメニューで「終了」の 「LuiStationの終了」を選んで、 LuiStationを終了させることも できます。
- Windows Media Centerか ら起動したときは、Windows Media Centerが表示されます。
- ●各機能の画面からホームメ ニューに戻りたいときは、リモコ ンの【Lui】を押してください。

$$
\bullet' \texttt{fiv}
$$

【PC電源】を押してからWindows が終了するまでに、30秒~ 1分程 度かかる場合があります

#### ホームメニューについて

リモコンの【Lui】を押したり、Windows Media Centerの「テレビ 録画(LuiStation)」の「ホーム」を選んだとき、最初に表示される画 面が「ホームメニュー」です。

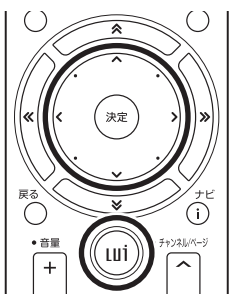

LuiStationの機能をまとめた画面で、操作の基点となります。

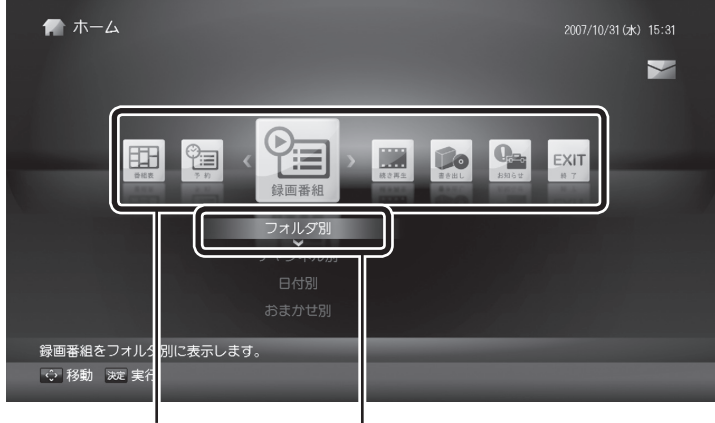

LuiStationの機能がまとめられ ています。番組表、予約、録画番 組、続き再生、書き出し、お知ら せ、終了があります。リモコンの 【矢印】の左右ボタンで選びます。

各機能のメニューが表示されま す。リモコンの【矢印】の上下ボタ ンで選び、【決定】で決定します。

#### (トラポイント)

- ●各機能の画面からホームメ ニューに戻りたいときは、リモコ ンの【Lui】を押してください。
- リモコンの【矢印】ボタンで選ん で【決定】を押す操作のかわりに、 マウスで選びたい場所をクリッ クして操作することもできます。

#### ホームメニューの使い方

ここでは、番組表を表示させる手順を例に、ホームメニューの操作 を説明します。

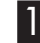

**1 リモコンの[Lui]を押す** 

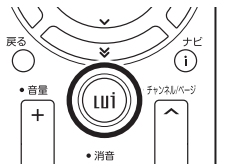

LuiStationのホームメニューが表示されます。

**2** リモコンの[矢印]の左右ボタンで「番組表」のアイコンを選ぶ<br>| <u>おような まままま</u> | おような |<br>| 8 | スキック |

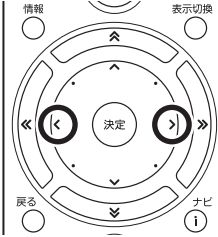

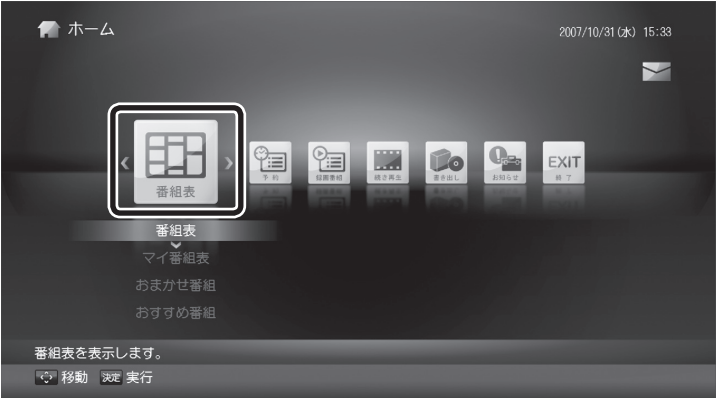

「番組表」の下のメニューが表示されます。

#### 3 **上下ボタンで「番組表」を選んで【決定】を押す**

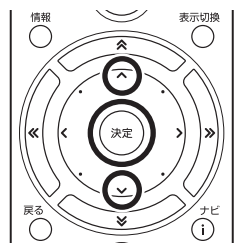

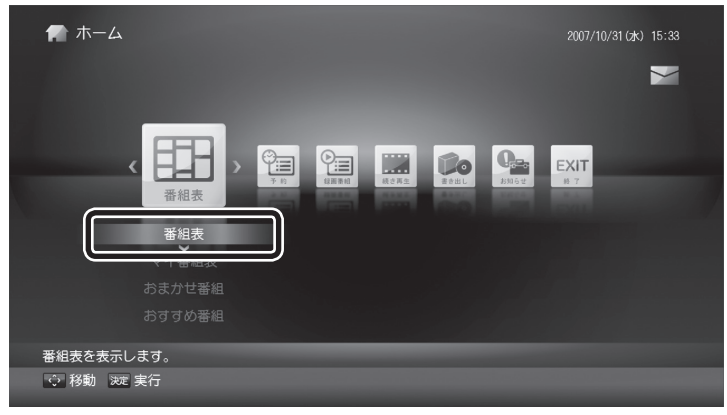

#### (エイント)

初めてLuiStationを起動したとき など、番組表の受信が完了していな い場合は、番組表が表示されなかっ たり、一部分だけ表示されることが あります(p.28)。

番組表が表示されます。

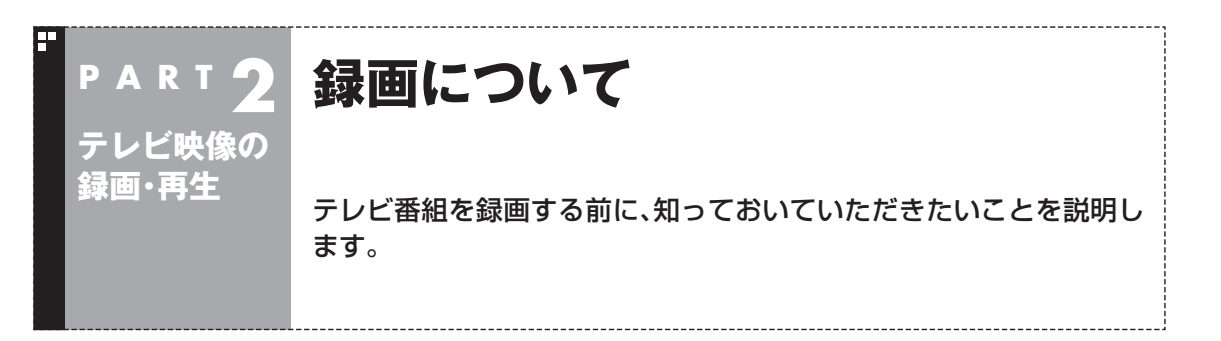

#### 録画するときの注意

録画をするときは、次のことに注意してください。

- ●テレビ番組の録画は、多くのハードディスク容量を使います。 録画した番組はこまめにDVDに保存したり、不要な番組を削除 したりして、ハードディスク容量が不足しないようにしてくださ い。
- 録画中や再生中にエラーが発生した場合は、Windowsを再起動 してください。それでもエラーから回復しないときは、Windows を終了してパソコンの主電源(Main Power)を切ってください。 その後、主電源(Main Power)を入れなおし、Windowsを再起動 してください。

録画する場合は次のような制限があります。注意してください。

● 録画できない番組がある 一部の番組は、録画はできません。 番組が録画できるかどうかは、「番組表」画面の「番組情報」欄で確 認できます。 独立データ放送、ラジオ放送は録画できません。

● 録画した番組は編集できない

 このパソコンで録画したデジタル放送の番組は、このパソコンに 添付、または市販の動画編集ソフトで編集することはできませ  $h_{\alpha}$ 

● ほかのソフトでは再生できない

 このパソコンで録画した番組は、このパソコンのLuiStationま たはこのパソコンとDTCP-IPを使って接続されたパソコンの LuiStation/PLAYERおよびWindows Media Centerの「ホー ムネットワーク」-「デジタル録画番組」でのみ再生できます。ほ かの動画再生ソフトでは再生できません。 ただし、BD-REまたはCPRM対応DVD-RAMに保存すれば、

対応したソフトやプレーヤで再生できます。CPRM対応DVD-RAMに保存する場合は、自動的にアナログ画質に変換されます。

- 録画したデータはコピーできない
- 主電源(Main Power)が切れていると録画できない
- 番組や時間、チャンネルを指定して予約するとき、番組の開始部 分や終了部分が約2 ~ 30秒録画されない

チェック

- システムの状態によっては、映像 が乱れることがあります。
- 録 画 番 組 が 保 存 さ れ る の は、 Windowsのハードディスクで はなく録画用ハードディスク です。録画用ハードディスクの 容量は、「録画用HDD使用状況」 (p.145)で確認できます。
- 録画番組は、BD-RE(ブルーレイ ディスクドライブモデルのみ) またはCPRM対応DVD-RAMに 保存できます。CPRM対応DVD-RAMに保存する場合は、自動的 にアナログ画質に変換されます。

参 照

- ●Windowsの終了と主電源の切 り方について→『準備と設定』第 4章の「終了する」
- ●ディスクへの保存について→こ のPARTの「番組をディスクに保 存する」(p.83)

#### ■予約録画の優先度について

予約録画には、録画の種類や操作により、優先度があります。録画や 以下の操作が重なったときは、次のような優先度で録画されます。

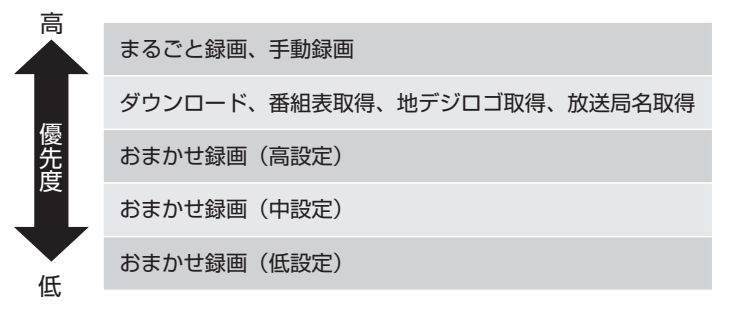

■ 地上デジタル放送の録画に必要な ハードディスク容量について

録画する番組の種類によってファイルサイズ(必要な容量)が異な

ります。番組の種類と録画に必要なハードディスク容量の目安は次 のとおりです。

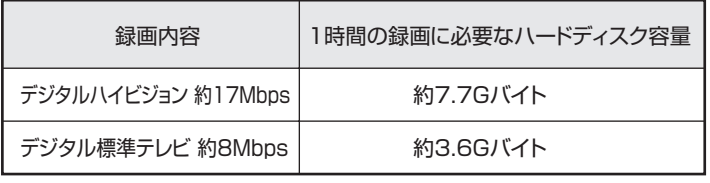

■ BS·110度CSデジタル放送の録画に必要な ハードディスク容量について

録画する番組の種類によってファイルサイズ(必要な容量)が異な ります。番組の種類と録画に必要なハードディスク容量の目安は次 のとおりです。

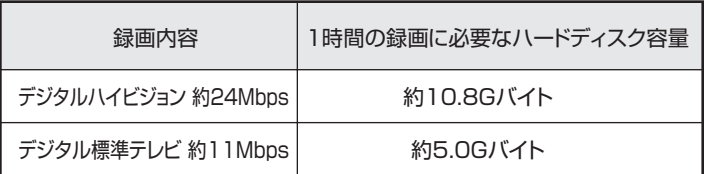

#### 録画を中断する条件

録画中に次のような状態になると、録画は自動的に終了します。

- ●ハードディスクの空き容量がなくなったとき
- ハードディスクへの書き込み時にエラーが起きたとき
- 放送休止状態になったとき
- ●番組の受信ができなくなったとき
- 番組が、録画不可属性になったとき
- ●受信状態が不安定なとき
- ●B-CASカードを抜いたとき(コピーフリーの番組を除く)
- 急な番組編成の変更により、録画中の番組が終了または中断され たとき
- ●おまかせ録画中に、より優先度の高い録画番組の開始時刻になっ たとき

チェック

録画中に新規に優先度の高い予約 をおこなった場合、優先度の低い録 画は自動的に停止し、優先度の高い 録画がはじまります(途中まで録画 した番組はそのまま録画リストに 残ります)。

#### 2号ポイント)

地上淡淡

**BS FUSH** 

- ●初めてLuiStationを起動したと きは、BS・110度CSデジタル放 送の放送局名が表示されません。
- BS·110度CSデジタル放送の 放送局名の情報は深夜0時頃に 受信します。なお、このとき番組 を録画していると、放送局名の情 報が受信できません。
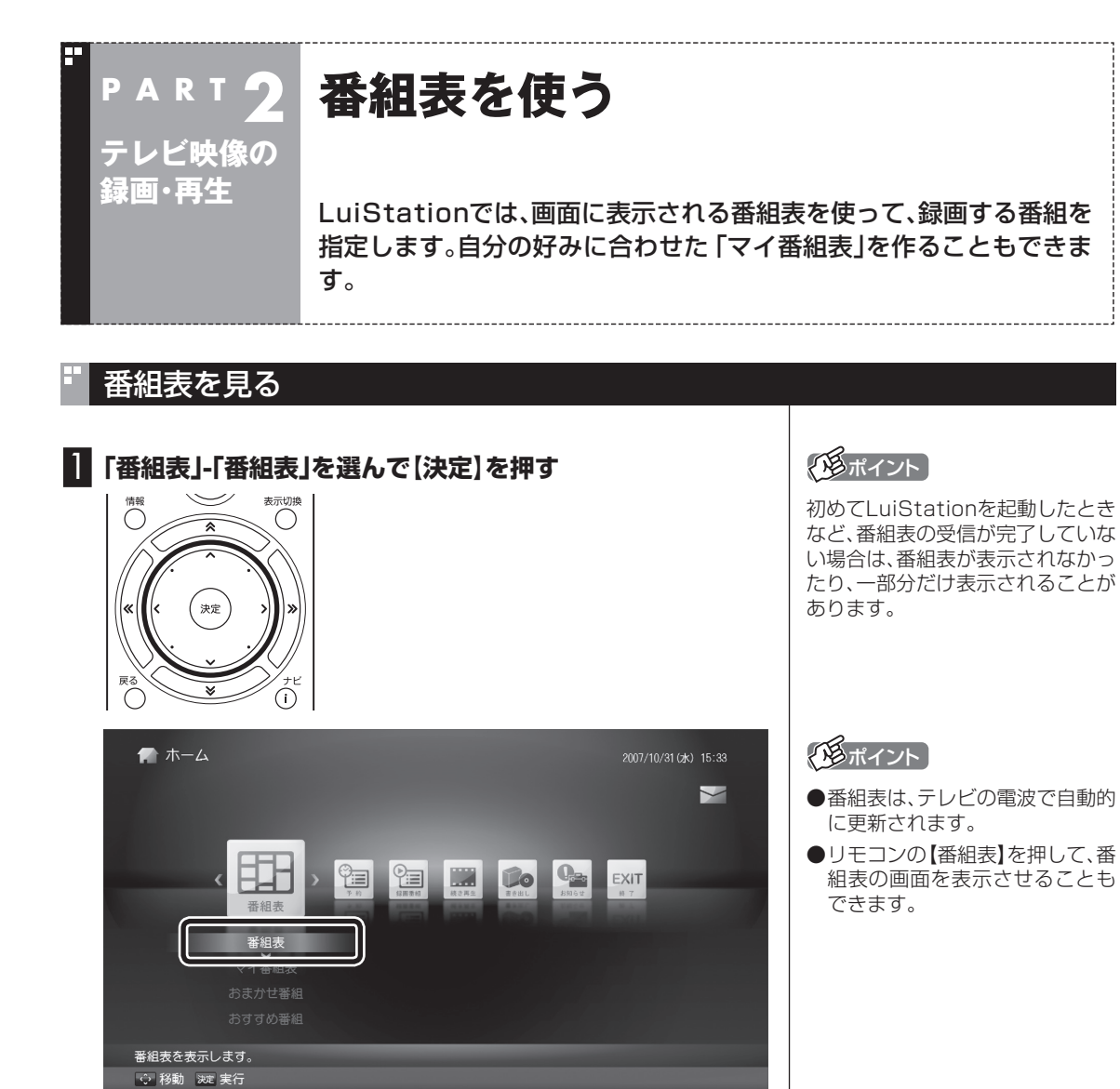

番組表の画面が表示されます。

27テレビ映像の録画・再生**P A R T 2** 録画について/番組表を使う 27

テレビ映像の録画・再生

録画について/番組表を使う

#### ■番組表の使い方 田 番組表 2007/10/31 (\*) 15:37 2 コポーツ ドラマ 民る ホーム > 番組表 A 地上デジタル  $\blacksquare$  011  $021$  $041$ 061 081  $\frac{31}{(2k)}$ 15 休  $\frac{2}{3}$  $16$  $\cap$  $\overset{3}{\pm}$ B  $\stackrel{4}{\textbf{(B)}}$  $\frac{5}{\sqrt{2}}$ び D  $15:55 - 16:53$  $10/3$ E | ♡ 杉動 | 決定 予約 | 情報 番組情報 | « » 放送波 | ¥& 日付 | 表示切換 ナヤンネル数切換 | ナピ機能 A チャンネル イント 放送局とチャンネルが表示されます。 ●「ジャンルの背景色(橙、緑、青)」 【表示切換】を押すと、一度に表示されるチャンネルの数が次のように に対応するジャンル名を変更す 切り換わります。5→3→1→5…(以降繰り返し) ることができます(p.32)。 B 番組表 ● 【地上D】 【BS】 【CS】を押して、 表示されている放送波(地上デジ 現在の時刻が白い横線で表示されます。 タル/BS/CS)を切り換えること 番組はジャンル別に背景が色分けされています(ジャンルの背景色は ができます。同様に、【《】・【》】を 上段に表示)。 押して、3つの放送波および「マ 番組を選ぶと「番組情報」欄に情報が表示されます。番組を選んで【決 イ番組表」(p.29)を切り換える 定】を押すと、録画予約の画面に移ります。 こともできます。 番組表からの録画、おすすめ録画、おまかせ録画から番組を指定して予 ● 【ナビ】を押すと、表示されている 約したときは、時計の形のアイコンが表示されます。 画面に関連した機能の一覧「ナ ビメニュー」が表示されます。も C 日付 う一度【ナビ】を押すと、「ナビメ リモコンの【※】・【※】を押して日付を移動することができます。 ニュー」が閉じます。

## D 時刻

すでに予約が入っている時刻には赤い縦線が表示されます。

# E 番組情報

番組表で選んだ番組の情報が表示されます。リモコンの【情報】を押す と、詳しい情報が表示されます。

同じ放送局のチャンネル(たとえば051ch、052ch、053ch)です べて同じ番組を放送しているときは、番組表では各放送局につき1 つのチャンネルだけを表示します。 別の番組を放送しているときは、次のように番組を重ねて表示しま

す。カーソルを動かすと、裏に隠れていたチャンネルの番組が表示 されます。

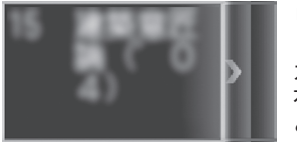

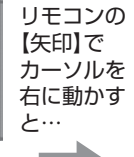

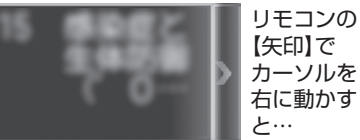

裏に番組表が隠れている ■■■★★★次のチャンネルの番組が表 ■■★★★次のチャンネルの番組が 示される

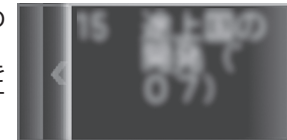

表示される

## ■マイ番組表を作る (表示チャンネル設定)

お好みのチャンネルだけを登録したマイ番組表を作ることができ ます。

## 1**「番組表」-「マイ番組表」を選んで、【決定】を押す**

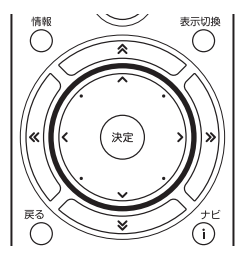

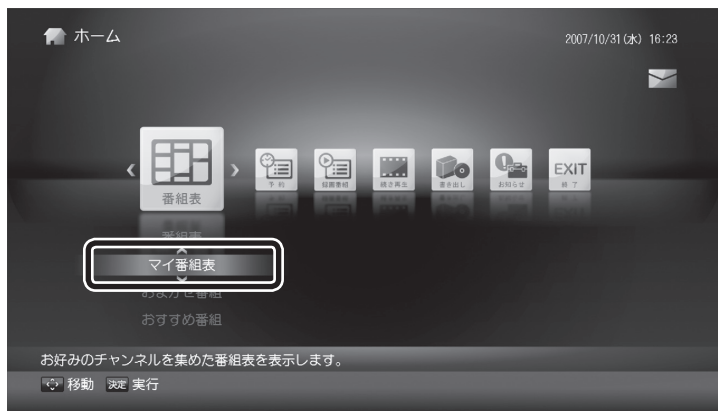

「マイ番組表」画面が表示されます。

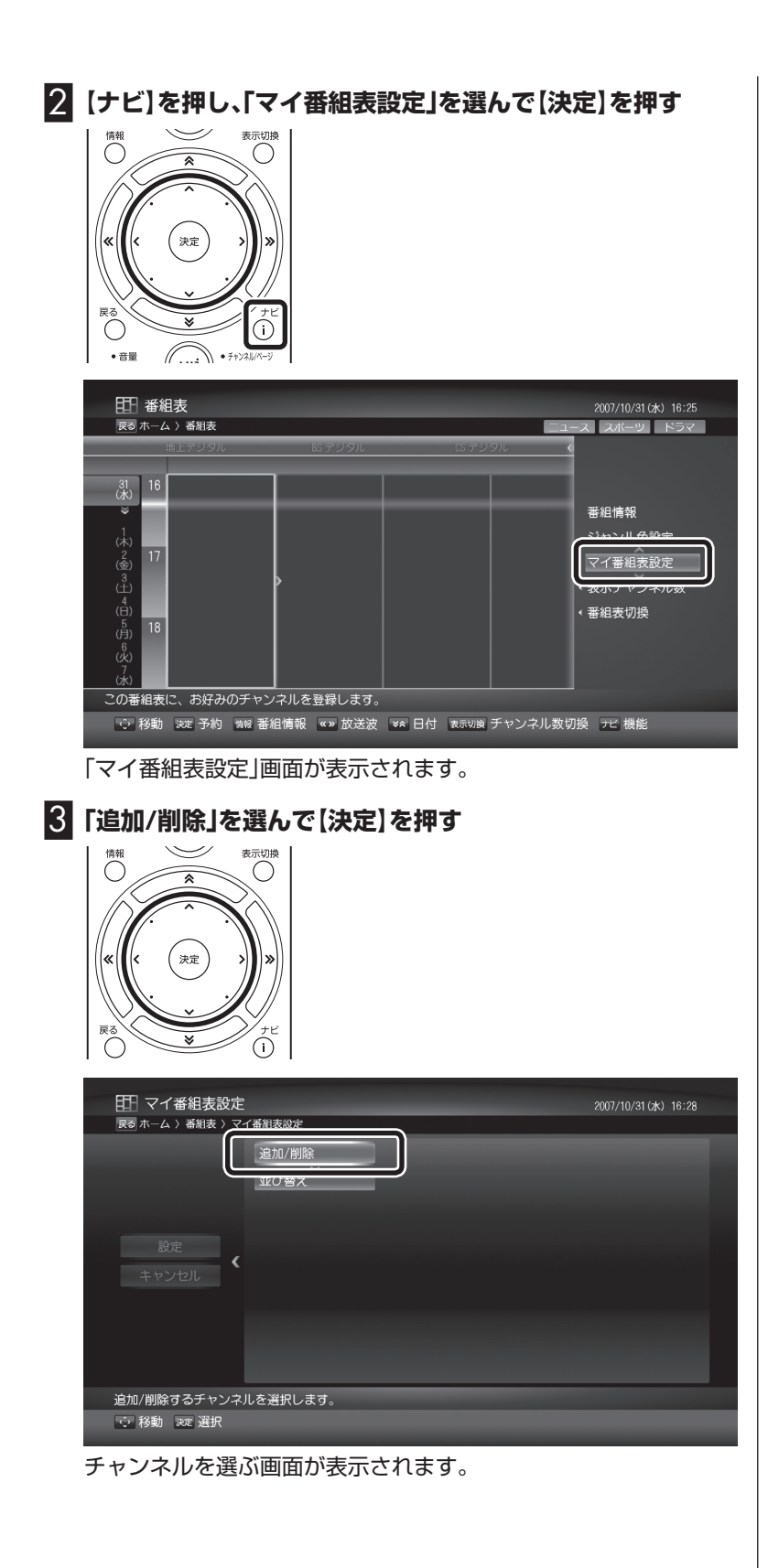

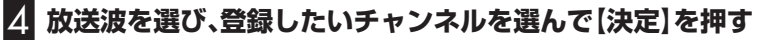

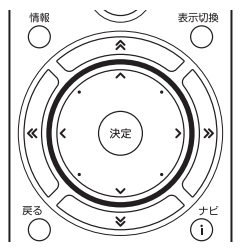

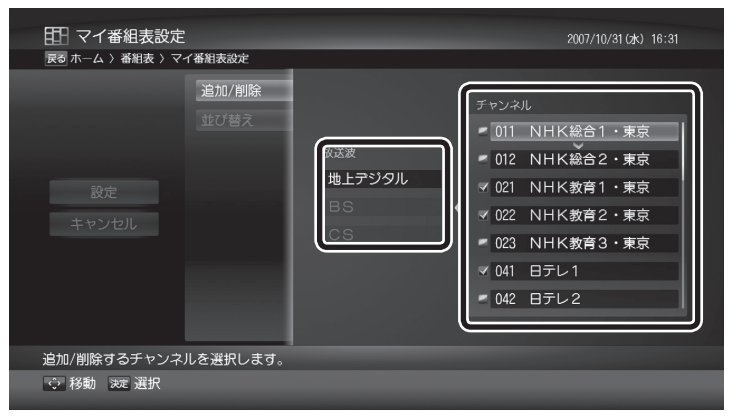

手順4を繰り返して登録するチャンネルを選んでください。選んだ チャンネルにはチェックマークが付きます。

削除するときは、もう一度そのチャンネルを選んで【決定】を押し、 チェックマークをはずしてください。

# 5**「並び替え」を選んで【決定】を押す**

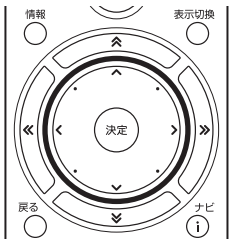

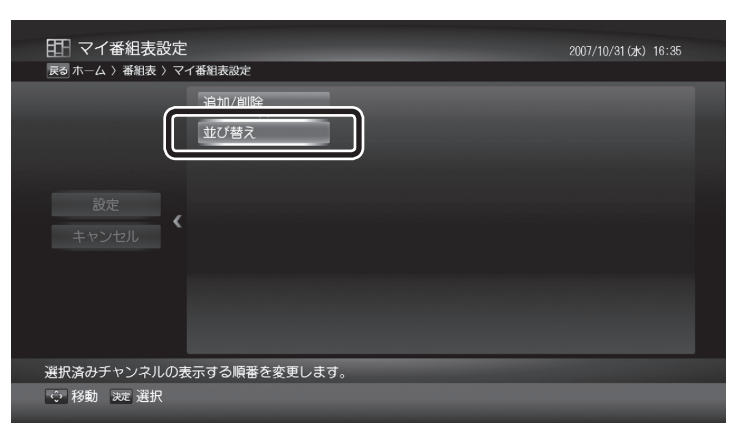

チャンネルの表示順序を設定する画面が表示されます。

# イント

同じ放送局のチャンネル(たとえば 051ch、052ch、053ch)も、それ ぞれ個別に登録できます。

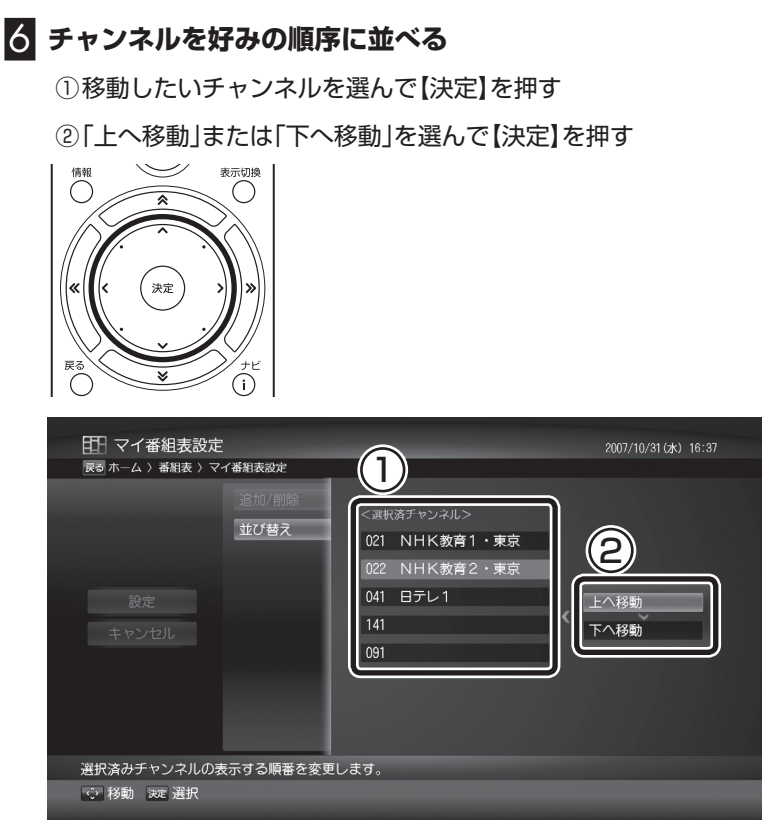

選んだチャンネルが上または下に移動します。①と②を繰り返し て、チャンネルを好みの順序に並べてください。

## 7**「設定」を選んで【決定】を押す**

設定が保存され、マイ番組表が表示されます。

## ■ジャンルの背景色を設定する

番組表の番組は、ジャンル別に背景が色分けされています。この 「ジャンルの背景色(橙、緑、青)」に割り当てるジャンル名を変更す ることができます。

## **■■ 番組表が表示された状態で【ナビ】を押す**

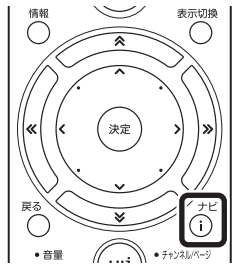

ナビメニューが表示されます。

# イント

マイ番組表は、LuiStationのホー ムメニューで「番組表」-「マイ番組 表」と選んで表示させることができ ます。使い方は番組表と同様です。

## 200ポイント

背景色は変更することができませ ん。

2**「ジャンル色設定」を選んで、【決定】を押す**

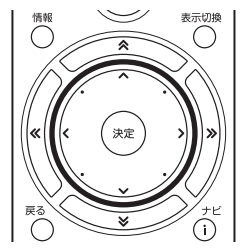

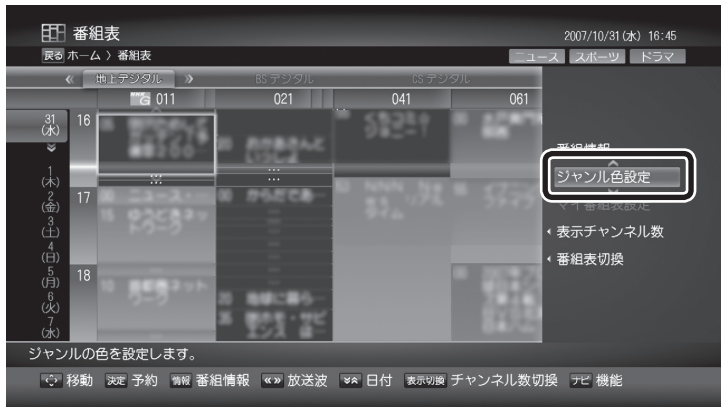

「ジャンル色設定」画面が表示されます。

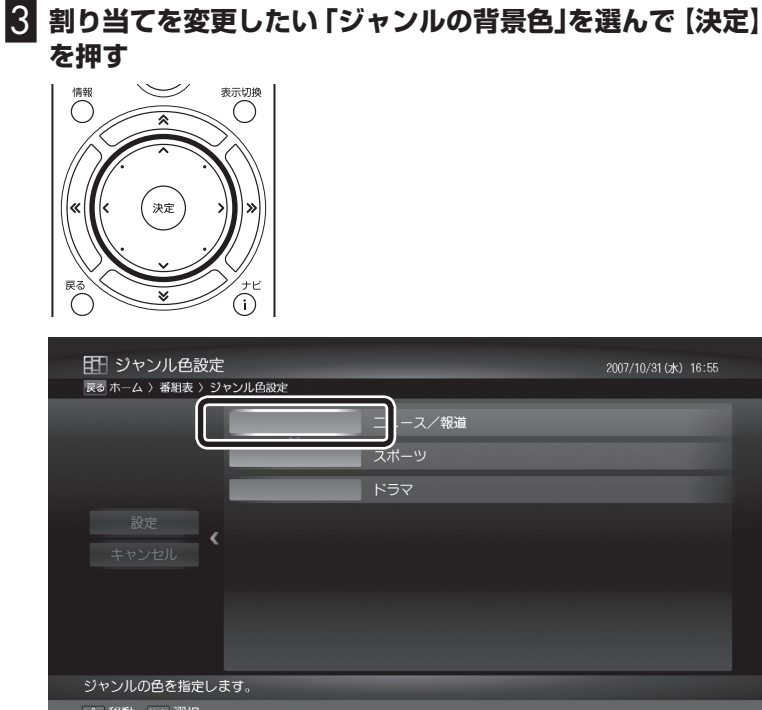

ジャンルの一覧が表示されます。

# 4 **割り当てるジャンル名を選んで【決定】を押す** 情報○ 表示切换  $\overline{\mathbf{a}}$ ,<br>決定 ب  $\overline{()}$ ⌒ 田 ジャンル色設定 音楽 バラエティ アニメ/特撮 キユスプツワーノ 教説 劇場/公演 趣味/教育 ジャンルの色を指定します。 ○ 移動 洗 選択

必要に応じて手順3 ~ 4を繰り返し、それぞれの背景色にジャンル 名を割り当ててください。

# 5**「設定」を選んで【決定】を押す**

設定が保存され、番組表に戻ります。

# 番組表から録画予約する

番組表で番組を選び、録画予約することができます。

## 1**「番組表」-「番組表」を選んで【決定】を押す**

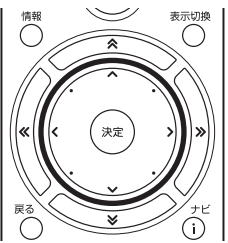

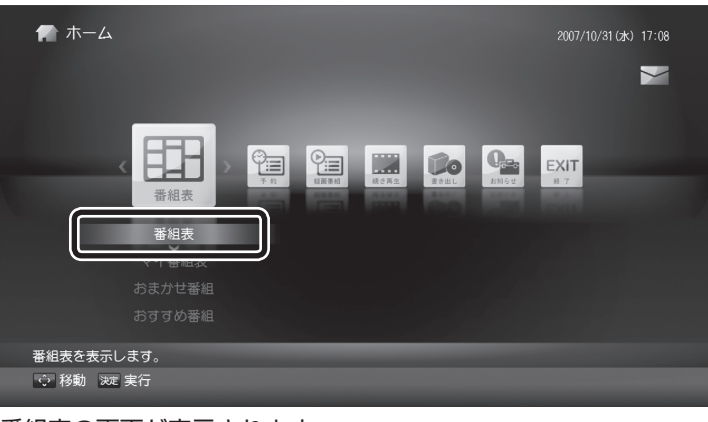

番組表の画面が表示されます。

## 2 **予約する番組を決める**

- ①【※】・【※】で日付を選ぶ
- ②【《】·【》】で放送波を選ぶ
- ③予約したい番組を選んで【決定】を押す

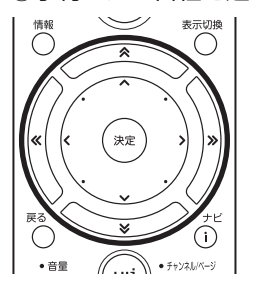

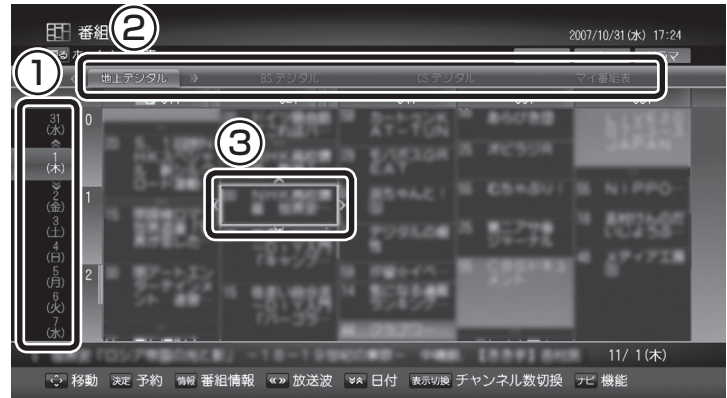

 $f_{\pm}$ 

- このパソコンは、「地上デジタル /BS・110度CSデジタル放送共 用」および「地上デジタル放送専 用」のデジタルチューナーをひと つずつ搭載しており、同時に次の 2チャンネルを録画できます。
	- ・ 地上デジタル、BSデジタル放 送、110度CSデジタル放送い ずれか1チャンネル
	- ・ 地上デジタル放送を1チャン ネル

 ただし、それまでの録画予約の状 況によって、上記の組み合わせで 録画できないことがあります。

 (例:「地上デジタル/BS・110度 CSデジタル放送共用」のデジタ ルチューナーが手動で録画予約 した地上デジタル放送の受信に 継続的に使用されているとき、録 画予約されたBSデジタル放送の 番組が始まっても、録画を開始す ることができない)

●128件まで録画予約できます。

 (おまかせ録画やまるごと録画を 除く。但し、おまかせ検索画面か ら番組を選択して予約した場合 は128件に含まれます)

- 録画件数は最大1万件です。録画 済の番組と録画予約の合計が1 万件を超えるときは新たな予約 ができません。必要に応じて録画 済の番組を削除してください。
- ●録画するために契約が必要とな るチャンネルがあります。あらか じめご確認ください。なお、初め てLuiStationを起動してから数 日間は、未契約のチャンネルでも 録画予約できることがあります。 ただし、録画はできません。

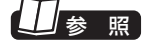

録画済番組の削除について→この PARTの「録画した番組を削除す る」(p.73)

## イント

リモコンの【番組表】を押して、番組 表の画面を表示させることもでき ます。

#### 1 I II 参 照

番組表について→このPARTの「■ 番組表の使い方」(p.28)

# 3 **予約内容を確認する**

それぞれの項目を選んで【決定】を押し、内容を変更できます。

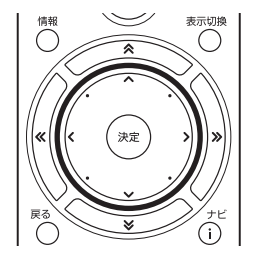

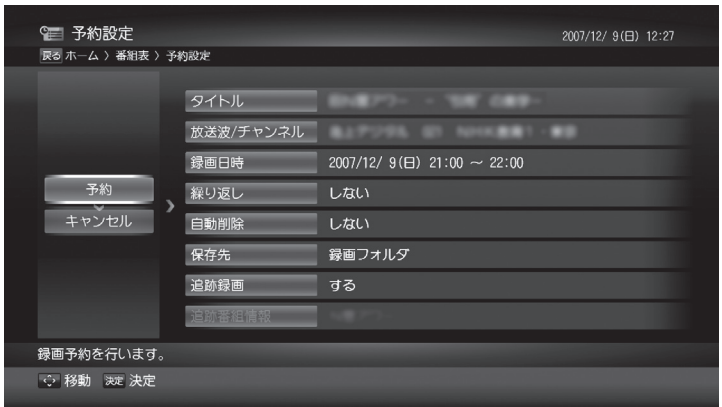

- タイトル 番組のタイトルが表示されます。
- 放送波/チャンネル

録画する放送波とチャンネルが表示されます。変更すると「追跡 録画」が無効になります。

● 録画日時

 録画する日時が表示されます。変更すると「追跡録画」が無効にな ります。

●繰り返し

 予約する番組と同様のキーワード(タイトルなど)を含む番組を 自動的に検索して予約する「繰り返し録画」をするかどうか設定 できます。「繰り返し録画」するときは、番組を検索する曜日を指 定してください。

● 自動削除

録画した番組を自動的に削除するかどうか設定できます。

● 保存先

 録画した番組を保存するフォルダを設定できます。フォルダが指 定されていないときは、「録画フォルダ」に保存されます。

● 追跡録画

 予約した番組の放映開始時刻や終了時刻が変更されたとき、そ れに追従して録画するかどうかを設定できます。なお、「放送波 /チャンネル」または「録画日時」を変更したときは、この機能が無 効になります。

イント

「繰り返し」で曜日を指定すると、 「追跡番組情報」が有効になり、ここ に入力されているキーワードを含 む番組が検索されます。

イント

1 ヵ月先までの予約が可能です。

参 照

自動削除について→このPARTの 「■自動削除について」(p.76)

## イント

予約登録の後に、保存先に指定した フォルダが削除された場合は、自動 的に「録画フォルダ」に保存先が変 更されます。

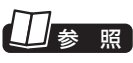

追跡録画の初期設定について→付 録の「録画/再生設定」(p.141)

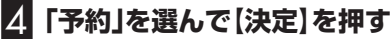

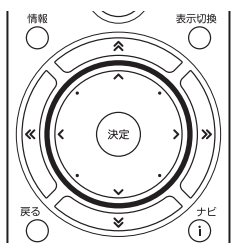

番組表の画面に戻ります。これで番組の録画予約ができました。

## ■ 録画予約が重複した場合は

録画予約しようとした時間帯にすでに録画予約がされていて、これ 以上録画予約ができない場合、「番組表から録画予約する」の手順4 で「他の予約との重複により予約ができません。重複している番組 を選択してください。」と表示されます。この画面が表示されたとき は、次の手順で操作してください。

## 1**【決定】を押す**

重複確認の画面が表示されます。

## 2 **予約を削除する**

①予約を削除する番組を選んで【決定】を押す 番組名にチェックマークがつきます。

②「予約」を選んで【決定】を押す

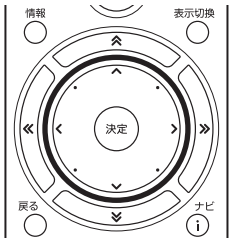

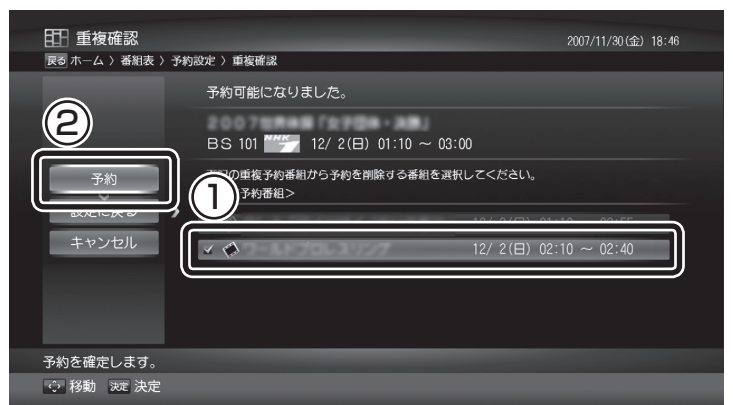

確認の画面が表示されます。

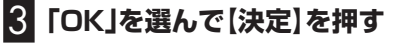

これで、重複した録画予約が削除され、新たに選んだ番組が録画予 約されます。

チェック

同時に録画できる番組数を超えた ときは、「他の予約との重複により 予約ができません。重複している番 組を選択してください。」と表示さ れます。必要に応じて予約の内容 を変更してください。操作について は、次の「■録画予約が重複した場 合は」をご覧ください。

チェック

このパソコンは、「地上デジタル /BS・110度CSデ ジ タ ル 放 送 共 用」および「地上デジタル放送専用」 のデジタルチューナーをひとつず つ搭載しており、同時に次の2チャ ンネルを録画できます。

- ・ 地上デジタル、BSデジタル放送、 110度CSデジタル放送いずれ か1チャンネル
- ・地上デジタル放送を1チャンネ ル

ただし、それまでの録画予約の状況 によって、上記の組み合わせで録画 できないことがあります。

(例:「地 上 デ ジ タ ル/BS・110度 CSデジタル放送共用」のデジタル チューナーが手動で録画予約した 地上デジタル放送の受信に継続的 に使用されているとき、録画予約さ れたBSデジタル放送の番組が始 まっても、緑画を開始することがで きない)

チェック

この画面で「キャンセル」を選ぶと、 今回設定した予約を取りやめて番 組表に戻ります。

# 録画予約の一覧を表示させる(予約の確認・変更・取り消し)

録画予約の一覧を表示させて、内容を確認できます。また、予約を変 更したり、取り消すこともできます。

# **┃ 「予約」-「予約一覧」を選んで[決定]を押す**

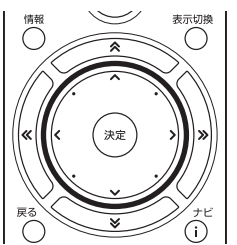

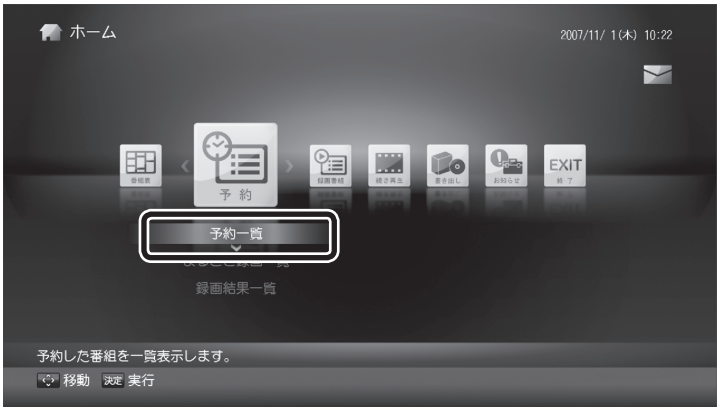

# イント

- ●リモコンの【予約一覧】を押して、 予約一覧の画面を表示させるこ ともできます。
- ●この画面で録画予約のおおまか な内容を確認することができま す。詳しい内容を確認したいとき は、録画予約を選んで【決定】を押 してください。

予約一覧の画面が表示されます。

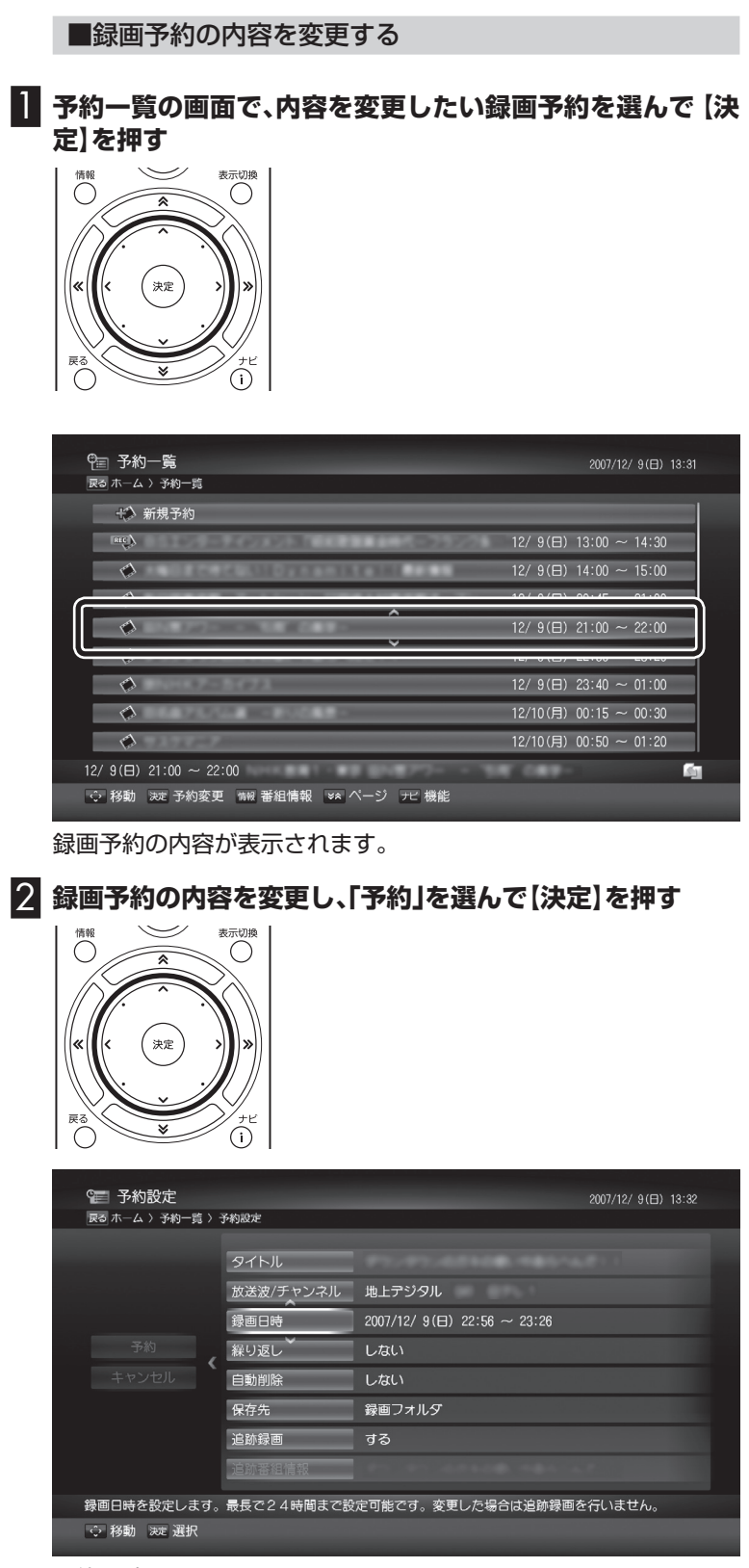

予約一覧の画面に戻ります。

参 照

録画予約の内容について→この PARTの「番組表から録画予約す る」(p.35)

### ■録画予約を取り消す

録画予約を取り消すことができます。複数の録画予約をまとめて取 り消すこともできます。

**●予約を1件取り消すときは** 

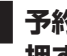

1 **予約一覧の画面で、取り消したい録画予約を選んで【ナビ】を 押す**

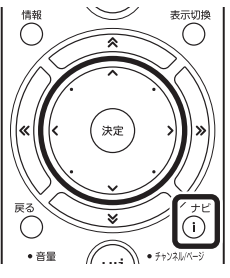

ナビメニューが表示されます。

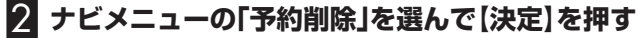

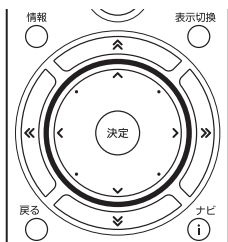

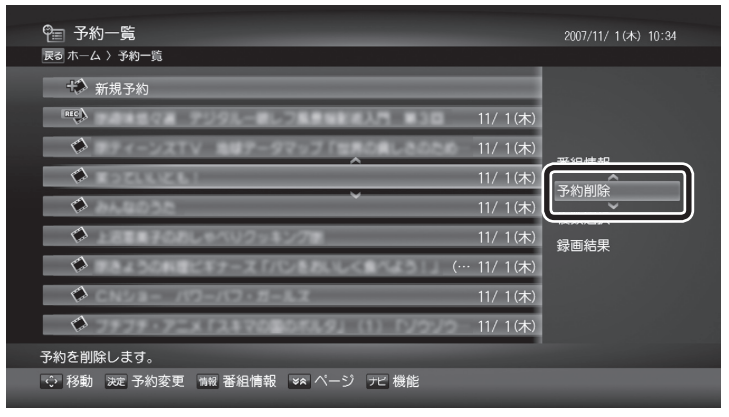

「予約を削除しますか?」というメッセージが表示されます。

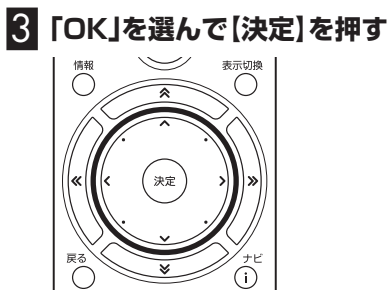

録画予約が削除されます。

●複数の予約を取り消すときは

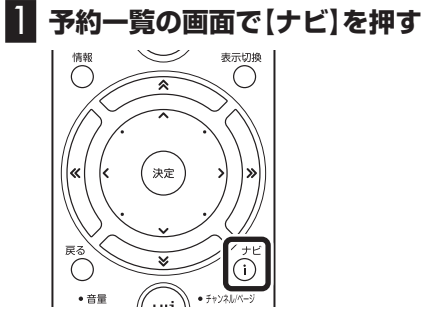

ナビメニューが表示されます。

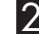

2 **ナビメニューの「複数選択」を選んで【決定】を押す**

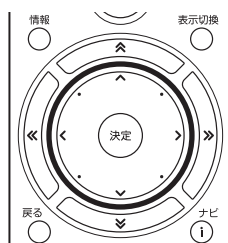

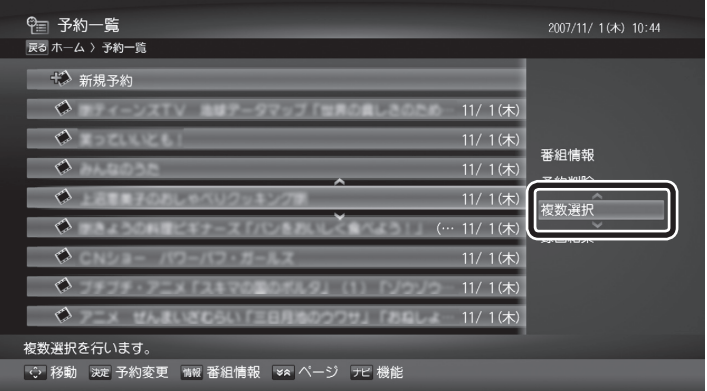

複数の録画予約が選択できるようになります。

#### 3 **取り消したい録画予約を選んで【決定】を押す** 表示切押 情報  $\overline{\mathbf{a}}$ ,<br>決定 فبابا ₹  $\bigcirc$  $\overline{(\cdot)}$ ● 予約一覧 2007/11/ 1(木) 10:45 戻る ホーム > 予約一覧 长》新規予約  $\sim$   $\sim$  $(117.1)(111.1)$  $44.7$  $\sqrt{2}$  $11/ 1 ($ 木 12:00 ~ 13:00  $\overline{\mathbf{v}^{\prime}}$ 11/ 1 (木) 13:05  $13:20$  $\rightarrow$   $\otimes$ 11/ 1(木) 14:25 ~ 14:30  $\sim$   $\circ$  $11/ 1 (x) 15:30 ~ 16:00$  $\blacktriangleright$  $11/ 1 ($ 木)  $16:15 ~ 16:20$  $\sim$ 11/ 1(木) 17:30  $\sim$  17:40 11/ 1(木) 13:05 ~ 13:20 面  $\overline{\phantom{a}}$ ☆ 移動 茨定選択 >> ページ アビ機能

選んだ録画予約にチェックマークがつきます。

手順3を繰り返して、取り消したい録画予約にチェックマークをつ けてください。

チェックマークをはずしたいときは、もう一度その録画予約を選ん で【決定】を押してください。

# 4**【ナビ】を押し、「予約削除」を選んで【決定】を押す**

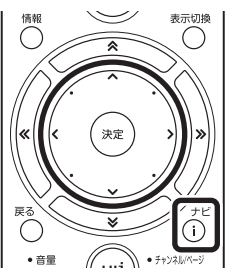

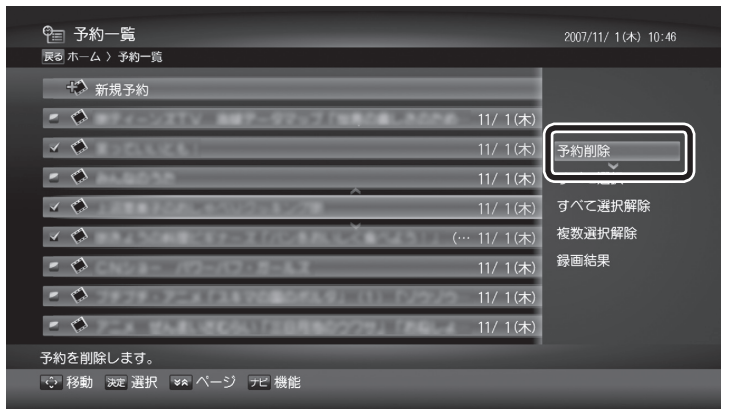

「予約を削除しますか?」というメッセージが表示されます。

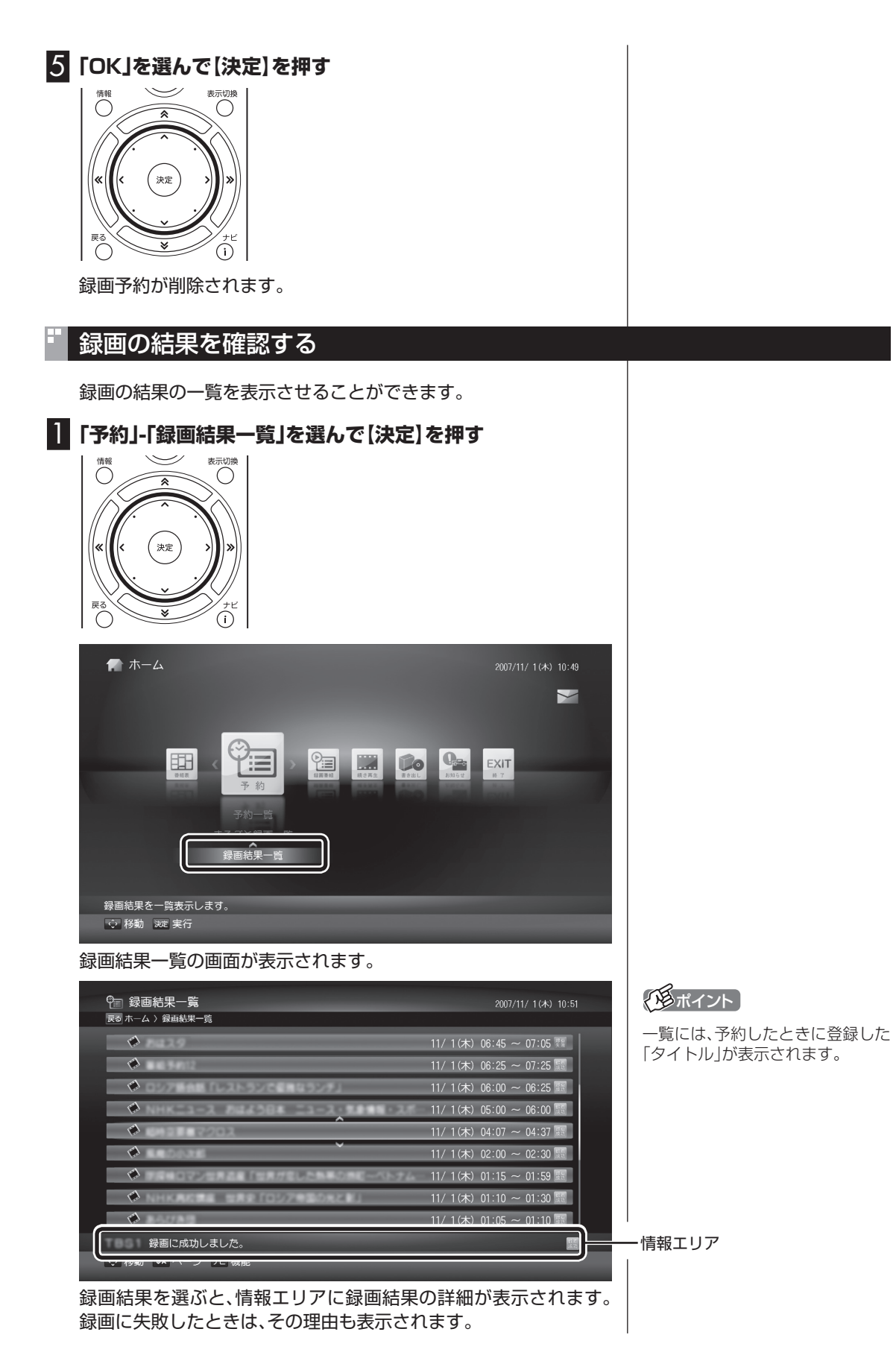

テレビ映像の録画・再生 **A** 23つレビ映像の録画・再生 『 A R T 2 番組表を使う 番組表を使う 番組表を使う

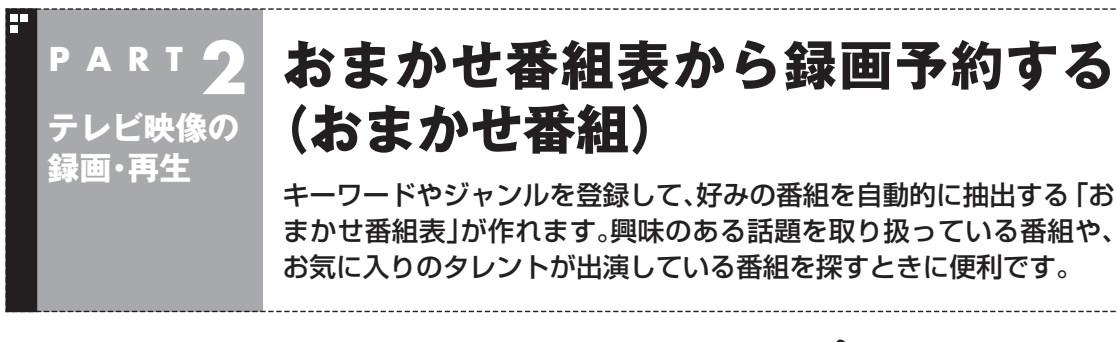

おまかせ番組からの録画方法は、検索された番組の中からランダム に録画する自動録画と、おまかせ番組表から手動録画する方法の2 つがあります。

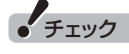

おまかせ番組での自動録画は、予約 録画の優先度により、録画が途中か らはじまったり中断されることが あります。

# おまかせ番組表の抽出条件を設定する

ここで設定した条件で、番組が抽出されます。抽出条件は20件まで 設定できます。

1**「番組表」-「おまかせ番組」を選んで【決定】を押す**

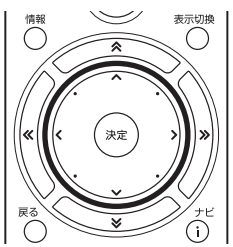

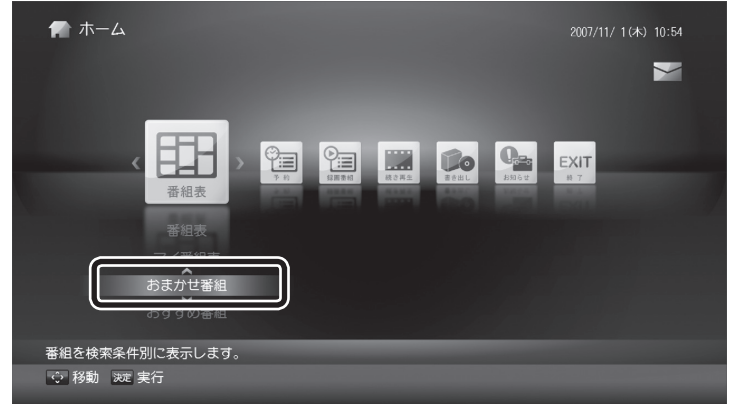

おまかせ番組表の画面が表示されます。

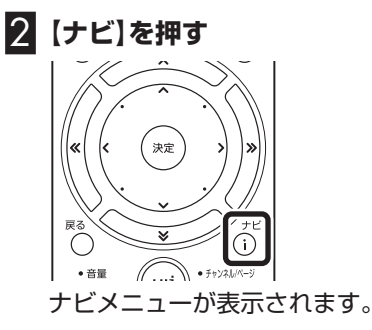

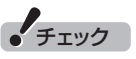

おまかせ番組表は、番組表の「番組 名」や「詳細情報」に出てくる言葉を キーワードにして番組を探します。 このため、タレント名や番組名を登 録しても、番組表の情報と一致して いないときは、おまかせ番組表に抽 出されません。

イント

番組名は、番組表に省略されて記載 されていることがあります。あらか じめ番組表を確認して、番組名の一 部などをキーワードにすることを おすすめします。

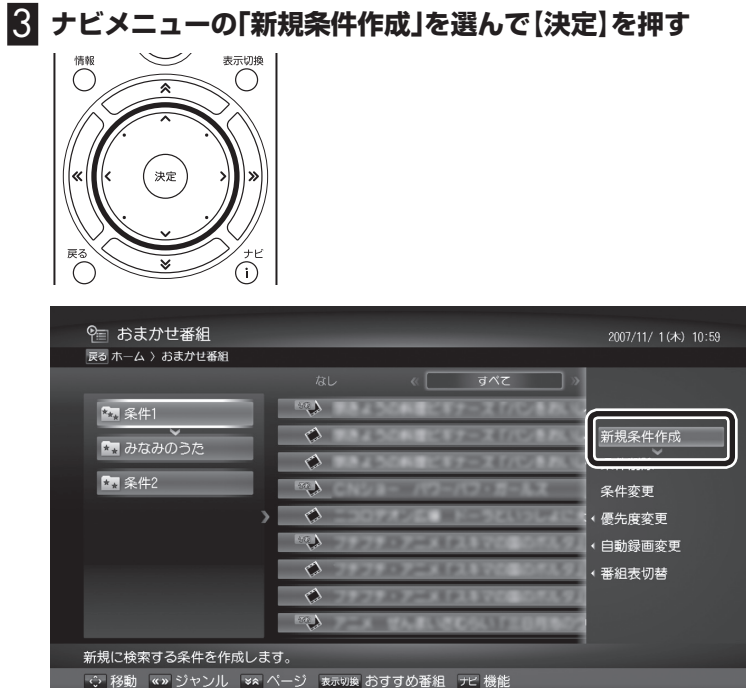

おまかせ番組表の抽出条件を設定する画面が表示されます。

# 4 **抽出条件を設定する**

それぞれの項目を選んで【決定】を押し、番組を抽出するための条件 を設定します。文字はキーボード、またはSWキーボードを使って 入力できます。

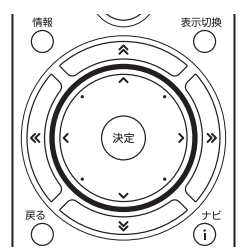

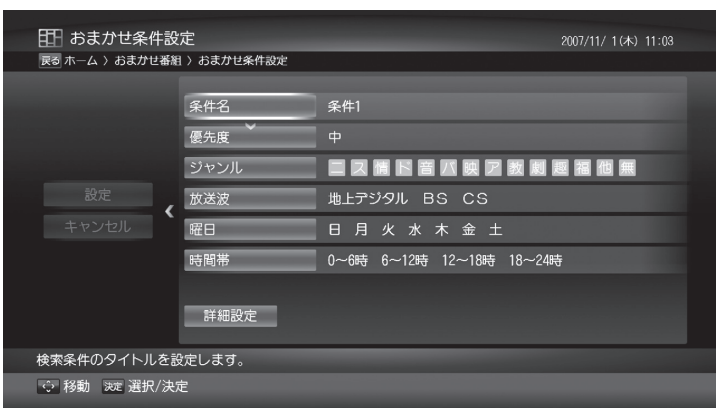

### ● 条件名(必須)

 抽出条件の名前を入力する画面が表示されます。全角で40文字 まで入力できます。

# 1 参 照

イント

いません。

ご購入時は抽出条件が設定されて

SWキーボードの使い方→PART1 「SWキーボードについて」(p.16)

#### ● 優先度

「高」・「中」・「低」から優先度を選びます。

 録画中に新規に優先度の高い予約をおこなった場合、優先度の低 い録画は自動的に停止し、優先度の高い録画がはじまります(途 中まで録画した番組はそのまま録画番組リストに残ります)。

● ジャンル

 ジャンルを選ぶ画面が表示されます。複数のジャンルを設定する こともできます。

#### ● 放送波

 放送波を選びます。「マイ番組表」を選ぶこともできます。また、複 数の放送波を選ぶこともできます。

●曜日

曜日を選びます。複数の曜日を設定することもできます。

● 時間帯

時間帯を選びます。複数の時間帯を設定することもできます。

● 詳細設定

 ここを選んで【決定】を押すと、次の「詳細設定」の画面が表示され ます。

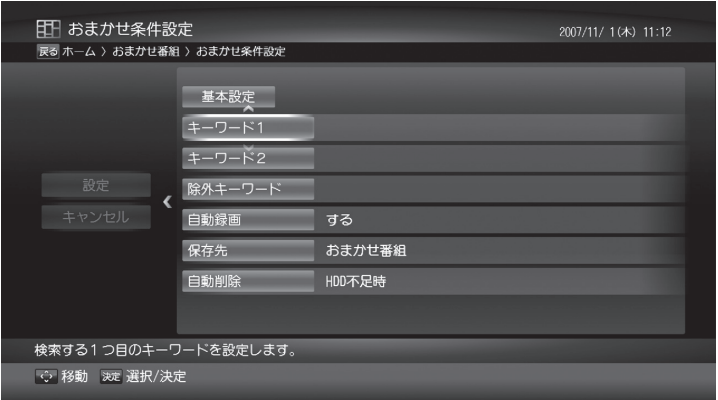

●キーワード1·キーワード2 キーワードを入力する画面が表示されます。

●除外キーワード

 抽出対象から除外するキーワードを入力する画面が表示されま す。ここに入力したキーワードが含まれる番組は、他の条件に合 致しても抽出されません。

- 自動録画 自動的に録画予約するかどうか選びます。
- 保存先 録画した番組を保存するフォルダを設定できます。
- 自動削除 録画番組を自動的に削除するかどうか設定できます。
- 基本設定 基本設定画面に戻ります。

参 照

予約録画の優先度について→こ のPARTの「録画を中断する条件」 (p.26)

# アラボイント

新たに条件を作成する画面を表示 させたとき、ジャンル、放送波、曜 日、時間帯は、すべて選択された状 態になっています。不要な項目を選 んで【決定】を押し、チェックをはず して条件を絞り込んでください。

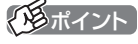

- 「自動録画」を「する」にしても、抽 出されたすべての番組が自動録 画されるわけではありません。こ のパソコンがランダムに選んだ 番組が録画予約されます。なお、 これらの番組は予約一覧には表 示されません。確実に録画するた めに、次ページの「おまかせ番組 表から予約する」の手順で予約し てください。
- ●視聴に契約が必要なチャンネル は、たとえ無料番組であっても未 契約の状態では録画されません。

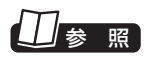

自動削除について→このPARTの 「■自動削除について」(p.76)

# イント

予約登録の後に、保存先に指定した フォルダが削除された場合は、自動 的に「おまかせ番組」に保存先が変 更されます。

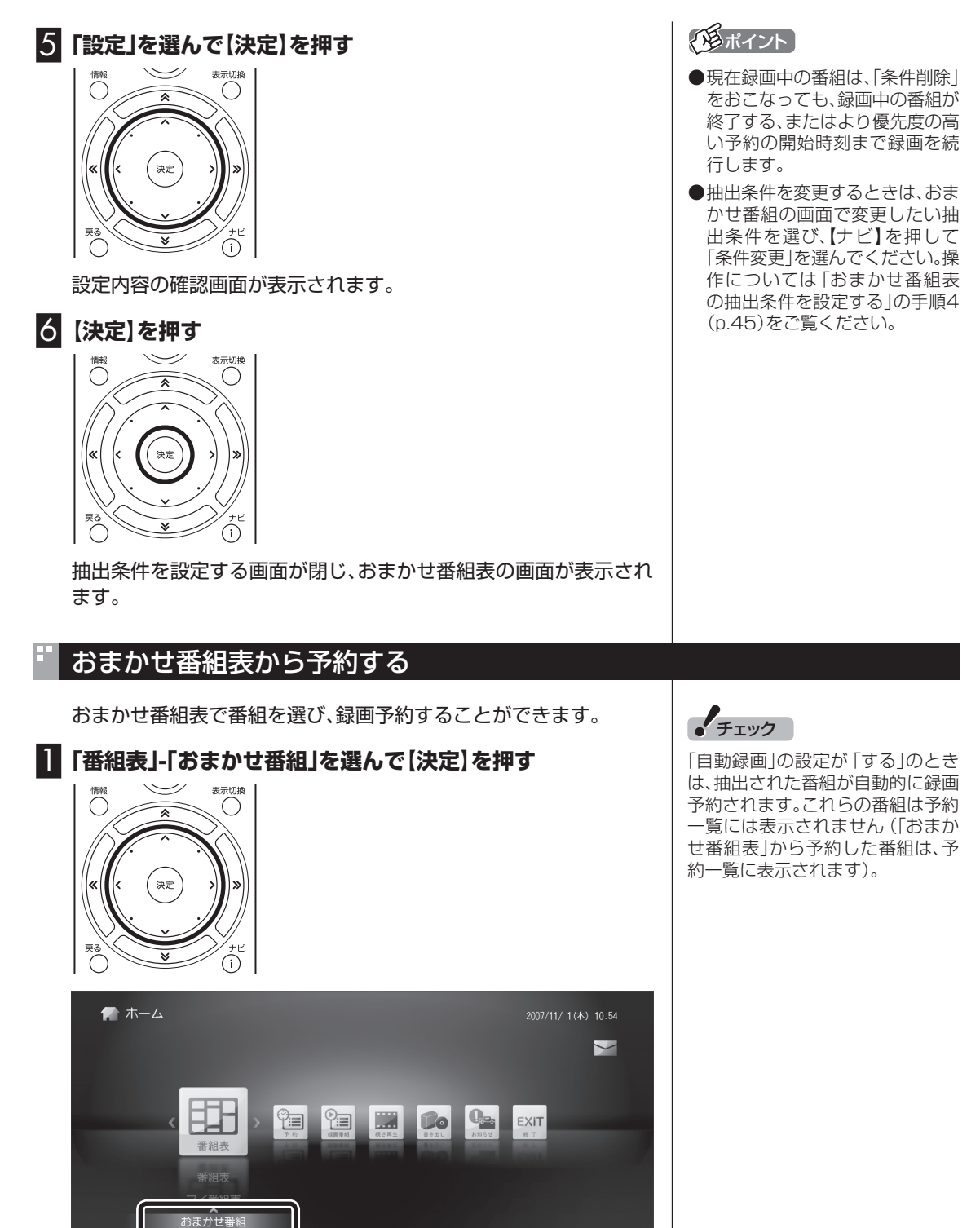

おまかせ番組表の画面が表示されます。

番組を検索条件別に表示します。 ☆ 移動 ※定実行

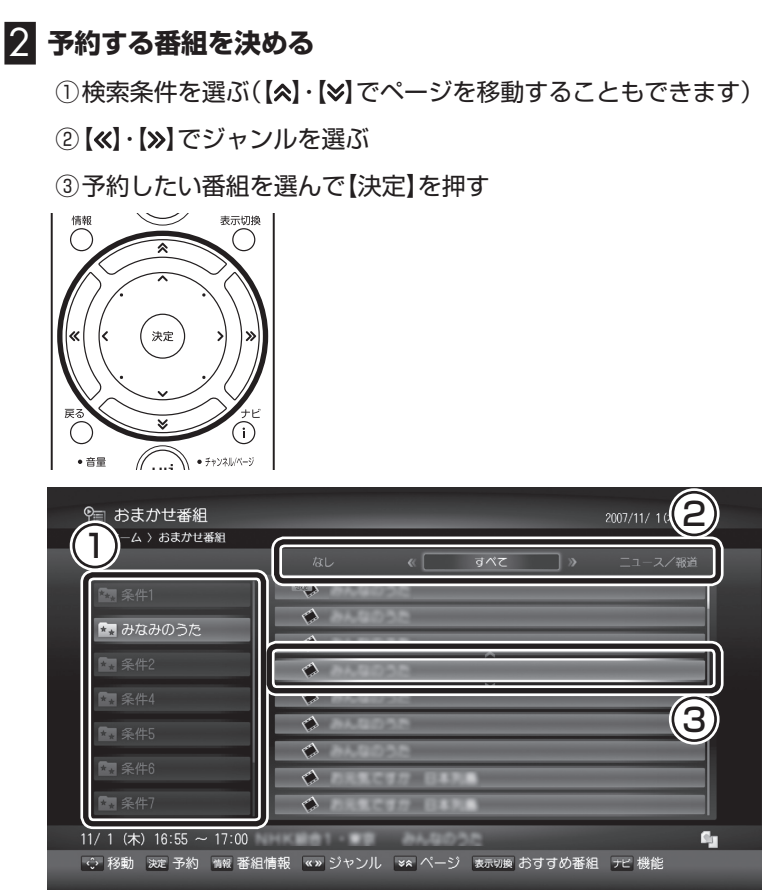

番組を予約する画面が表示されます。

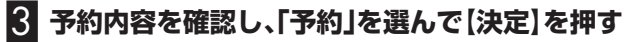

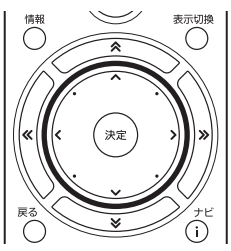

おまかせ番組表の画面に戻ります。これで番組の録画予約ができま した。

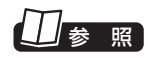

予約内容について→このPARTの 「番組表から録画予約する」(p.35)

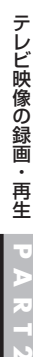

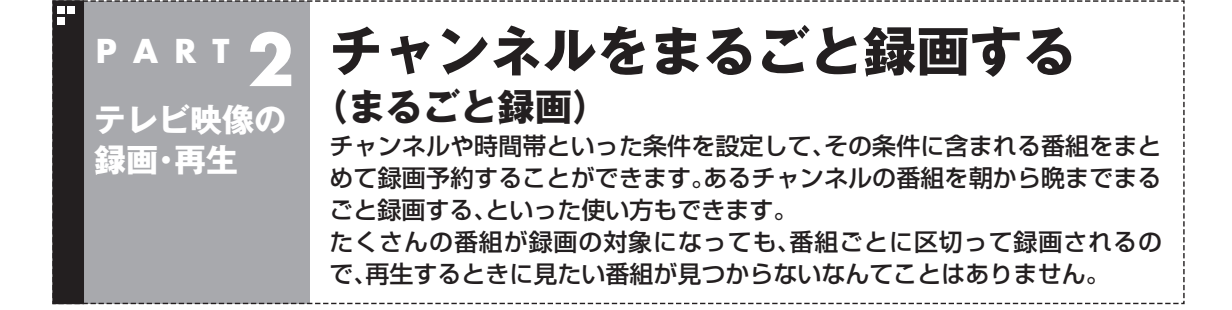

## まるごと録画の条件を設定する

ここで設定した条件に合った番組が録画されます。

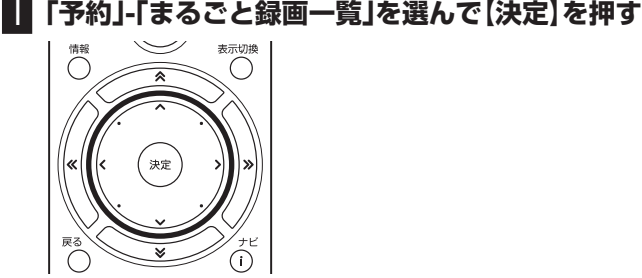

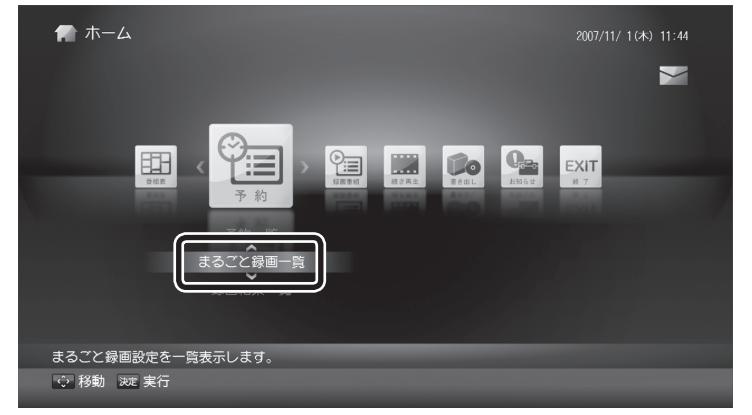

まるごと録画一覧の画面が表示されます。

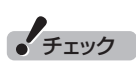

- まるごと録画の最大登録件数は 2件です。
- ●初めてLuiStationを起動したと きなど番組表の受信が完了して いないときは、まるごと録画を登 録しても録画が始まりません。そ の日の深夜など、番組表の受信が 完了した後で、まるごと録画が始 まります。
- このパソコンは2つのデジタル チューナーを搭載しています。ま るごと録画を2件登録すると、デ ジタルチューナがまるごと録画 に占有されてしまうため、設定し たチャンネルによっては、その チャンネル以外の番組表が受信 できなくなります。 まるごと録画に設定したチャン ネルと受信できる番組表の組 み合わせは以下のとおりです。
- 地上デジタル放送: 設定したチャンネルの番組表だ け受信できます。
- BSデジタル放送: BSデジタル放送のすべての番組 表が受信できます。
- 110度CSデジタル放送: 110度CSデジタル放送のすべ ての番組表が受信できます。 なお、地上波デジタル放送のハイ ビジョン放送など、あるチャンネ ルのすべてのサブチャンネルで 同じ番組を放送している場合は、 その番組の情報が配信されてい ないため、番組表の番組名などが 空欄になることがあります。
- 録画する番組が連続するとき、番 組の開始部分や終了部分が、約2 ~ 30秒録画されません。

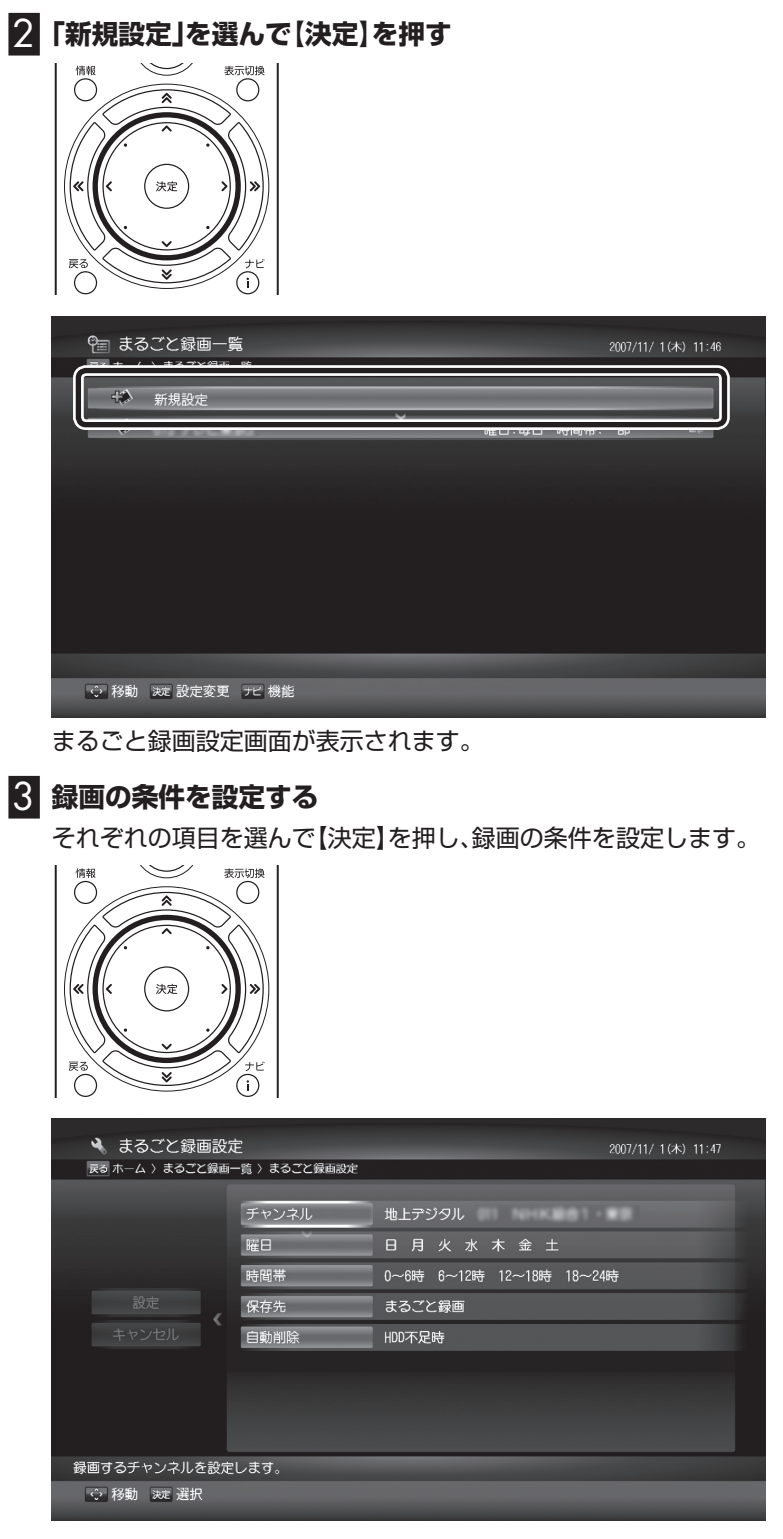

## ●チャンネル

放送波とチャンネルを選びます。

●曜日

曜日を選びます。複数の曜日を設定することもできます。

イント

新たに条件を作成する画面を表示 させたとき、曜日と時間帯は、すべ て選択された状態になっています。 不要な項目を選んで【決定】を押し、 チェックをはずして条件を絞り込 んでください。

#### ● 時間帯

時間帯を選びます。複数の時間帯を設定することもできます。

● 保存先

録画した番組を保存するフォルダを設定できます。

● 自動削除

録画した番組を自動的に削除するかどうか設定できます。

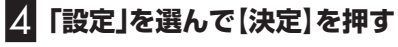

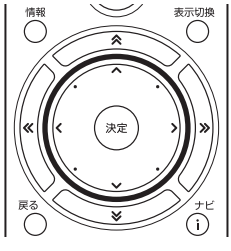

設定内容の確認画面が表示されます。

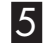

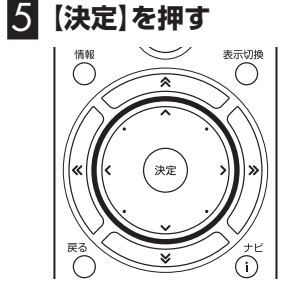

設定が保存され、まるごと録画一覧の画面に戻ります。

# ポイント

予約登録の後に、保存先に指定した フォルダが削除された場合は、自動 的に「まるごと録画」に保存先が変 更されます。

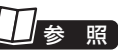

自動削除について→このPARTの 「■自動削除について」(p.76)

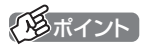

- 録画の条件を削除するときは、ま るごと録画一覧表示の画面で削 除したい条件を選び、【ナビ】を押 して「設定削除」を選んでくださ い。
- 現在録画中の番組は、「設定削除」 をおこなっても、録画中の番組が 終了する、またはより優先度の高 い予約の開始時刻まで録画を続 行します。

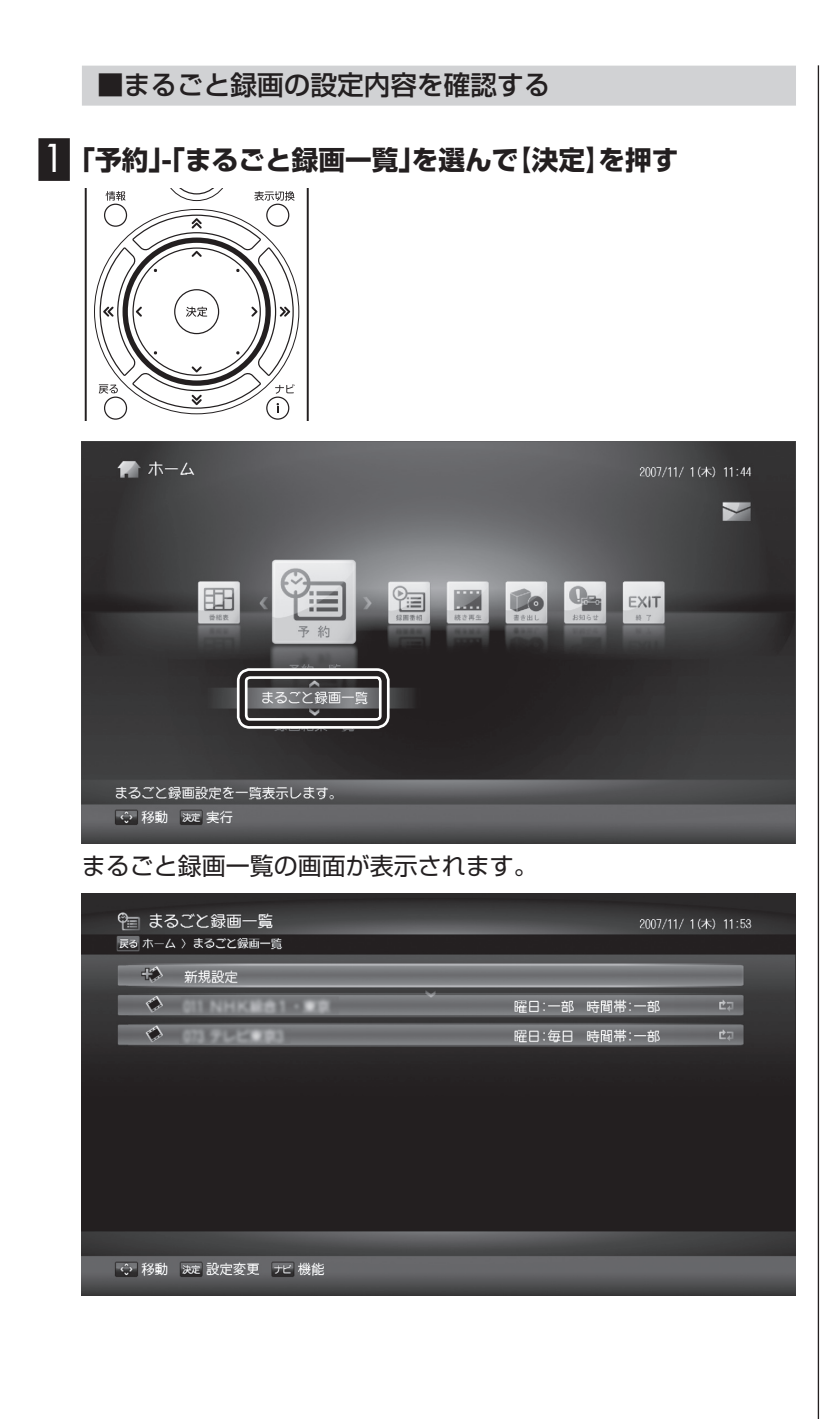

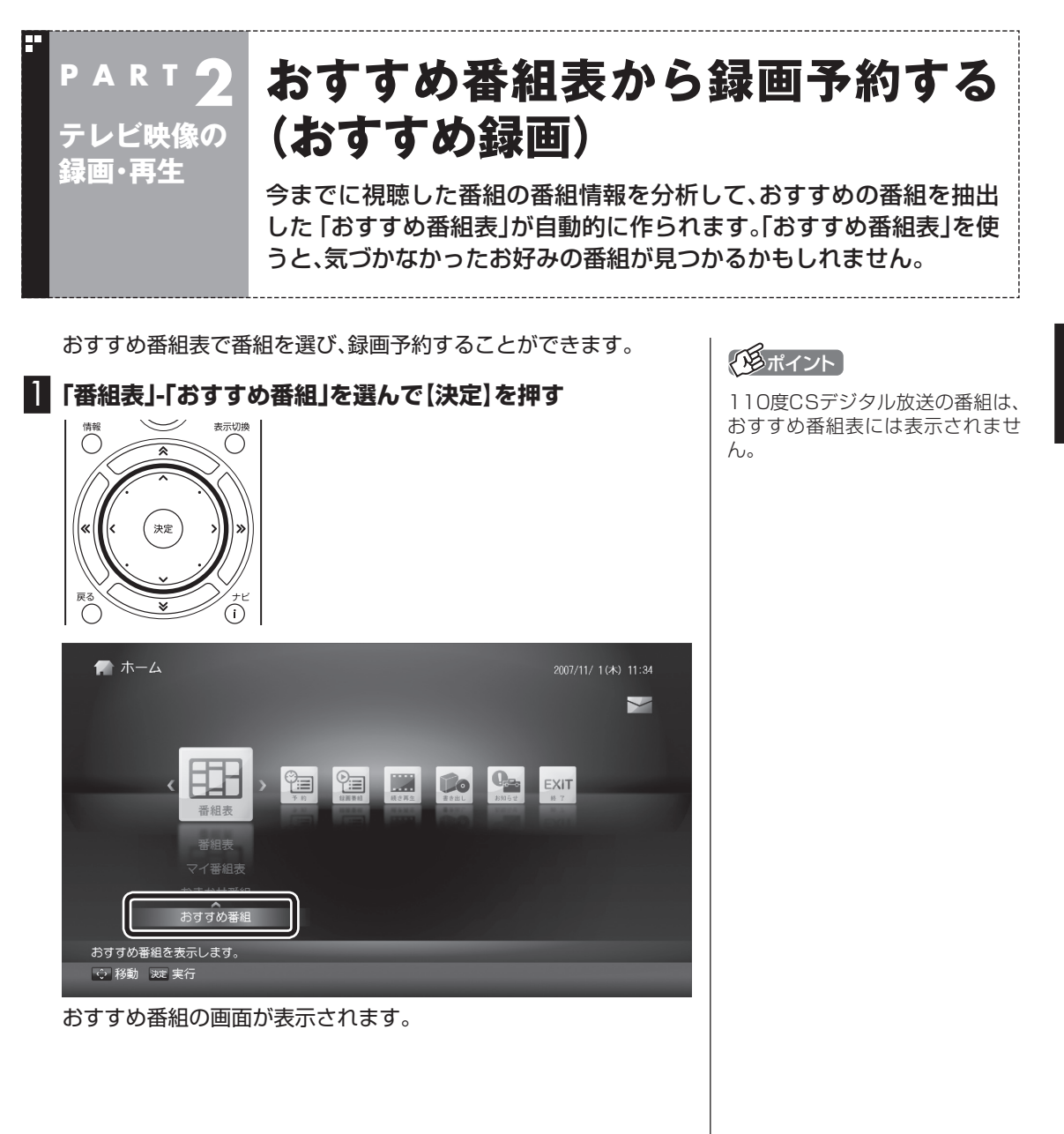

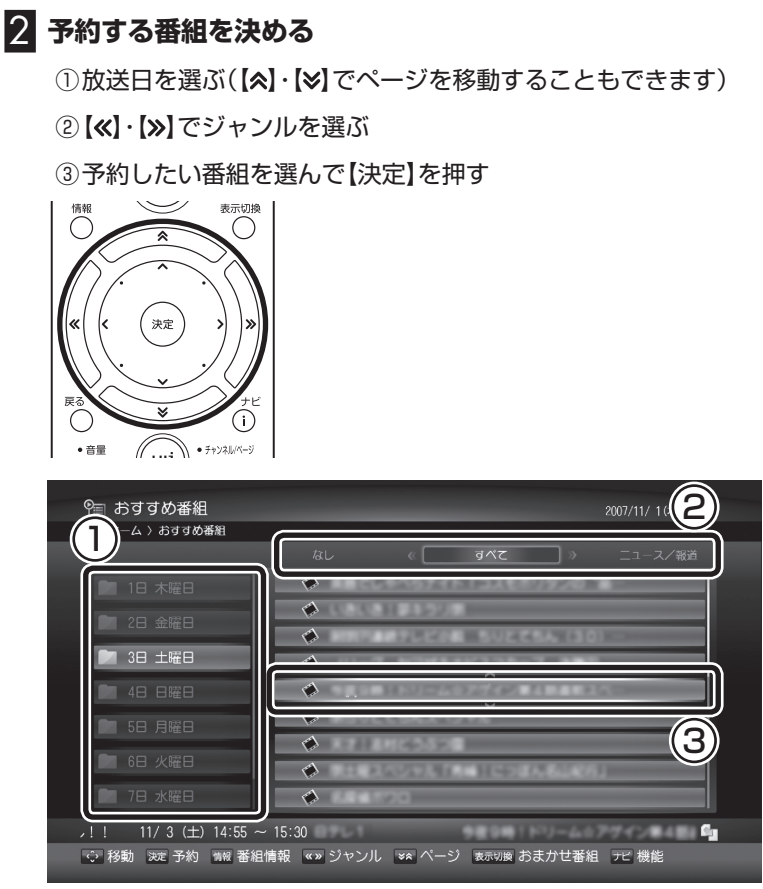

番組を予約する画面が表示されます。

3 **予約内容を確認し、「予約」を選んで【決定】を押す**

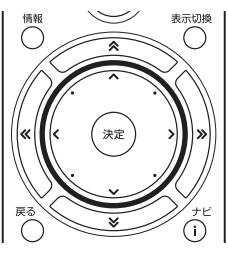

おすすめ番組の画面に戻ります。これで番組の録画予約ができまし た。

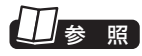

予約内容について→このPARTの 「番組表から録画予約する」(p.35)

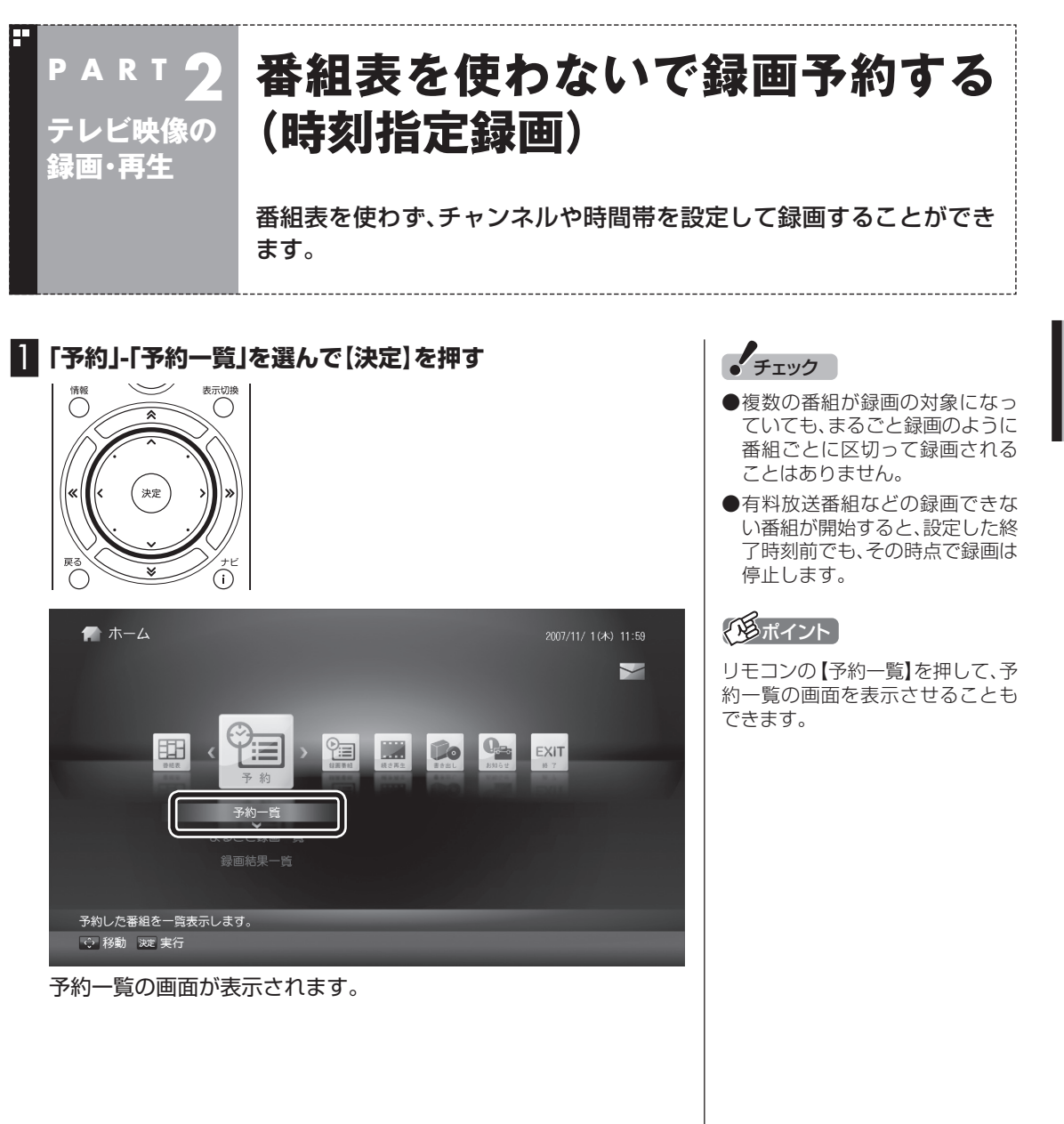

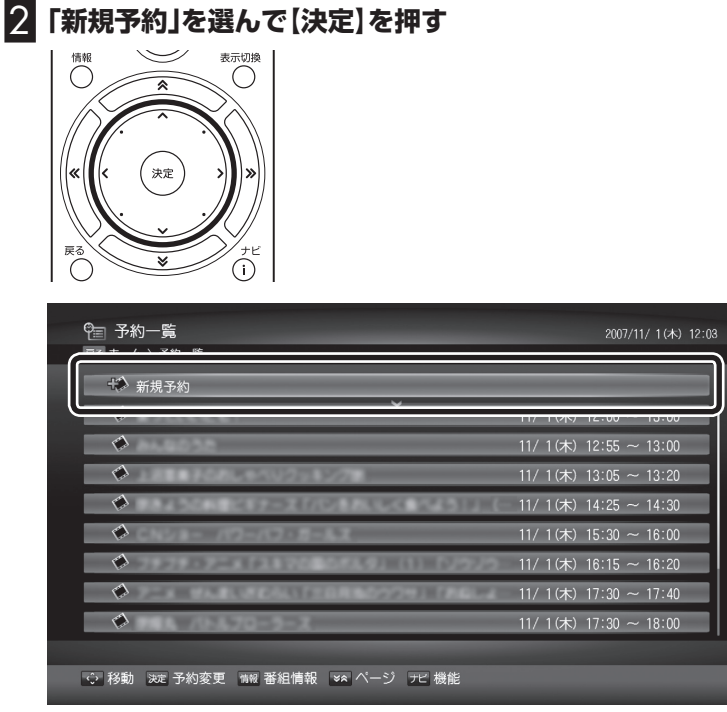

チャンネルや録画時間などを設定する画面が表示されます。

# 3 **チャンネルや録画時間などを設定する**

それぞれの項目を選んで【決定】を押し、チャンネルや録画時間など を設定します。文字はキーボード、またはSWキーボードを使って 入力できます。

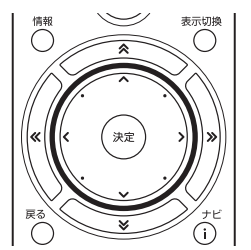

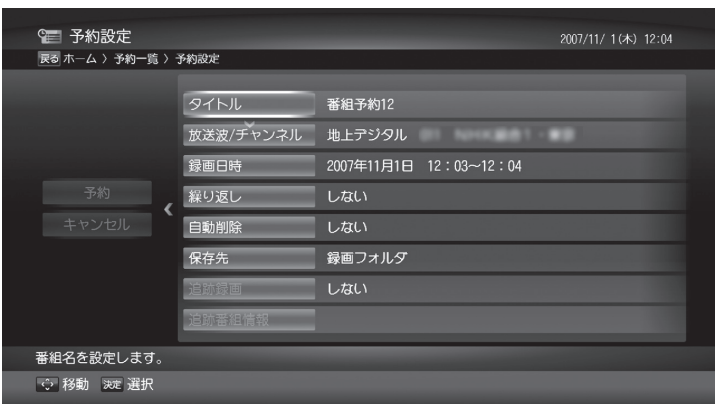

#### ● タイトル

 番組名などを入力する画面が表示されます。全角40文字まで入 力できます(必須)。

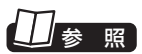

SWキーボードの使い方→PART1 「SWキーボードについて」(p.16)

- ●放送波/チャンネル 放送波とチャンネルを選びます。
- 録画日時

 録画の開始時刻と終了時刻を設定します。最大24時間連続で録 画できます。

- ●繰り返し 「繰り返し録画」するときは、曜日を指定してください。
- 自動削除 録画した番組を自動的に削除するかどうか設定できます。
- 保存先 録画した番組を保存するフォルダを設定できます。
- 4**「予約」を選んで【決定】を押す**

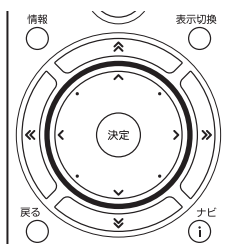

設定内容を確認する画面が表示されます。

∩

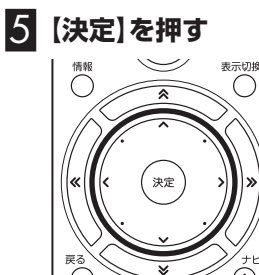

予約一覧の画面に戻ります。これでチャンネルや時間帯を指定する 録画予約ができました。

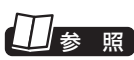

自動削除について→このPARTの 「■自動削除について」(p.76)

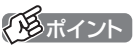

予約登録の後に、保存先に指定した フォルダが削除された場合は、自動 的に「録画フォルダ」に保存先が変 更されます。

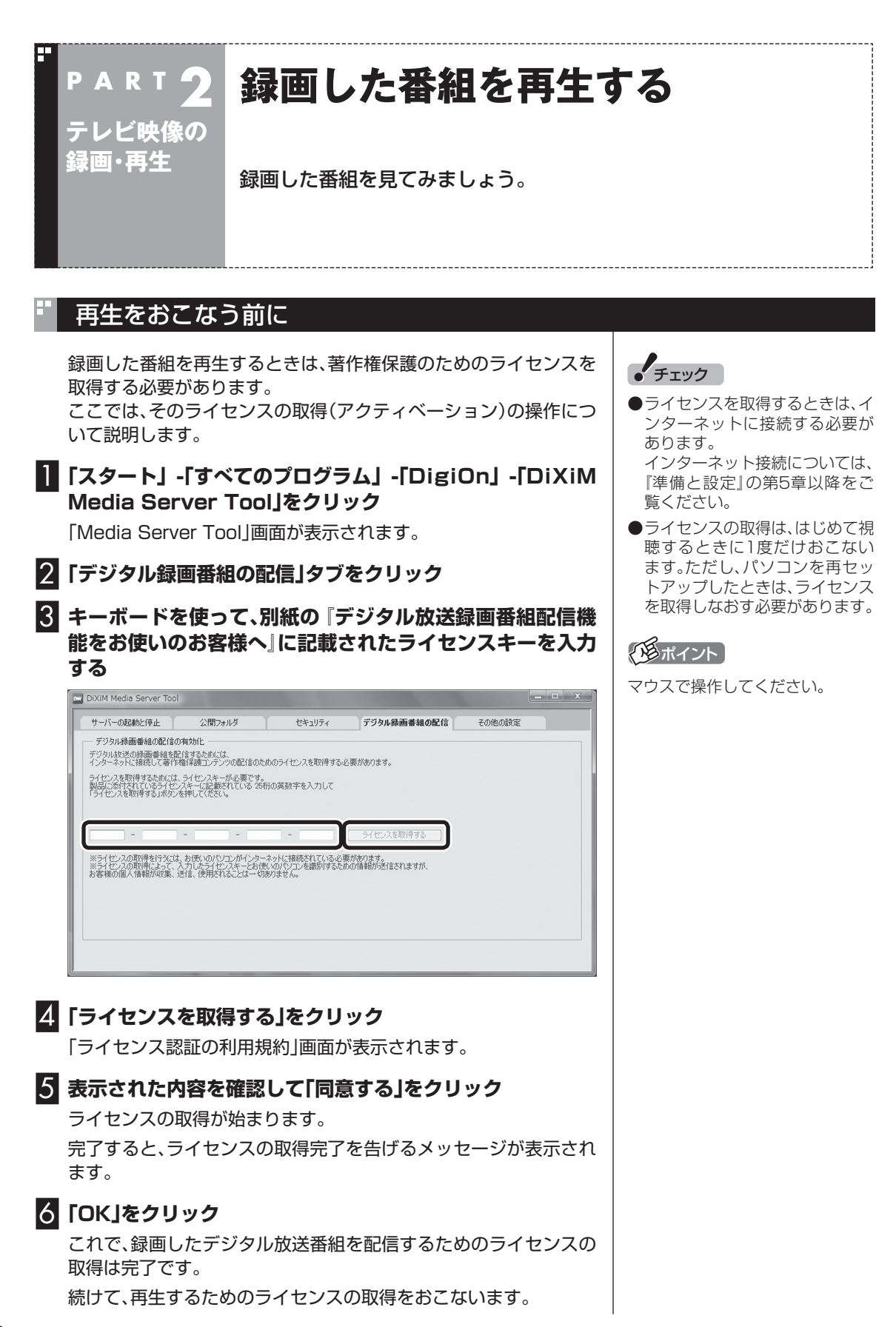

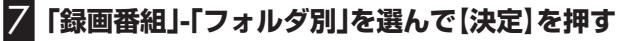

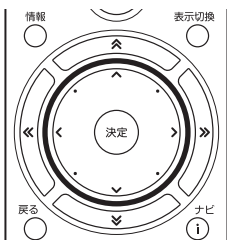

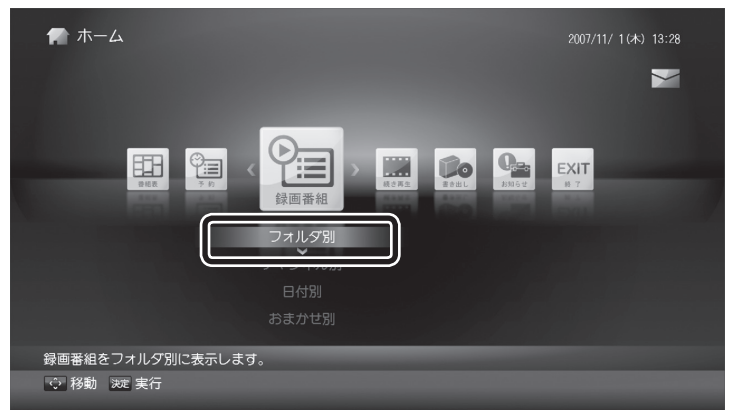

「録画番組リスト」が表示されます。

# 8 **再生する番組を選ぶ**

著作権保護のためのライセンスを取得するかどうか確認する画面 が表示されます。

すでにライセンスを取得しているときは、そのまま選んだデジタル 放送番組の再生が始まります。

# 9**「はい」をクリック** .<br>Digital Video Network Player  $\overline{\Sigma}$ ● デジタル放送の録画番組を再生するためには、インターネットに接続し て著作権保護コンテンツの再生のためのライセンスを取得する必要があ ります。 ライセンスの取得を行いますか? ※「はい」を選択後は、マウスとキーボー (dい(Y) いいえ(N) ドでの操作を行ってください

「使用許諾」画面が表示されます。

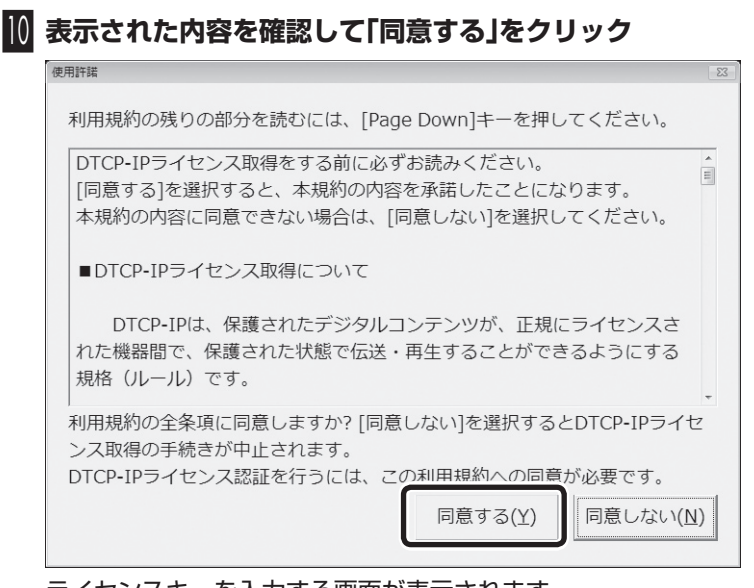

ライセンスキーを入力する画面が表示されます。

<sup>11</sup> **別紙の『デジタル放送録画番組配信機能をお使いのお客様 へ』に記載されたライセンスキーを入力し、「OK」をクリック** ライセンスキーを入力して下さい ライセンスを取得するためには、ライセンスキーが必要です。 製品に添付されている「デジタル放送録画番組配信機能をお使いの お客様へ」を見て、ライセンスキーを入力してください。  $\overline{a}$  $\overline{a}$  $\overline{a}$ 

インターネット経由でライセンスを取得するかどうか確認する画 面が表示されます。

 $OK(0)$ 

キャンセル(C)

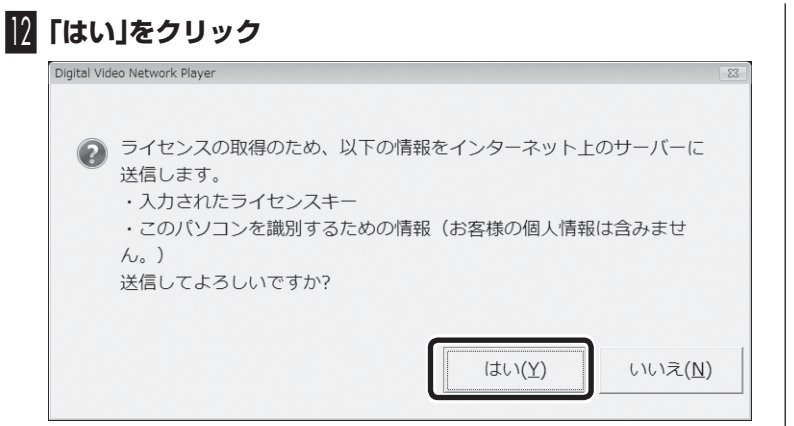

ライセンスの取得が始まります。

完了すると、ライセンスの取得完了を告げるメッセージが表示さ れ、選んだデジタル放送番組の再生が始まります。

## <sup>13</sup> **「OK」をクリック**

これで、録画されたデジタル放送番組を視聴するためのライセンス の取得は完了です。

# 再生の方法

録画した番組は次の方法で再生します。

## 1**「録画番組」-「フォルダ別」を選んで【決定】を押す**

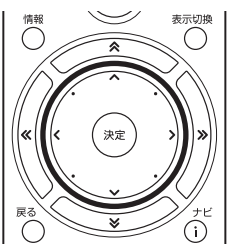

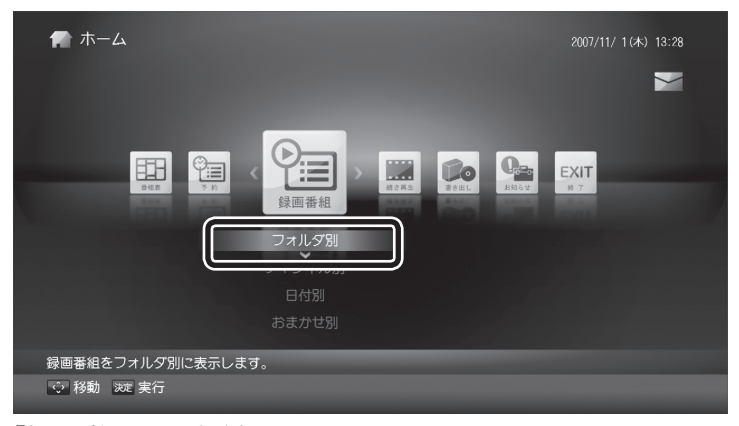

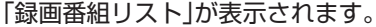

# **チェック**

再生中、映像の手前に他のソフトの ウィンドウなどが表示されること があります。録画番組を快適に視聴 するために、必要ないソフトはすべ て終了することをおすすめします。

## イント

- ●リモコンの【録画番組】を押して、 「録画番組リスト」画面を表示さ せることもできます。
- 録画した番組の名前は、録画した ときの状況によって、次のように なります。

・番組表データがある場合:

 番組情報の番組名になります ・番組表データがない場合:

番組名が空欄となります

 なお、地上波デジタル放送のハイ ビジョン放送など、あるチャンネ ルのすべてのサブチャンネルで 同じ番組を放送している場合は、 その番組の情報が配信されてい ないため、番組表の番組名などが 空欄になることがあります。

- ●「おまかせ録画」の番組を再生す るときや、「まるごと録画」で録画 した番組を再生するとき、追加し たフォルダの番組を再生すると きは、それぞれのフォルダを選ん でください(保存先を変更した場 合を除く)。
- 「フォルダ別」のほか、【表示切替】 を押して「チャンネル別」、「日付 別」、「おまかせ別」に録画した番 組を表示させることもできます。
- 「録画番組リスト」で【ナビ】を押 し、「ソート」を選んで番組の並び 順を変更することもできます。
# テレビ映像の録画・ 63テレビ映像の録画・再生**P A R T 2** 再生 録画した番組を再生する 録画した番組を再生する

#### 2 **再生する番組を選ぶ**

- ①録画番組の保存されたフォルダを選ぶ(【※】·【≫】でページを移 動することもできます)
- ② 【 ※】 【 》】でジャンルを選ぶ
- ③ 再生したい録画番組を選んで【決定】を押す

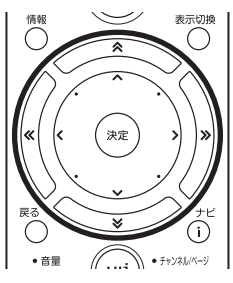

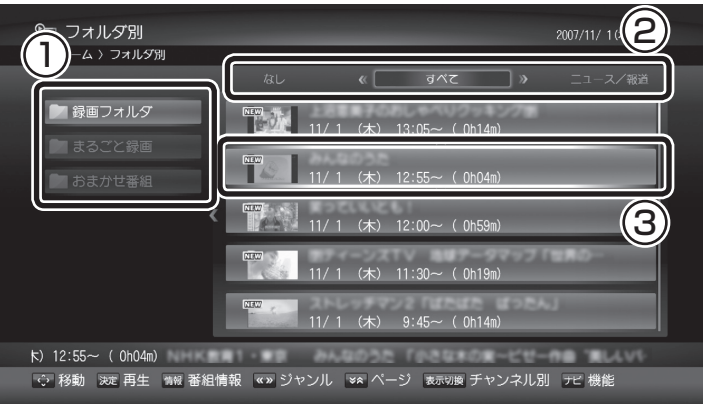

再生が始まります。再生中は、一時停止、早送り、早戻し、スキップ (【 |<< ]【 ▶▶|】)、ワンタッチスキップ(【←・】[ ·→ ])の操作ができます。

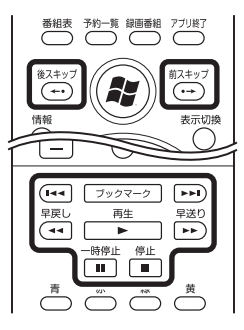

#### 3 **再生を終了するときは、【停止】を押す**

「録画番組リスト」に戻ります。

ポイント

- 再生にはHDCP対応のディスプ レイが必要です。
- ●再生中のディスプレイの電源や 入力を切り換えると再生が停止 します。
- ●番組の再生中にリモコンの【←・】 【・→】を押すと、設定した秒数ず つ再生をスキップします(ワン タッチスキップ)。スキップする 秒数は、「LuiStation設定ツー ル」で変更できます。
- 再生中、お気に入りの場所などで 【ブックマーク】を押して、録画 番組にブックマークを挿入する ことができます。再生中に【■■】 【►►Ⅰ】を押すと、前後のブック マークにジャンプします。
- リモコンの【表示切換】を押して、 再生時間を示すタイムバーやタ イトルの表示/非表示を切り換え ることができます。
	- 【表示切換】を押すごとに、次のよ うに切り換わります。

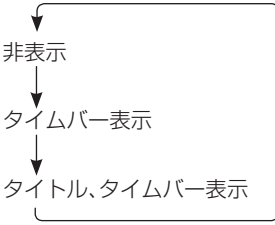

#### **チェック**

- ●データ放送や字幕放送は再生で きません。
- ●再生中にテレビの入力を切り換 えると、再生が停止します。
- ●録画中の番組は再生できません。 録画が終了してから再生してく ださい。
- ●再生中に他のソフトを起動した り録画番組を配信したりすると、 パソコンのCPU使用率が高くな り、映像がコマ落ちしたり音が途 切れたりすることがあります。

参 照

- 「おまかせ録画 | について→この PARTの「おまかせ番組表から 録画予約する (おまかせ番組)  $(p.44)$
- ●「まる録番組」について→この PARTの「チャンネルをまるご と録画する (まるごと録画)」  $(p.49)$
- ●「LuiStation設定ツール」につ いて→付録の「その他の設定」 (p.139)

#### おまかせ別で番組を探す

「おまかせ番組表」の抽出条件を使って、録画済の番組を探すことが できます。 「おまかせ番組」で録画した番組だけでなく、手動録画やまるごと録

画で録画した番組も抽出されます。

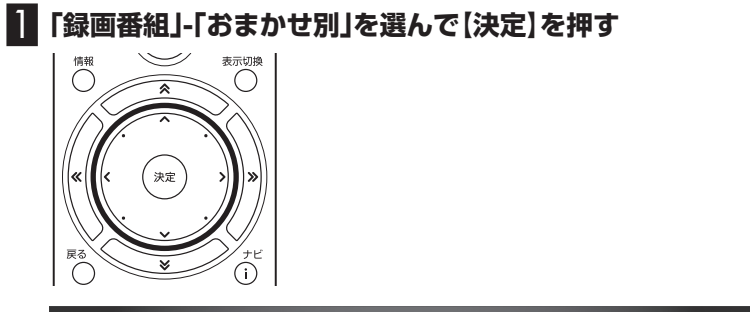

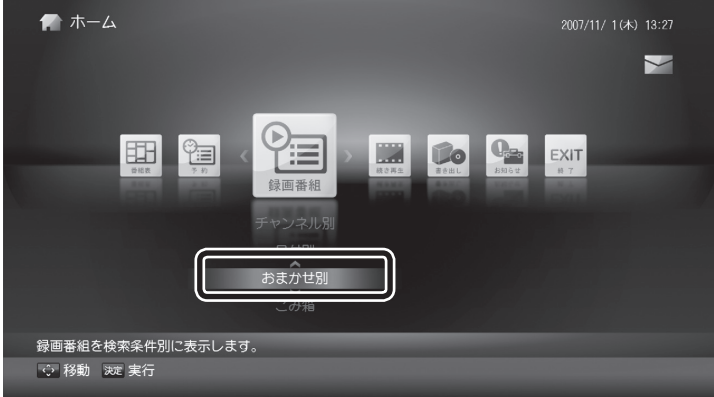

#### 2 **再生する番組を選ぶ**

① 検索条件を選ぶ(【 】・【 】でページを移動することもできます)

② 【 << 】 << >
【 > 】でジャンルを選ぶ

③ 再生したい録画番組を選んで【決定】を押す

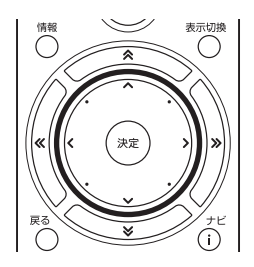

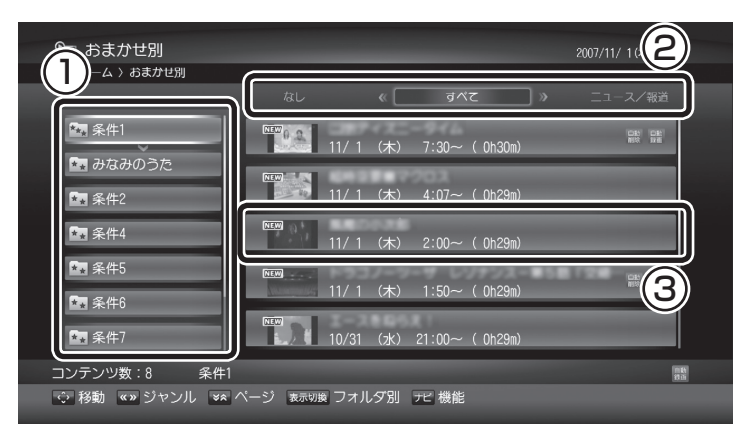

番組の再生が始まります。

イント

この画面で【ナビ】を押して表示さ れるナビメニューから新規に「おま かせ番組」の抽出条件を設定するこ ともできます。操作方法について は、「おまかせ番組表の抽出条件を 設定する」(p.44)の手順2以降を ご覧ください。

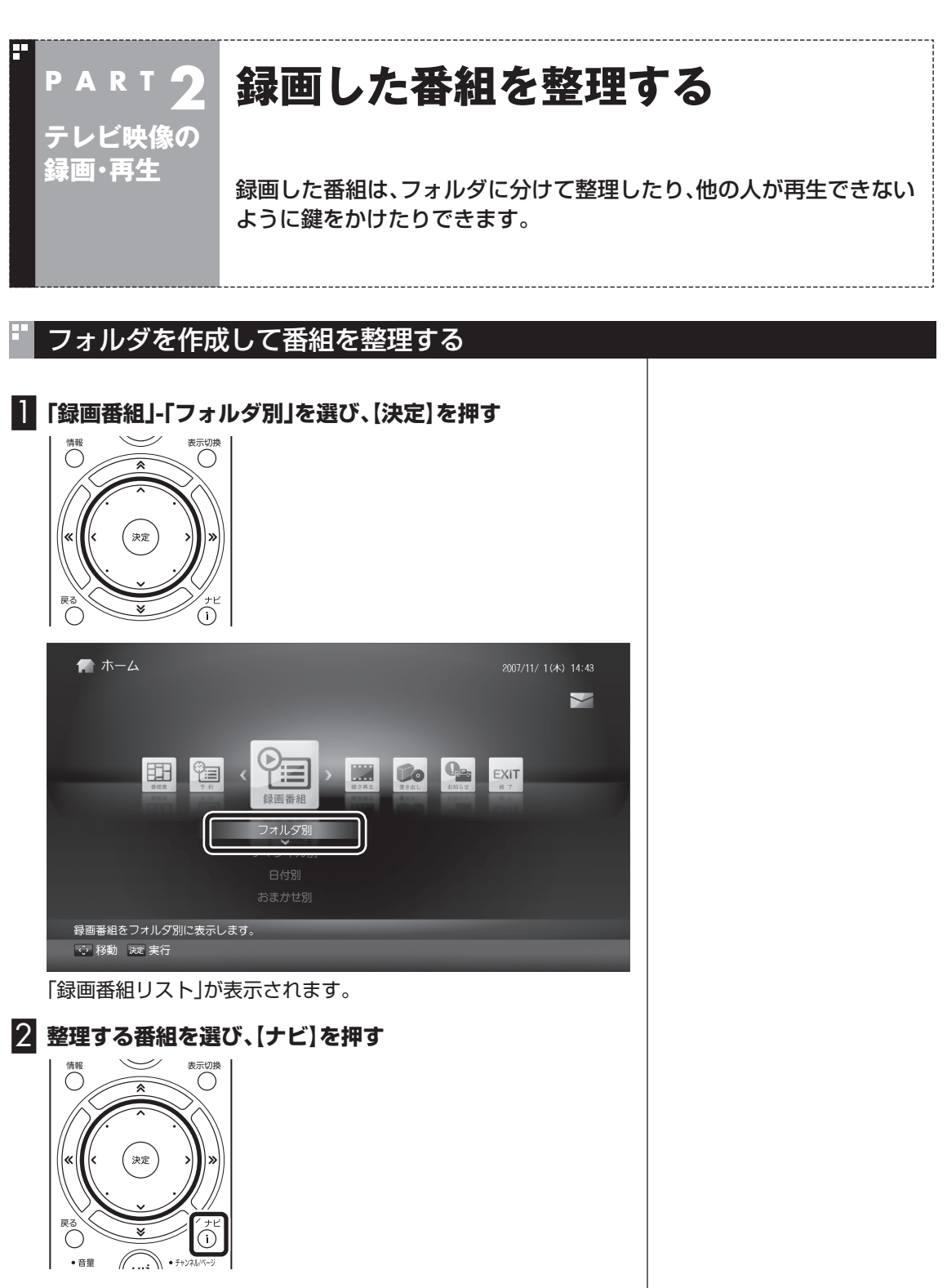

ナビメニューが表示されます。

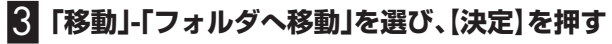

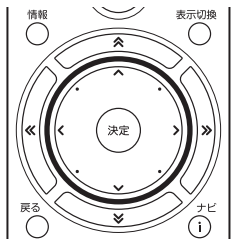

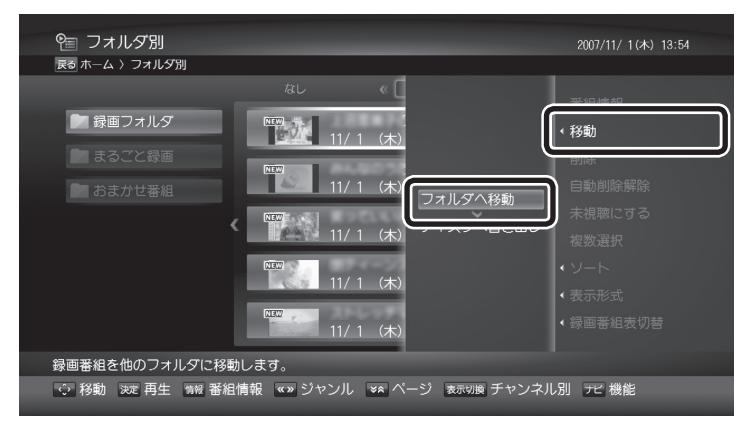

「フォルダ選択」画面が表示されます。

#### 4**「新規フォルダ作成」を選び、【決定】を押す**

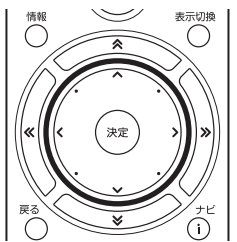

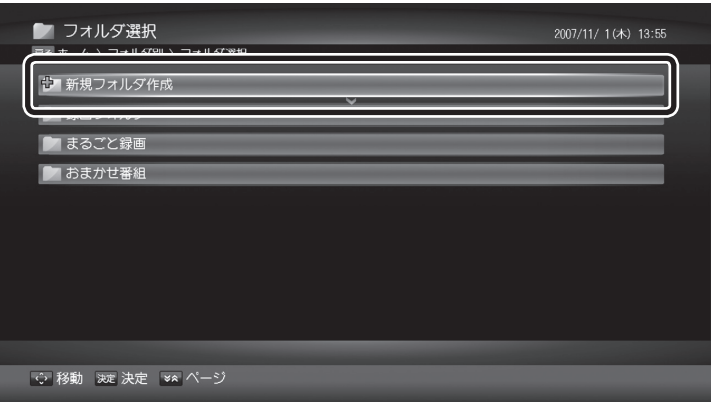

フォルダ名を入力する画面が表示されます。

#### 5 **フォルダ名を入力して「OK」を選び、【決定】を押す**

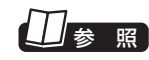

フォルダ名はキーボード、またはSWキーボードを使って入力でき ます。

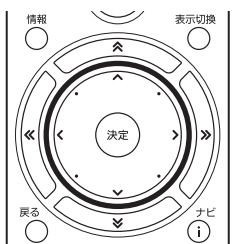

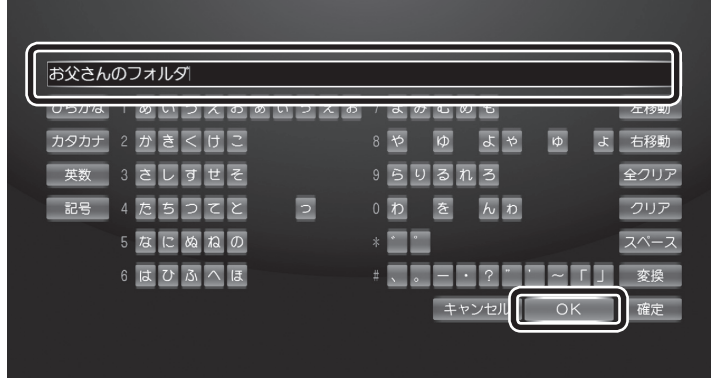

フォルダが作成されます。

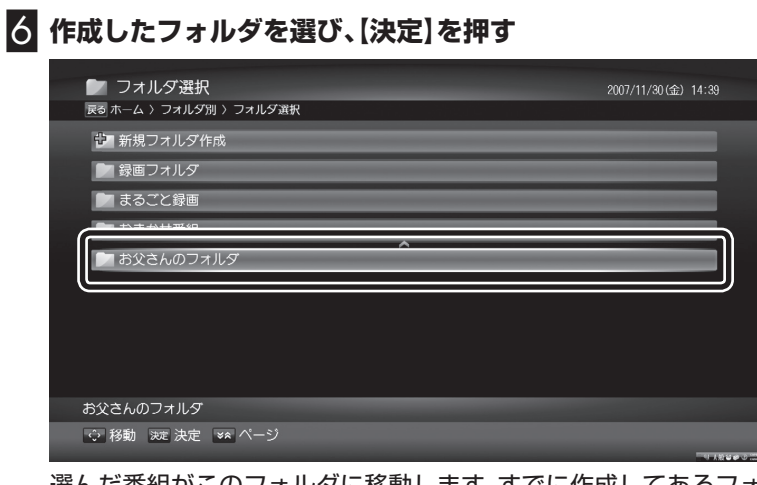

選んだ番組がこのフォルダに移動します。すでに作成してあるフォ ルダに番組を移動する手順については、「録画した番組を移動する」 (p.71)をご覧ください。

SWキーボードの使い方→PART1 「SWキーボードについて」(p.16)

#### ■フォルダにパスワードをかける

作成したフォルダにパスワードをかけて保護することができます。

1**「録画番組」-「フォルダ別」を選んで【決定】を押す**

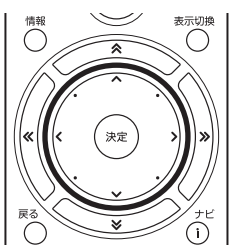

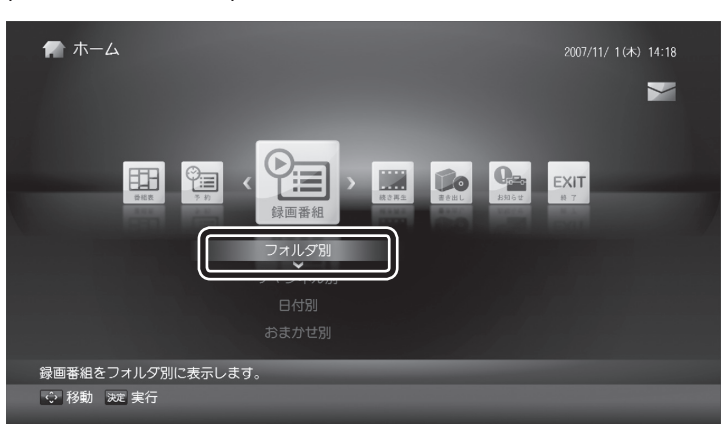

「録画番組リスト」が表示されます。

2 **パスワードをかけるフォルダを選び、【ナビ】を押す**

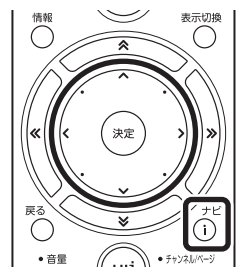

ナビメニューが表示されます。

チェック

パスワードがかけられるのは、 「フォルダを作成して番組を整理す る」(p66)で作成したフォルダだ けです。「録画フォルダ」など、最初 からあるフォルダにパスワードを かけることはできません。

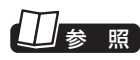

フォルダのパスワードを削除する →付録の「初期化」(p.147)

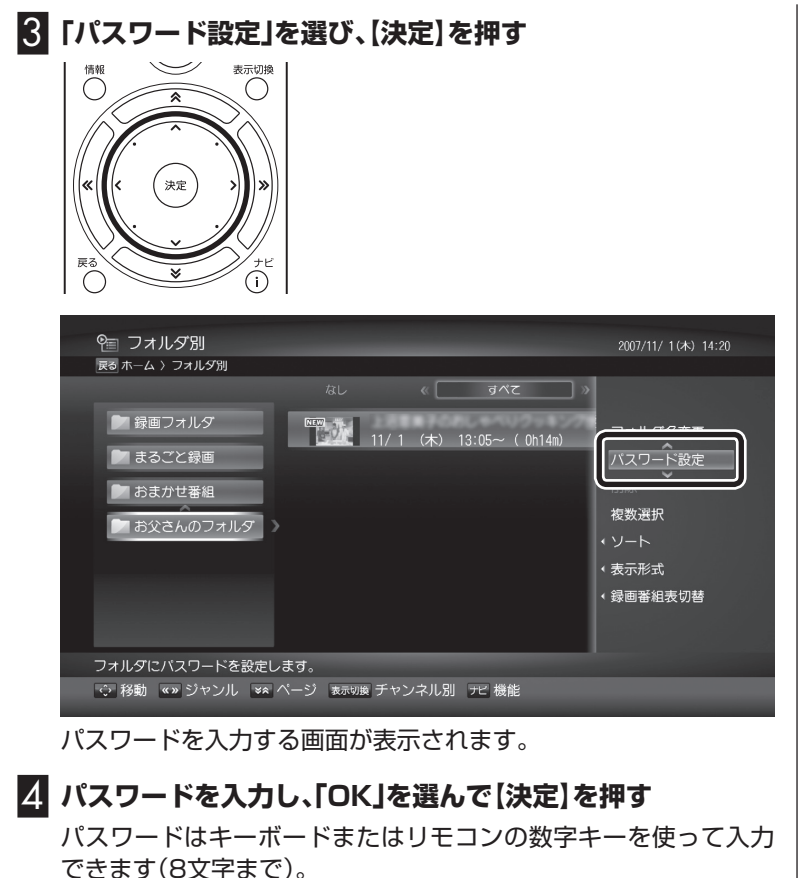

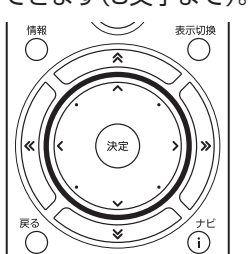

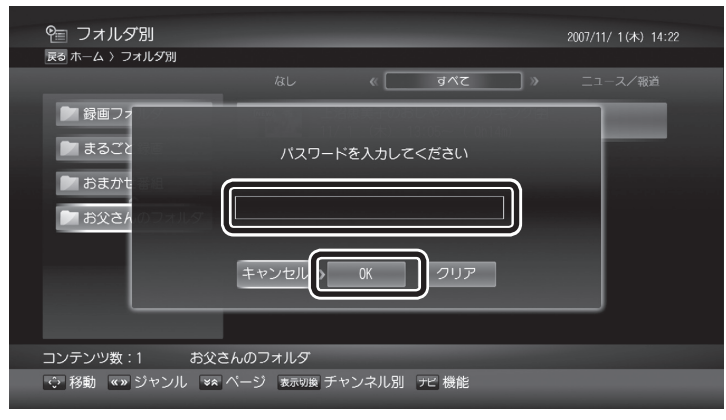

「録画番組リスト」に戻り、フォルダに錠のアイコンが表示されま す。次回からこのフォルダを使うためには、パスワードが必要にな ります。

## $\mathcal{F}_{\text{TV}}$

- ●パスワードの入力は、SWキー ボードではおこなえません。
- ●パスワードを設定したフォル ダに保存されている番組でも、 DTCP-IPに対応したほかのソフ トやほかのDTCP-IP機器では、 パスワードを入力せずに再生す ることができます。

### 録画した番組を移動する

1**「録画番組」-「フォルダ別」を選び、【決定】を押す**

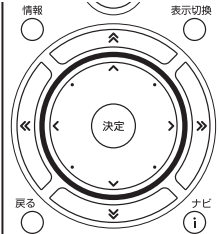

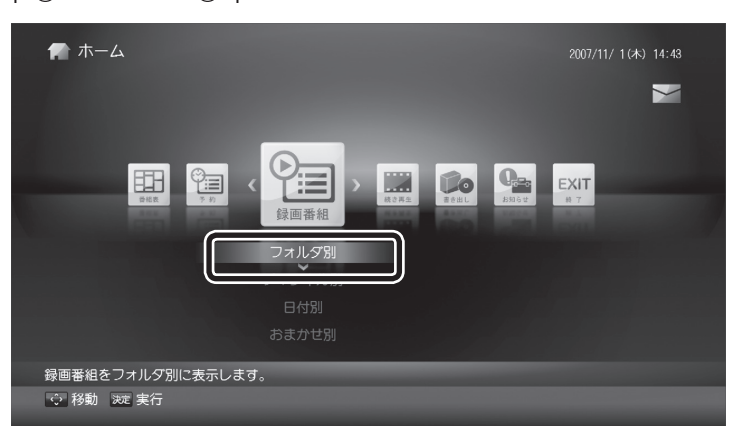

「録画番組リスト」が表示されます。

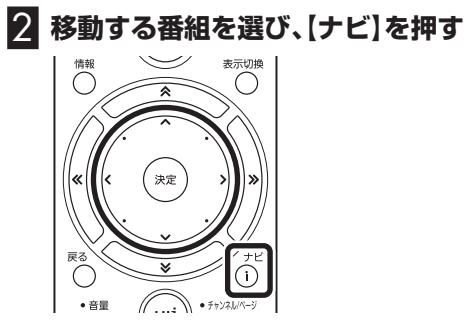

 $f(y)$ ナビメニューが表示されます。

 $\cdot$  and

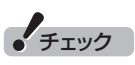

録画中の番組は移動できません。

 $71$ 

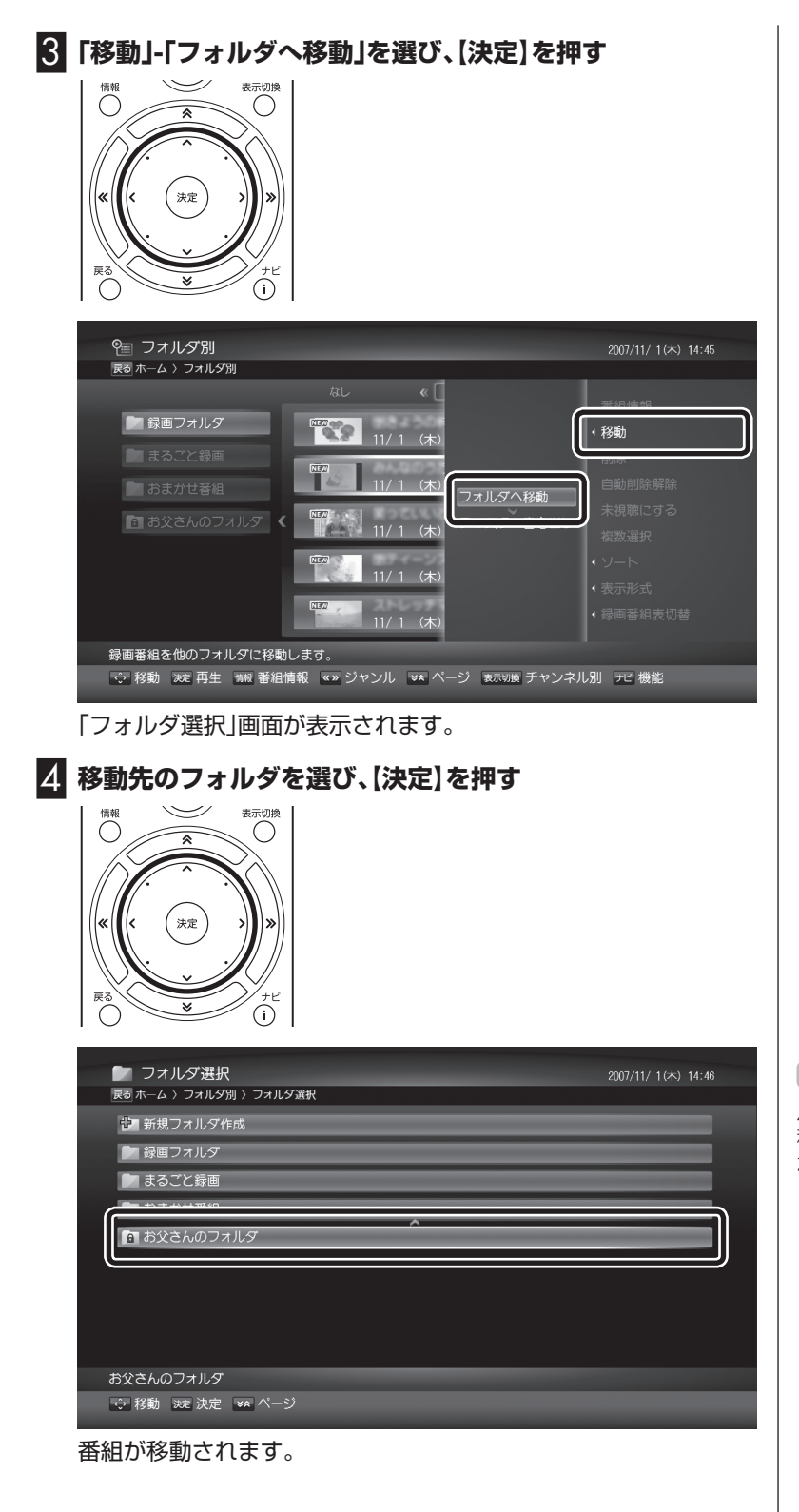

チェック

パスワードを設定したフォルダに 移動するときは、パスワードの入力 が必要になります。

#### 録画した番組を削除する

録画番組を削除することができます。複数の録画番組をまとめて削 除することもできます。

●録画番組を1件削除するときは

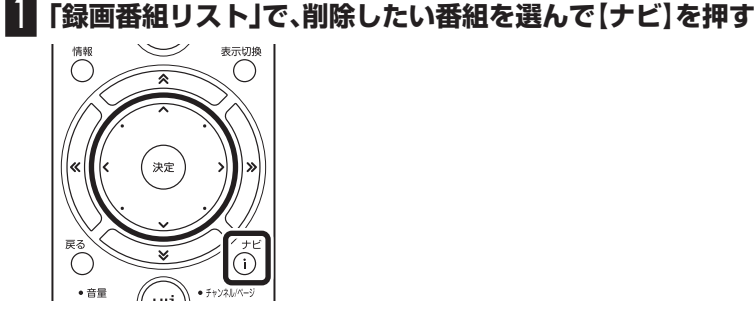

ナビメニューが表示されます。

#### 2 **ナビメニューの「削除」を選んで【決定】を押す**

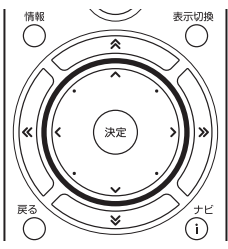

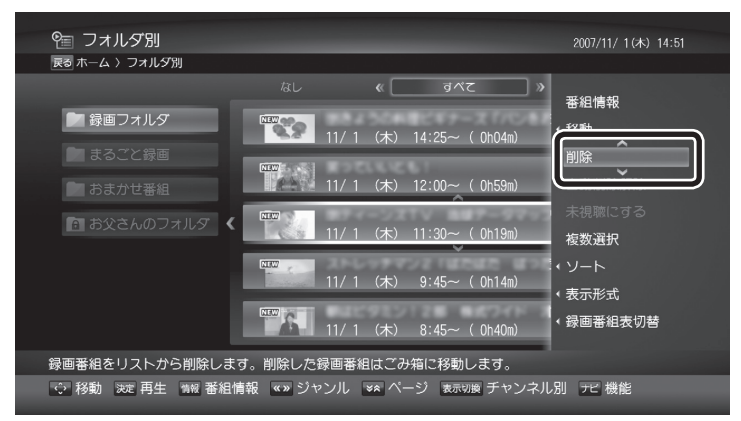

確認のメッセージが表示されます。

#### 3**「OK」を選び、【決定】を押す**

番組がごみ箱に移動されます。

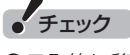

- ごみ箱に移動しても、番組は完全 には削除されません。「ごみ箱を 空にする」操作をするか、ハード ディスクの空き容量が少なくな ると、番組が完全に削除されま す。
- ●ハードディスクの空き容量が少 なくなっても、ごみ箱に移動して から24時間経っていない番組は 削除されません。
- 「録画番組」 「フォルダ別」で、 フォルダを選択して削除すると、 フォルダ内の番組をまとめて削 除できます。このとき、ごみ箱に は移動されずにそのまま削除さ れます。
- ●パスワード付きのフォルダ内の 番組を削除するときは、ごみ箱に は移動されずにそのまま削除さ れます。

●複数の録画番組を削除するときは

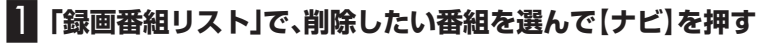

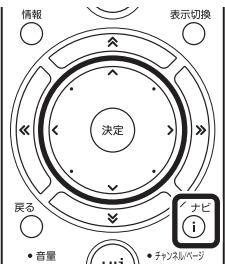

ナビメニューが表示されます。

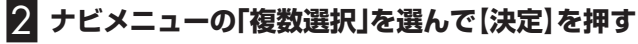

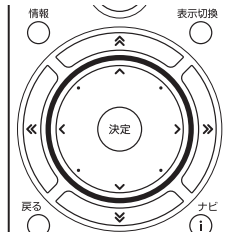

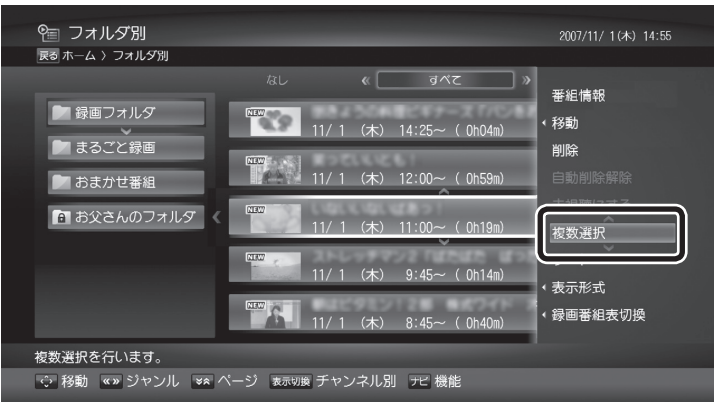

複数の録画番組が選択できるようになります。

#### 3 **削除したい録画番組を選んで【決定】を押す**

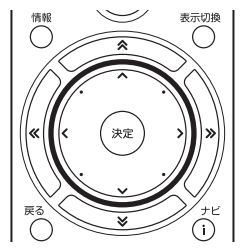

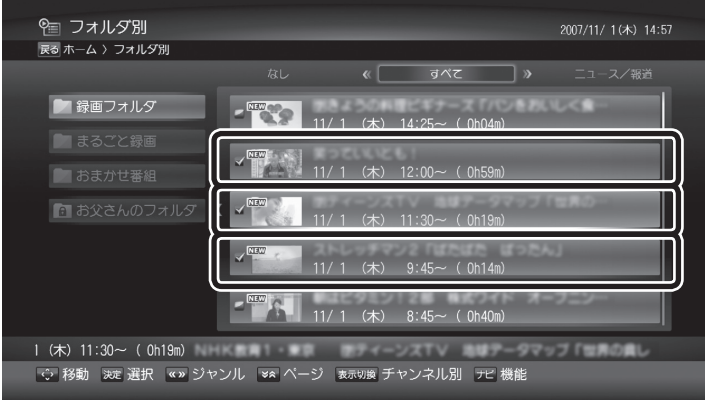

選んだ録画番組にチェックマークがつきます。

手順3を繰り返して、削除したい録画番組にチェックマークをつけ てください。

チェックマークをはずしたいときは、もう一度その録画番組を選ん で【決定】を押してください。

#### 4**【ナビ】を押し、「削除」を選んで【決定】を押す**

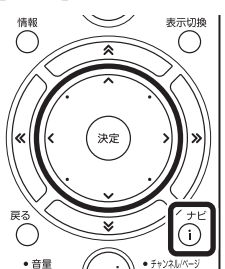

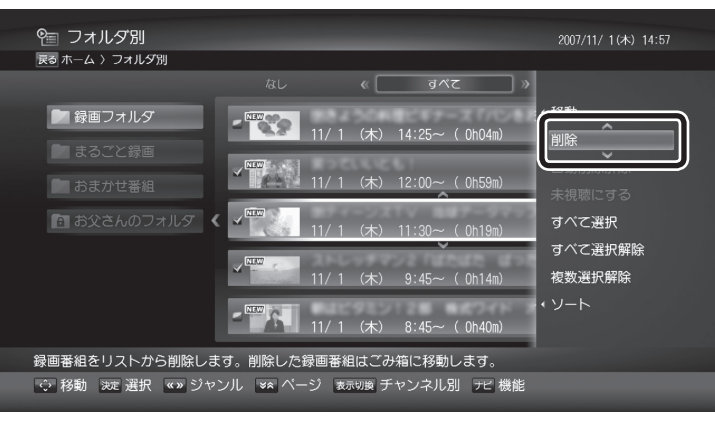

確認のメッセージが表示されます。

イント

異なるフォルダの録画番組を同時 に選ぶことはできません。

5**「OK」を選んで【決定】を押す**

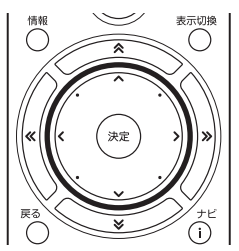

録画番組が削除されます。

■自動削除について

録画予約時などにあらかじめ設定しておけば、録画した番組を自動 的に削除することができます。

自動削除の設定を解除するときは、自動削除に設定されている番組 を選んで【ナビ】を押し、「自動削除解除」を選んで【決定】を押してく ださい。

削除する条件は次のとおりです。

- ・ HDD不足時:予約の開始時にその番組を録画するのに充分な空 き容量がないとき、または予約の途中でハードディスクの残り容 量が0バイトになったときに削除されます。
- ・ 10日後:録画開始時刻から240時間が経過した後の深夜0時、ま たは再起動時に削除されます。
- ・ 30日後:録画開始時刻から720時間が経過した後の深夜0時、ま たは再起動時に削除されます。

なお、ハードディスクの残り容量が不足しているときは、次の条件 で必要な空き容量が確保されるまで録画番組の削除をおこないま す。

● ごみ箱にあるコンテンツ(ごみ箱に移動した日付が古いものから 削除されます)

 ただし、ごみ箱に移動してから24時間経過していないものは削 除されません。

● ハードディスクの残り容量の不足時に、自動削除の対象に設定さ れている録画番組(録画開始日時の古いものから削除されます)

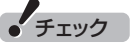

録画用ハードディスクが2台の場 合、ハードディスクの状況により 古いものから削除されない場合が あります。重要な録画番組は自動 削除しないことをおすすめしま す。また、定期的に録画用HDD使 用状況でHDD空き容量を確認し (p.145)、録画番組を整理するこ とをおすすめします。

#### ごみ箱の操作をする

ごみ箱に移動した録画番組を手動で削除したり、録画フォルダに戻 す方法について説明します。

#### ■ごみ箱を空にする (すべての録画番組を削除する)

ごみ箱に保存されている録画番組をすべて削除します。

#### **1 「録画番組」-「ごみ箱」を選び、【決定】を押す**

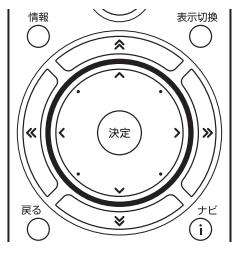

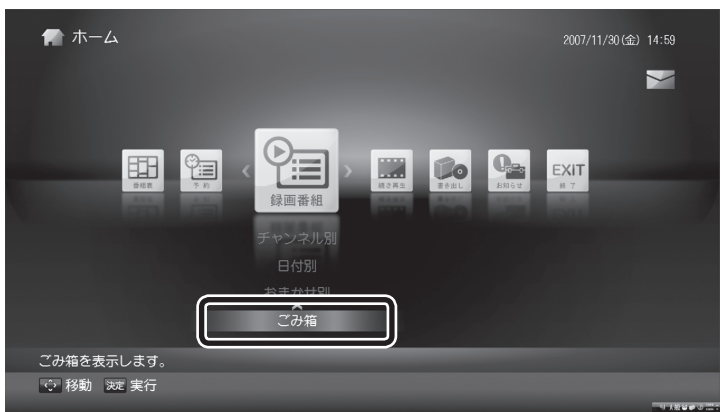

「ごみ箱」が表示されます。

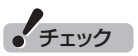

ごみ箱から削除すると、番組は完全 に削除され、元に戻せなくなりま す。

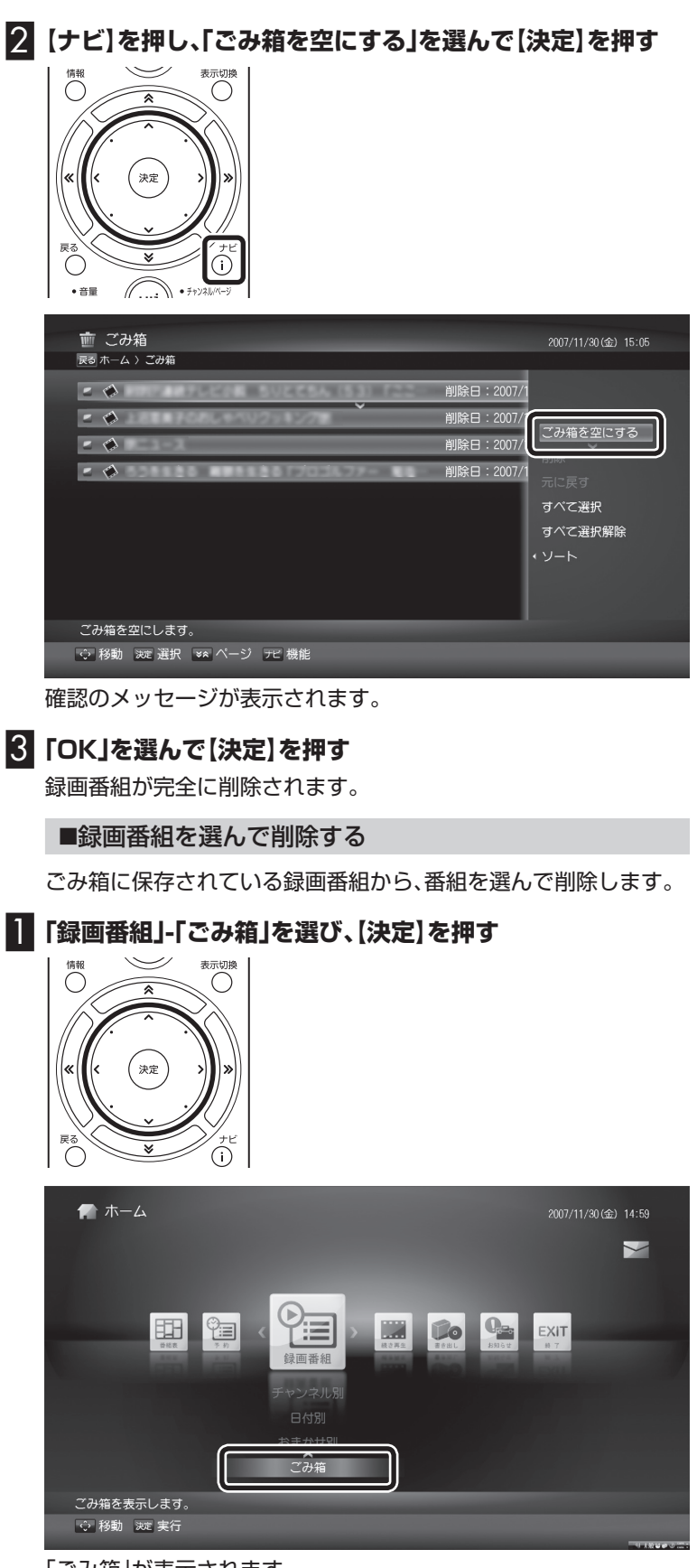

「ごみ箱」が表示されます。

#### 2 **削除したい録画番組を選んで【決定】を押す**

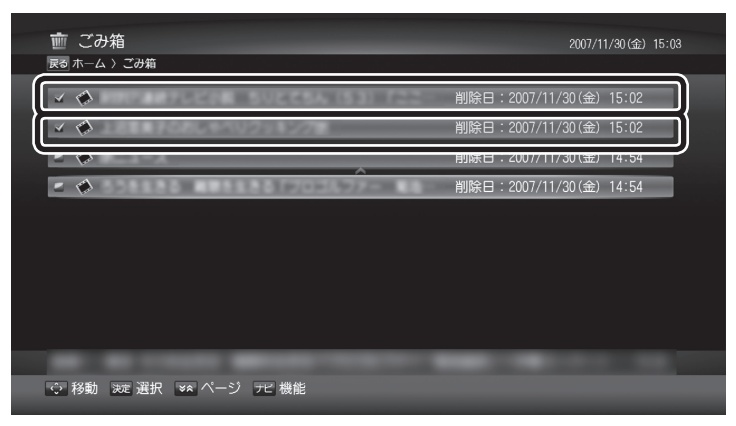

選んだ録画番組にチェックマークがつきます。

手順2を繰り返して、削除したい録画番組にチェックマークをつけ てください。

チェックマークをはずしたいときは、もう一度その録画番組を選ん で【決定】を押してください。

3**【ナビ】を押し、「削除」を選んで【決定】を押す**

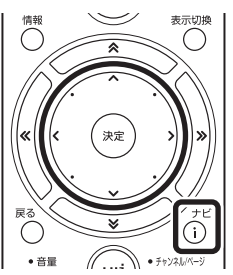

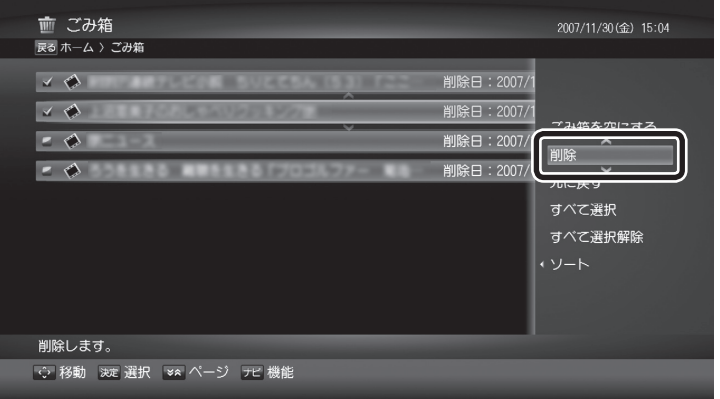

確認のメッセージが表示されます。

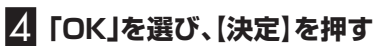

録画番組が完全に削除されます。

#### ■録画番組を戻す

ごみ箱に保存されている録画番組を、「録画フォルダ」に戻します。 ごみ箱に移動する前に保存されていたフォルダに関わらず、ごみ箱 から戻した録画番組は「録画フォルダ」に移動されます。

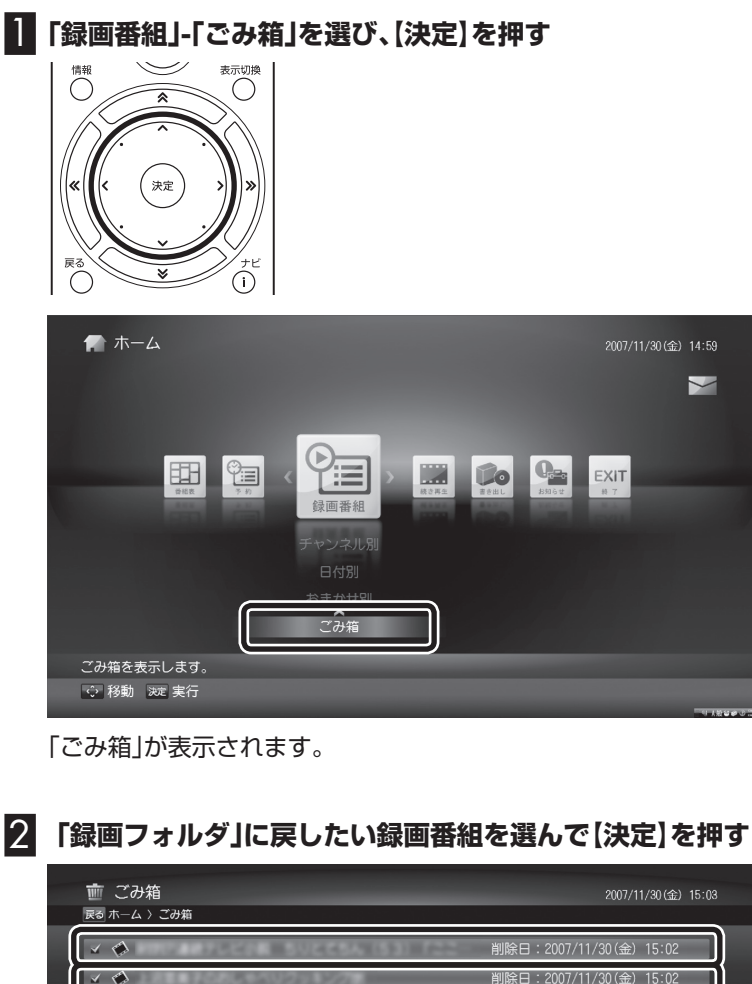

 $\triangle$ 削除日: 2007/11/30 (金) 15:02  $\sim$ 削除日: 2007/11/30 (金) 14:54 ○ 移動 沈定選択 ≫ ページ アビ 機能

選んだ録画番組にチェックマークがつきます。 手順2を繰り返して、削除したい録画番組にチェックマークをつけ てください。

チェックマークをはずしたいときは、もう一度その録画番組を選ん で【決定】を押してください。

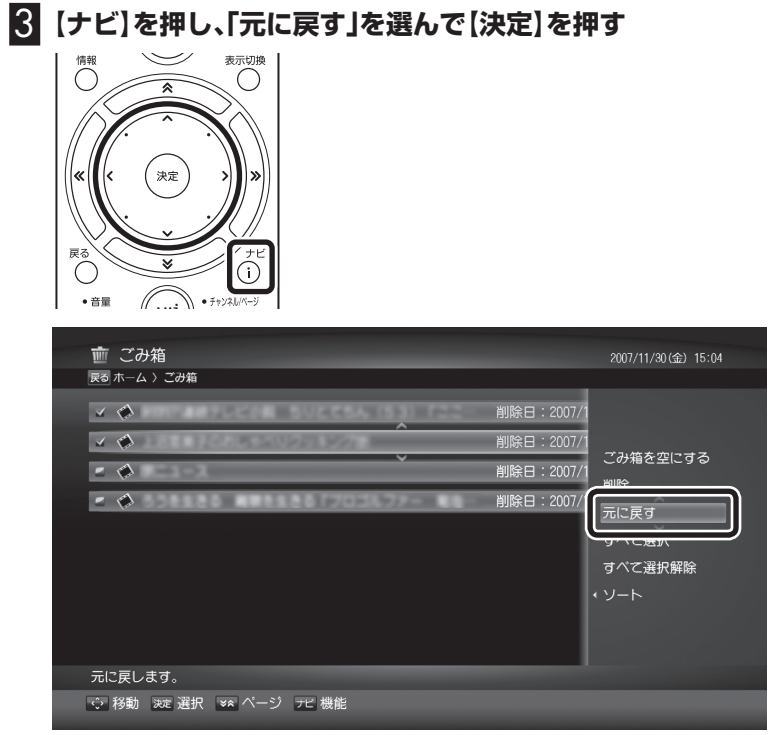

録画番組が「録画フォルダ」に移動します。

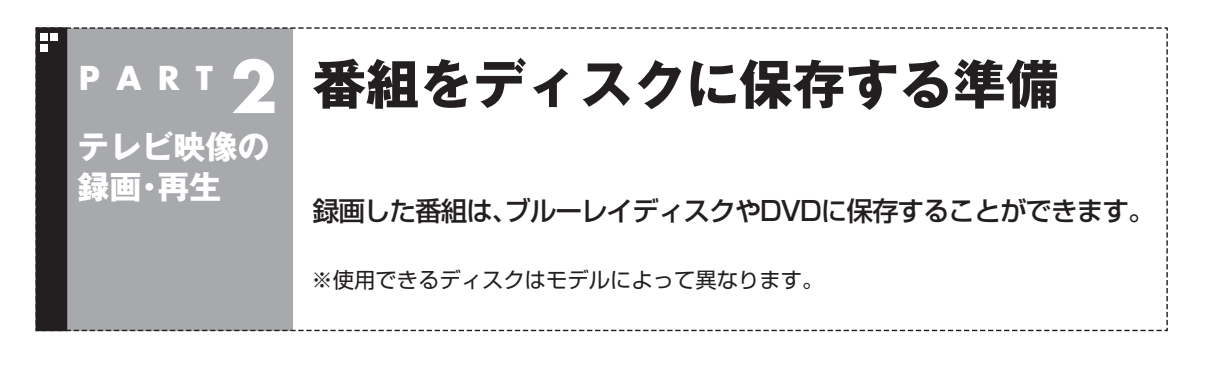

#### 使用できるディスクについて

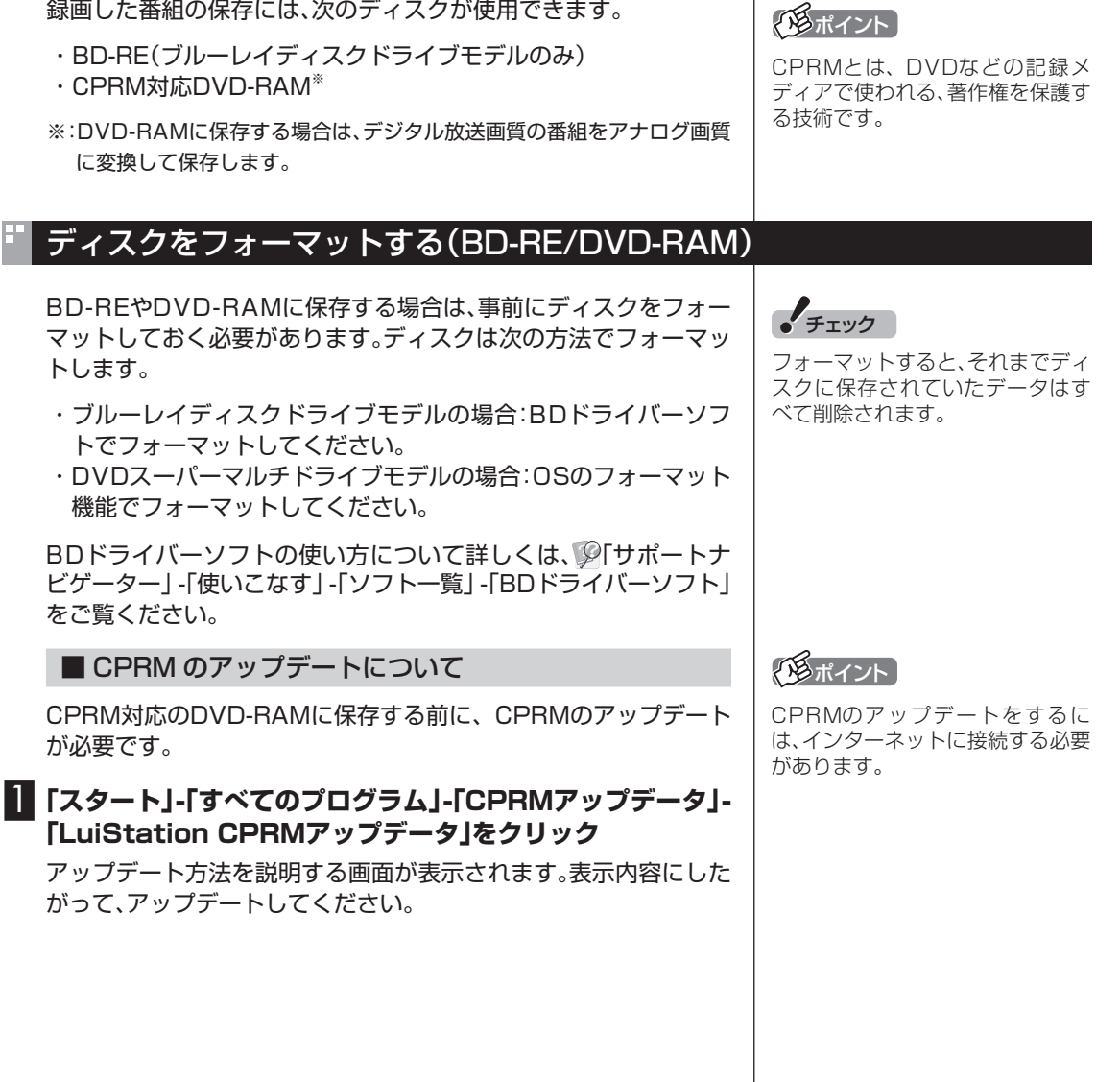

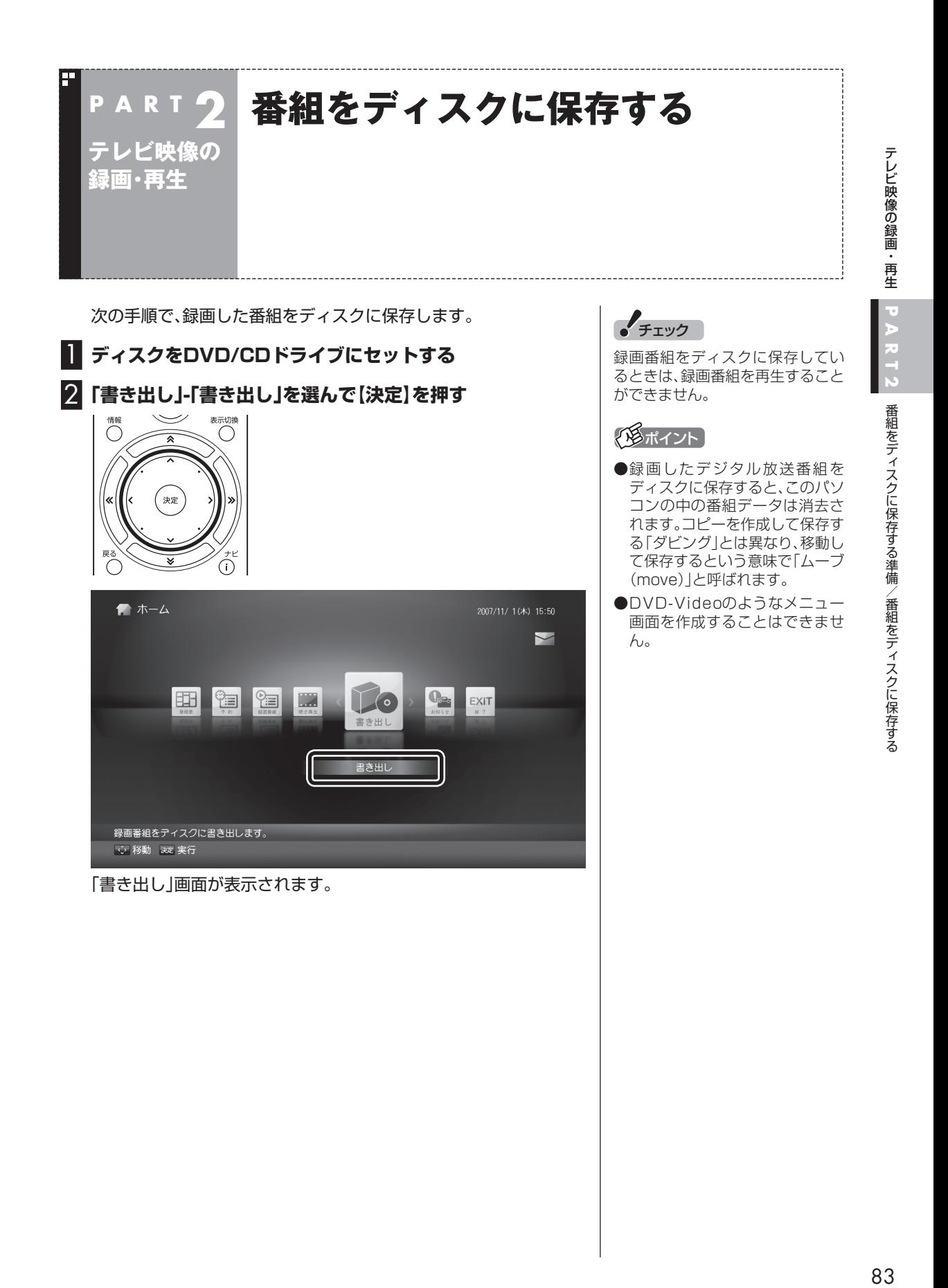

#### 3**「書き出し番組追加」を選んで【決定】を押す**

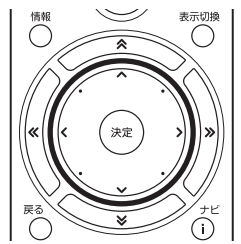

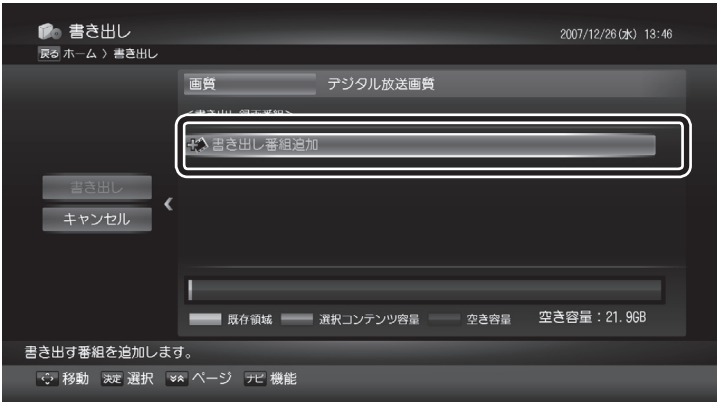

ディスクに書き出す番組を選ぶ画面(録画番組リスト)が表示され ます。

4 **書き出したい番組を選んで【決定】を押す**

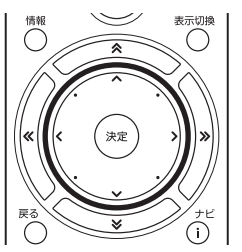

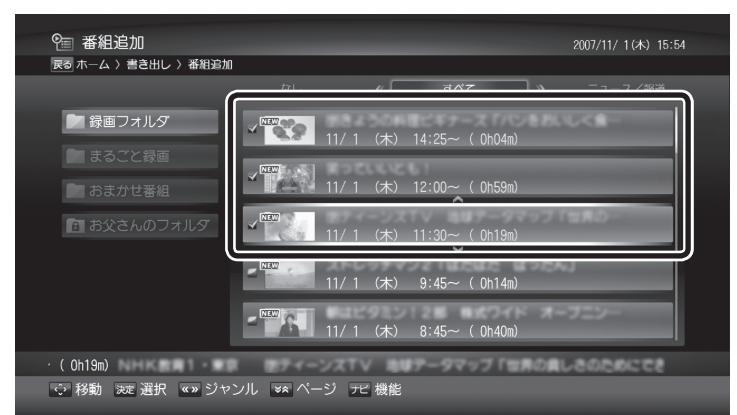

選んだ録画番組にチェックマークがつきます。 手順4を繰り返して、書き出したい録画番組にチェックマークをつ けてください。

チェックマークをはずしたいときは、もう一度その録画番組を選ん で【決定】を押してください。

#### パイント

「画質」を選んで、ディスクに書き出 すときの画質を変更することがで きます。

- BD-REに保存する場合 -デジタル放送画質 -アナログ変換:高画質(8Mbps) -アナログ変換:標準(4Mbps) -アナログ変換:長時間(2Mbps) -ア ナ ロ グ 変 換:超 長 時 間  $(1.2Mbps)$ -アナログ変換:ぴったり画質※
- DVD-RAMに保存する場合 -アナログ変換:高画質(8Mbps) -アナログ変換:標準(4Mbps) -アナログ変換:長時間(2Mbps) -ア ナ ロ グ 変 換:超 長 時 間  $(1.2Mbps)$

-アナログ変換:ぴったり画質※

※ディスクの空き容量に入るよう に、ビットレートを自動的に設定 します。

(ゆポイント)

録画番組はフォルダごとに選ぶこ とができます。

複数のフォルダの録画番組をまと めて書き出したいときは、あるフォ ルダの録画番組を選んで手順5ま で進み、書き出す番組の一覧が表示 されたら、手順3に戻って別のフォ ルダの番組を選んでください。

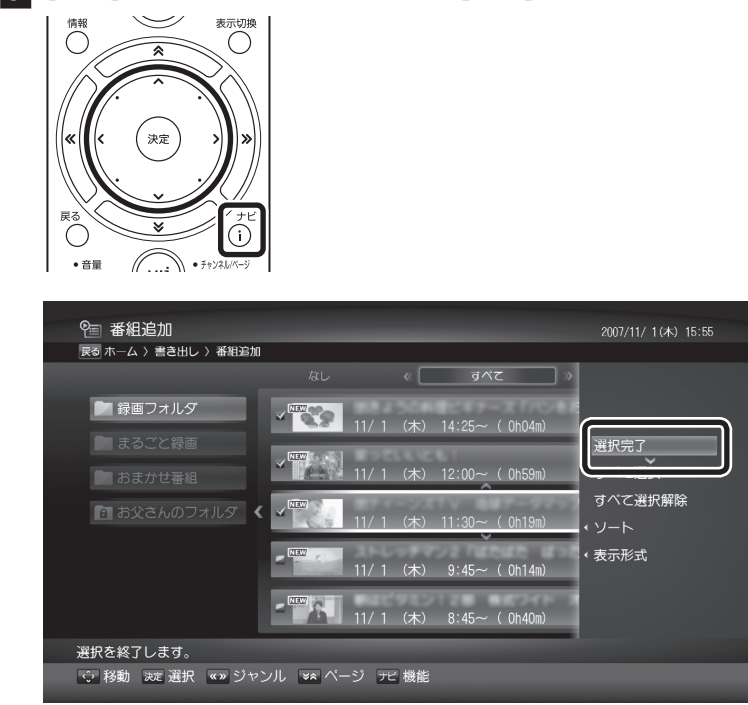

5**【ナビ】を押し、「選択完了」を選んで【決定】を押す**

書き出す録画番組の一覧と、録画番組の容量(選択コンテンツ容量) が表示されます。

#### 6**「書き出し」を選んで【決定】を押す**

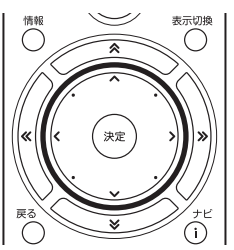

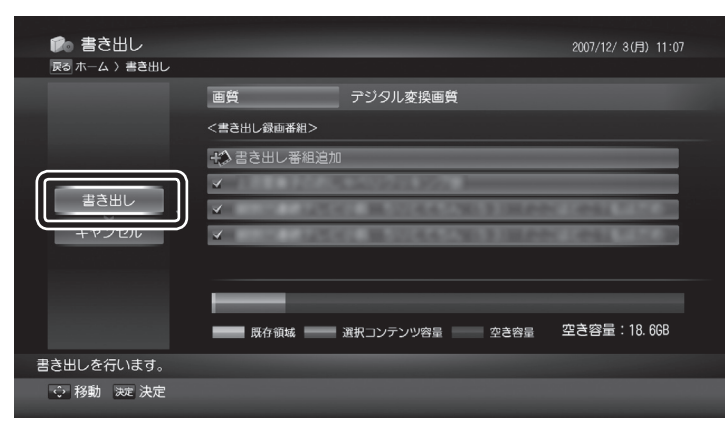

書き出しの確認画面が表示されます。

#### (98ポイント)

「録画番組リスト」で【ナビ】を押し、 「移動」-「ディスクへ書き出し」を選 んでディスクに書き出すこともで きます。

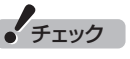

- $\blacksquare$ 書き出し中にWindowsがス リープ状態に移行しても、そのま ま書き出しを続けます。
- ●書き出し中にWindowsが休止 状態に移行したりシャットダウ ンしたときは、書き出しがキャン セルされます。

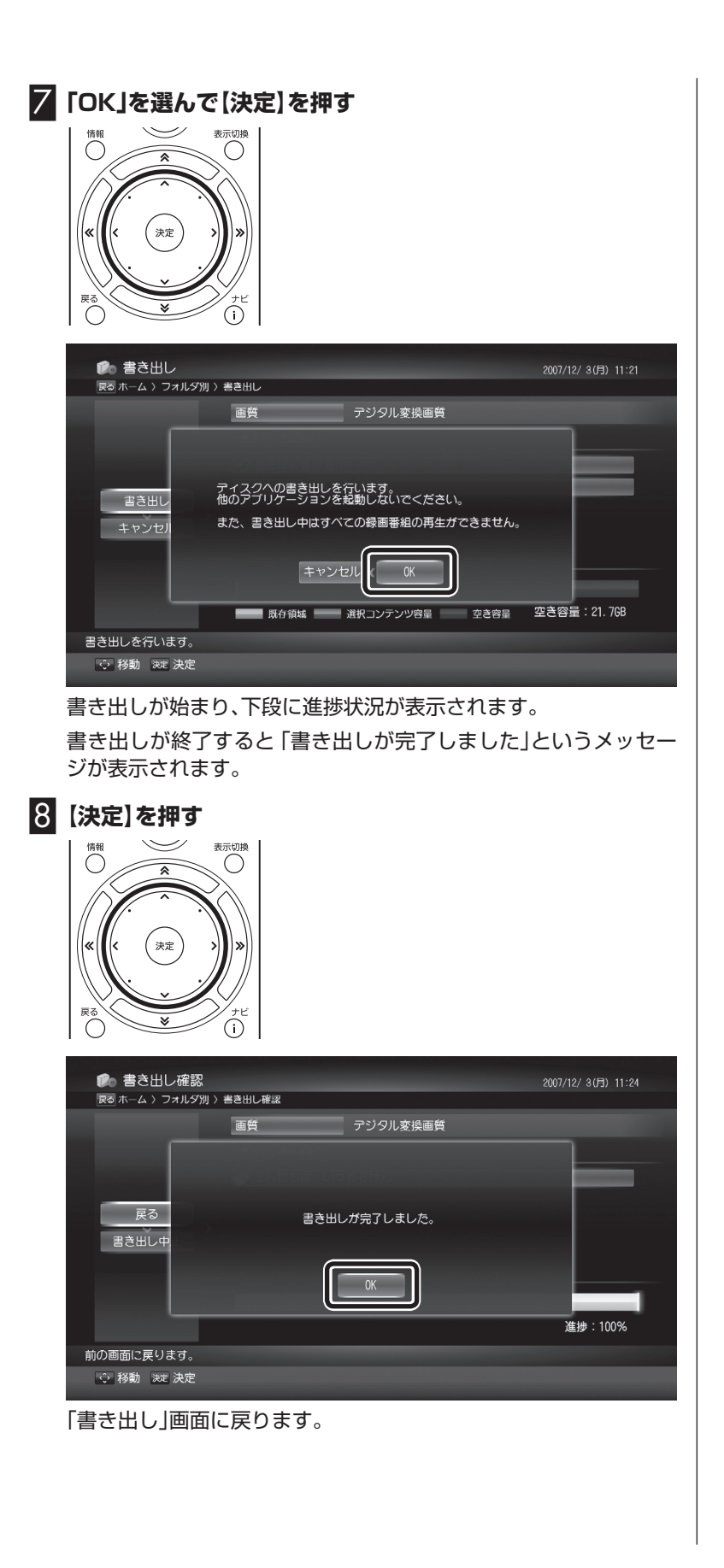

#### ディスクに保存した番組を再生する

ディスクに保存した番組は、WinDVD for NEC、またはWinDVD BD for NECで再生します。

#### ■ DVD-RAM に保存した番組を再生する

CPRM対応DVD-RAMに保存した番組は、WinDVD for NEC、ま たはWinDVD BD for NECで再生します。再生には、CPRMの機器 鍵(デバイスキー)をインストールする必要があります(マウスでの 操作が必要です)。

#### 1 **リモコンの【DVD】を押す**

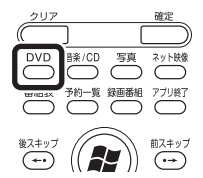

CPRM録画されたDVD-RAMをはじめて再生するときは手順2に、 2回目以降は手順3に進んでください。

#### 2 **WinDVD for NECまたはWinDVD BD for NECのウィ ンドウ上を右クリックし、「CPRM Packをダウンロー ド...」をクリック**

表示される画面の指示にしたがって機器鍵(デバイスキー)をイン ストールしてください。

CPRMのアップデートをする方法について詳しくは、『準備と設定』 付録の「CPRMのアップデート」で説明しています。このマニュアル とあわせてご覧ください。

#### 3 **DVD-RAMをDVD/CDドライブにセットする**

#### 映像の再生が始まります。

CPRM録画されたDVD-RAMをはじめてセットしたときは、 WinDVD for NECまたはWinDVD BD for NECが再起動してか ら、映像の再生が始まります。

**イ**チェック

- CPRM対応DVD-RAMに保存し た番組は、DVD-MovieAlbumSE でも再生できます。
- CPRMの機器鍵(デバイスキー) をダウンロードするには、イン ターネットに接続する必要があ ります。
- ●作ったDVD-RAMは、このパソ コン以外に、CPRM対応DVD-RAMの再生に対応したパソコン やプレーヤで再生できますが、機 器によっては再生できない場合 があります。詳しくは、各機器の マニュアルをご覧ください。

#### ■ BD-RE に保存した番組を再生する

BD-REに保存した番組は、WinDVD BD for NECで再生します。

#### **1 リモコンの[DVD]を押す**

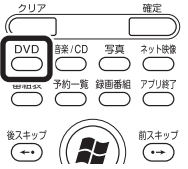

2 **BD-REをブルーレイディスクドライブにセットする** 映像が再生されます。

- ブルーレイディスクを再生するときの注意
- ●ブルーレイディスクの再生には、WinDVD BD for NECを使用 してください。

●このパソコンのブルーレイディスク再生機能は次世代著作権保 護技術AACS(Advanced Access Content System)に対応 しています。著作権保護されたブルーレイディスクを再生するに は、AACS キーの更新が必要です。また、更新の際にはインター ネット接続環境が必要です。

- AACS のキーの更新は無償で提供いたしますが、NEC、コーレル 株式会社の判断で予告なく終了することがあります。
- ブルーレイディスクを再生すると、画面の配色がWindows Vista ベーシックになり、ウィンドウの透過などの見栄えが変わ ることが あります。WinDVD BD for NECを終了するともとに 戻ります。
- ●その他の注意事項など、「WinDVD BD for NEC」について詳し くは、 「サポートナビゲーター」-「使いこなす」-「ソフト一覧」- 「WinDVD BD for NEC」をご覧ください。

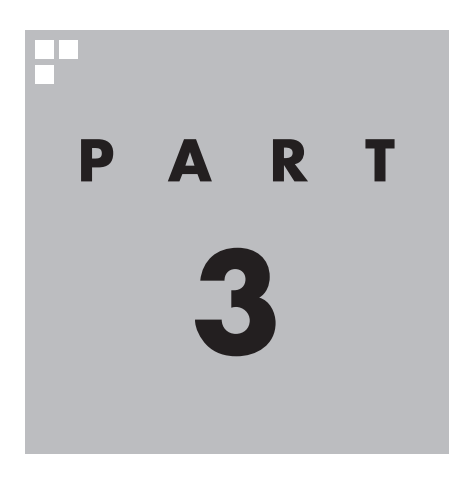

# **音楽・写真・動画**

ここでは、Windows Media Centerを使って音楽・写真・動画 を再生する方法について説明しています。

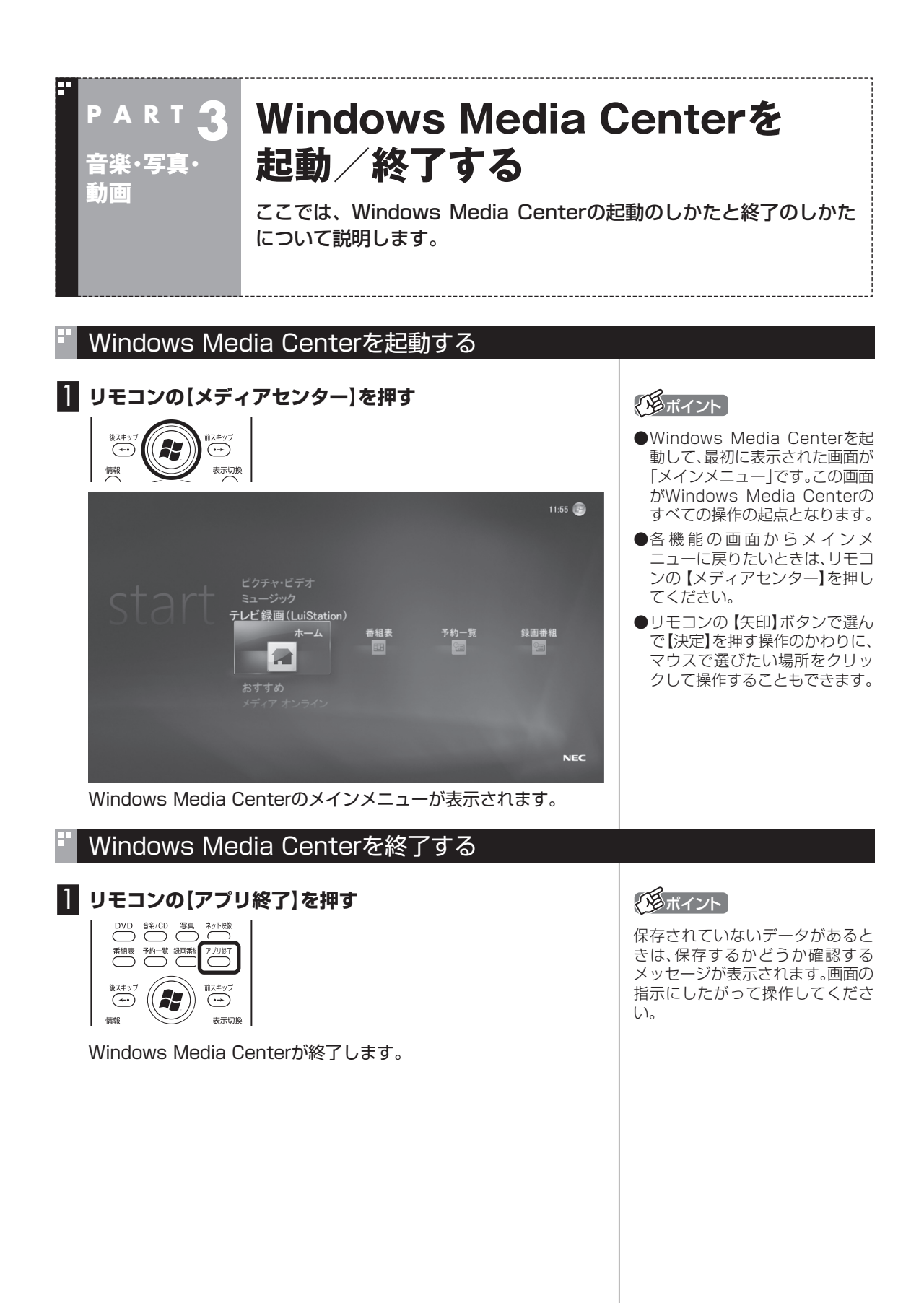

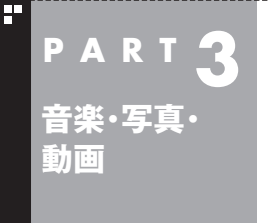

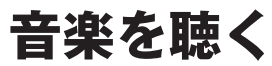

Windows Media Centerでは、音楽CDの視聴、CDの曲の取り込み、 取り込んだ曲の再生ができます。また、パソコンに取り込んだ曲を検索 したり、インターネットを利用した検索や購入ができます。

#### Windows Media Centerの音楽再生機能

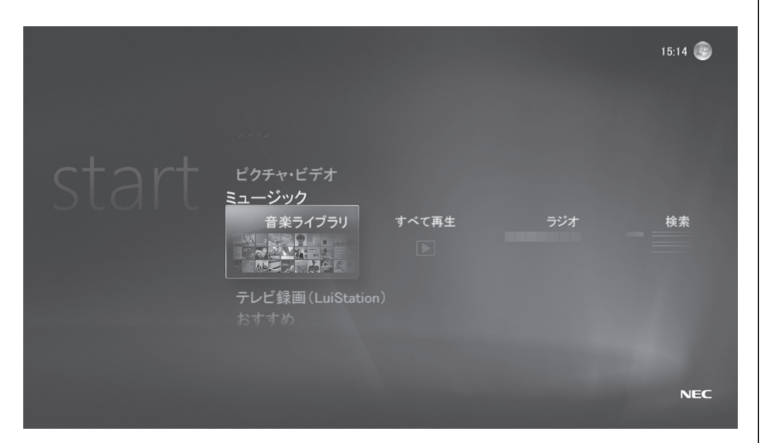

Windows Media Centerで音楽を聴くときは、メニュー一覧の 「ミュージック」から操作したい項目を選びます。

#### ■音楽ライブラリ

音楽CDを聴いたり、CDの曲の取り込み、取り込んだ曲の再生がで きます。再生中の曲はメニュー一覧にプレイビュー +再生待ちとし て表示されます。

●曲の再生に使うボタン

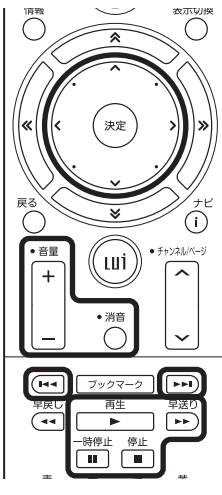

再生中は、通常のCDプレーヤと同様に、リモコンのボタンで早送り や一時停止、スキップの操作ができます。なお、早戻しはできません (音楽CDの再生中は、早送りができません)。

イント

メニュー一覧の「おすすめ」にある 「Music Store Browser」でイン ターネットの音楽販売サイトから 曲を購入した場合は、「BeatJam Player」を使って聴くことができ ます(p.93)。

Windows Media Centerを起動/終了する/音楽を聴く

Centerを起動/終了する/音楽を聴く

音楽・写真・動画

W

'n

d  $\frac{0}{W}$  $\overline{s}$ 

M ë  $\bar{d}$ i a

チェック

- ●曲の再生中に【停止】で停止して も、「プレイビュー +再生待ち」は メニュー一覧に表示されたまま になります。表示を消したい場合 は、もう一度【停止】を押してくだ さい。
- ●曲の詳細画面で表示される「音楽 の購入」を選ぶと、インターネッ トに接続され、曲の検索やサンプ ルの試聴ができます。

■すべて再生

音楽ライブラリに登録された曲が連続して再生されます。再生中の 曲はメニュー一覧にプレイビュー +再生待ちとして表示されます。

●曲の再生に使うボタン

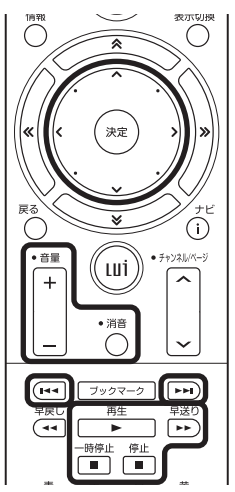

再生中は、通常のCDプレーヤと同様に、リモコンのボタンで早送り や一時停止やスキップの操作ができます。なお、早戻しはできませ ん。

#### ■ラジオ

Windowsのヘルプをご覧ください。このパソコンが発売された時 点では、日本国内のWindows Media Center用のインターネット ラジオの機能はサポートされていません。将来的なサポートについ ては、Microsoft社のホームページなどで確認してください。

#### ■検索

音楽ライブラリに登録された曲を対象に曲名、アルバム名、アー ティスト名などをキーワードに検索をおこないます。

■他のミュージック

インターネットに接続している場合に表示されます。メニュー一覧 の「メディア オンライン」の「プログラム ライブラリ」から関連する 項目が表示されます。

#### 必ポイント

ご購入時の状態では、ログインし ているユーザーの「ミュージック」 フォルダと「パブリックのミュー ジック」フォルダの曲が「音楽ライ ブラリ」に登録されています。他の フォルダの曲を追加する場合は、メ ニュー一覧の「タスク」の「設定」か ら「ライブラリのセットアップ」を 選んでライブラリに追加するフォ ルダを設定してください。

● チェック

検索はそれぞれの曲に登録された 「曲情報」に基づいて検索されます。 曲情報の登録されていない曲は検 索の対象外となります。

#### その他の音楽再生機能

#### ■ Windows Media Player について

このマニュアルでご紹介しているWindows Media Centerと同 様、「Windows Media Player」を使って、音楽・画像・ビデオを楽し むことができます。

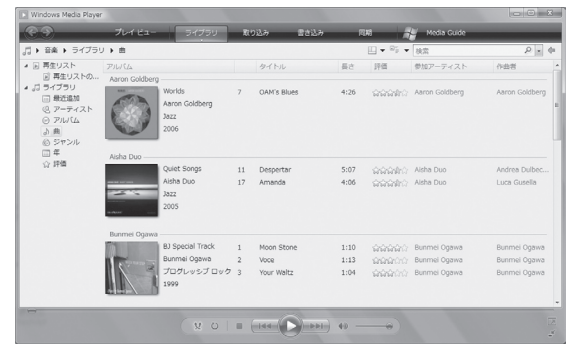

音楽CDの再生やDVDの視聴、パソコンに保存された音楽・画像・動 画といったデジタルメディアファイルの再生や整理はもちろん、イ ンターネット上のデジタルメディアファイルを再生したり、デジタ ルポータブルプレーヤなどに音楽やビデオを転送することもでき ます。

■ Music Store Browser と BeatJam Player について

「Music Store Browser」を使って、インターネットの音楽販売サ イトから、曲を購入することができます。

購入した曲は、「BeatJam Player」で聴くことができます。

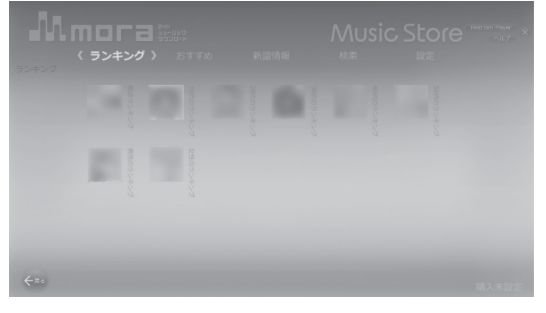

#### Music Store Browser

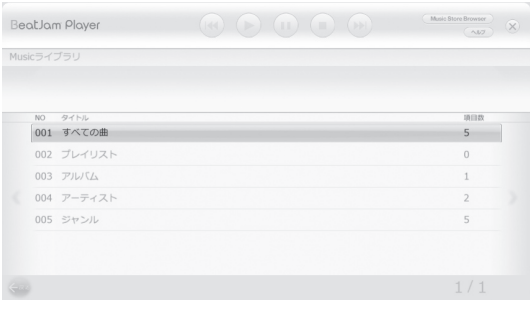

BeatJam Player

#### ポイント

Windows Media Playerを起動 するには、「ソフトナビゲーター」の 「音楽」-「音楽を聴く」-「Windows Media Player」の「ソフトを起動す る」をクリックします。

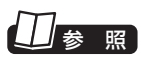

Windows Media Playerについて →Windowsのヘルプ

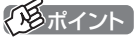

- Music Store Browserを使う には、Windows Media Center のメインメニューから、「おすす め」の「MusicStore Browser」 を選んで【決定】を押します。
- BeatJam Playerを使うには、 Windows Media Centerのメ インメニューから、「おすすめ」 の「BeatJam Player」を選んで 【決定】を押します。

$$
\bullet' \texttt{fiv} \circ
$$

- Music Store Browserで 購 入 し た 曲 は、BeatJamと BeatJam Playerで再生できま す。
- ●はじめてMusic Store Browser やBeatJam Playerを起動した ときは、使用許諾契約を確認する メッセージが表示されます。

 内容を確認して「同意する」をク リックしてください。

 ※すでにBeatJamの使用許諾 契約に同意している場合、この メッセージは表示されません。

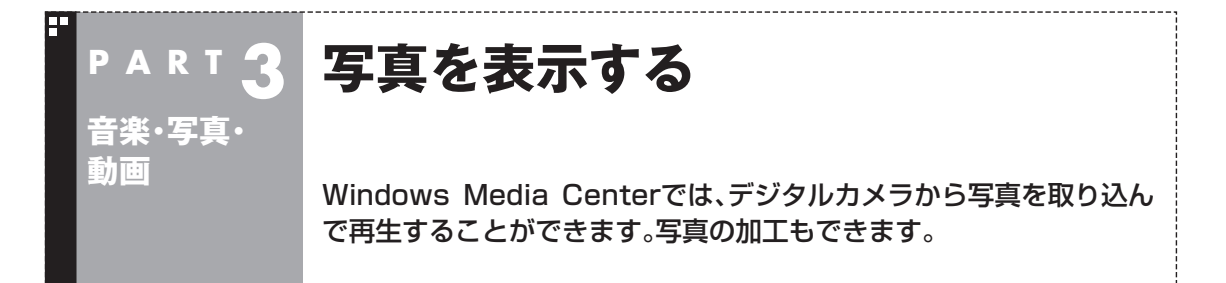

#### Windows Media Centerの画像表示機能

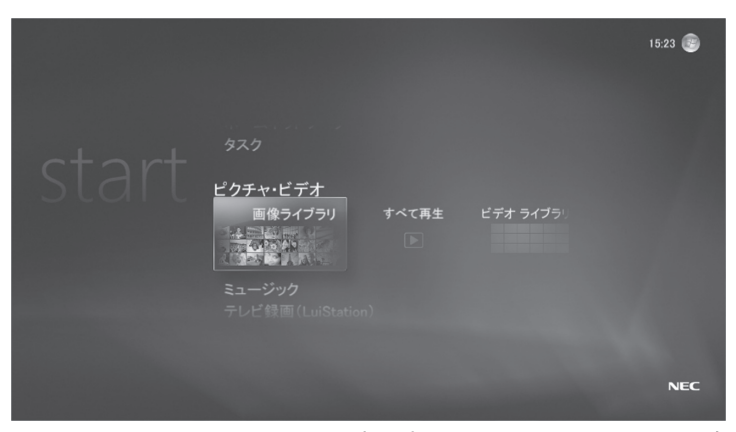

Windows Media Centerで写真を表示するときは、メニュー一覧 の「ピクチャ・ビデオ」の「画像ライブラリ」または「すべて再生」を選 びます。

#### ■画像ライブラリ

パソコンに取り込んだ写真の再生ができます。1枚ずつ表示させる ことはもちろん、写真を自動的に切り換えて表示(スライドショー) させることもできます。

●写真の表示に使うボタン

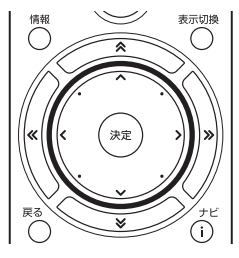

イント

- Windows Media Centerを起 動中に、写真を取り込むときは、 パソコンにデジタルカメラを接 続し、表示された画面で「画像と ビデオのインポート」から取り込 んでください。
- ●取り込んだ写真は、ログインして いるユーザーの「ピクチャ」フォ ルダに保存されます。
- ●デジタルカメラの接続方法は、デ ジタルカメラのマニュアルをご 覧ください。

#### ■すべて再生

画像ライブラリに登録された写真が連続して表示されます。フォル ダを選んで写真を表示するときは、フォルダ内の写真を一覧で表示 した状態で「スライドショー」を選んで【決定】を押してください。

曲を再生しているときに「プレイビュー」画面の「スライドショー再 生」を選ぶと、曲を聴きながらスライドショー再生ができます。

●写真の表示に使うボタン

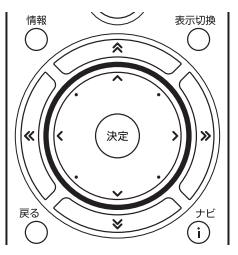

#### Windows Media Centerの画像編集機能

赤く光ってしまった瞳の色を補正したり、写真の一部を切り抜いた りすることができます。

加工したい写真が表示された状態で【ナビ】を押し、「画像の詳細」- 「修正」を選んで【決定】を押します。

(マウスの場合は写真を右クリックして、「画像の詳細」-「修正」をク リックします)

「修正」画面が表示されます。

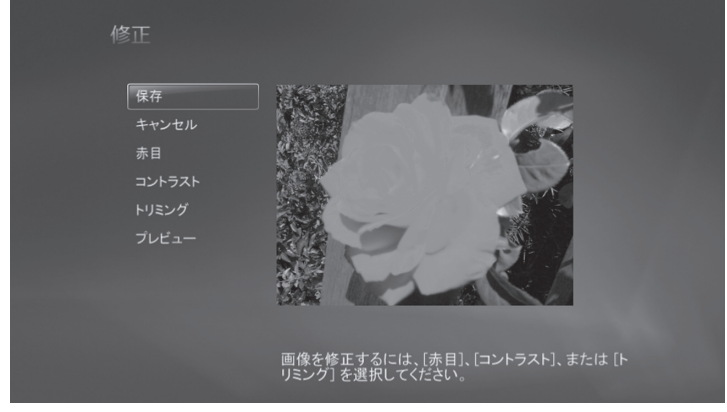

次の補正・加工ができます。

- 赤目: ストロボなどの光で人物の瞳が赤く光った状態 を補正できます。
- コントラスト: 写真のコントラストを調節できます。
- トリミング: 写真の一部を切り抜くことができます。切り抜く 位置や大きさは、写真の下に表示されるボタン (アイコン)で調節できます。

#### ポイント

スライドショーの設定は、【ナビ】 を押して表示される「設定]-「ピク チャ」から写真の切り換え間隔や表 示方法を変更できます。

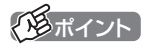

「Corel Paint Shop Pro Phot」な どの画像編集ソフトを使って、写真 を加工することもできます。

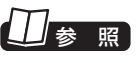

「Corel Paint Shop Pro Phot」 について→ 「サポートナビゲー ター」-「使いこなす」-「ソフト一覧」- 「Corel Paint Shop Phot」

#### その他の画像編集機能

#### ■ SmartPhoto について

このマニュアルで紹介しているWindows Media Centerと同様、 「SmartPhoto」を使って、デジタルカメラの写真を取り込み、加工 したり整理したりすることができます。

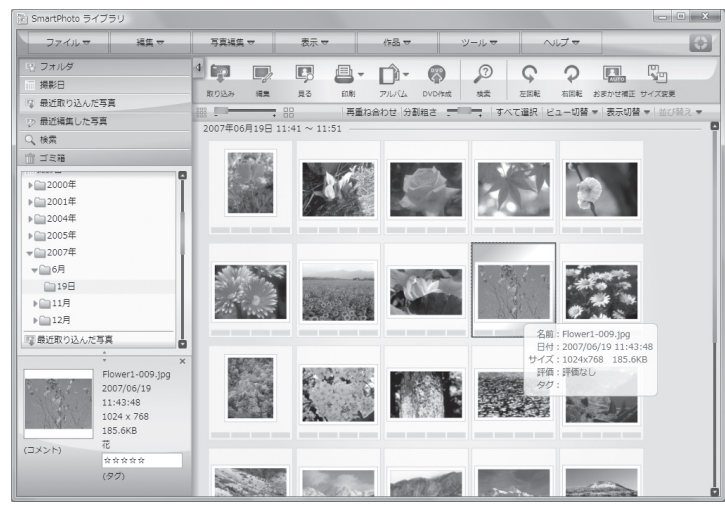

撮影日や時間などで写真を整理したり、「おまかせ補正」を使って写 真を自動的に補正したりすることができます。また、写真を使って アルバムを作成し、DVD-Videoにして配布することもできます。

#### イント

「SmartPhoto」を起動するには、 「ソフトナビゲーター」の「写真・ 画像」-「写真を整理・管理する」- 「SmartPhoto」の「ソフトを起動 する」をクリックします。

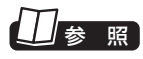

SmartPhotoについて → 9「サポートナビゲーター」 -「使いこなす」-「ソフト一覧」- 「SmartPhoto」

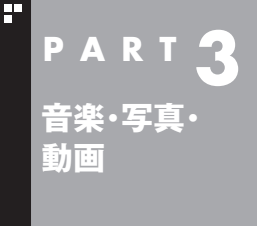

## **動画を再生する**

Windows Media Centerでは、このパソコンに取り込んだ動画を再 生することができます。

#### Windows Media Centerの動画再生機能

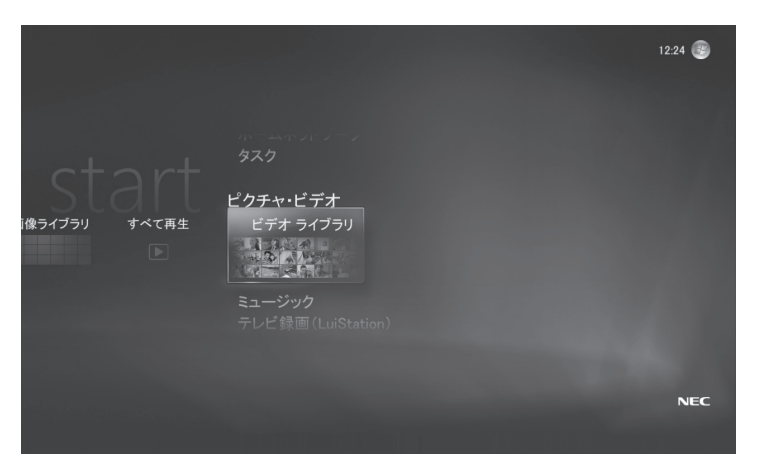

Windows Media Centerで動画を再生するときは、メニュー一覧 の「ピクチャ・ビデオ」の「ビデオライブラリ」を選びます。

#### ■ビデオライブラリ

パソコンに取り込んだ動画の再生ができます。 デジタルビデオカメラなどからこのパソコンに動画を取り込むと きは、Windows® ムービーメーカーなどのソフトを使います。

●ビデオの再生に使うボタン

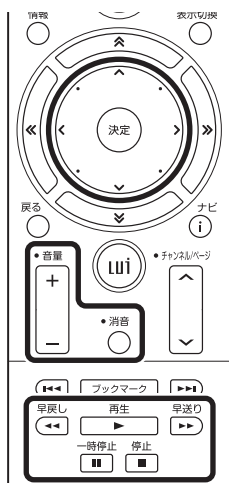

参 照

イント

ルプをご覧ください。

「Windows Media Player」やデジ タルビデオカメラに付属のソフト などを使って、動画を楽しむことも できます。他のソフトの使い方につ いては、それぞれのマニュアルやヘ

- ●Windows® ムービーメーカーに ついて→Windows® ムービー メーカーのヘルプ
- ●デジタルビデオカメラの接続に ついて→デジタルビデオカメラ のマニュアル

#### イント

ご購入時の状態では、ログインして いるユーザーの「ビデオ」フォルダ と「パブリックのビデオ」フォルダ の動画が「ビデオライブラリ」に登 録されています。他のフォルダの動 画を追加する場合は、メニュー一覧 の「タスク」の「設定」から「ライブラ リのセットアップ」を選んでライブ ラリに追加するフォルダを設定し てください。

● チェック

動画の種類によっては、一部の操作 ができないものもあります。

#### インターネットの動画再生機能

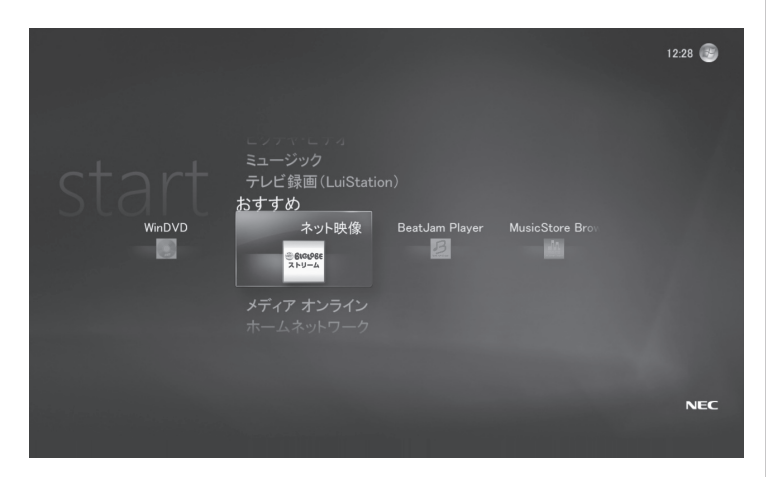

インターネットに接続して、BIGLOBEストリーム(インターネット プロバイダ「BIGLOBE」が提供しているブロードバンド映像サイ ト)の動画を視聴できます。

BIGLOBEストリームは、メニュー一覧の「おすすめ」の「ネット映 像」から視聴できます。

#### ■ネット映像

BIGLOBEストリームの動画を視聴できます。

#### ■「BIGLOBE ストリーム」表示中の操作

リモコンのボタンで次のような操作ができます。

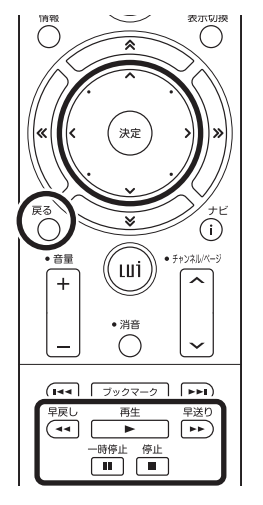

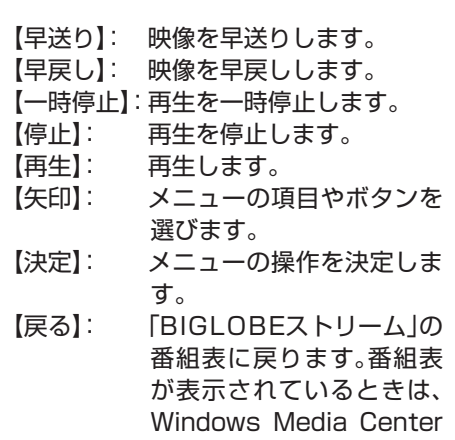

に戻ります。

- ・ 画面内のボタンで画質を選ぶことができます。 「標準画質」、「高画質」、「超高画質」のいずれかを選ぶことができ ます。動画は設定された画質で再生されます。ただし、対応する画 質の映像が用意されていないときは、より低い画質(ビットレー ト)の動画が再生されます。
- ・ 画面内の「番組表」ボタンを選んで、番組表を表示させることがで きます。

#### イント

- ●インターネット接続環境が必要 です。
- ●BIGLOBE会員でないかたもご 覧いただけます。
- ●画面デザインおよびメニューは、 予告なく変更になる場合があり ます。
- リモコンの【ネット映像】を押し て、「BIGLOBEストリーム」を表 示させることもできます。

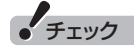

- はじめて起動したときは、初期設 定画面が表示されます。画面の指 示にしたがって操作してくださ い。
- ●デジタル著作権管理(DRM)の アップグレードの案内が表示さ れたときは、画面の指示にした がって操作してください。

#### イント

マウスで操作するときは、画面の項 目やボタンをクリックして操作し てください。
#### ■「BIGLOBE ストリーム」視聴時のご注意

- ●映像を選択しているときにセキュリティ アップグレードの画面 が表示されることがあります。その場合は、「OK」を選んで【決定】 を押し、アップグレードをおこなってください。
- ●映像を見ているときにインターネット接続が切断されると、「オ フライン作業」画面が表示されます。インターネットに接続され ているかを確認して、「再試行」をクリックしてください。
- **●ネット映像が対応している画面解像度は、1,024×768以上で** す。
- ●ネット映像を見ているときにエラーメッセージが表示されたと きは、Windows Media Centerが終了します。この場合は再度 Windows Media Centerを起動してください。
- インストールなどの作業をおこなうときは、「WEBサイトの表 示」画面が表示されることがあります。画面の指示を確認し、必要 に応じてマウスやキーボードを使って操作してください。
- ご使用の回線速度や回線状況、またパソコンの負荷状況によっ て、映像がコマ落ちする場合があります。また、画面切換に時間が かかる場合があります。
- ●動画によっては、早戻し、早送り、一時停止などの操作ができない 場合があります。

映像に関するお問い合わせ 「BIGLOBEカスタマーサポート」

お問い合わせフォーム

**http://support.biglobe.ne.jp/ask.html**

「BIGLOBEカスタマーサポート インフォメーションデスク」 通話料無料 **0120-86-0962** 携帯電話・PHS・CATV電話の場合 **03-3947-0962**(通話料お客様負担) 9:00 ~ 21:00 365日受付

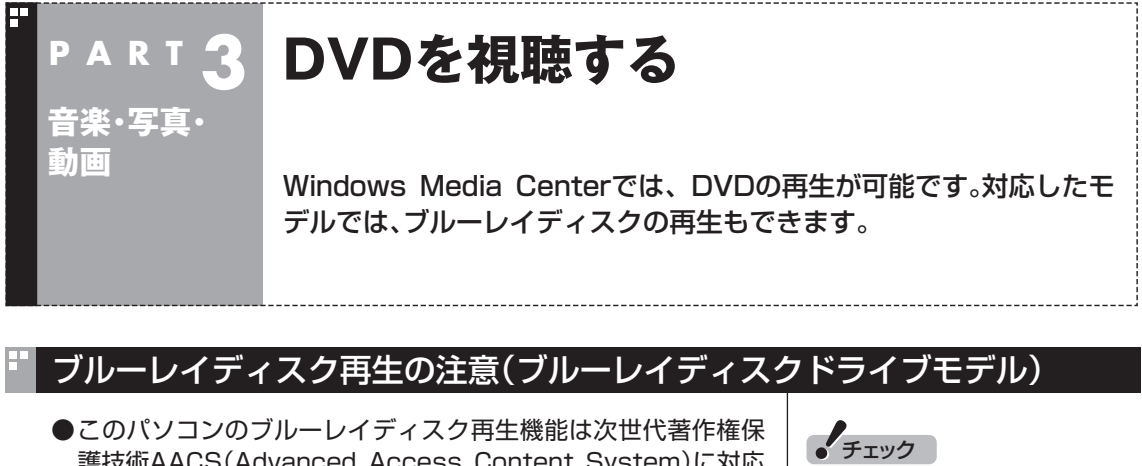

- 護技術AACS(Advanced Access Content System)に対応 しています。著作権保護されたブルーレイディスクを再生するに は、AACSキーの更新が必要です。更新の際にはインターネット 接続環境が必要です。
- AACSのキーの更新は無償で提供いたしますが、NEC、コーレル 社の判断で予告なく終了することがあります。
- リージョンコードが「A」のBD-ROMコンテンツのみを再生でき ます。リージョンコードが異なるBD-ROMコンテンツは再生で きません。
- ブルーレイディスクは新しい規格のディスクです。一部のブ ルーレイディスクのタイトルとは互換性がない場合があります。 NECのパーソナル商品総合情報サイト「121ware.com」で提供 するアップデートモジュールで解決する場合があります。
- ●ブルーレイディスクはソフトを使って再生しているためコマ落 ちや音飛びがすることがあります。
- ●ブルーレイディスク再生機能はコンテンツ内蔵のプログラムに したがって作動しますので、コンテンツによって、操作方法、操作 時の画面、効果音、アイコンなどの機能・動作は、それぞれ異なる 場合があります。

#### ■ AACS キーの更新方法

AACSキーの更新手順は次のとおりです(マウスで操作してください)。

#### **■■ AACSキーの含まれたBDコンテンツを再生すると、 「AACSキーの有効期間が終了しました。…」という画面が 表示されるので、「はい」をクリック**

自動的にInternet Explorerが起動し、InterVideoの画面が表示さ れます。

2 **InterVideoに登録している場合は、登録したメールアドレ スとパスワードを入力して「Sign in」をクリック**

登録していない場合は、「Sign up」をクリックしてください。登録 画面へ移動します。

「Sign in」をクリックすると、AACSキーのダウンロードが始まり ます。終了すると自動的に画面が閉じます。

3**「AACSキーのアップデートが終了しました。」の画面で 「OK」をクリック**

- ブルーレイディスクドライブモ デルは、市販のブルーレイディス ク(BD-ROM)を再生できます。
- ●ブルーレイディスクを再生す ると、画面の配色がWindows Vista ベーシックになり、ウィ ンドウの透過などの見た目が変 わることがあります。WinDVD BD for NECを終了するともと に戻ります。

### Windows Media CenterのDVD再生機能

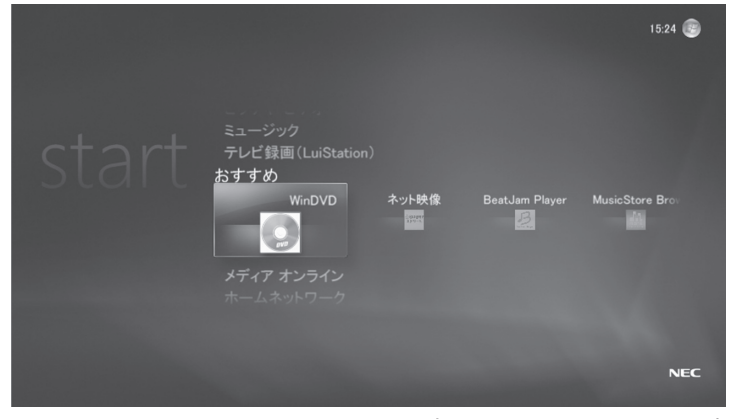

Windows Media CenterでDVDを再生するときは、メニュー一覧 の「おすすめ」の「WinDVD」を選びます。

#### ■ WinDVD

「WinDVD for NEC」または「WinDVD BD for NEC」が起動して ディスクの再生が始まります。

イント

Windows Media CenterのDVD 機能は、次のソフトによって実現さ れています。

- 「WinDVD for NEC」(DVDスー パーマルチドライブモデル)
- 「WinDVD BD for NEC」(ブルー レイディスクドライブモデル)

これらのソフトを単独で起動して DVDを視聴することもできます。

### (トラポイント)

- 再生時の動作は、すぐ本編の再生 が始まるものや、メニューが表示 されるものなど、ディスクによっ て異なります。詳しくはディスク に添付されているマニュアルを ご覧ください。
- ●ディスクを途中で停止すると、次 に同じディスクを再生するとき、 続きから再生されます。最初か ら再生したいときは、【停止】を2 回押し、その後【再生】を押してく ださい。
- 再生にはHDCP対応のディスプ レイが必要です。
- ●再生中のディスプレイの電源や 入力を切り換えると再生が停止 します。

### ■ DVD の再生に利用するボタン

【早送り】: 映像を早送りします。

い。

再生中は、通常のDVDプレーヤと同様に、リモコンのボタンで次の 操作ができます。

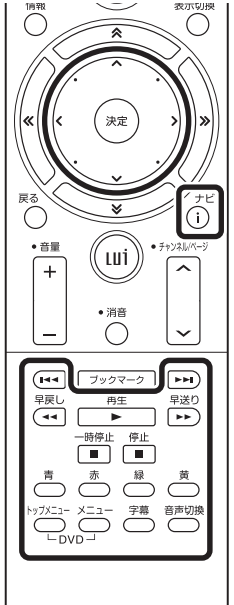

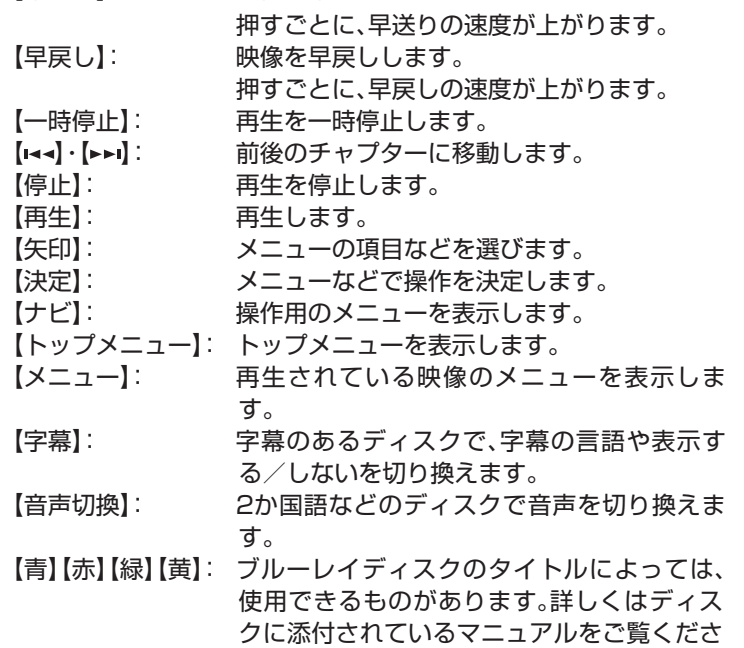

### イント

マウスで操作するときは、再生中の 画面でマウスをクリックすると、画 面の下側に操作用のボタンが表示 されます。

それらのボタンをクリックして操 作してください。

ボタンの機能について詳しく は「WinDVD for NEC」ま た は 「WinDVD BD for NEC」のヘルプ をご覧ください。

### 15卷照

さらに詳しい「WinDVD for NEC」 や「WinDVD BD for NEC」の機能 について

→「WinDVD for NEC」のヘルプ →「WinDVD BD for NEC」のヘル プ

**チェック** 

「タスク」-「設定」-「全般」の「保護者 による制限」の設定内容を変更して も、WinDVDには反映されません。

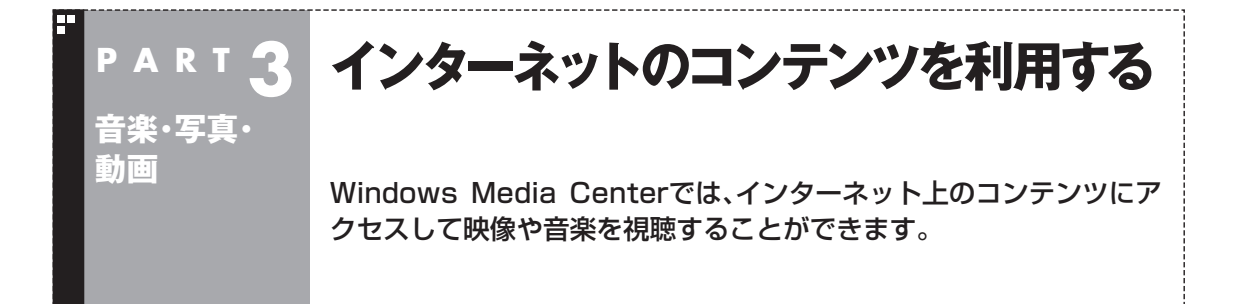

### Windows Media Centerのメディアオンライン機能

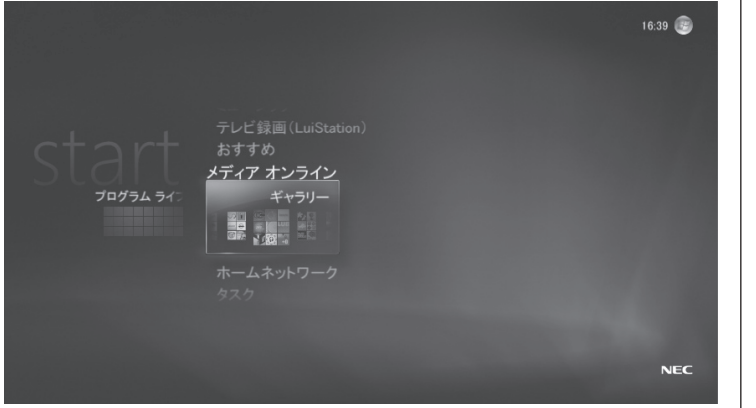

Windows Media Centerでインターネットのコンテンツにアク セスするときは、「メディア オンライン」から操作します。

#### ■ギャラリー

視聴したいコンテンツを配信している項目(サイト)を選ぶとコン テンツの再生が始まります。

インターネットから必要な情報がダウンロードされると表示され るようになります。ご購入時の状態では表示されません。

「ギャラリー」が表示されないときは、インターネットに接続した状 熊で「タスク」-「設定」-「全般」-「自動ダウンロードオプション」の「今 すぐダウンロード」を選んで【決定】を押し、画面の指示にしたがっ て操作してください。その後、インターネットに接続した状態でし ばらくお待ちいただくか、Windows Media Centerを一度終了し、 起動しなおしてください。

### イント

- インターネット接続環境が必要 です。
- ●視聴には別途料金がかかること があります。

### ■コンテンツの再生中の操作に利用するボタン

リモコンのボタンで次のような操作ができます。

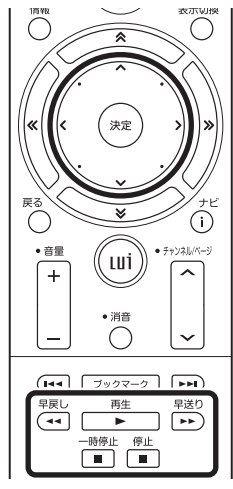

【早送り】: コンテンツを早送りします。

- 【早戻し】: コンテンツを早戻しします。
- 【一時停止】: 再生を一時停止します。
- 【停止】: 再生を停止します。
- 【再生】: 再生します。
- 【矢印】: メニューの項目やボタンを選びます。
- 【決定】: メニューの操作を決定します。
- 【戻る】: ひとつ前の画面に戻ります。

### ■プログラムライブラリ

「プログラムライブラリ」には、パズルやテーブルゲームなどリモコ ンで手軽に遊べるゲームや、音楽用ソフトなどのショートカットが 登録されています。

また、「ギャラリー」でインターネットに接続して、ダウンロードし たゲームなどをここに登録することもできます。 プログラムライブラリについて詳しくは、Windows のヘルプをご 覧ください。

チェック

操作のしかたは接続したサイトに よって異なります。コンテンツに よっては早戻しや早送り、一時停止 などの操作ができないこともあり ます。

必要に応じて、画面の説明を確認し てください。

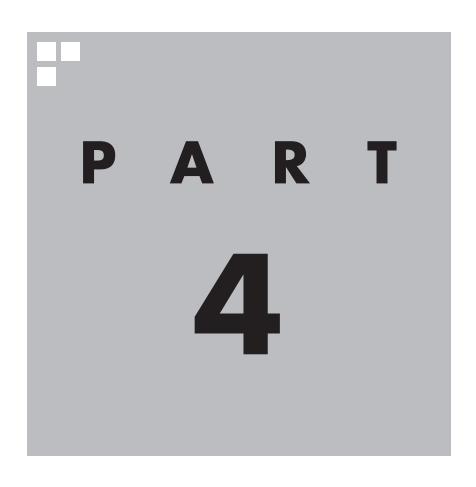

**ネットワークの活用**

ここでは、ネットワークなどを通じて、他の機器と相互にコンテ ンツを視聴する方法について説明しています。

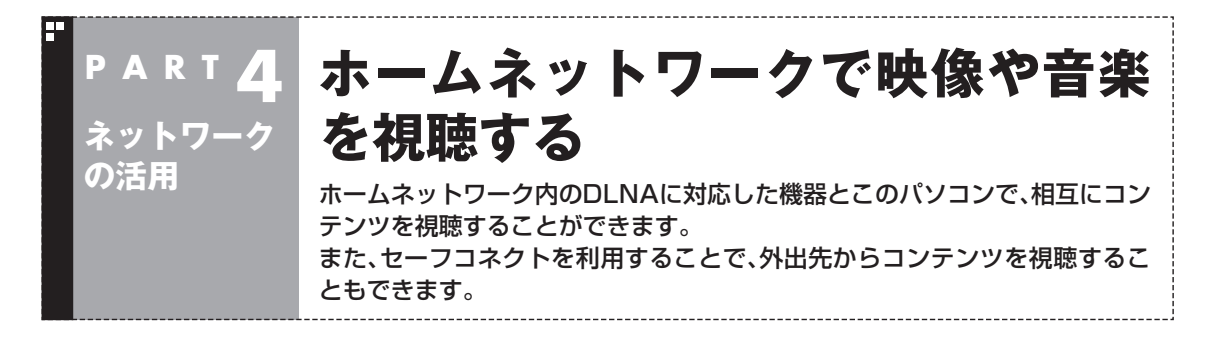

### ■ DLNA とは

Digital Living Network Allianceの略称です。

ホームネットワークを使ってパソコンやAV機器などをつなぎ、コ ンテンツを相互に活用するための仕様を決める団体、そしてその仕 様そのものの名前です。

DLNAに対応した製品同士は、ネットワークを通じて音楽・画像・動 画といったコンテンツをやり取りすることができます。

DLNAへの対応については、各製品のマニュアルでご確認ください。 NEC製パソコン(VALUESTAR、LaVie)では、2007年1月以降に 発表された製品にインストールされている「DiXiM Media Client for Media Center」および、2006年4月発表の製品から2006 年8月発表の製品にインストールされている「MediaGarage」が DLNA に準拠しています。また、それ以前に発売された製品でも、 2005年9月以降に発表された製品であれば、http://121ware. com/から「MediaGarage」のアップデートモジュールを入手し、 適用すればDLNAに対応します。

以降、このマニュアルでは、DLNAに対応したパソコンやAV機器を 「DLNA製品」と表記します。

#### ■ホームネットワークを作る

このパソコンには、ホームネットワークを作るためのソフト「ホー ムネットサポーター」が入っています。 画面の説明にしたがって操作を進めることでホームネットワーク が設定できます。

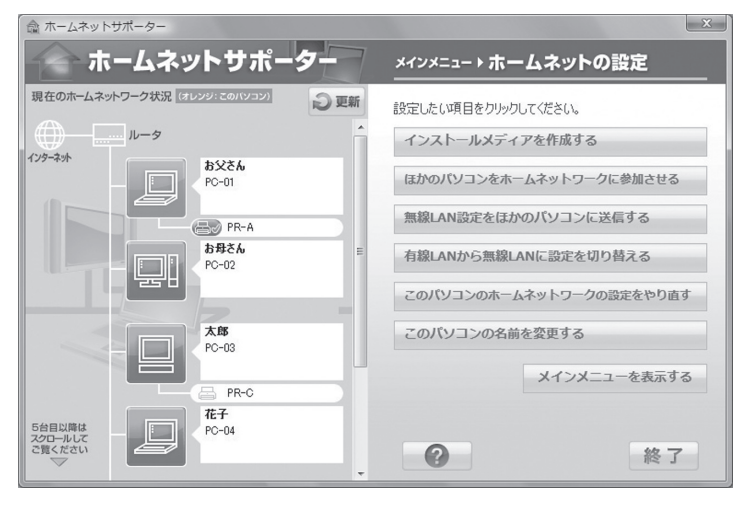

ホームネットワーク経由で音楽・画像・動画といったコンテンツを 楽しむときは、コンテンツを公開するための設定が必要です。次の 「コンテンツを公開する」をご覧ください。

### (トラボイント)

- ホームネットサポーターは、ソフ トナビゲーターの「ホームネット ワーク」-「ホームネットワークを 設定する」-「ホームネットサポー ター」の「ソフトを起動する」で起 動できます。
- ホームネットサポーターなどの ソフトは、マウスを使って操作し てください。

チェック

セキュリティソフトを使っている ときは、セキュリティソフトのマ ニュアルをご覧になり、ネットワー ク上のパソコン同士が通信できる ように設定してください。このパソ コンにインストールされている「ウ イルスバスター」は、あらかじめ通 信できるように設定されています ので、継続してご利用になることを おすすめします。それ以外(市販版 など)のセキュリティソフトをご利 用になるときは、別途設定が必要と なります。

### 参 照

- ホームネットサポーターについて →『準備と設定』
- ●LANケーブルなどの接続について → 「サポートナビゲーター」- 「使いこなす」-「パソコンの機能」 -「LAN」
- ●ネットワーク機器の接続について →ルータなどのネットワーク機 器のマニュアル

### コンテンツを公開する

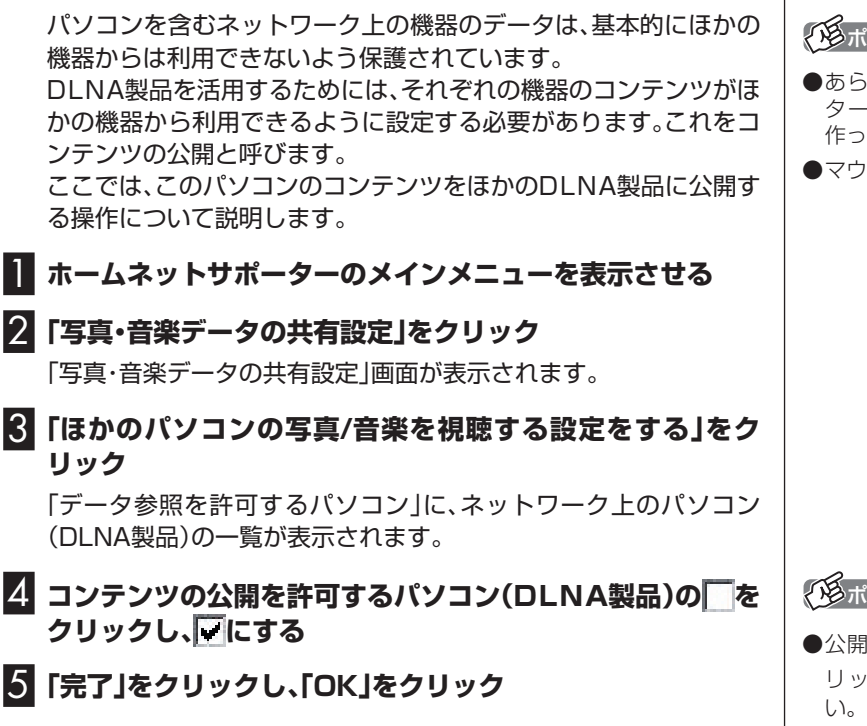

これで、コンテンツを公開する設定は完了です。

### 「唱ポイント」

- あらかじめホームネットサポー ターで、ホームネットワークを 作っておいてください。
- ●マウスで操作してください。

ネットワークの活用 107ネットワークの活用**P A R T 4** ホームネットワークで映像や音楽を視聴する ホームネットワークで映像や音楽を視聴する

イント

- ●公開を中止するときは、そをク リックして に戻してくださ
- 「詳 細 設 定 | を ク リ ッ ク し て 「DiXiM Media Server Tool」 を起動し、公開するフォルダの種 別など、より細かな設定をおこな うこともできます。
- ご購入時の状態では「パブリック のミュージック」、「パブリックの ピクチャ」、「パブリックのビデ オ」の3つのフォルダが公開され ます。必要に応じて、ユーザーの 「ミュージック」、「ピクチャ」、「ビ デオ」などのフォルダを公開して ください。

イント

ほかのDLNA機器のコンテンツを 公開する操作については、それぞれ の製品のマニュアルをご覧くださ い。公開されたコンテンツは、この パソコンから視聴できるようにな ります。

### コンテンツを視聴する

ホームネットワークに公開されたコンテンツ(音楽・画像・ビデオ (動画))は、ほかのDLNA製品で視聴することができます。 ここでは、ホームネットワークに公開された曲を聴く手順を例に、 このパソコンのWindows Media Centerを使ってほかのDLNA 製品のコンテンツを視聴する操作について説明します。

### 1**「ホームネットワーク」の「音楽」を選んで【決定】を押す**  $17:18$ -ムネットワーク 画像 デジタル録画番 接続機器選択 音楽  $\mathcal{L}$ **NEC**

ホームネットワークに公開された曲の一覧が表示されます。

### 2**「アルバム」を選び、下に表示されたアルバムの一覧から、再 生したい曲が含まれたアルバムを選んで【決定】を押す**

「アルバムの詳細」画面が表示されます。ここから先は、画面を見な がら操作してください。

曲の再生中は、Windows Media Centerの「ミュージック」で、こ のパソコンに保存された曲を再生しているときと同様に、リモコン のボタンで停止・スキップ(次の曲あるいは前の曲に移動)・一時停 止などの操作ができます。

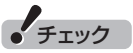

あらかじめ、対象となるDLNA製品 のコンテンツを公開しておいてく ださい。

コンテンツを公開する操作につい ては、それぞれの製品のマニュアル をご覧ください。

### イント

このパソコン以外のDLNA製品で コンテンツを視聴するときの操作 については、それぞれの製品のマ ニュアルをご覧ください。

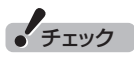

コンテンツを公開しているにもか かわらず、目的の曲(コンテンツ)が 表示されないときは、「■接続した 機器を選んでコンテンツを視聴す る」(p110)をご覧ください。

### イント

- こ こ で は 例 と し て 「ア ル バ ム 」を 選 ん で い ま す が、「ア ー ティスト」や「ジャンル」などを選 んで、その項目に分類された曲を 再生することもできます。また、 「検索」を選んでキーワードで曲 やアルバムを検索することもで きます。
- ●ホームネットワークに公開され た画像やビデオ(動画)を視聴す るときは、手順1で「ホームネッ トワーク」の「画像」または「ビデ オ」を選んで【決定】を押してくだ さい。

 視 聴 中 の 操 作 は、Windows Media Centerの「ピクチャ・ビ デオ」で、このパソコンに保存さ れた写真や動画を再生している ときと同様です。

**チェック** 

- コンテンツの種類や、コンテン ツが保存されているDLNA製品 の性能などによって、再生でき なかったり、早送りや早戻し、ス キップなどの操作ができないこ とがあります。
- ●「ピクチャ・ビデオ」で写真を再 生しながら「ホームネットワー ク」の「音楽」で曲を再生したり、 「ホームネットワーク」の「画像」 で写真を再生しながら「ミュー ジック」で曲を再生することはで きません。

#### ■外出先からコンテンツを視聴する

セーフコネクト/クライアントが搭載された機器をお持ちの場合 は、外出先からインターネット回線を通じてコンテンツを視聴する ことができます。セーフコネクトの利用には、セーフコネクト/ク ライアントが搭載された機器での設定のほか、このパソコンでの セーフコネクト/サーバの設定も必要になります。

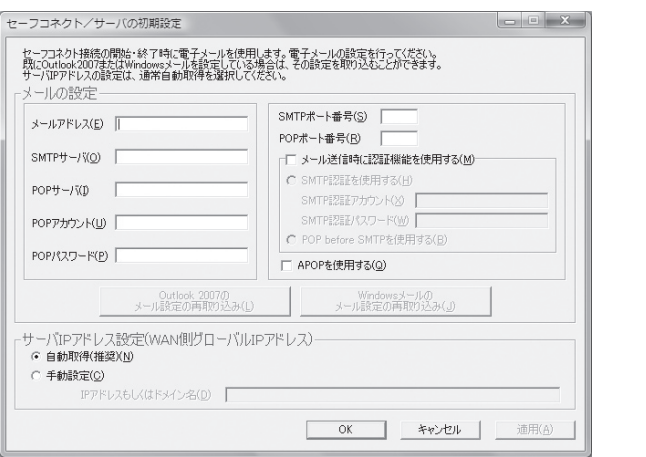

セーフコネクトで接続された機器からは、ホームネットワークと同 様の手順でコンテンツの視聴がおこなえます。

#### ■コンテンツを探す

キーワードを入力して、ホームネットワークに公開されたコンテン ツを検索できます。

ここでは曲を探す手順を例に、コンテンツを検索する操作について 説明します。

1 **「ホームネットワーク」の「音楽」を選んで【決定】を押す**

2 **「検索」を選び、下に表示された検索文字列の入力欄を選ぶ**

#### 3 **キーボードを使って、検索用のキーワードを入力する**

最初の文字を入力してから2秒たつと検索が始まり、検索の結果が 右側に表示されます。

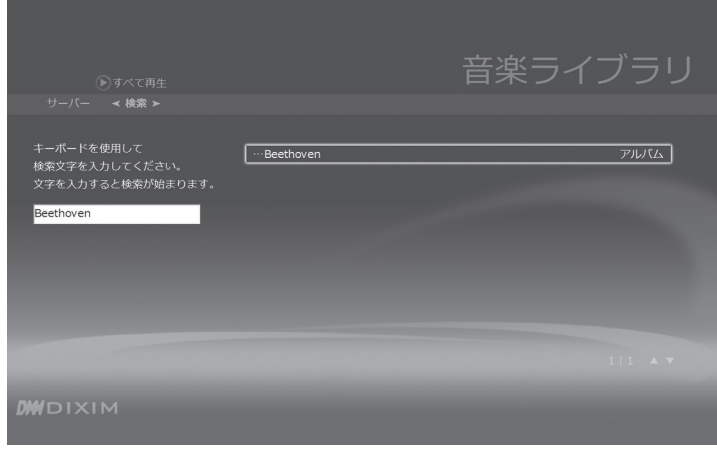

### 1 参 照

セーフコネクトについて→『準備と 設定』

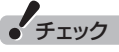

- ●著作権保護されたコンテンツは、 宅外から視聴することはできま せん。
- ●あなたがテレビ放送や録画物な どから取り込んだ映像や音声は、 個人として楽しむなどのほかは、 著作権上、権利者に無断で使用で きません。

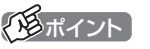

それぞれのコンテンツに登録され た情報に基づいて検索されます。情 報が登録されていないコンテンツ は検索の対象になりません。

**チェック** 

DLNA製品によっては、キーワード による検索をおこなうことができ ません。

その場合は、「■接続した機器を 選んでコンテンツを視聴する」 (p.110)をご覧ください。

### イント

曲名などコンテンツそのものの名 前のほか、アルバム名やアーティス ト名なども検索の対象となります。

### 4 **検索結果を選んで、【決定】を押す**

「曲の詳細」画面や「アルバムの詳細」画面などが表示されます。 このあとの操作は、画面を見ながらおこなってください。

#### ■接続した機器を選んでコンテンツを視聴する

コンテンツが保存されているDLNA製品によっては、公開されたコ ンテンツが「ホームネットワーク」の「音楽」、「画像」、「ビデオ」に表 示されないことがあります。

「コンテンツを視聴する」の操作で目的のコンテンツが見つからな いときは、DLNA製品の名前を選んでコンテンツを探すことができ ます。

ここでは、あるDLNA製品に保存された曲を聴く手順を例に、 DLNA製品を選んで目的のコンテンツを視聴する操作について説 明します。

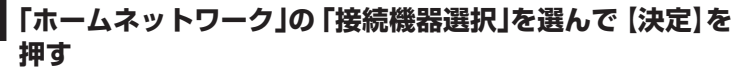

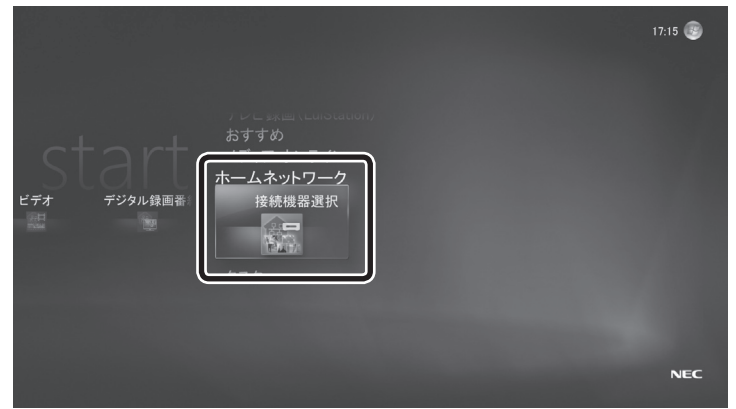

ホームネットワークにつながっているDLNA製品の一覧が表示さ れます。

#### 2 **再生したい曲が保存されているDLNA製品を選んで【決定】 を押す**

選んだDLNA製品のフォルダ(公開されているフォルダ)が表示さ れます。

#### 3 **再生したい曲が保存されているフォルダを選んで【決定】を 押す**

曲の一覧(そのフォルダに保存されているコンテンツの一覧)が表 示されます。

さらにフォルダや「アルバム」などの項目が表示されたときは、手順 3の操作を繰り返し、曲を表示させてください。

#### 4 **再生したい曲を選んで【決定】を押す**

#### 曲の再生が始まります。

再生中は、Windows Media Centerの「ミュージック」で、このパ ソコンに保存された曲を再生しているときと同様に、リモコンのボ タンで停止・スキップ(次の曲あるいは前の曲に移動)・一時停止な どの操作ができます。

ポイント

コンテンツによっては、検索結果を 選んで【決定】を押すと、すぐ再生が 始まるものもあります。

チェック

DLNA製品が表示されないとき は、「■ホームネットワークを作る」 (p.106)をご覧になり、DLNA製 品の接続とホームネットワークの 設定を確認してください。

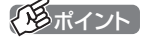

ホームネットワークに公開された 画像やビデオ(動画)を視聴すると きは、手順3で画像やビデオ(動画) が保存されているフォルダを選ん で【決定】を押してください。

視聴中の操作は、Windows Media Centerの「ピクチャ・ビデオ」で、こ のパソコンに保存された写真や動 画を再生しているときと同様です。

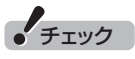

コンテンツの種類や、コンテンツが 保存されているDLNA製品の性能 などによって、再生できなかった り、早送りや早戻し、スキップなど の操作ができないことがあります。

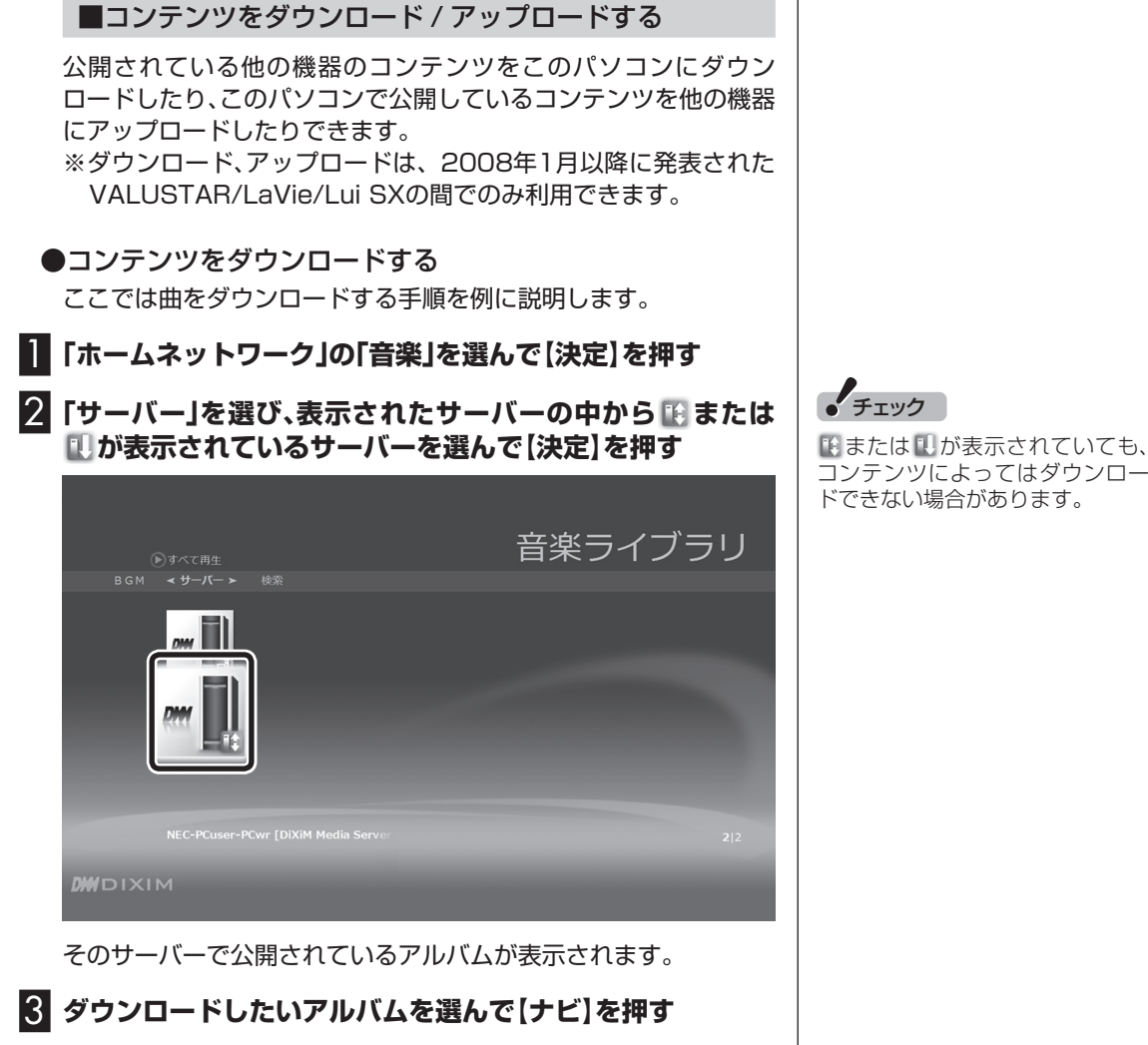

### 4 **表示されたメニューから「ダウンロードする」を選んで【決定】 を押す**

確認のメッセージが表示された場合は、「はい」を選んで【決定】を押 します。ダウンロードが開始されます。ダウンロード中も、Windows Media Centerの機能を使うことができます。

ダウンロードが終わると、「ダウンロードが完了しました」のメッセー ジが表示されます。

### ポイント

- **●**曲を1曲だけ選んでダウンロード することもできます。
- **●ダウンロードの状態を確認した** り、中止したりする場合は、【ナ ビ】を押し「ダウンロードを確認 する」、「ダウンロードを中止す る」を選んで【決定】を押してくだ さい。
- ●**ホームネットワークに公開され** た画像やビデオ(動画)をダウン ロードするときは、手順1で「画 像」や「ビデオ」を選んでくださ い。
- **●**ダウンロードしたコンテンツ は「ユーザー名」-「ピクチャ」、 「ミュージック」、「ビデオ」のフォ ルダにそれぞれ保存されます。
- **●**ダウンロード/アップロード中に Windows Media Centerを終 了した場合、ダウンロード/アッ プロードも中止されます。

#### **●コンテンツをアップロードする**

このパソコンから他の機器にコンテンツをアップロードする場合 は、あらかじめ次の準備をしてください。

1**「ホームネットワーク」の「接続機器選択」画面を表示する**

### 2 **青色の または緑色の が表示されている機器の中から アップロードしたい機器を選び【ナビ】を押して、「アップ ロード先として登録」を選び【決定】を押す**

オレンジ色の 頂または 了が付きます。

コンテンツをアップロードする場合は、「ホームネットワーク」でアッ プロードするコンテンツの種類(「音楽1など)を選び、「サーバ」から が表示されている機器を選んで【決定】を押してください。アップロー ドしたコンテンツを選び、【ナビ】を押して「アップロードする」を選んで 【決定】を押すと手順2で選んだ機器にコンテンツがアップロードされ ます。

イント

- **●**アップロードされたコンテンツ は「パブリックのピクチャ」、「パ ブリックのミュージック」、「パブ リックのビデオ」にそれぞれ保存 されます。
- **●**ダウンロード/アップロード中に Windows Media Centerを終 了した場合、ダウンロード/アッ プロードも中止されます。

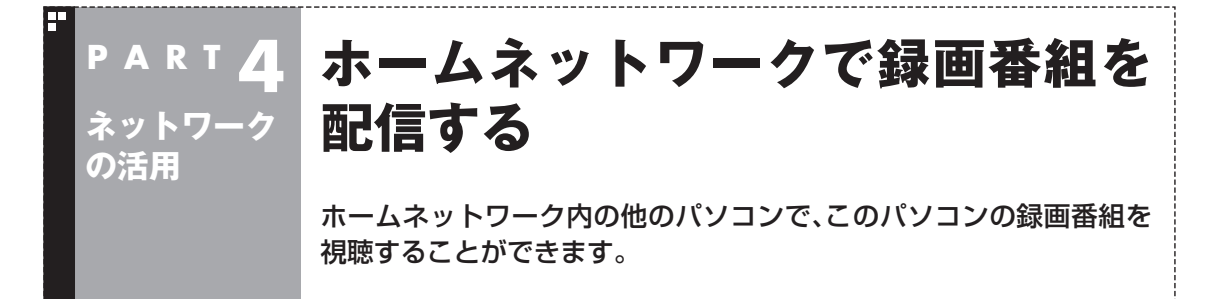

### 利用できるパソコンについて

録画番組の配信には、DTCP-IPを利用します。次のNEC製品で視聴 することができます。

●2007年1月以降発表のVALUESTAR/LaVieシリーズで、 Windows Media Centerの「ホームネットワーク」に「デジ タル録画番組」が表示されているモデル

・ 視聴用ソフト「Digital Video Network Player」がインストール 済みで、最新のアップデートモジュールが適用されていること

※: 最新の情報については、http://121ware.com/をご覧ください。

なお、録画したデジタル放送番組を、ネットワークを使って配信し たり視聴したりするときは、著作権保護のためのライセンスの取得 が必要です。

配信時および視聴時のライセンス取得の操作については、それぞれ 「放送番組を配信するための設定」(p.114)および「放送番組を視聴 する」(p.115)をご覧ください。

#### ■ DTCP-IP とは

デジタル放送など、著作権が保護されているコンテンツを、家庭内 のネットワークを使って伝送するための技術規格です(著作権保護 技術「DTCP(Digital Transmission Content Protection)」をIP ネットワークに適用したもの)。

ネットワークに送り出すコンテンツを暗号化したり、コンテンツが ホームネットワークからインターネットなど外部のネットワーク へ流出することを防いだりすることで、コンテンツの著作権を保護 します。

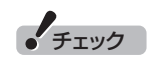

- ネットワークの速度が24Mbps を下回ると、映像が乱れる(コマ 落ちする)ことがあります。特に、 ワイヤレスLAN(無線LAN)をお 使いの場合はご注意ください。
- La Vieは、次の状態でご使用くだ さい。
	- · 電源コード(ACアダプタ)で コンセントに接続する(バッ テリ駆動しない)。
	- ・ 「スタート」-「コントロールパ ネル」-「ハードウェアとサウ ンド」-「電源オプション」で、 「LaVie高性能」を選ぶ。
	- ・ 「ス タ ー ト 」-「す べ て の プ ロ グ ラ ム 」-「Catalyst Control Center」-「CCC」 で、「P O W E R P L A Y」 の 「POWERPLAY設定」を「最 大パフォーマンス」にする。
- デジタル録画番組をネットワー ク経由で配信/視聴するには、 ライセンスの取得時にインター ネット接続が必要となります。

"参 照

ホームネットワークについて →「ホームネットワークで映像や音 楽を視聴する」(p.106)

### 放送番組を配信するための設定

ホームネットワークを使って、録画したデジタル放送番組を配信す るときは、著作権保護のためのライセンスを取得する必要がありま す。

ここでは、そのライセンスの取得(アクティベーション)の操作につ いて説明します。

### 1**「スタート」-「すべてのプログラム」-「DigiOn」-「DiXiM Media Server Tool」をクリック**

「Media Server Tool」画面が表示されます。

2**「デジタル録画番組の配信」タブをクリック**

3 **キーボードを使って、別紙の『デジタル放送録画番組配信機 能をお使いのお客様へ』に記載されたライセンスキーを入力 する**

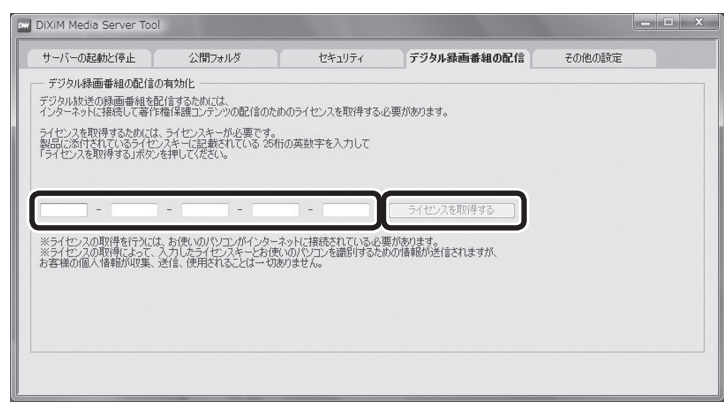

### 4**「ライセンスを取得する」をクリック**

「ライセンス認証の利用規約」画面が表示されます。

### 5 **表示された内容を確認して「同意する」をクリック**

ライセンスの取得が始まります。

完了すると、ライセンスの取得完了を告げるメッセージが表示され ます。

### 6**「OK」をクリック**

これで、録画したデジタル放送番組を配信するためのライセンスの 取得は完了です。

チェック

- 「再生をおこなう前に」(p.58)の ...<br>操作で、すでにライセンスを取得 しているときは、ここでの操作は 不要です。
- ●ライセンスを取得するときは、イ ンターネットに接続する必要が あります。

### トロポイント

マウスで操作してください。

### 放送番組を視聴する

#### ■ライセンスを取得する

ホームネットワークを使って録画されたデジタル放送番組を視聴 するときは、著作権保護のためのライセンスを取得する必要があり ます。

ここでは、そのライセンスの取得の操作について説明します。

#### 1**「ホームネットワーク」の「デジタル録画番組」をクリック**

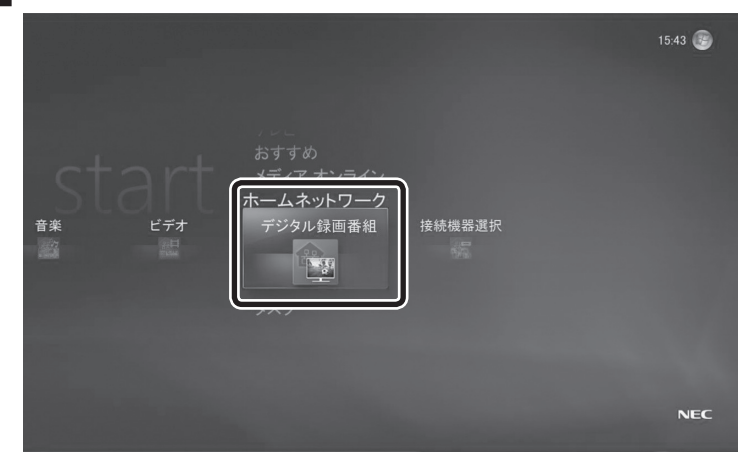

ホームネットワークに配信されている録画されたデジタル放送番 組の一覧が表示されます。

フォルダが表示されたときは、フォルダを選んでクリックし、デジ タル放送番組の一覧を表示させます。

#### 2 **視聴したいデジタル放送番組をクリック**

著作権保護のためのライセンスを取得するかどうか確認する画面 が表示されます。

すでにライセンスを取得しているときは、そのまま選んだデジタル 放送番組の再生が始まります。

3**「はい」をクリック**

「使用許諾」画面が表示されます。

#### 4 **表示された内容を確認して「同意する」をクリック**

ライセンスキーを入力する画面が表示されます。

チェック

- 「再生をおこなう前に」(p.58)の 操作で、すでにライセンスを取得 しているときは、ここでの操作は 不要です。
- ●ライセンスを取得するときは、イ ンターネットに接続する必要が あります。
- ●あらかじめ、視聴したいデジタル 放送番組が録画された製品で、配 信するための設定をおこなって ください。設定方法については各 製品のマニュアルをご覧くださ  $\left| \cdot \right\rangle$ .
- ●このパソコンで録画したデジタ ル放送番組を「ホームネットワー ク」の「デジタル録画番組」で視聴 するときも、このライセンスの取 得が必要です。

### 28ポイント

- ライセンスの取得の操作は、マウ スを使っておこなってください。
- ライセンスの取得は、はじめて視 聴するときに1度だけおこない ます。ただし、パソコンを再セッ トアップしたときは、ライセンス を取得しなおす必要があります。

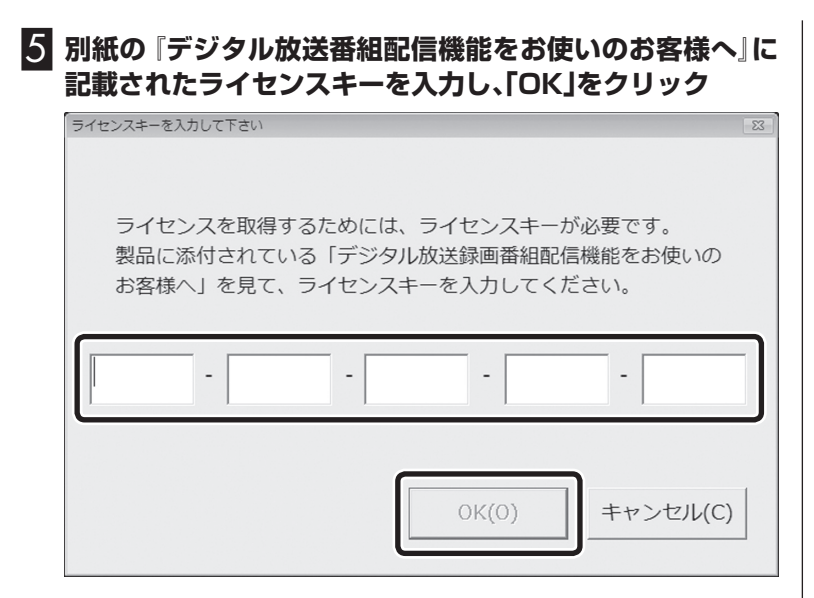

インターネット経由でライセンスを取得するかどうか確認する画 面が表示されます。

### 6**「はい」をクリック**

ライセンスの取得が始まります。

完了すると、ライセンスの取得完了を告げるメッセージが表示さ れ、選んだデジタル放送番組の再生が始まります。

これで、録画されたデジタル放送番組を視聴するためのライセンス の取得は完了です。

#### ■デジタル放送番組を視聴する

ここでは、ホームネットワークを使って、録画されたデジタル放送 番組を視聴する操作について説明します。

1**「ホームネットワーク」の「デジタル録画番組」を選んで【決 定】を押す**

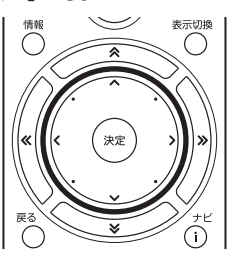

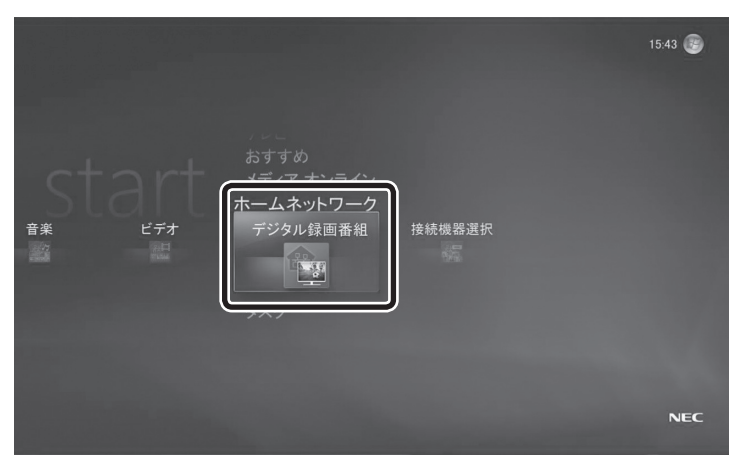

ホームネットワークに配信されている録画されたデジタル放送番 組の一覧が表示されます。

フォルダが表示されたときは、フォルダを選んで【決定】を押し、デ ジタル放送番組の一覧を表示させてください。

### 2 **視聴したい番組を選んで【決定】を押す**

録画されたデジタル放送番組の再生が始まります。

Windows Media Centerの「ピクチャ・ビデオ」で、このパソコン に保存された動画を再生しているときと同様に、リモコンのボタン で停止・早送り・早戻し・一時停止・スキップなどの操作ができます。

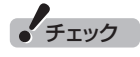

- あらかじめ、視聴したいデジタル 放送番組が録画された製品で、配 信するための設定をおこなって ください。設定方法については各 製品のマニュアルをご覧くださ い。
- ●このパソコンで録画したデジタ ル放送番組を「ホームネットワー ク」-「デジタル録画番組」で視聴 するときは、録画したデジタル放 送番組を配信するためのライセ ンスの取得と、視聴するためのラ イセンスの取得が必要です(ライ センスキーはいずれも同じもの を入力します)。

### イント

上段に表示された「日付」や「チャン ー…<br>ネル はどを選んで、その項目に分 類された番組を視聴することもで きます。

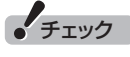

デジタル録画番組を再生するとき は、常に全画面モードで再生してく ださい。

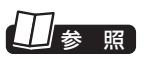

このパソコンに保存された動画を 再生するときの操作について→「動 画を再生する」(p.97)

# **「LuiStation/PLAYER」を使う**

「LuiStation/PLAYER」を使うと、ホームネットワーク上の他のパソ コンから、録画番組を見たり、録画予約するなど、LuiStationの機能を 使うことができます。

### LuiStation/PLAYERをインストールする

■ LuiStation/PLAYER を使用できるパソコンについて

次のNEC製パソコンでLuiStation/PLAYERを使用できます。

#### ●2007年1月以降発表のVALUESTAR/LaVieシリーズ

対応モデル

**ネットワーク の活用**

**P**  $\blacksquare$ 

- ・ VALUESTAR W
- ・ VALUESTAR G タイプ W
- ・ VALUESTAR R
- ・ VALUESTAR G タイプ R
- ・ LaVie L アドバンストタイプ
- ・ LaVie C
- ・ LaVie G タイプ L アドバンスト
- ・ LaVie G タイプ C

#### 必要条件

- ・ CPU : Core2 Duo以上
- ・ OS : Windows Vista® Home Premium
- Windows Vista® Ultimate
- ・ 視聴用ソフト「Digital Video Network Player※1」インストー ル済みで、最新のアップデートモジュールが適用されていること ※1: Windows Media Centerの「ホームネットワーク」に「デジ タル録画番組」という項目が表示されます。
- ・ 配信用ソフト「DiXiM Media Server for NEC(DTCP-IP対 応版)※2がインストールされている場合最新のアップデートモ ジュールが適用されていること
- ※2: インストールされている場合は、「スタート」-「すべてのプロ グラム」-「DigiOn」-「DiXiM Media Server Tool」をクリッ クして表示される「DiXiM Media Server Tool」に「デジタ ル録画番組の配信」のタブが表示されます。
- ※: 最新のアップデート情報については、http://121ware.com/ support/をご覧ください。

 あらかじめ「ホームネットサポーター」を使って、このパソコ ンのコンテンツを、LuiStation/PLAYERをインストールす るパソコンに公開しておく必要があります。 公開のしかたについては「コンテンツを公開する」(P.107)を ご覧ください。

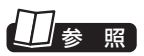

ホームネットワークについて→ 「ホームネットワークで映像や音楽 を視聴する」(P.106)

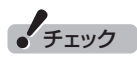

LuiStation/PLAYERを使うと、 このパソコンの録画番組を、ホーム ネットワークに接続された他の2 台のパソコンで同時に再生できま す。

ただし、このパソコンで録画番組 を再生しているとき、LuiStation/ PLAYERを使って録画番組を再生 できる他のパソコンは1台となり ます。

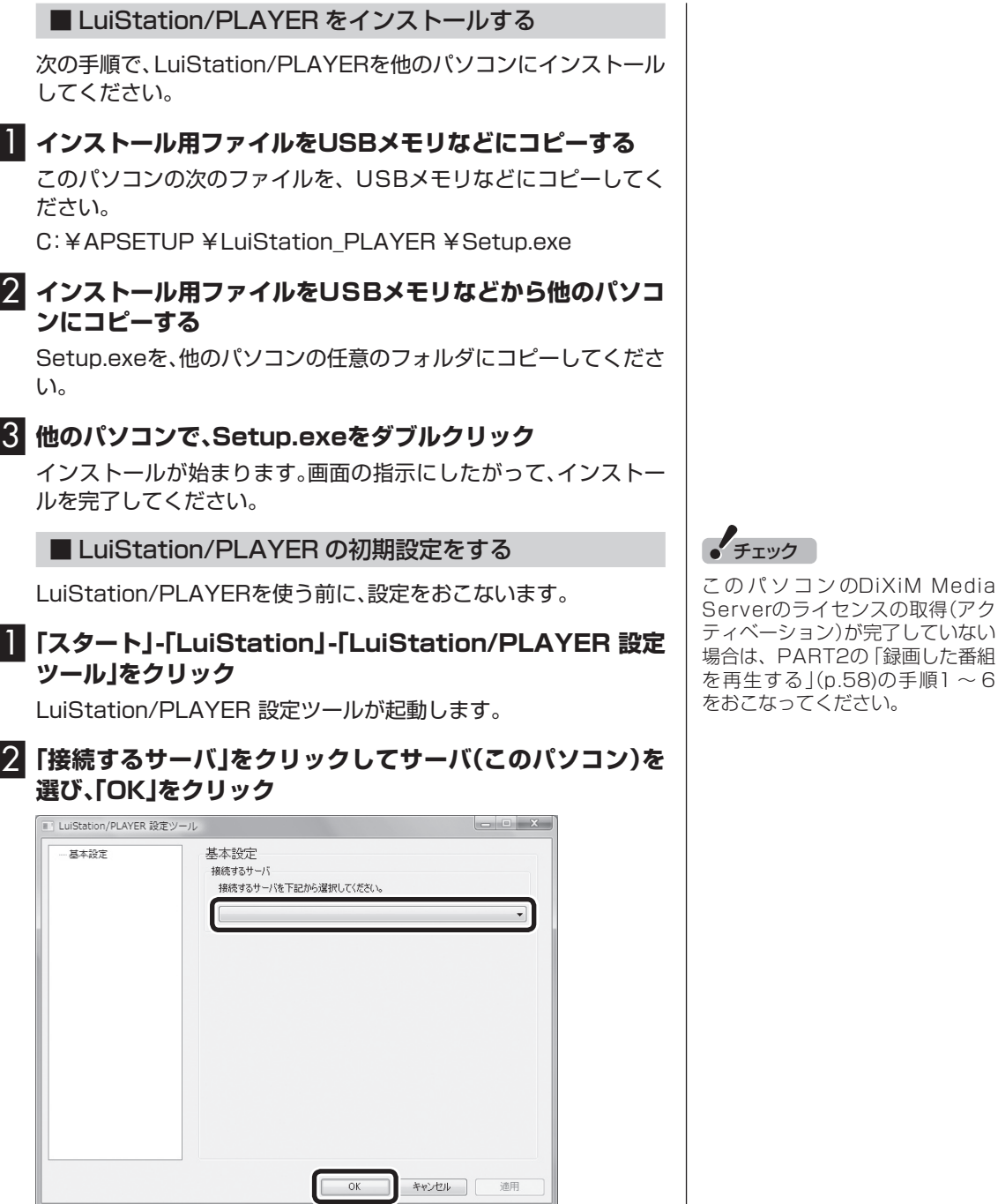

 $\overline{\phantom{a}}$ 

これでLuiStation/PLAYERを使うための設定は完了です。

### LuiStation/PLAYERでできること

LuiStation/PLAYERをインストールしたパソコンからは、ホーム ネットワークを通じてこのパソコンのLuiStationの機能を使うこ とができます。

LuiStation/PLAYERの使い方は、一部を除いてLuiStationと同 じです。

LuiStation/PLAYERは次の手順で起動します。

### 1**「スタート」-「LuiStation」-「LuiStation/PLAYER」をク リック**

LuiStation/PLAYERが起動します。

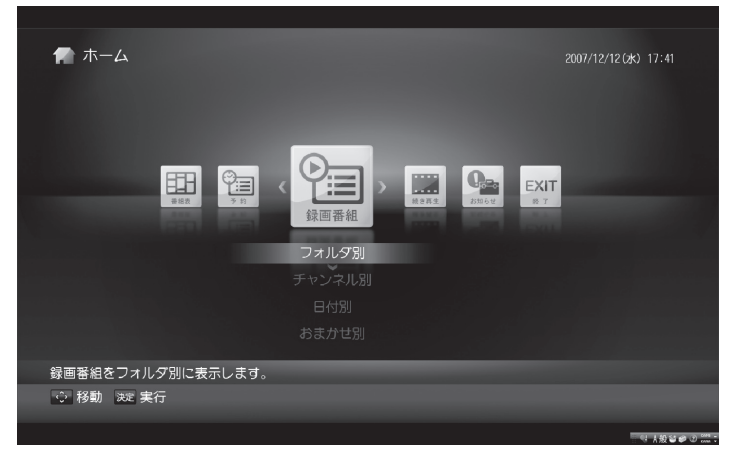

LuiStationの使い方については、「PART2 テレビ映像の録画・再 生」(p.19)をご覧ください。

### イント

LuiStation/PLAYERでは、 LuiStationの「書き出し」の操作が できません。

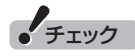

LuiStation/PLAYERで録画した 番組を再生するとき、著作権保護 のためのライセンスを取得するか どうかを確認する画面が表示され ます。

その際に入力するライセンスキー は、LuiStation/PLAYERをイン ストールしたパソコンに添付され ているライセンスキーを入力して ください。

すでにライセンスを取得している 場合は、そのまま選んだ録画番組が 再生されます。

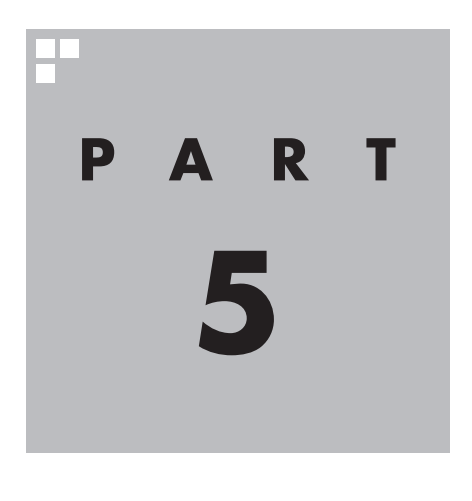

# **Q&A**

テレビの録画に関して困ったことがあったときは、ここをご覧 ください。

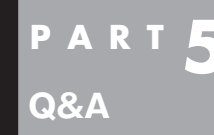

## **録画予約ができないときには**

録画予約をしたときに問題が起きたときは、ここをご覧ください。

### 録画できない

### ■ 接続は正しいですか?

『準備と設定』第2章をご覧になり、アンテナケーブルの接続を確認 してください。

■ 「LuiStation 初期設定」は終わっていますか?

録画するには、あらかじめLuiStationの初期設定が必要です。設定 についてはPART1の「LuiStationの初期設定」(p.6)をご覧くださ い。

#### ■ ほかのソフトが起動していませんか?

「WinDVD for NEC」など、映像を表示するソフトを同時に動作さ せることはできません。起動しているソフトをいったん終了させた 後、LuiStationを起動してください。

また、録画番組を快適に視聴するために、LuiStationを起動する前 に、動作中のソフトをすべて終了させてください。

#### ■ ほかのユーザーでLuiStation などを起動したまま、 ユーザーを切り換えていませんか?

LuiStationを起動中、Windowsのユーザー切り換えの機能で 別のユーザーに切り換えると、そのユーザーではLuiStation、 LuiStation/PLAYERを起動することはできません。

■ このパソコンをお使いの場所は地上デジタル このハノコノでの使いの場所は地工ノンタル <sub>||地上放送</sub><br>|放送のサービスエリア内ですか?

このパソコンをお使いの場所がサービスエリアに含まれているか どうか、アンテナレベルチェックで各チャンネルの受信状況を確認 してください。

放送エリアについて詳しくは、社団法人デジタル放送推進協会 (Dpa)のホームページ(http://www.dpa.or.jp/)をご確認くださ い。

■ お使いのアンテナは UHF 帯に対応していますか? |地上淡梨

地上デジタル放送は、UHF帯の電波を使っています。お使いのアン テナがUHF帯に対応しているか確認してください。 また、アンテナが地上デジタル放送を送信している電波塔に向いて

いるかどうかも確認してください。

ケーブルテレビなどをお使いの場合は、受信できるかどうか、ケー ブルテレビ事業者にお問い合わせください。

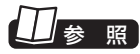

初期設定しても録画できないとき →PART1の「テレビ録画に関する 設定を確認する|(p.10)

● チェック

放送エリア内でも、地形や建物、放 送電波が弱い場合などの理由で視 聴できない場合があります。

#### ■ BS・110度CSデジタル放送が受信できる 650kg 環境ですか?

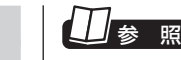

テレビ放送の受信環境について→ 『準備と設定』第2章の「テレビ放送 の受信環境を確認する」

お使いのアンテナが、BS・110度CSデジタル放送に対応している か確認してください。

ケーブルテレビなどをお使いの場合は、受信できるかどうか、ケー ブルテレビ事業者にお問い合わせください。

#### ■ B-CAS カードはセットされていますか?

このパソコンに添付のB-CASカードがなければ、テレビ番組を録 画できません。また、正しい向きでセットされていないと映像が受 信できません。

『準備と設定』第2章の「B-CASカードをセットする」をご覧になり、 B-CASカードを正しい向きでセットしてください。

### ■ 地上デジタル放送の受信レベルを 確認してください

「LuiStation設定ツール」の「受信レベル」で、アンテナの受信レベ ルを確認してください。受信レベルが0でなくても録画できないと きは、次の点についてご確認ください。

● 受信レベルが地上デジタル放送は59以下、BS・110度CSデジタ ル放送は64以下のとき、またはチャンネルスキャンをおこなっ たとき、受信可能チャンネルは表示されるが録画できない場合 お近くの電器店などに、次の点を確認してください。

- ・ 地上デジタル放送を受信可能なアンテナを設置しているか
- ・ 受信環境(アンテナケーブルや分配器など)に問題はないか

●受信レベルが地上デジタル放送は60以上、BS·110度CSデジ タル放送は65以上でチャンネルスキャンも正常だが、録画でき ない場合 B-CASカードが正しくセットされているか、確認してください。 パソコンに添付されているB-CASカードがないと、テレビ番組 を録画できません。 『準備と設定』第2章の「B-CASカードをセットする」をご覧にな り、B-CASカードを正しい向きでセットしてください。

### 番組が数分以上遅れて録画されている

■ デジタルチューナー内部の時計が合っていない 可能性があります

地上デジタル放送およびBS・CSデジタル放送のアンテナが正しく 接続されているかどうか確認してください。

#### ■ おまかせ番組での自動録画ですか?

おまかせ番組の自動録画は、予約録画の優先度によって、番組の途 中から録画されたり、録画が中断されることがあります。

### 参 照

受信レベルチェックについて→ PART1の「テレビ録画に関する設 定を確認する」(p.10)

### 録画予約した番組が録画されていない

#### ■「録画結果一覧」で予約実行結果を確認してください。

「録画結果一覧」に予約実行結果が表示されます。予約録画が失敗す ると録画結果一覧に「失敗」と表示されます。録画結果を選ぶと、詳 細が下段の情報エリアに表示されます。

たとえば、予約結果の詳細に「空いているチューナーがないため録 画できませんでした。」と表示されたときは、次のような原因が考え られます。

- ●チャンネルスキャンや受信レベルの確認をおこなっていたため、 録画に利用するためのチューナーがなく、録画できなかった
- ●3波チューナーで地上デジタル放送番組を録画していたため、 BS/CS放送番組が録画できなかった
- ●番組表が更新され、予約した番組の放送がなくなった

#### ■ 番組編成が変わっていませんか?

次のようなときは録画されません。

- ●番組表が更新され、予約した番組の放送がなくなった。または、予 約時の番組情報と一致しなくなった、予約済みの他の番組と予約 時間が重なった。
- 前の番組の延長や臨時番組の放送などで、予約した番組の開始時 刻が遅れた。

 なお、録画を予約するとき、「追跡録画」を「する」に設定すれば、番 組の放送時刻の変更(3時間まで)に自動的に対応して録画でき ます。

■ 繰り返し予約が重複していませんか?

録画できるチャンネル数以上の繰り返し予約が入ったとき、録画さ れる番組は無作為に選ばれます。このとき選ばれなかった番組は録 画されません。

### 録画フォルダに録画した番組が見あたらない

#### ■ 録画が失敗していませんか?

なんらかの事情で予約録画が失敗した場合は、録画番組一覧に表示 されません。

予約録画が成功しているかどうかは、「録画結果一覧」から確認する ことができます。

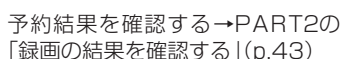

|照||

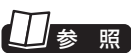

予約結果を確認する→PART2の 「録画の結果を確認する」(p.43)

#### ■ 番組を自動的に削除する設定にしていませんか?

録画した番組を自動的に削除する設定にしていると、設定条件にし たがって録画番組は削除されます。自動削除の対象から外したいと きは、番組を選んで【ナビ】を押し、「自動削除解除」を選んで【決定】 を押してください。

■ 録画した番組をほかのユーザーが移動または削除して いませんか?

このパソコンを複数ユーザーで使っている場合、「録画番組」の「録 画フォルダ」にはすべてのユーザーの録画した番組が表示されるの で、録画したユーザー以外の人でも、番組を別のフォルダに移動し たり、削除できます。ほかのユーザーが番組を移動したり削除して いないか、確認してください。

### おまかせ録画で番組を録画したり、予約することができない

#### ■ 条件の一致する番組が、同時刻に複数ありませんか?

おまかせ録画で、条件が一致する番組が複数存在する場合は、録画 の優先度にしたがって、2番組まで録画できます。録画したい番組 の優先度を高く設定するか、録画したい番組以外の番組が除外され るよう条件を絞り込んでください。

■ すでに録画予約した番組と、予約した時間帯が 重なっていませんか?

すでに録画予約した番組と予約した時間帯が重なっている場合は、 条件設定およびまるごと録画設定した予約が優先されます。おまか せ予約を優先する場合は時間帯の重なる番組予約を取り消してく ださい。

■ 番組に含まれる「キーワード」を「除外キーワード」に 登録していませんか?

除外キーワードを含む番組は録画されません。 条件設定で「除外キーワード」を削除してください。

■ 番組を予約するのはいつですか?

おまかせ録画の条件に一致する番組が実際に予約リストに登録さ れるのは、条件設定から2 ~ 3分後です。また、毎日早朝におまかせ 録画の予約リストが更新されます。

なお、おまかせ録画で抽出された番組は常に予約リストに登録され ますが、手動録画予約などの優先度の高い録画予約によって削除さ れることがあります。

また、空きチューナーが存在しても、優先度の高い番組表取得やダ ウンロードなどをおこなうときに、複数のチューナーを使用するこ とがあります。この場合も、おまかせ録画で抽出された番組は、優先 度の高い処理によって削除されます。

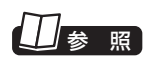

おまかせ録画の条件登録について →PART2の「おまかせ番組表か ら録画予約する(おまかせ番組)」  $(n.44)$ 

チェック

このパソコンは、「地上デジタル /BS・110度CSデ ジ タ ル 放 送 共 用」および「地上デジタル放送専用」 のデジタルチューナーをひとつず つ搭載しており、同時に次の2チャ ンネルを録画できます。

·地上デジタル、BSデジタル放送、 110度CSデジタル放送いずれ か1チャンネル

 ・ 地上デジタル放送を1チャンネル ただし、それまでの録画予約の状況 によって、上記の組み合わせで録画 できないことがあります。

(例:「地 上 デ ジ タ ル/BS・110度 CSデジタル放送共用」のデジタル チューナーが手動で録画予約した 地上デジタル放送の受信に継続的 に使用されているとき、録画予約さ れたBSデジタル放送の番組が始 まっても、録画を開始することがで きない)

### 11参照

- ●予約録画の優先度について→ PART2の「■予約録画の優先度 について」(p.26)
- 予約を変更する→PART2の「録 画予約の一覧を表示させる(予約 の確認・変更・取り消し)」(p.38)

Q<br>&

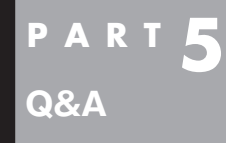

**録画番組を見ているとき**

再生しても録画番組が映らない、音が出ないなど、録画番組を見ようと して問題が起きたときは、ここをご覧ください。

### 音が出ない、音が大きすぎる

■音量を調節してください

リモコンの【音量】で音量調節をおこなってください。 また、ミュート(消音)になっていないか確認してください。

### 映像が乱れる(コマ落ちする)

■ CPU 使用率が高くなっていませんか?

このパソコンのCPU使用率が高くなると映像がコマ落ちします。 ほかのソフトを終了してから、LuiStationを起動してください。 次の手順でCPU使用率を確認できます。

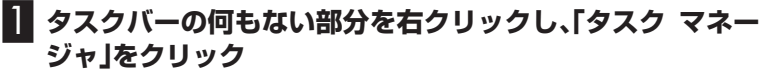

「Windows タスク マネージャ」が起動します。

2**「パフォーマンス」タブをクリック**

### 3 **CPU使用率を確認する**

CPU使用率が約80%以上のときは、画面が乱れることがありま す。ほかのソフトを終了して、CPU使用率を約80%以下にしてく ださい。

■ ウイルスバスターの自動アップデート確認を していますか?

ウイルスバスターの自動アップデート確認で、コマ落ちしたり音飛 びすることがあります。次の手順をおこなってください。

**■■ 通知領域にある♪ (ウイルスバスターのアイコン)を右ク リック**

- 2**「メイン画面を起動」をクリック**
- 3**「アップデート/その他」をクリック**
- 4**「アップデート」欄の「設定」をクリック**
- 5**「アップデート設定」で「インテリジェントアップデート(自 動アップデート)を有効にする」の をクリックして にす る**

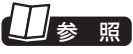

このパソコンのスピーカの音量を 調節する→『準備と設定』第4章の 「音量を調節する」

チェック

約80%以下の場合でも、同時に 動作しているソフトがメモリやリ ソースを多く使用していたり、ゲー ムのようなグラフィック表示を多 用するソフトを動作させていると 映像が乱れる(コマ落ちする)こと があります。

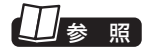

「サポートナビゲーター」-「安心 安全に使う」-「ウイルス感染の防 止」-「ウイルス対策ソフトを更新す る」-「インテリジェントアップデー ト(自動アップデート)を無効にす る」

**チェック** アップデートの確認は、番組を視聴 していないときにおこなってくだ さい。

### 6**「OK」をクリック**

「インテリジェントアップデート」を無効にすると、ウイルス定義 ファイルや製品の更新(アップデート)が自動的におこなわれなく なります。LuiStationを終了した後は、「インテリジェントアップ デート」をするように設定を変更するか、最低1週間に1回は手動で 更新をおこなってください。

■ Windows がメッセージを表示している

Windowsがエラーメッセージなどを表示していると映像がコマ落 ちすることがあります。全画面表示で録画番組を見ている場合は、 一旦、ウィンドウ表示にするか最小化して(LuiStationを使用中の 場合は終了して)、メッセージが表示されていないか確認してくだ さい。表示されていた場合は、メッセージの内容にしたがって対処 してください。

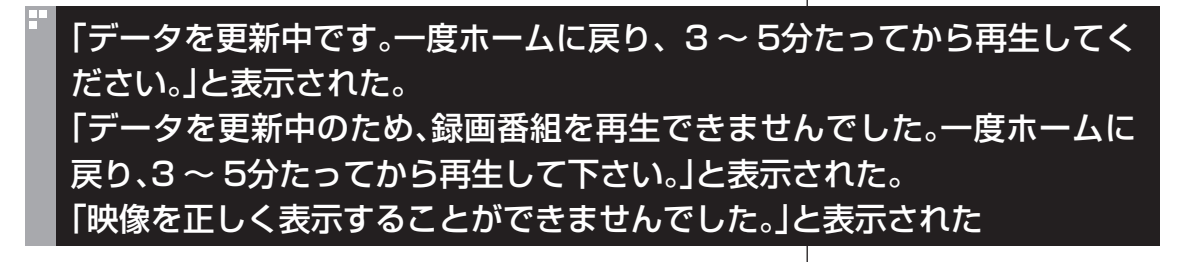

#### ■ LuiStation/PLAYER を使っていますか?

このパソコンのコンテンツをLuiStation/PLAYERをインストー ルしたパソコンに公開しておく必要があります。公開の方法につ いては、PART4の「コンテンツを公開する」(p.107)をご覧くださ い。

■ホームに戻り、3 ~ 5 分経ってから再生してください。

それでも再生できないときは、Windowsを再起動してから再生し てください。

■ DiXiM Media Server for NECのライセンスを取得 (アクティベーション)してください

それでも再生できないときは、Windowsを再起動してから再生し てください。

ライセンスを取得(アクティベーション)する方法について詳しく は、PART4の「放送番組を配信するための設定」(p.114)をご覧く ださい。

### 番組を選んでも再生できない

#### ■番組の録画中ではありませんか?

録画中の番組は再生できません。 録画が終了してから再生してください。

### 番組名が表示されない録画番組がある

録画用ハードディスクの異常などによって録画データが破損して いたため、録画番組の管理情報が再構築されています。この様な番 組は再生やBD/DVDへのムーブができないことがあります。

### 映像が微動する(揺れる)

映像によっては、画面(特に文字表示部分)が微動して見える場合が ありますが、故障ではありません。

#### 地上形外 地上デジタル放送の、新しく放送開始した放送局が選局できない

■ チャンネルの再スキャンをおこなってください

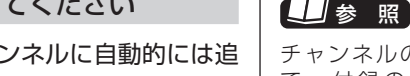

チャンネルの再スキャンについ て → 付 録 の「チ ャ ン ネ ル 設 定 」 (p.143)

#### 新たに放送開始した放送局は、視聴可能チャンネルに自動的には追 加されません。 チャンネルの再スキャンをおこなってください。

#### 携帯電話などでワンセグ放送が受信できるのに、地上デジタル放送の受信 レベルが低い 地上形处

■ワンセグ放送の方が、弱い電波でも受信可能です

ワンセグ放送は、地上デジタル放送より少ないデータ量で高感度受 信を実現しているため、一般には、地上デジタル放送よりワンセグ 放送の方が、弱い電波でも受信可能となります。 アンテナの向きを変えたり、アンテナとの接続を短くするなどの対 策をおこなうことで、受信状態が改善されることがあります。

参 照

アンテナケーブルの接続方法につ いて→『準備と設定』第2章の「アン テナケーブルを接続する」

**番組表の受信がうまくいかない**

番組表受信時に問題が起きたときには、ここをご覧ください。

### 番組表が受信できない、またはデータの取りこぼしが起きる

■ アンテナは接続されていますか?

『準備と設定』第2章をご覧になり、アンテナケーブルの接続を確認 してください。

■ アンテナの向きが悪い、またはアンテナとの接続が 長くありませんか?

アンテナの向きを変えたり、アンテナとの接続を短くするなどの対 策をおこなうと、受信状態が改善され、データの取りこぼしの頻度 が低くなることがあります。

■ まるごと録画を 2 件登録していませんか?

このパソコンは2つのデジタルチューナーを搭載しています。まる ごと録画を2件登録すると、デジタルチューナーがまるごと録画に 占有されてしまうため、設定したチャンネルによっては、そのチャ ンネル以外の番組表が受信できなくなります。

まるごと録画に設定したチャンネルと受信できる番組表の組み合 わせは以下のとおりです。

地上デジタル放送:

**Q&A**

멹

**P T** 

設定したチャンネルの番組表だけ受信できます。

BSデジタル放送:

BSデジタル放送のすべての番組表が受信できます。

110度CSデジタル放送:

110度CSデジタル放送のすべての番組表が受信できます。

■ 長時間録画していませんか?

長時間の予約録画をすると、番組表の受信ができないことがありま す。例えば、BSデジタル放送を24時間予約録画すると、BSデジタ ル放送と110度CSデジタル放送の番組表はその翌日以降に受信 されるよう設定されます。このような場合は、録画を中断しても、番 組表の受信は翌日以降のままとなります。

■ 次の手順で再起動してください

1 **Windowsを終了したあと主電源(Main Power)スイッチ を約4秒、主電源(Main Power)ランプがオレンジ色にな るまで押す**

2 ~ 3分待つと、主電源(Main Power)ランプが消え、主電源が切 れます。

アラボイント

地上波デジタル放送のハイビジョ ン放送など、あるチャンネルのすべ てのサブチャンネルで同じ番組を 放送している場合は、その番組の情 報が配信されていないため、番組表 の番組名などが空欄になることが あります。

**イ**チェック

番組表は、1日に1回、受信されま す。

### 2 **主電源(Main Power)スイッチを押して主電源を入れる**

主電源(Main Power)ランプがオレンジ色から青色に変わるまで (2 ~ 3分)お待ちください。

### 3 **PC電源(PC Power)スイッチを押す**

PC電源(PC Power)ランプが青色に点灯します。

この後チャンネルスキャンがおこなわれます。ただし、番組の録画 予約がある場合は録画が優先されてチャンネルスキャンはおこな われません。番組の録画予約を削除するか、録画が終了してから再 起動してください。

### 地上デジタル放送の番組表を取得したのに、放送局のロゴが表示されない

■ 録画をおこなわない状態で 主電源(Main Power)スイッチを入れてください。

地上デジタル放送の放送局ロゴは、10分程度の周期で送信されて います。番組表を受信している間にロゴが受信できると、番組表に 放送局ロゴが表示されます。

放送局ロゴが表示されていない場合は、自動的にロゴを受信し、番 組表に反映されます。

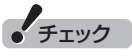

番組表を表示しているときに受信 した放送局ロゴは、次に番組表を表 示したときに反映されます。

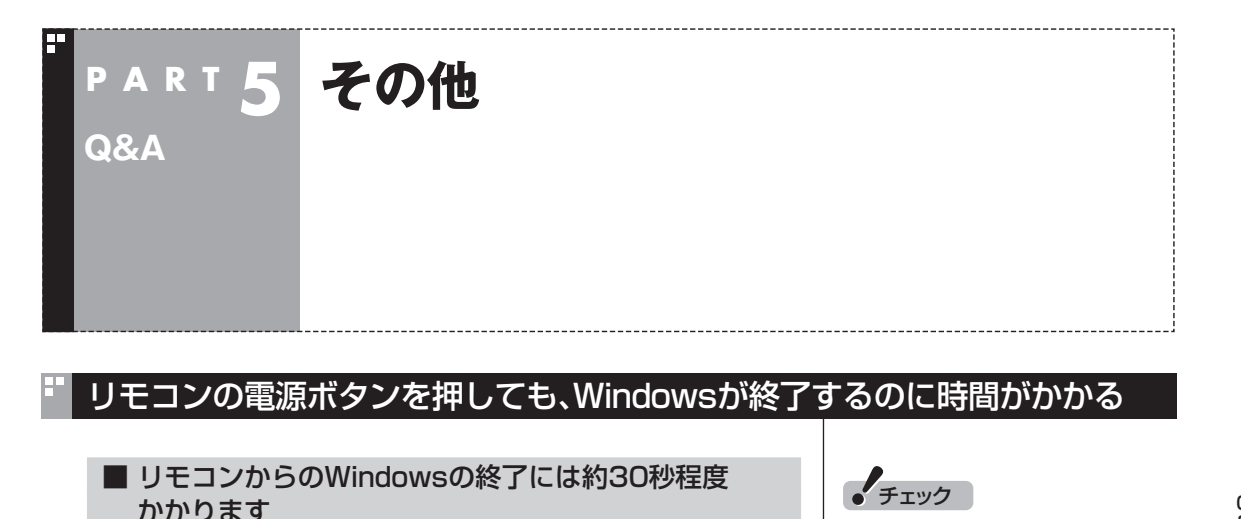

同時に大量のソフトを実行するなど、パソコンに負荷のかかる動作 をおこなっている場合は、終了に通常の倍以上かかることもありま す。

### リモコンが正しく動作しない

■「サポートナビゲーター」で確認してください。

「サポートナビゲーター」-「解決する」-「Q&A一覧」-「ハードウェ ア・システム設定」にリモコンについてのQ&Aを記載しています。 「サポートナビゲーター」をご覧になり、該当する項目がないか確認 してください。

### LuiStationの録画番組データをほかのパソコンに移したい

■ LuiStationの録画番組データをそのままほかの パソコンに移すことはできません。

録画番組データをほかのパソコンで見るときは、LuiStationの「書 き出し」機能を使って、データをBD-REやDVD-RAMに保存してほ かのパソコンで再生してください。

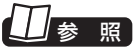

さい。

録 画 番 組 デ ー タ を 書 き 出 す → PART2の「番組をディスクに保存 する」(p.83)

電源ボタンを押してから、1分以上 経過してもWindowsが終了しない 場合は、不要なソフトが同時に複数 実行していないかを確認してくだ

### LuiStationを終了しようとしたが終了しない

■ ファイアウォールソフトで、LuiStationの通信を 遮断していませんか?

ファイアウォールソフトの設定を変更して、関連アプリケーション の通信監視を除外するか、無効化してください。

### 「お知らせ」に届いたメールについて、対処方法を知りたい

LuiStationのシステムや放送局からメールが届いたときは、付録 の「「お知らせ」に表示される内容について」(p.149)をご覧になり 対処してください。

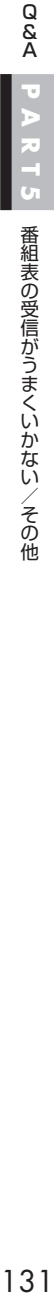

### 画面に表示されたエラーメッセージについて、対処方法を知りたい

### ■「システムエラーが発生したため、予約できません でした」と表示された

B-CASカードが正しく挿入されているかどうか確認してくださ い。正しく挿入されているにもかかわらず、このメッセージが頻繁 に表示されるときは、121コンタクトセンターにお問い合わせく ださい。

■ 「このB-CASカードは使用できません。正しいB-CAS カードを挿入してください。エラーコード:EC01」が表示された

B-CASカードに問題があるか、B-CASカードが正しく挿入されて いません。B-CASカードを正しい方向で挿入してください。

■ その他、LuiStation に関するエラーメッセージが表示された

LuiStationのエラーメッセージについては、付録の「「お知らせ」に 表示される内容について」(p.149)をご覧になり対処してくださ い。なお、エラーメッセージの文章は「お知らせ」-「メール」に表示さ れる文章と一部異なることがあります。

### 有料チャンネルの契約をおこなったとき、あるチャンネルに選局するよう に説明された

LuiStation設定ツールの「状態表示」-「受信レベル」で、説明された チャンネルに選局し、受信レベルの取得をおこなってください。 この状態が、説明されたチャンネルに選局した状態になります。 録画中は、受信レベルの取得をおこなうことはできません。受信レ ベルを取得する時間は、録画予約をおこなわないでください。 受信レベルの取得方法について詳しくは、付録の「その他の設定」の 「受信レベル」(p.144)をご覧ください。

### LuiStationやLuiStation/PLAYERが起動できない

Digital Video Network Playerがインストールされていない ときは、次のメッセージが表示され、LuiStationやLuiStation/ PLAYERが起動できません。

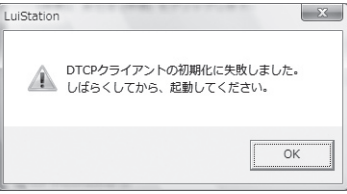

Digital Video Network Playerがアンインストールされていると きは、インストールしなおしてください。

### LuiStationを工場出荷状態に戻す処理が正常に終了しない

121コンタクトセンターにお問い合わせください。

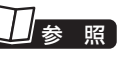

121コンタクトセンターについて →『パソコンのトラブルを解決す る本』の付録「121コンタクトセン ターに電話する」

### LuiStationを工場出荷状態に戻す処理中に停電が発生した

主電源(Main Power)スイッチを押してください。しばらくする と、Windowsが自動的に起動し、LuiStationの初期化を自動的 に再開します。主電源(Main Power)ランプが青色に点灯しても、 Windowsが自動的に起動しない場合は、PC電源(PC Power)ス イッチを押し、Windowsを手動で起動してください。

### LuiStationを工場出荷状態に戻す処理中に、誤ってパソコンをシャットダウンしてしまった

パソコンを再起動してください。しばらくすると、LuiStationの初 期化を自動的に再開します。
# **付 録**

パソコンを廃棄・譲渡するときに、LuiStationに保存されている 個人情報を消去する方法や、アンテナの設定方法を説明してい ます。 また、その他の設定について記載しています。

**B-CASカードについて**

デジタル放送の視聴に必要なB-CASカードについて説明します。 B-CASカードは、登録が必要です。

# B-CASカードを扱うときの注意

**付 録**

B-CASカードは、デジタル放送の各種サービスを利用するために 必要なカードです。B-CASカードをセットしないと、録画できませ  $h_{10}$ 

B-CASカードを扱うときは、次のことに注意してください。

- このパソコン専用のB-CASカード以外のものをセットしないで ください。
- ●B-CASカードは、記載されている「使用許諾契約約款」の内容を 読み、了解された上で台紙からはがしてください。
- ●B-CASカードの取り扱いについて、次のことにご注意ください。 ・裏面の金メッキされた端子に手を触れないでください。
	- ・折り曲げたり、変形させたり、傷を付けないでください。
	- ・上に重いものを載せたり、踏みつけたりしないでください。
	- ・ぬれた手で触ったり、水をかけたりしないでください。
	- ・分解・加工しないでください。
- 裏向きや逆方向からB-CASカードをセットしないでください。 セットする方向を間違えると、B-CASカードが機能せず、録画で きません。
- ●B-CASカードは、常時セットしたままにしておいてください。取 り出す場合は、先にこのパソコンの電源を切り、電源コードのプ ラグをコンセントから抜いた後に、B-CASカードを取り出して ください。
- B-CAS用「ユーザー登録ハガキ」は、B-CASカードをセットした 後、必要事項をご記入の上投函してください。

## B-CASカードを登録する

デジタル放送のサービスを受けられるようにするには、B-CAS カードのユーザー登録が必要です。B-CASカードに添付されてい る「ユーザー登録ハガキ」に必要事項を記入して、返送してくださ い。その際、「ご登録に際して」欄の「はい」に○を付けることをおす すめします。

詳しくは、B-CASカードに添付されている説明書をご覧ください。

200ポイント

限 定 受 信 シ ス テ ム(CAS: Conditional Access System) とは、特定のお客様にかぎって、番 組の視聴ができるようにするシス テムです。

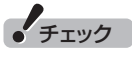

- ●B-CASカードの所有権は、(株) ビーエス・コンディショナルアク セスシステムズ(略称:B-CAS) に帰属します。カードの登録をす ると、カードシステムのバージョ ンアップを無料で受けることが できます。
- ●カードを紛失するなどして再発 行する場合は、再発行費用がかか ります。

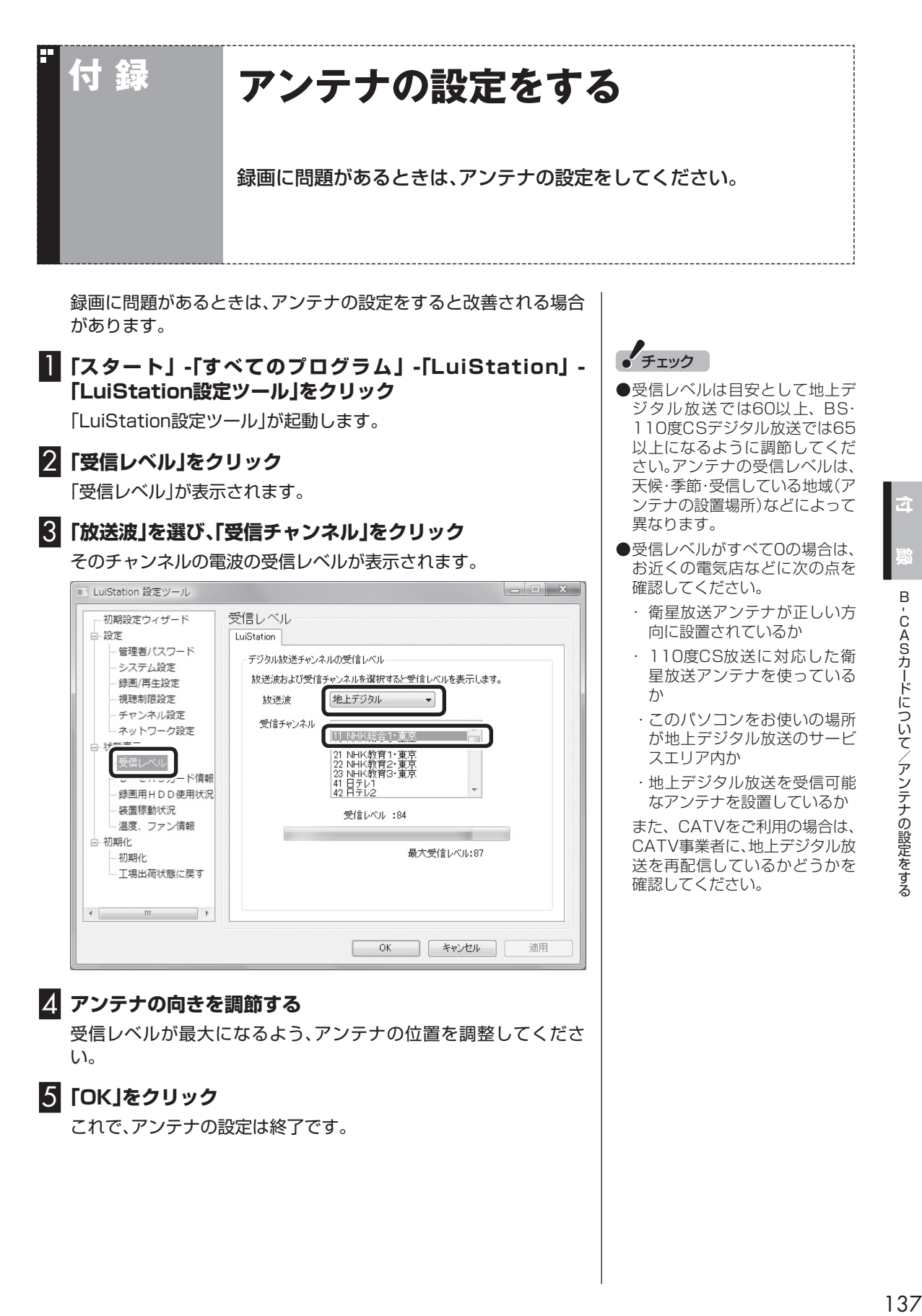

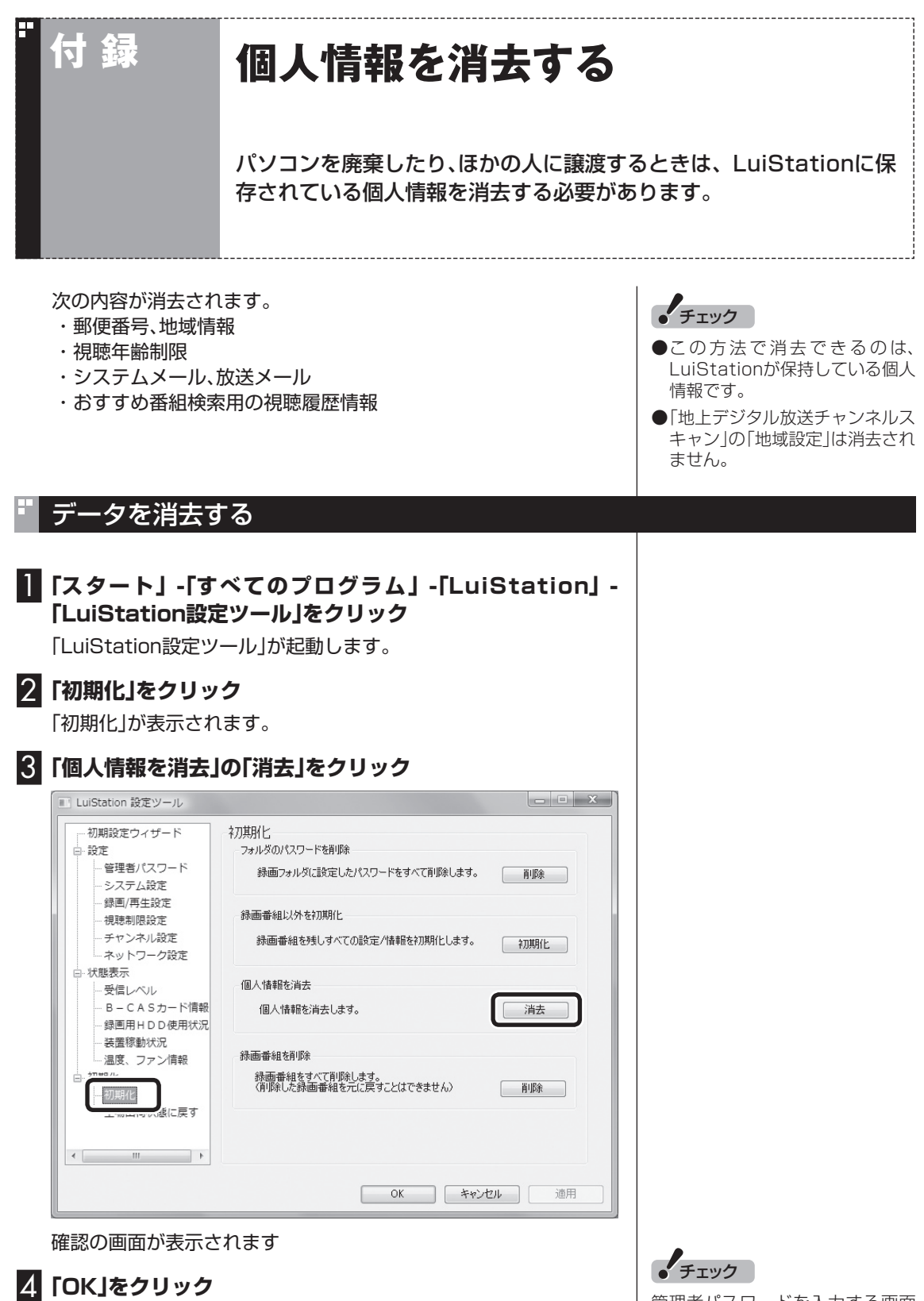

個人情報が消去されます。

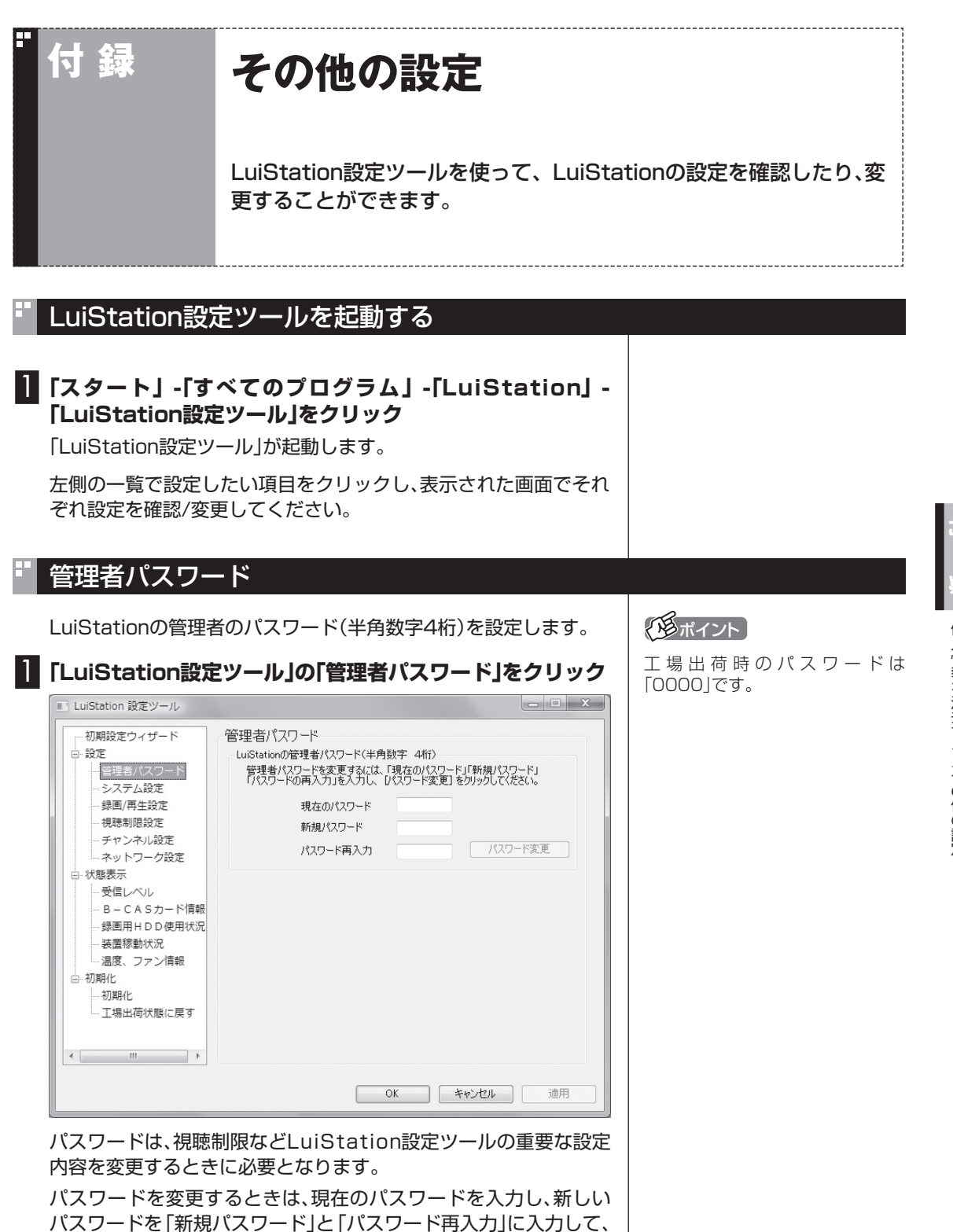

「パスワード変更」をクリックしてください。

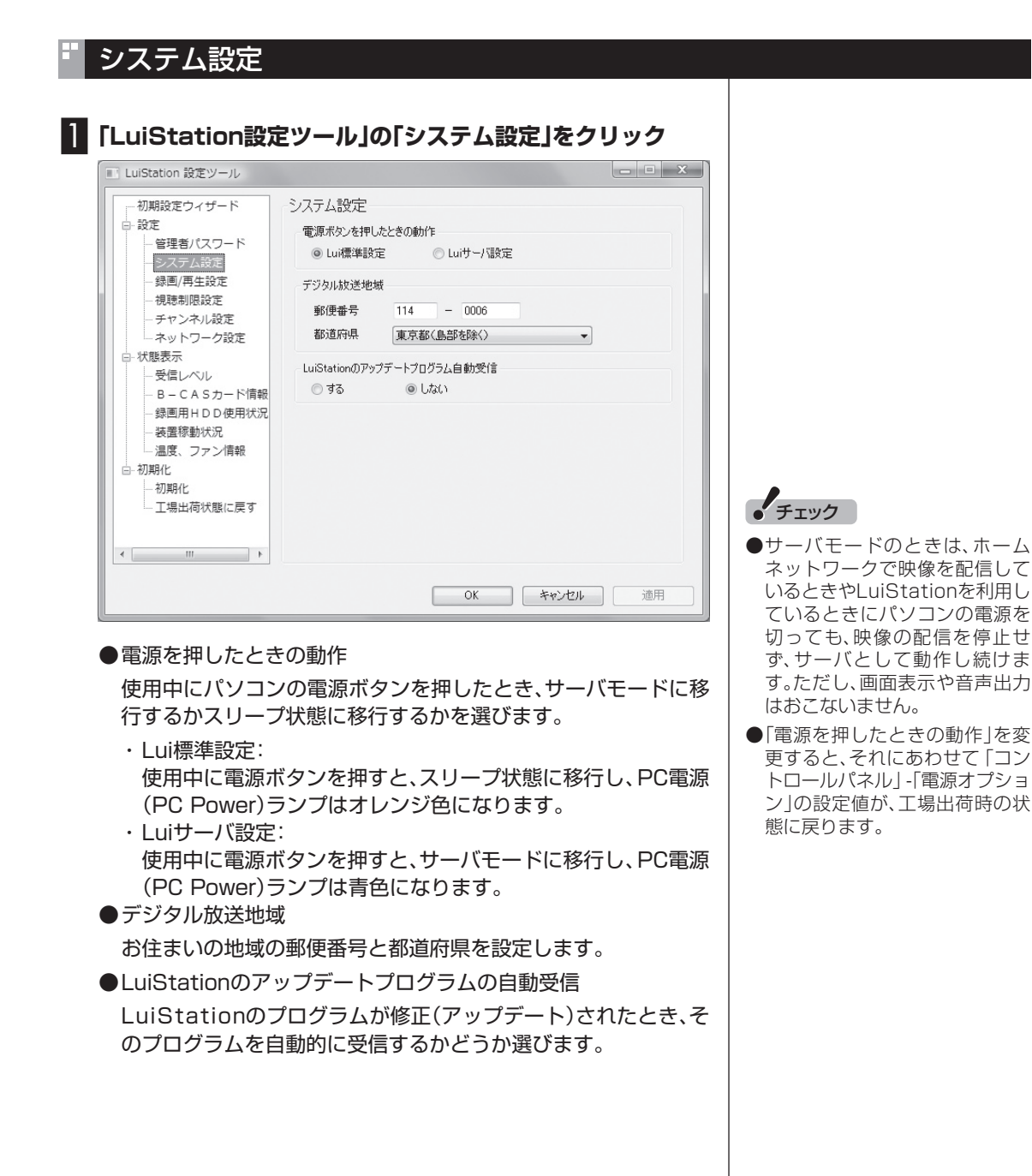

## 録画/再生設定

### 1**「LuiStation設定ツール」の「録画/再生設定」をクリック**

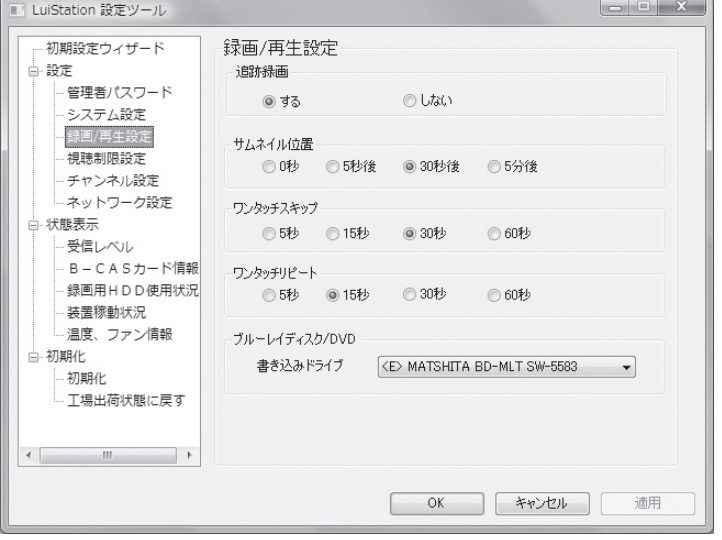

### ● 追跡録画

録画 予 約 し た 番 組 の 放 映 開 始 時 刻 や 終 了 時 刻 が 変 更 さ れたとき、それに追従するかどうかを選びます。

この設定はおまかせ録画に反映されます。また、番組表を 使って予約するときの「追跡録画」の初期値として表示され ます。番組表を使って予約するときは、予約ごとに「追跡録 画」の設定を変更することができます。

なお、まるごと録画では、ここでの設定にかかわらず常に「追跡録 画」を「する」設定になります。

●サムネイル位置

 サムネイルを番組のどの部分から採取するか、番組開始からの経 過時間で指定します。

● ワンタッチスキップ

 リモコンの【・→】を押したとき、何秒後の映像を表示するかを選 びます。

● ワンタッチリピート

 リモコンの【←・】を押したとき、何秒前の映像を表示するかを選 びます。

● ブルーレイディスク/DVD

 録画した番組をブルーレイディスクやDVDに書き出すとき、使 用するドライブを選びます。

### 200ポイント

録画予約した際の「繰り返し録画」 の条件に合う番組が、番組表から見 つからなかったときは、「チャンネ ル」と「録画日時」の開始時刻/終了 時刻を適用した「時刻指定録画」と して録画予約されます。このとき、 「追跡録画」は、最初の設定にかかわ らず「しない」になります。

その後、番組表の更新によって「繰 り返し録画」の条件に合う番組が見 つかったときは、「時刻指定録画」は 取り消され、あらためてその番組の 録画が予約されます。このとき「追 跡録画」は「繰り返し録画」を登録し たときの設定に戻ります。

年齢による視聴制限を設定します。

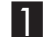

1**「LuiStation設定ツール」の「視聴制限設定」をクリック**

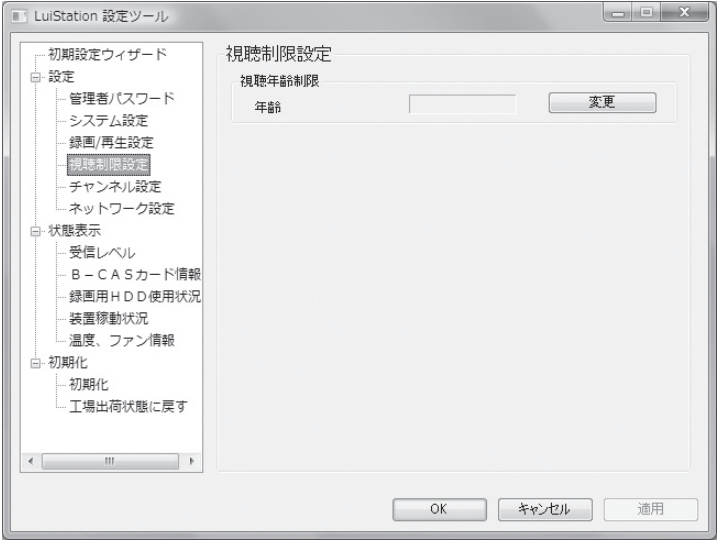

「変更」をクリックして、年齢による番組の視聴制限を設定できま す。

視聴年齢制限を設定しないと、視聴制限のある番組は録画できませ  $h_{\circ}$ 

工場出荷時は視聴制限が設定されていない状態です。必要に応じ て、あらかじめ設定しておいてください。

**イ**チェック

「管理者パスワード」の設定が必 要です。管理者パスワードは、初 期値(0000)のままにせず、変更 しておくことをおすすめします (p.139)。

# チャンネル設定

### 1**「LuiStation設定ツール」の「チャンネル設定」をクリック** ■ LuiStation 設定ツール 初期設定ウィザード チャンネル設定 □ 設定 LuiStation 管理者パスワード BS/CSアンテナ電源 システム設定 OON OOFF 録画/再生設定 視聴制限設定 地上デジタル放送チャンネルスキャン チャンネル設定 地域設定 東京都 -<br>- ネットワーク設定 ■CATVを使用 白 状態表示 受信レベル | 初期スキャン | 再スキャン B-CASカード情報 録画用HDD使用状況 装置稼動状況 - 温度、ファン情報 □ 初期化 初期化 - 工場出荷状態に戻す  $\begin{picture}(180,10) \put(0,0){\line(1,0){10}} \put(10,0){\line(1,0){10}} \put(10,0){\line(1,0){10}} \put(10,0){\line(1,0){10}} \put(10,0){\line(1,0){10}} \put(10,0){\line(1,0){10}} \put(10,0){\line(1,0){10}} \put(10,0){\line(1,0){10}} \put(10,0){\line(1,0){10}} \put(10,0){\line(1,0){10}} \put(10,0){\line(1,0){10}} \put(10,0){\line($ **| OK | キャンセル | 適用**

● BS/CSアンテナ電源

 このパソコンに接続されたBS/CSアンテナに電力を供給するか どうか選びます。

- ・ ON
- このパソコンとBSアンテナを直接接続している場合に設定します。 ・ OFF

 マンションなどの共聴アンテナを使用している場合や、ブースター などの別の機器から電源が供給されている場合に設定します。

●地上デジタル放送チャンネルスキャン

お住まいの地域を設定します。

 また、チャンネルの「初期スキャン」または「再スキャン」をするこ とができます(お住まいの地域を変更したときは「初期スキャン」 を、それ以外は「再スキャン」をしてください)。

「初期スキャン」または「再スキャン」をクリックすると、スキャン されたチャンネルの一覧が表示されます。

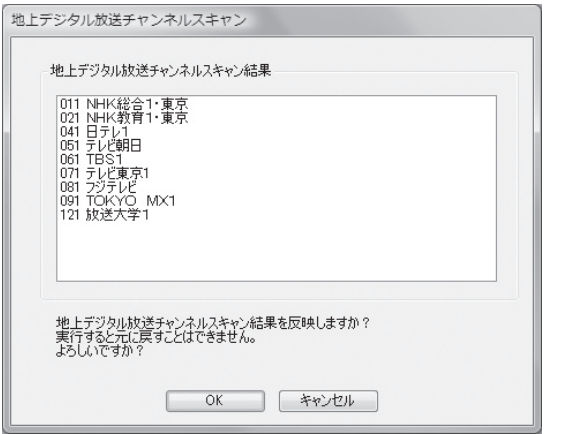

「OK」をクリックすると、スキャンした結果が反映されます。

チェック

- スキャン中に「キャンヤル」を クリックして「LuiStation設定 ツール」に戻ったときは、数秒間 待ってから次の操作をしてくだ さい。
- 「初期スキャン または「再スキャ ン」をクリックしたとき、「チャン ネルスキャンできませんでした」 というエラーメッセージが表示 されたら、一度、Windowsを終 了してパソコンの主電源を切っ てください。その後、主電源を入 れなおしWindowsを起動しな おしてから、LuiStationの初期 設定をやりなおしてください。
- 「地域設定」は、地上デジタル放送 のチャンネルスキャンが正常に 完了したとき、反映されます。
- ●アンテナの受信レベルが低いと チャンネルスキャンに失敗する ことがあります。その場合は、他の 地上デジタルチューナーなどで 受信レベルを確認してください。

# 参 照

Windowsの終了と主電源の切り方 について→『準備と設定』第4章の 「終了する」

# ネットワーク設定

このパソコンに搭載されたデジタルチューナーのネットワーク設定をおこ ないます。

1**「LuiStation設定ツール」の「ネットワーク設定」をクリック**

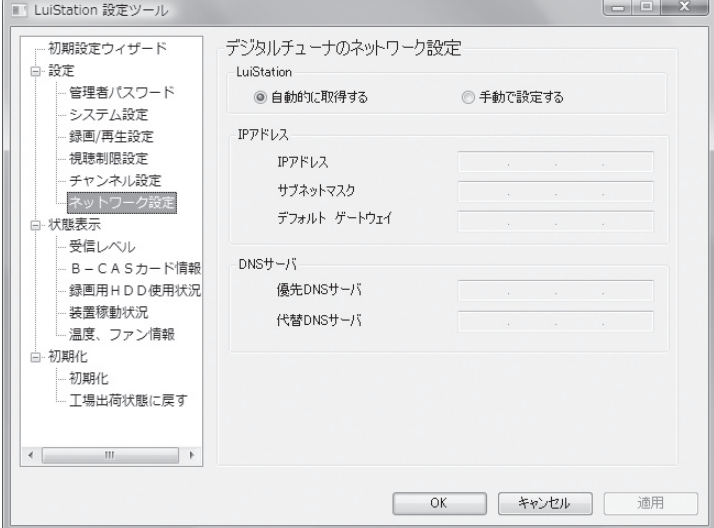

● LuiStation

ネットワーク設定を、自動でおこなうかどうか選びます。

● IPアドレス・DNSサーバ

 ネットワーク設定を「手動」でおこなうとき、IPアドレスやDNS サーバのアドレスを入力します。

## 受信レベル

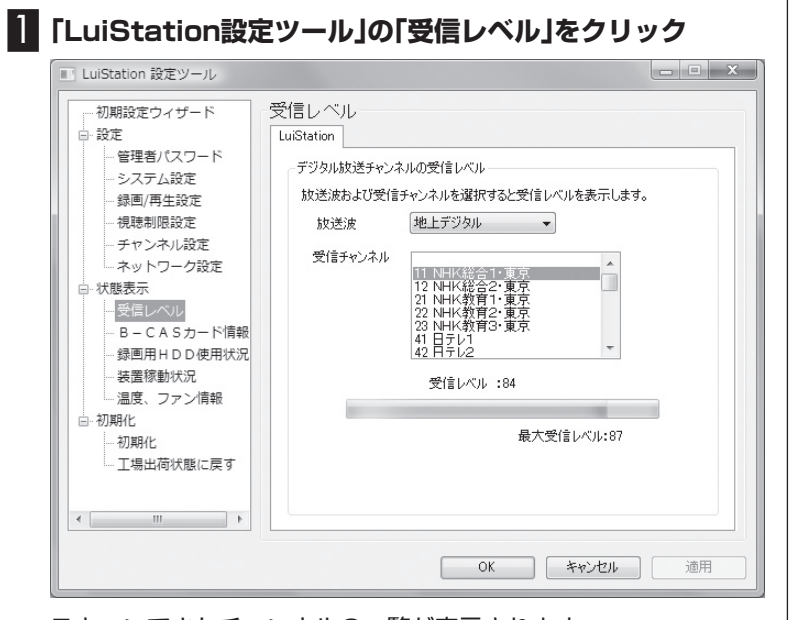

スキャンできたチャンネルの一覧が表示されます。 「放送波」と「受信チャンネル」を選ぶと、そのチャンネルの受信レベ ルが表示されます。

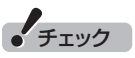

チェック

ます。

てください。

ネットワーク設定を変更すると、 デジタルチューナー部が再起動 します。再起動中は 主電源(Main Power)ランプがオレンジ色に点 灯し、起動が完了すると青色になり

LuiStationやLuiStation設定 ツールは、主電源(Main Power)ラ ンプが青色に点灯してから起動し

- ●録画中に受信レベルの確認をす ることはできません。
- ●受信レベルが地上デジタル放送 は60以上、BS・110度CSデジ タル放送は65以上になるよう、 アンテナの位置を調整してくだ さい。
- ●おまかせ録画中に受信レベルの 確認をおこなうと、自動的におま かせ録画が停止します。

# B-CASカード情報

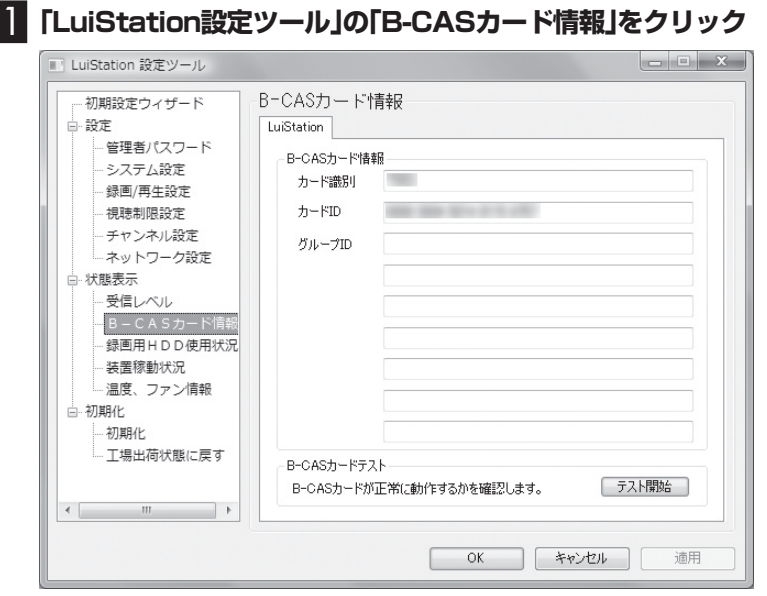

● B-CASカード情報

このパソコンにセットされたB-CASカードの情報が表示されます。

● B-CASカードテスト

 「テスト開始」をクリックして、B-CASカードが正常に動作して いるかどうかテストできます。

# 録画用HDD使用状況

### 1**「LuiStation設定ツール」の「録画用HDD使用状況」をク リック**

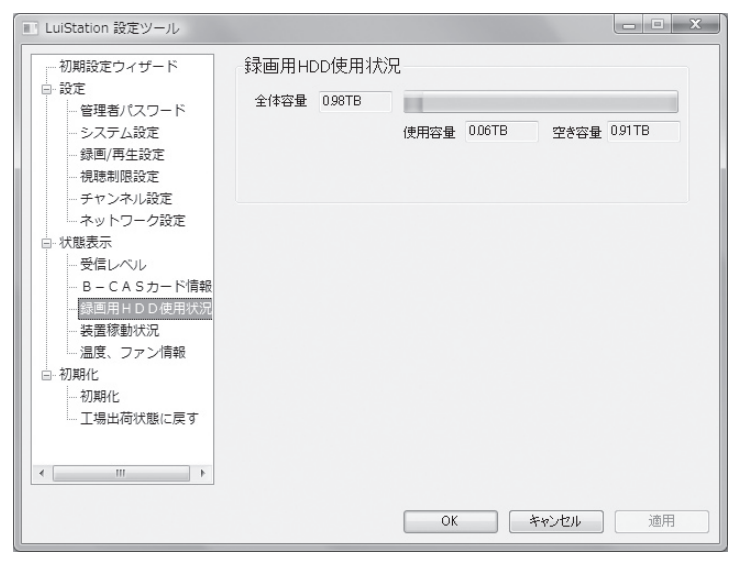

### このパソコンの録画用ハードディスクの全体容量と、使用容量、空 き容量が表示されます。

# イント

録画用ハードディスクの容量は、端 数を省略して表示されています。 このため、表示されている使用容量 と空き容量の合計が、全体容量の表 示と一致しないことがあります。

# 装置稼動状況

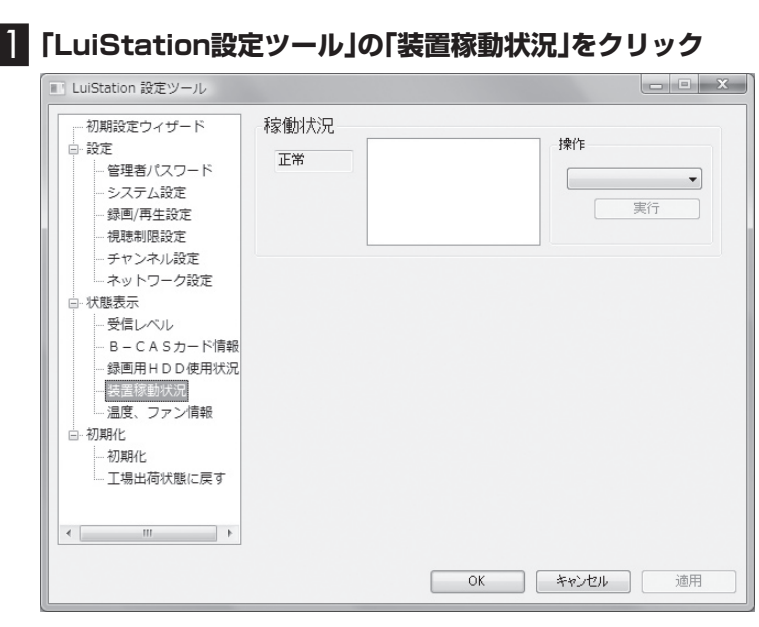

デジタルチューナーの稼動状況が表示されます。必要に応じて、「操 作」からデジタルチューナーを再起動することもできます。

# 温度、ファン情報

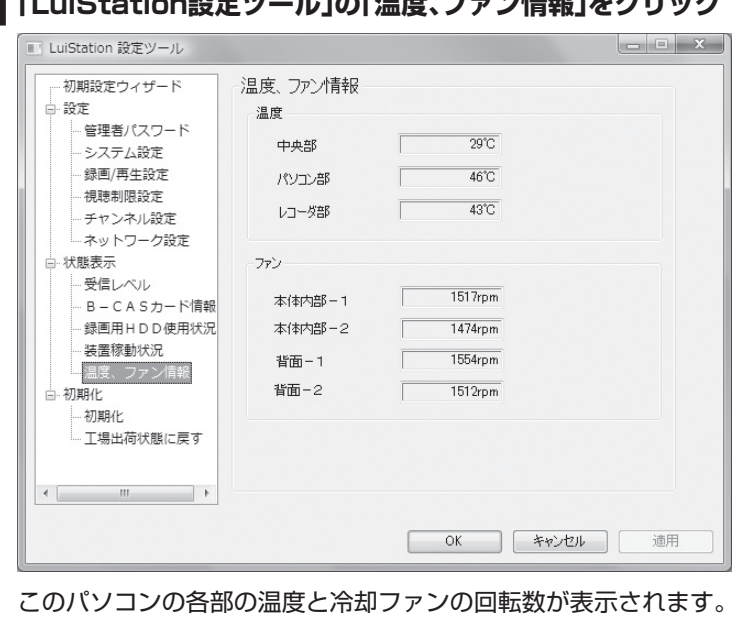

# 1**「LuiStation設定ツール」の「温度、ファン情報」をクリック**

# 初期化

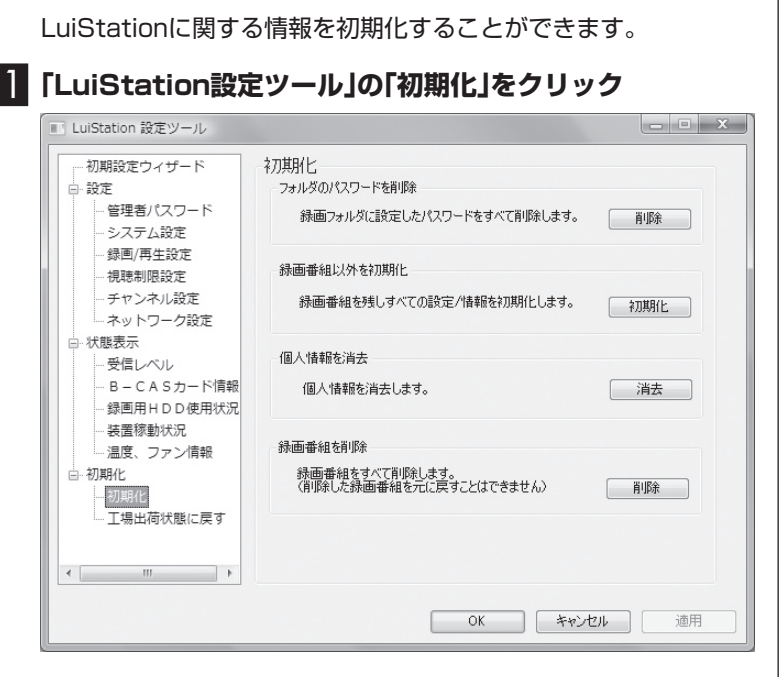

● フォルダのパスワードを削除<sup>※</sup>

録画フォルダのパスワードを初期化(削除)します。

● 録画番組以外を初期化

 登録した情報をすべて削除し、すべての設定を初期状態に戻しま す。録画した番組はそのまま保存されます。

● 個人情報を消去※

登録した個人情報を初期化(削除)します。

 なお、「地上デジタル放送チャンネルスキャン」の「地域設定」は消 去されません。

● 録画番組を削除※

録画した番組をすべて削除します。

※ この操作をおこなうには、「管理者パスワード」(p.139)が必要 です。

チェック

- ●録画中にこの操作をおこなうと、 番組の録画は停止します。
- ●初期化をおこなうと、番組表の データも初期化されます。番組 表のデータを再取得するには、 PART5の「番組表が受信できな い、またはデータの取りこぼしが 起きる」(p.129)の「■次の手順 で再起動してください」をご覧に なり、本機を再起動してください。

チェック

番組の録画中にこの操作をおこな うことはできません。

### 工場出荷状態に戻す

LuiStationに関するすべての情報を削除し、工場出荷状態に戻し ます。

### 1**「LuiStation設定ツール」の「工場出荷状態に戻す」をク リック**

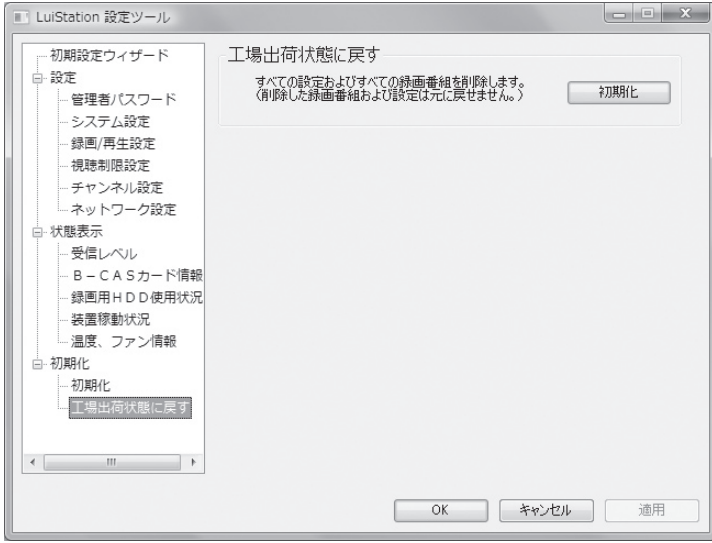

「初期化」をクリックし、表示された画面で「OK」をクリックすると、 登録したすべての情報を削除し、すべての設定を初期状態に戻し、 録画した番組をすべて削除して、LuiStationを工場出荷状態に戻 します。

初期化中、Windowsの再起動を数回おこないます。Windowsのロ グオンパスワードを設定している場合は、パスワードを入力してロ グオンしてください。

LuiStationが初期化されると「工場出荷状態に戻りました」とメッ セージが表示されます。

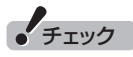

- ●録画中にこの操作をおこなうと、 番組の録画は停止します。
- LuiStationの初期化には約30 分程度かかります。
- ●LuiStationの初期化中に、本体 の電源を切ったり、PC電源(PC Power)スイッチを押したり、 Windowsのシャットダウン、ロ グオフなどはおこなわないでく ださい。故障の原因となります。
- ●万一、停電などの理由で電 源が切れた場合は、主電源 (Main Power)スイッチを押 してください。しばらくする と、Windowsが 自 動 的 に 起 動し、LuiStationの初期化を 自動的に再開します。主電源 (Main Power)ランプが青色に 点灯しても、Windowsが自動 的に起動しない場合は、PC電源 (PC Power)スイッチを押し、 Windowsを手動で起動してく ださい。

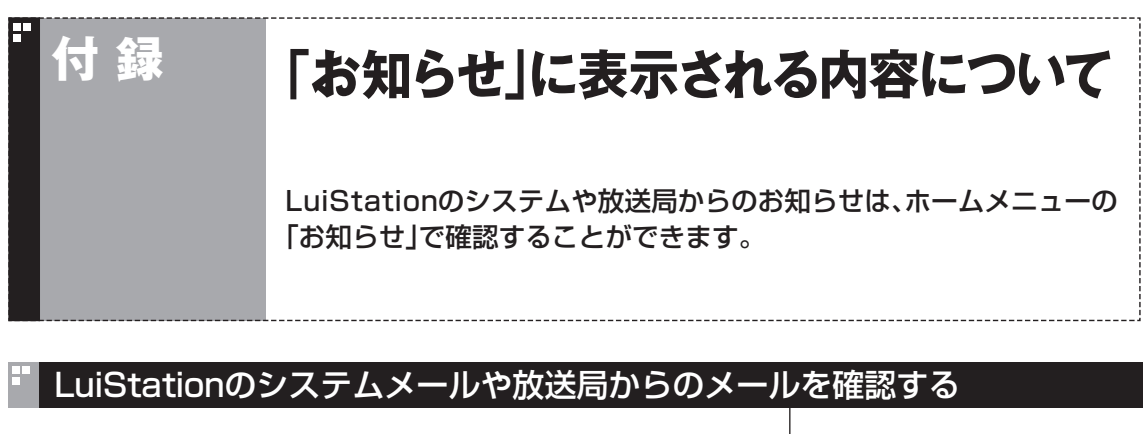

LuiStationのシステムや放送局からメールでお知らせがあるとき は、LuiStationのホームメニューの右上に、メールのアイコンが表 示されます。また、パソコンの通知(Information)ランプが青く点 灯します。

障害が発生したときは、通知(Information)ランプが赤く点灯しま す。

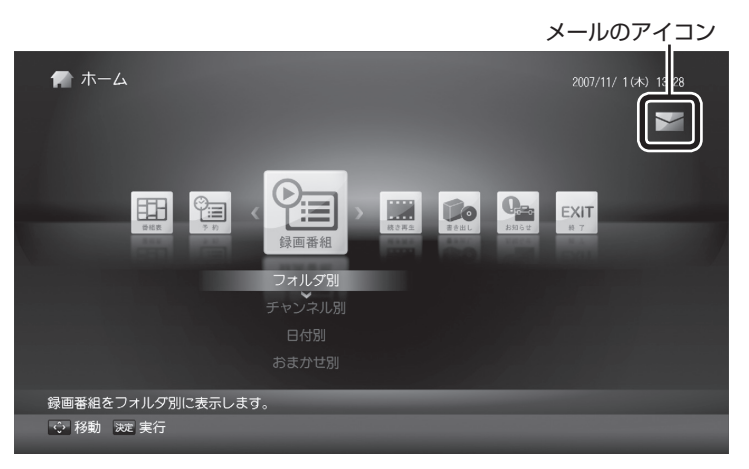

# イント

- ●「お知らせ」 -「バージョン」を選ん で【決定】を押すと、LuiStation のソフトのバージョンが表示さ れます。
- ●すべてのメールを見ると、通知 (Information)ランプは消灯し ます。

ने

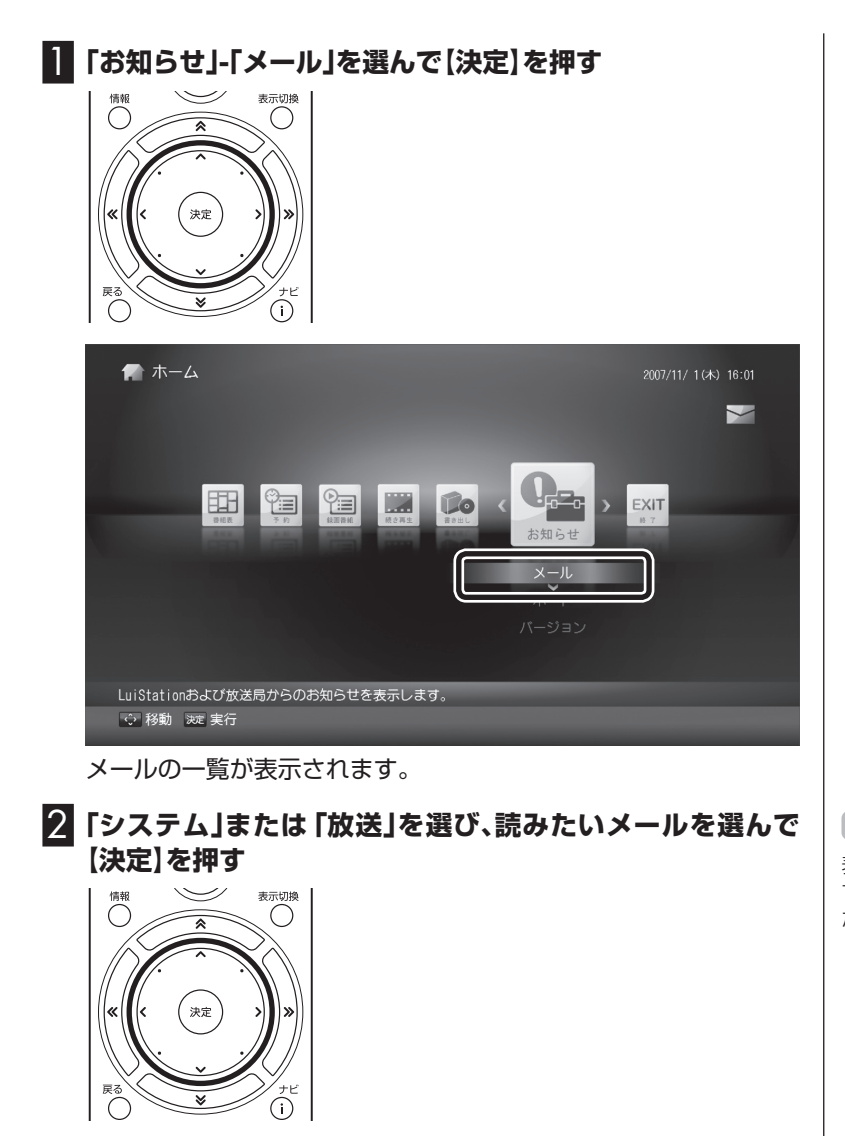

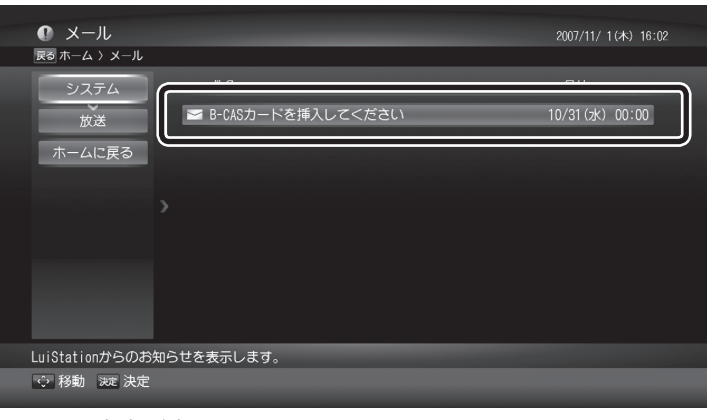

メールの内容が表示されます。

チェック

表示されるメールは30件までで す。それを超えると開封/未開封に かかわらず古い順に削除されます。

# 「お知らせ」-「メール」-「システム」の内容について

「お知らせ」-「メール」-「システム」にメールが登録された場合は、 メールの内容を確認のうえ、次のように対処してください。

- 内部温度に問題があったため、シャットダウンしました。
- 本体のファンの回転数に問題があったため、 シャットダウンしました。
- 本体の電源に問題があったため、 シャットダウンしました。
- 本体のマイコンに問題があったため、シャットダウン しました。エラーコード:14000000
- 本体の動作が不安定な状態です。 再起動を繰り返しましたが回復しないため、 シャットダウンしました。エラーコード:15000000 この問題が続くようであれば、すぐに使用を停止し、 電源コードのプラグをコンセントから抜いてください。

主電源(Main Power)を切り、1時間経ってから主電源(Main Power)を入れなおしてください。それでも同じ内容のメールが登 録されるときは使用を中止してください。 そのまま使用すると、火災、やけど、感電のおそれがあります。内部の 点検・調整は、121コンタクトセンターにお問い合わせください。

■ パソコンが起動しませんでした。 エラーコード:1C300000

- 本体のチューナーボードに問題が検出されました。 エラーコード:18000000
- マルチレコードキャストに問題が検出されました。 エラーコード:19000000

Windowsを再起動してください。それでも同じ内容のメールが登 録されるときは、内部のハードウェアが故障している可能性があり ます。121コンタクトセンターにお問い合わせください。

■ 本体のアンテナがショートしているため、 BS/CSアンテナ電源の供給を停止しました。 アンテナの確認をしてください。 エラーコード:16000000

『準備と設定』の第2章をご覧になり、アンテナケーブルの接続を確 認してください。 ご利用のBS/CSアンテナに電源を供給する必要がある場合は、次

の設定を行ってください。

1**「スタート」-「すべてのプログラム」-「LuiStation」- 「LuiStation設定ツール」をクリック**

「LuiStation設定ツール」が起動します。

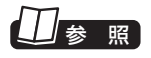

121コンタクトセンターについて →『パソコンのトラブルを解決す る本』の付録「121コンタクトセン ターに電話する」

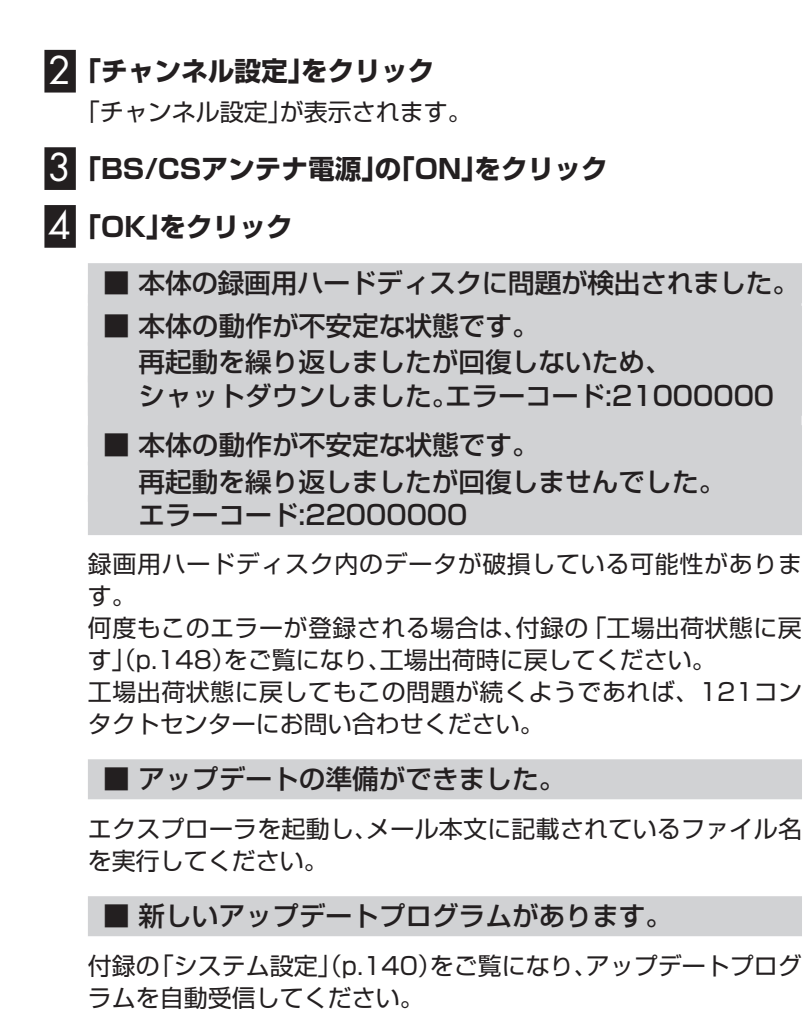

### ■ お住まいの地域において地上デジタル放送の 周波数リストが変更されます。

お住まいの地域で放送されている地上波デジタル放送のチャン ネルが変更されます。メール本文に記載されている期間のうちに LuiStation設定ツールを使用してチャンネルスキャンをおこなっ てください。

■ 録画番組データベースの自動修復を行いました。

ハードディスクのデータが破損していたため、録画データベースを 再構築しました。録画番組の一部が削除された可能性があります。 削除された番組は復旧できません。

また、番組名や番組情報が復旧できなかった可能性があります。番 組情報が復旧できなかった番組は、再生や、BD-REやDVD-RAMへ のムーブができない場合があります。

### ■ B-CASカードが挿入されていないため、 契約情報の確認ができません。

B-CASカードが挿入されていません。このパソコンに添付の B-CASを正しい方向でパソコンに挿入してください。

参 照

121コンタクトセンターについて →『パソコンのトラブルを解決す る本』の付録「121コンタクトセン ターに電話する」

■ B-CASカードを確認してください。

B-CASカードが正しく挿入されているかどうか確認してくださ い。

B-CASカードが挿入されているにもかかわらずこのエラーが登録 されるときは、B-CASカードを一度抜いて、正しい方向で挿入しな おしてください。

■ 無効なB-CASカードが挿入されている、 またはB-CASカードの挿入方向が異なっているため、 契約情報の確認ができません。

B-CASカードの挿入方向が正しくないか、このパソコンでは使用 できないB-CASカードが挿入されています。このパソコンに添付 のB-CASカードを正しい方向で挿入してください。 B-CASカードを正しい方向に挿入してもこのメッセージが登録さ

れる場合は、ご覧のチャンネルのカスタマーセンターにお問い合わ せください。

■ B-CASカードの交換時期です。

B-CASカードの交換が必要です。ご覧のチャンネルのカスタマー センターへお問い合わせください。

# CSデジタルからのお知らせ(ボード情報)を確認する

# 1**「お知らせ」-「ボード」を選んで【決定】を押す**

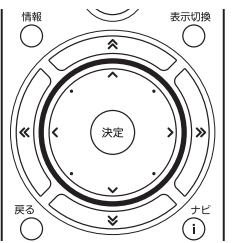

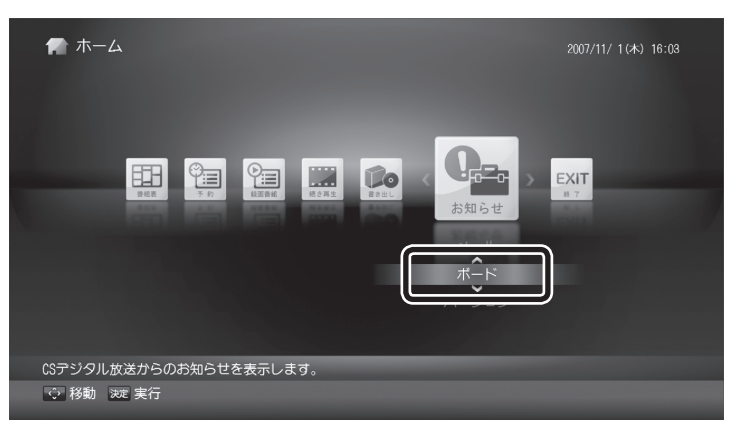

ボード情報の一覧が表示されます。

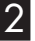

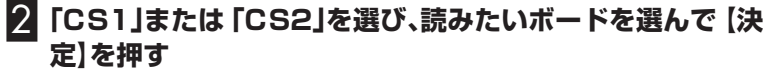

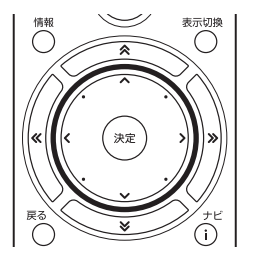

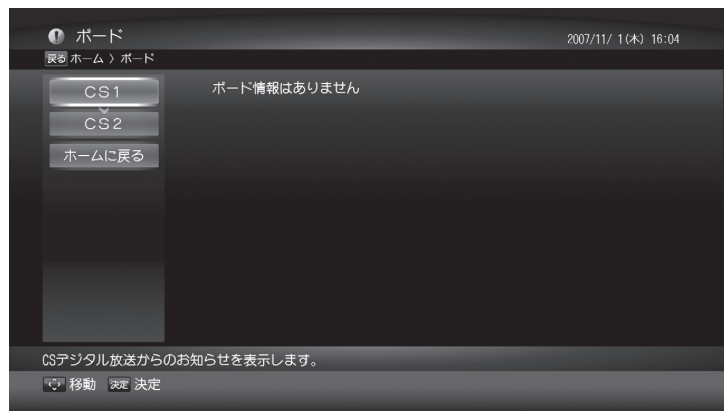

ボードの内容が表示されます。

# INDEX

# "英数字

索

引

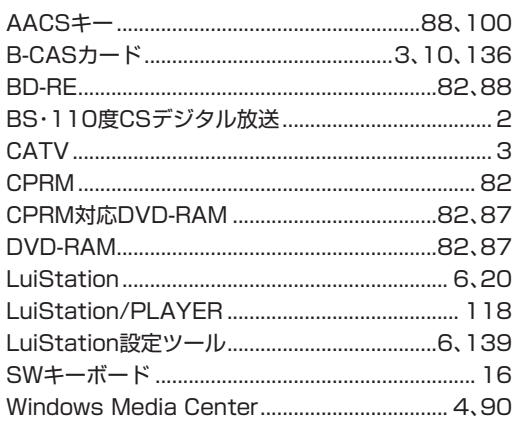

# <mark>"あ行</mark>

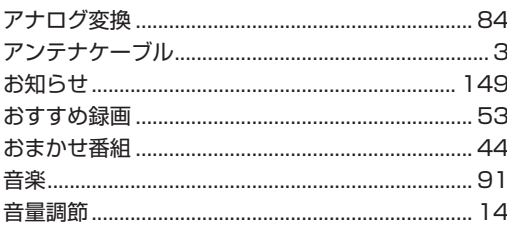

# • か行

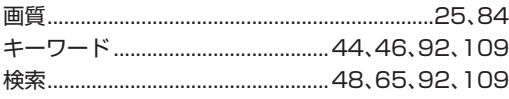

# <mark>"さ行</mark>

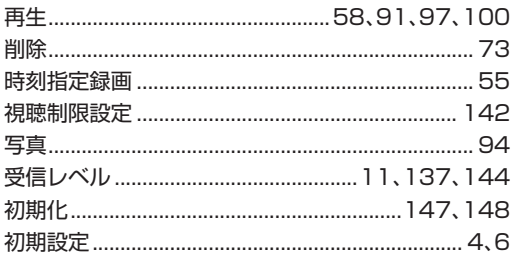

### た行 F

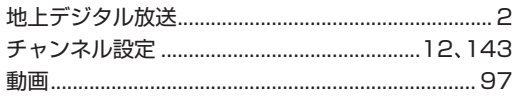

# ■ は行

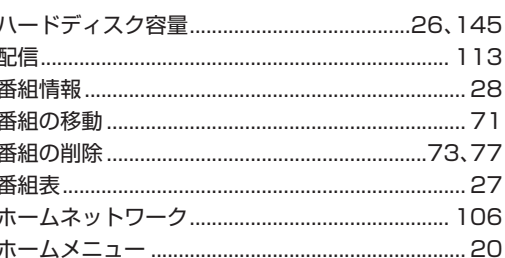

# ま行

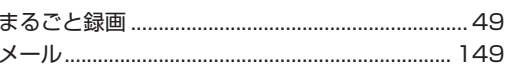

# <mark>『 や行</mark>

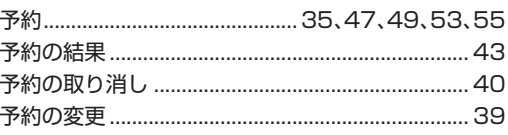

# **"5行**

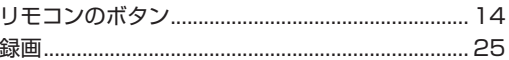

### **オープンソフトウェア使用許諾条件書**

**このたびは、弊社製品をお求めいただき、まことにありがとうございます。お 客様が購入されたこの製品(以下「本製品」といいます。)には、以下の GN U劣等一般公衆利用許諾契約書(GNU Lesser General Public License)及び G NU一般公衆利用許諾契約書(GNU General Public License)の適用ソフトウェ アを使用しております。お客様には、これらのソフトウェアのソースコードの 入手、改変、再配布を行う事ができる権利がございます。ソースコードは Web でご提供しております。 以下の URL にアクセスしてダウンロード可能です。なお、ソースコード及び その内容についてのご質問はご遠慮願います。**

**http://121ware.com/product/pc/support/lui/linux/index.html**

+++GPLライセンス/LGPL適用ソフト++++++++++++++++++++++++++++++++++++++++++++ ○GPL/LGPLライセンス適用ソフトウェアパッケージリスト base-passwd bash beecrypt-dev beecrypt-libs binutils bsdutils comerr-dev comerr-libs console-data console-tools cpio devfsd dhcpcd diff e2fsprogs ed e ject fileutils findutils  $g++$ gawk gcc gdbm-dev gdbm-libs glibc glibc-i18ndata glibc-libopt glibc-linuxthreads glibc-locales glibc-nscd glibc-pic glibc-prof glib-dev glib-libs grep gzip hostname hotplug hotplug-base ifupdown initscripts iptables iputils-arping kernel-headers kernel-headers-product less libgcc1 libpcre libstdc++6 module-init-tools mount mvlutils netbase net-tools pam pam-cracklib .<br>nom-modules patch perl .<br>pkgconfig popt-dev popt-libs procps psmisc readline-dev readline-libs rpm rpm-build rpm-edition sed shellutils socket ss-dev ss-libs sysfsutils sysutils sysvinit tar ...<br>taxtutils time udev  $u \neq i \, 1 - 1$  inux uuid-dev uuid-libs which

○以下の条件が適用されます。

### GNU GENERAL PUBLIC LICENSE Version 2, June 1991

 Copyright (C) 1989, 1991 Free Software Foundation, Inc. 59 Temple Place, Suite 330, Boston, MA 02111-1307 USA Everyone is permitted to copy and distribute verbatim copies of this license document, but changing it is not allowed.

#### Preamble

 The licenses for most software are designed to take away your freedom to share and change it. By contrast, the GNU General Public License is intended to guarantee your freedom to share and change free<br>License is intended to guarantee your freedom to share and change free<br>software--to make sure the software is free for all its users. This software--to make sure the software is free for all its users. General Public License applies to most of the Free Software Foundation's software and to any other program whose authors commit to using it. (Some other Free Software Foundation software is covered by the GNU Library General Public License instead.) You can apply it to your programs, too.

 When we speak of free software, we are referring to freedom, not price. Our General Public Licenses are designed to make sure that you have the freedom to distribute copies of free software (and charge for this service if you wish), that you receive source code or can get it if you want it, that you can change the software or use pieces of it in new free programs; and that you know you can do these things.

 To protect your rights, we need to make restrictions that forbid anyone to deny you these rights or to ask you to surrender the rights. These restrictions translate to certain responsibilities for you if you distribute copies of the software, or if you modify it.

 For example, if you distribute copies of such a program, whether gratis or for a fee, you must give the recipients all the rights that you have. You must make sure that they, too, receive or can get the source code. And you must show them these terms so they know their rights.

 We protect your rights with two steps: (1) copyright the software, and (2) offer you this license which gives you legal permission to copy, distribute and/or modify the software.

 Also, for each author's protection and ours, we want to make certain that everyone understands that there is no warranty for this free software. If the software is modified by someone else and passed on, want its recipients to know that what they have is not the original, so that any problems introduced by others will not reflect on the original authors' reputations.

 Finally, any free program is threatened constantly by software patents. We wish to avoid the danger that redistributors of a free<br>program will individually obtain patent licenses, in effect making the<br>program proprietary. To prevent this, we have made it clear that any patent must be licensed for everyone's free use or not licensed at all.

 The precise terms and conditions for copying, distribution and modification follow.

### GNU GENERAL PUBLIC LICENSE TERMS AND CONDITIONS FOR COPYING, DISTRIBUTION AND MODIFICATION

 0. This License applies to any program or other work which contains a notice placed by the copyright holder saying it may be distributed under the terms of this General Public License. The "Program", below, refers to any such program or work, and a "work based on the Program" means either the Program or any derivative work under copyright law: that is to say, a work containing the Program or a portion of it, either verbatim or with modifications and/or translated into another language. (Hereinafter, translation is included without limitation in the term "modification".) Each licensee is addressed as "you".

Activities other than copying, distribution and modification are not covered by this License; they are outside its scope. The act of running the Program is not restricted, and the output from the Program is covered only if its contents constitute a work based on the Program (independent of having been made by running the Program). Whether that is true depends on what the Program does.

 1. You may copy and distribute verbatim copies of the Program's source code as you receive it, in any medium, provided that you conspicuously and appropriately publish on each copy an appropriate copyright notice and disclaimer of warranty; keep intact all the notices that refer to this License and to the absence of any warranty; and give any other recipients of the Program a copy of this License along with the Program.

You may charge a fee for the physical act of transferring a copy, and you may at your option offer warranty protection in exchange for a fee.

 2. You may modify your copy or copies of the Program or any portion of it, thus forming a work based on the Program, and copy and distribute such modifications or work under the terms of Section 1 above, provided that you also meet all of these conditions:

 a) You must cause the modified files to carry prominent notices stating that you changed the files and the date of any change.

 b) You must cause any work that you distribute or publish, that in whole or in part contains or is derived from the Program or any part thereof, to be licensed as a whole at no charge to all third parties under the terms of this License.

 c) If the modified program normally reads commands interactively when run, you must cause it, when started running for such interactive use in the most ordinary way, to print or display an announcement including an appropriate copyright notice and a

 notice that there is no warranty (or else, saying that you provide a warranty) and that users may redistribute the program under these conditions, and telling the user how to view a copy of this License. (Exception: if the Program itself is interactive but does not normally print such an announcement, your work based on the Program is not required to print an announcement.)

These requirements apply to the modified work as a whole. If identifiable sections of that work are not derived from the Program, and can be reasonably considered independent and separate works in themselves, then this License, and its terms, do not apply to those<br>sections when you distribute them as separate works. But when you sections when you distribute them as separate works. distribute the same sections as part of a whole which is a work based on the Program, the distribution of the whole must be on the terms of this License, whose permissions for other licensees extend to the entire whole, and thus to each and every part regardless of who wrote it.

Thus, it is not the intent of this section to claim rights or contest your rights to work written entirely by you; rather, the intent is to exercise the right to control the distribution of derivative or collective works based on the Program.

In addition, mere aggregation of another work not based on the Program with the Program (or with a work based on the Program) on a volume of a storage or distribution medium does not bring the other work under the scope of this License.

 3. You may copy and distribute the Program (or a work based on it, under Section 2) in object code or executable form under the terms of Sections 1 and 2 above provided that you also do one of the following:

 a) Accompany it with the complete corresponding machine-readable source code, which must be distributed under the terms of Sections 1 and 2 above on a medium customarily used for software interchange; or,

 b) Accompany it with a written offer, valid for at least three years, to give any third party, for a charge no more than your cost of physically performing source distribution, a complete machine-readable copy of the corresponding source code, to be distributed under the terms of Sections 1 and 2 above on a medium customarily used for software interchange; or,

 c) Accompany it with the information you received as to the offer to distribute corresponding source code. (This alternative is allowed only for noncommercial distribution and only if you received the program in object code or executable form with such an offer, in accord with Subsection b above.)

The source code for a work means the preferred form of the work for making modifications to it. For an executable work, complete source code means all the source code for all modules it contains, plus any associated interface definition files, plus the scripts used to control compilation and installation of the executable. However, as a special exception, the source code distributed need not include anything that is normally distributed (in either source or binary<br>form) with the major components (compiler, kernel, and so on) of onents (compiler, kernel, and so on) of the operating system on which the executable runs, unless that component itself accompanies the executable.

If distribution of executable or object code is made by offering access to copy from a designated place, then offering equivalent access to copy the source code from the same place counts as distribution of the source code, even though third parties are not compelled to copy the source along with the object code.

 4. You may not copy, modify, sublicense, or distribute the Program except as expressly provided under this License. Any attempt otherwise to copy, modify, sublicense or distribute the Program is void, and will automatically terminate your rights under this License. However, parties who have received copies, or rights, from you under this License will not have their licenses terminated so long as such parties remain in full compliance.

 5. You are not required to accept this License, since you have not signed it. However, nothing else grants you permission to modify or distribute the Program or its derivative works. These actions are prohibited by law if you do not accept this License. Therefore, by modifying or distributing the Program (or any work based on the Program), you indicate your acceptance of this License to do so, and all its terms and conditions for copying, distributing or modifying the Program or works based on it.

 6. Each time you redistribute the Program (or any work based on the Program), the recipient automatically receives a license from the original licensor to copy, distribute or modify the Program subject to these terms and conditions. You may not impose any further restrictions on the recipients' exercise of the rights granted herein. You are not responsible for enforcing compliance by third parties to this License.

 7. If, as a consequence of a court judgment or allegation of patent infringement or for any other reason (not limited to patent issues), conditions are imposed on you (whether by court order, agreement or otherwise) that contradict the conditions of this License, they do not excuse you from the conditions of this License. If you cannot distribute so as to satisfy simultaneously your obligations under this License and any other pertinent obligations, then as a consequence you may not distribute the Program at all. For example, if a patent ense would not permit royalty-free redistribution of the Program by

all those who receive copies directly or indirectly through you, then the only way you could satisfy both it and this License would be to refrain entirely from distribution of the Program.

If any portion of this section is held invalid or unenforceable under any particular circumstance, the balance of the section is intended to apply and the section as a whole is intended to apply in other circumstances.

It is not the purpose of this section to induce you to infringe any patents or other property right claims or to contest validity of any such claims; this section has the sole purpose of protecting the integrity of the free software distribution system, which is implemented by public license practices. Many people have made generous contributions to the wide range of software distributed through that system in reliance on consistent application of that system; it is up to the author/donor to decide if he or she is willing to distribute software through any other system and a licensee cannot impose that choice.

This section is intended to make thoroughly clear what is believed to be a consequence of the rest of this License.

 8. If the distribution and/or use of the Program is restricted in certain countries either by patents or by copyrighted interfaces, the original copyright holder who places the Program under this License may add an explicit geographical distribution limitation excluding those countries, so that distribution is permitted only in or am countries not thus excluded. In such case, this License incorporates the limitation as if written in the body of this License.

 9. The Free Software Foundation may publish revised and/or new versions of the General Public License from time to time. Such new versions will be similar in spirit to the present version, but may differ in detail to address new problems or concerns.

Each version is given a distinguishing version number. If the Program specifies a version number of this License which applies to it and "any later version", you have the option of following the terms and conditions either of that version or of any later version published by the Free Software Foundation. If the Program does not specify a version number of this License, you may choose any version ever published by the Free Software Foundation.

 10. If you wish to incorporate parts of the Program into other free programs whose distribution conditions are different, write to the author to ask for permission. For software which is copyrighted by the Free Software Foundation, write to the Free Software Foundation; we sometimes make exceptions for this. Our decision will be guided by the two goals of preserving the free status of all derivatives of our free software and of promoting the sharing and reuse of software generally.

#### NO WARRANTY

 11. BECAUSE THE PROGRAM IS LICENSED FREE OF CHARGE, THERE IS NO WARRANTY FOR THE PROGRAM, TO THE EXTENT PERMITTED BY APPLICABLE LAW. EXCEPT WHEN OTHERWISE STATED IN WRITING THE COPYRIGHT HOLDERS AND/OR OTHER PARTIES PROVIDE THE PROGRAM "AS IS" WITHOUT WARRANTY OF ANY KIND, EITHER EXPRESSED OR IMPLIED, INCLUDING, BUT NOT LIMITED TO, THE IMPLIED WARRANTIES OF MERCHANTABILITY AND FITNESS FOR A PARTICULAR PURPOSE. THE ENTIRE RISK AS TO THE QUALITY AND PERFORMANCE OF THE PROGRAM IS WITH YOU. SHOULD THE TO THE QUALITY AND PERFORMANCE OF THE PROGRAM IS WITH YOU. PROGRAM PROVE DEFECTIVE, YOU ASSUME THE COST OF ALL NECESSARY SERVICING, REPAIR OR CORRECTION.

 12. IN NO EVENT UNLESS REQUIRED BY APPLICABLE LAW OR AGREED TO IN WRITING WILL ANY COPYRIGHT HOLDER, OR ANY OTHER PARTY WHO MAY MODIFY AND/OR REDISTRIBUTE THE PROGRAM AS PERMITTED ABOVE, BE LIABLE TO YOU FOR DAMAGES, INCLUDING ANY GENERAL, SPECIAL, INCIDENTAL OR CONSEQUENTIAL DAMAGES ARISING OUT OF THE USE OR INABILITY TO USE THE PROGRAM (INCLUDING BUT NOT LIMITED TO LOSS OF DATA OR DATA BEING RENDERED INACCURATE OR LOSSES SUSTAINED BY YOU OR THIRD PARTIES OR A FAILURE OF THE PROGRAM TO OPERATE WITH ANY OTHER PROGRAMS), EVEN IF SUCH HOLDER OR OTHER PARTY HAS BEEN ADVISED OF THE POSSIBILITY OF SUCH DAMAGES.

#### END OF TERMS AND CONDITIONS

### How to Apply These Terms to Your New Programs

 If you develop a new program, and you want it to be of the greatest possible use to the public, the best way to achieve this is to make it free software which everyone can redistribute and change under these terms.

 To do so, attach the following notices to the program. It is safest to attach them to the start of each source file to most effectively convey the exclusion of warranty; and each file should have at least the "copyright" line and a pointer to where the full notice is found.

 $\Diamond$ one line to give the program's name and a brief idea of what it does. $\Diamond$ Copyright (C)  $\langle year \rangle$   $\langle name of author \rangle$ 

 This program is free software; you can redistribute it and/or modify it under the terms of the GNU General Public License as published by the Free Software Foundation; either version 2 of the License, or (at your option) any later version.

 This program is distributed in the hope that it will be useful, but WITHOUT ANY WARRANTY; without even the implied warranty of MERCHANTABILITY or FITNESS FOR A PARTICULAR PURPOSE. See the GNU General Public License for more details.

 You should have received a copy of the GNU General Public License along with this program; if not, write to the Free Software Foundation, Inc., 59 Temple Place, Suite 330, Boston, MA 02111-1307 USA

Also add information on how to contact you by electronic and paper mail.

If the program is interactive, make it output a short notice like this when it starts in an interactive mode:

 Gnomovision version 69, Copyright (C) year name of author Gnomovision comes with ABSOLUTELY NO WARRANTY; for details type `show w'. This is free software, and you are welcome to redistribute it under certain conditions; type `show c' for details.

The hypothetical commands `show w' and `show c' should show the appropriate parts of the General Public License. Of course, the commands you use may be called something other than `show w' and `show c'; they could even be mouse-clicks or menu items--whatever suits your program.

You should also get your employer (if you work as a programmer) or your school, if any, to sign a "copyright disclaimer" for the program, if necessary. Here is a sample; alter the names:

 Yoyodyne, Inc., hereby disclaims all copyright interest in the program `Gnomovision' (which makes passes at compilers) written by James Hacker.

 <signature of Ty Coon>, 1 April 1989 Ty Coon, President of Vice

This General Public License does not permit incorporating your program into proprietary programs. If your program is a subroutine library, you may consider it more useful to permit linking proprietary applications with the library. If this is what you want to do, use the GNU Library General Public License instead of this License.

#### GNU LESSER GENERAL PUBLIC LICENSE Version 2.1, February 1999

 Copyright (C) 1991, 1999 Free Software Foundation, Inc. 51 Franklin Street, Fifth Floor, Boston, MA 02110-1301 USA Everyone is permitted to copy and distribute verbatim copies of this license document, but changing it is not allowed.

[This is the first released version of the Lesser GPL. It also counts as the successor of the GNU Library Public License, version 2, hence the version number 2.1.]

### Preamble

 The licenses for most software are designed to take away your freedom to share and change it. By contrast, the GNU General Public Licenses are intended to guarantee your freedom to share and change free software--to make sure the software is free for all its users.

 This license, the Lesser General Public License, applies to some specially designated software packages--typically libraries--of the Free Software Foundation and other authors who decide to use it. can use it too, but we suggest you first think carefully about whether this license or the ordinary General Public License is the better strategy to use in any particular case, based on the explanations below.

When we speak of free software, we are referring to freedom of use, not price. Our General Public Licenses are designed to make sure that you have the freedom to distribute copies of free software (and charge for this service if you wish); that you receive source code or can get it if you want it; that you can change the software and use pieces of it in new free programs; and that you are informed that you can do these things.

 To protect your rights, we need to make restrictions that forbid distributors to deny you these rights or to ask you to surrender these rights. These restrictions translate to certain responsibilities for you if you distribute copies of the library or if you modify it.

 For example, if you distribute copies of the library, whether gratis or for a fee, you must give the recipients all the rights that we gave You must make sure that they, too, receive or can get the source code. If you link other code with the library, you must provide complete object files to the recipients, so that they can relink them with the library after making changes to the library and recompiling it. And you must show them these terms so they know their rights.

 We protect your rights with a two-step method: (1) we copyright the library, and (2) we offer you this license, which gives you legal permission to copy, distribute and/or modify the library.

 To protect each distributor, we want to make it very clear that there is no warranty for the free library. Also, if the library is modified by someone else and passed on, the recipients should know that what they have is not the original version, so that the original author's reputation will not be affected by problems that might be introduced by others.

 Finally, software patents pose a constant threat to the existence of any free program. We wish to make sure that a company cannot

effectively restrict the users of a free program by obtaining a restrictive license from a patent holder. Therefore, we insist that any patent license obtained for a version of the library must b consistent with the full freedom of use specified in this license.

st GNU software, including some libraries, is covered by ordinary GNU General Public License. This license, the GNU Lesser General Public License, applies to certain designated libraries, and is quite different from the ordinary General Public Lice this license for certain libraries in order to permit linking those libraries into non-free programs.

 When a program is linked with a library, whether statically or using a shared library, the combination of the two is legally speaking a combined work, a derivative of the original library. The ordinary General Public License therefore permits such linking only if the entire combination fits its criteria of freedom. The Lesser General Public License permits more lax criteria for linking other code with the library.

 We call this license the "Lesser" General Public License because it does Less to protect the user's freedom than the ordinary General Public License. It also provides other free software developers Less of an advantage over competing non-free programs. These disadvantages are the reason we use the ordinary General Public License for many libraries. However, the Lesser license provides advantages in certain special circumstances.

 For example, on rare occasions, there may be a special need to encourage the widest possible use of a certain library, so that it becomes de-facto standard. To achieve this, non-free programs must be allowed to use the library. A more frequent case is that a free library does the same job as widely used non-free libraries. In this case, there is little to gain by limiting the free library to free software only, so we use the Lesser General Public License.

 In other cases, permission to use a particular library in non-free programs enables a greater number of people to use a large body of free software. For example, permission to use the GNU C Library in non-free programs enables many more people to use the whole GNU operating system, as well as its variant, the GNU/Linux operating system.

 Although the Lesser General Public License is Less protective of the users' freedom, it does ensure that the user of a program that is linked with the Library has the freedom and the wherewithal to run that program using a modified version of the Library.

 The precise terms and conditions for copying, distribution and modification follow. Pay close attention to the difference between a "work based on the library" and a "work that uses the library". The former contains code derived from the library, whereas the latter must be combined with the library in order to run.

 GNU LESSER GENERAL PUBLIC LICENSE TERMS AND CONDITIONS FOR COPYING, DISTRIBUTION AND MODIFICATION

 0. This License Agreement applies to any software library or other program which contains a notice placed by the copyright holder or other authorized party saying it may be distributed under the terms of this Lesser General Public License (also called "this License"). Each licensee is addressed as "you".

 A "library" means a collection of software functions and/or data prepared so as to be conveniently linked with application programs (which use some of those functions and data) to form executables.

 The "Library", below, refers to any such software library or work which has been distributed under these terms. A "work based on the Library" means either the Library or any derivative work under copyright law: that is to say, a work containing the Library or a portion of it, either verbatim or with modifications and/or translated straightforwardly into another language. (Hereinafter, translation is included without limitation in the term "modification".)

 "Source code" for a work means the preferred form of the work for making modifications to it. For a library, complete source code means all the source code for all modules it contains, plus any associated interface definition files, plus the scripts used to control compilation and installation of the library.

 Activities other than copying, distribution and modification are not covered by this License; they are outside its scope. The act of running a program using the Library is not restricted, and output from such a program is covered only if its contents constitute a work based on the Library (independent of the use of the Library in a tool for writing it). Whether that is true depends on what the Library does and what the program that uses the Library does.

1. You may copy and distribute verbatim copies of the Library's complete source code as you receive it, in any medium, provided that you conspicuously and appropriately publish on each copy an appropriate copyright notice and disclaimer of warranty; keep intact all the notices that refer to this License and to the absence of any warranty; and distribute a copy of this License along with the Library.

 You may charge a fee for the physical act of transferring a copy, and you may at your option offer warranty protection in exchange for a fee.

 2. You may modify your copy or copies of the Library or any portion of it, thus forming a work based on the Library, and copy and distribute such modifications or work under the terms of Section 1 above, provided that you also meet all of these conditions:

odified work must itself be a software lib

 b) You must cause the files modified to carry prominent notices stating that you changed the files and the date of any change.

 c) You must cause the whole of the work to be licensed at no charge to all third parties under the terms of this License.

 d) If a facility in the modified Library refers to a function or a table of data to be supplied by an application program that uses the facility, other than as an argument passed when the facility is invoked, then you must make a good faith effort to ensure that, in the event an application does not supply such function or table, the facility still operates, and performs whatever part of its purpose remains meaningful.

 (For example, a function in a library to compute square roots has a purpose that is entirely well-defined independent of the application. Therefore, Subsection 2d requires that any application-supplied function or table used by this function must be optional: if the application does not supply it, the square root function must still compute square roots.)

These requirements apply to the modified work as a whole. If identifiable sections of that work are not derived from the Library, and can be reasonably considered independent and separate works in themselves, then this License, and its terms, do not apply to those sections when you distribute them as separate works. But when you distribute the same sections as part of a whole which is a work based on the Library, the distribution of the whole must be on the terms of this License, whose permissions for other licensees extend to the entire whole, and thus to each and every part regardless of who wrote it.

Thus, it is not the intent of this section to claim rights or contest your rights to work written entirely by you; rather, the intent is to exercise the right to control the distribution of derivative or collective works based on the Library.

In addition, mere aggregation of another work not based on the Library with the Library (or with a work based on the Library) on a volume of a storage or distribution medium does not bring the other work under the scope of this License.

 3. You may opt to apply the terms of the ordinary GNU General Public License instead of this License to a given copy of the Library. To do this, you must alter all the notices that refer to this License, so that they refer to the ordinary GNU General Public License, version 2, instead of to this License. (If a newer version than version 2 of the ordinary GNU General Public License has appeared, then you can specify that version instead if you wish.) Do not make any other change in these notices.

 Once this change is made in a given copy, it is irreversible for that copy, so the ordinary GNU General Public License applies to all subsequent copies and derivative works made from that copy.

 This option is useful when you wish to copy part of the code of the Library into a program that is not a library.

 4. You may copy and distribute the Library (or a portion or derivative of it, under Section 2) in object code or executable form under the terms of Sections 1 and 2 above provided that you accompa it with the complete corresponding machine-readable source code, which must be distributed under the terms of Sections 1 and 2 above on a medium customarily used for software interchange.

 If distribution of object code is made by offering access to copy from a designated place, then offering equivalent access to copy the source code from the same place satisfies the requirement to distribute the source code, even though third parties are not compelled to copy the source along with the object code.

 5. A program that contains no derivative of any portion of the Library, but is designed to work with the Library by being compiled or linked with it, is called a "work that uses the Library". Such a work, in isolation, is not a derivative work of the Library, and therefore falls outside the scope of this License.

 However, linking a "work that uses the Library" with the Library creates an executable that is a derivative of the Library (because it contains portions of the Library), rather than a "work that uses the library". The executable is therefore covered by this License. The executable is therefore covered by this License. Section 6 states terms for distribution of such executables.

 When a "work that uses the Library" uses material from a header file that is part of the Library, the object code for the work may be a derivative work of the Library even though the source code is not. Whether this is true is especially significant if the work can be linked without the Library, or if the work is itself a library. The threshold for this to be true is not precisely defined by law.

 If such an object file uses only numerical parameters, data structure layouts and accessors, and small macros and small inline functions (ten lines or less in length), then the use of the object file is unrestricted, regardless of whether it is legally a derivative The interactions, regarding this object code plus portions of the Library will still fall under Section 6.)

erwise, if the work is a derivative of the Library, you may distribute the object code for the work under the terms of Section 6. Any executables containing that work also fall under Section 6, whether or not they are linked directly with the Library itself.

 6. As an exception to the Sections above, you may also combine or link a "work that uses the Library" with the Library to produce a work containing portions of the Library, and distribute that work under terms of your choice, provided that the terms permit modification of the work for the customer's own use and reverse engineering for debugging such modifications.

 You must give prominent notice with each copy of the work that the Library is used in it and that the Library and its use are covered by this License. You must supply a copy of this License. If the work during execution displays copyright notices, you must include the copyright notice for the Library among them, as well as a reference directing the user to the copy of this License. Also, you must do one of these things:

 a) Accompany the work with the complete corresponding machine-readable source code for the Library including whatever changes were used in the work (which must be distributed under Sections 1 and 2 above); and, if the work is an executable linked with the Library, with the complete machine-readable "work that uses the Library", as object code and/or source code, so that the user can modify the Library and then relink to produce a modified executable containing the modified Library. (It is understood that the user who changes the contents of definitions files in the Library will not necessarily be able to recompile the application to use the modified definitions.)

 b) Use a suitable shared library mechanism for linking with the Library. A suitable mechanism is one that (1) uses at run time a copy of the library already present on the user's computer syste rather than copying library functions into the executable, and (2) will operate properly with a modified version of the library, if the user installs one, as long as the modified version is interface-compatible with the version that the work was made with.

 c) Accompany the work with a written offer, valid for at least three years, to give the same user the materials specified in Subsection 6a, above, for a charge no more than the cost of performing this distribution.

 d) If distribution of the work is made by offering access to copy from a designated place, offer equivalent access to copy the above specified materials from the same place.

 e) Verify that the user has already received a copy of these materials or that you have already sent this user a copy.

 For an executable, the required form of the "work that uses the Library" must include any data and utility programs needed for reproducing the executable from it. However, as a special exception, the materials to be distributed need not include anything that is normally distributed (in either source or binary form) with the major components (compiler, kernel, and so on) of the operating system on which the executable runs, unless that component itself accompanies the executable.

 It may happen that this requirement contradicts the license restrictions of other proprietary libraries that do not normally accompany the operating system. Such a contradiction means you cannot use both them and the Library together in an executable that you distribute.

 7. You may place library facilities that are a work based on the Library side-by-side in a single library together with other library facilities not covered by this License, and distribute such a combined library, provided that the separate distribution of the work based on the Library and of the other library facilities is otherwise permitted, and provided that you do these two things:

 a) Accompany the combined library with a copy of the same work based on the Library, uncombined with any other library facilities. This must be distributed under the terms of the Sections above.

 b) Give prominent notice with the combined library of the fact that part of it is a work based on the Library, and explaining where to find the accompanying uncombined form of the same work.

 8. You may not copy, modify, sublicense, link with, or distribute the Library except as expressly provided under this License. attempt otherwise to copy, modify, sublicense, link with, or distribute the Library is void, and will automatically terminate your rights under this License. However, parties who have received copies, or rights, from you under this License will not have their licenses terminated so long as such parties remain in full compliance.

 9. You are not required to accept this License, since you have not signed it. However, nothing else grants you permission to modify or distribute the Library or its derivative works. These actions are

prohibited by law if you do not accept this License. Therefore, by modifying or distributing the Library (or any work based on the Library), you indicate your acceptance of this License to do s all its terms and conditions for copying, distributing or modifying the Library or works based on it.

 10. Each time you redistribute the Library (or any work based on the Library), the recipient automatically receives a license from the original licensor to copy, distribute, link with or modify the Library subject to these terms and conditions. You may not impose any further restrictions on the recipients' exercise of the rights granted herein. You are not responsible for enforcing compliance by third parties with this License.

 11. If, as a consequence of a court judgment or allegation of patent infringement or for any other reason (not limited to patent issues), conditions are imposed on you (whether by court order, agreement or otherwise) that contradict the conditions of this License, they do not excuse you from the conditions of this License. If you cannot distribute so as to satisfy simultaneously your obligations under this License and any other pertinent obligations, then as a consequence you may not distribute the Library at all. For example, if a patent license would not permit royalty-free redistribution of the Library by all those who receive copies directly or indirectly through you, then the only way you could satisfy both it and this License would be to refrain entirely from distribution of the Library.

If any portion of this section is held invalid or unenforceable under any particular circumstance, the balance of the section is intended to apply, and the section as a whole is intended to apply in other circumstances.

It is not the purpose of this section to induce you to infringe any patents or other property right claims or to contest validity of any such claims; this section has the sole purpose of protecting the integrity of the free software distribution system which is implemented by public license practices. Many people have made .<br>nerous contributions to the wide range of software distributed through that system in reliance on consistent application of that system; it is up to the author/donor to decide if he or she is willing to distribute software through any other system and a licensee cannot impose that choice.

This section is intended to make thoroughly clear what is believed to be a consequence of the rest of this Licen

 12. If the distribution and/or use of the Library is restricted in certain countries either by patents or by copyrighted interfaces, the original copyright holder who places the Library under this License may add an explicit geographical distribution limitation excluding those countries, so that distribution is permitted only in or among countries not thus excluded. In such case, this License incorporates the limitation as if written in the body of this License.

 13. The Free Software Foundation may publish revised and/or new versions of the Lesser General Public License from time to time. Such new versions will be similar in spirit to the present version, but may differ in detail to address new problems or concerns.

Each version is given a distinguishing version number. If the Library specifies a version number of this License which applies to it and any later version", you have the option of following the terms and conditions either of that version or of any later version published by the Free Software Foundation. If the Library does not specify a license version number, you may choose any version ever published by the Free Software Foundation.

 14. If you wish to incorporate parts of the Library into other free programs whose distribution conditions are incompatible with th write to the author to ask for permission. For software which is copyrighted by the Free Software Foundation, write to the Free Software Foundation; we sometimes make exceptions for this. decision will be guided by the two goals of preserving the free status of all derivatives of our free software and of promoting the sharing and reuse of software generally.

### NO WARRANTY

 15. BECAUSE THE LIBRARY IS LICENSED FREE OF CHARGE, THERE IS NO WARRANTY FOR THE LIBRARY, TO THE EXTENT PERMITTED BY APPLICABLE LAW. EXCEPT WHEN OTHERWISE STATED IN WRITING THE COPYRIGHT HOLDERS AND/OR OTHER PARTIES PROVIDE THE LIBRARY "AS IS" WITHOUT WARRANTY OF ANY KIND, EITHER EXPRESSED OR IMPLIED, INCLUDING, BUT NOT LIMITED TO, THE IMPLIED WARRANTIES OF MERCHANTABILITY AND FITNESS FOR A PARTICULAR PURPOSE. THE ENTIRE RISK AS TO THE QUALITY AND PERFORMANCE OF THE LIBRARY IS WITH YOU. SHOULD THE LIBRARY PROVE DEFECTIVE, YOU ASSUME THE COST OF ALL NECESSARY SERVICING, REPAIR OR CORRECTION.

 16. IN NO EVENT UNLESS REQUIRED BY APPLICABLE LAW OR AGREED TO IN WRITING WILL ANY COPYRIGHT HOLDER, OR ANY OTHER PARTY WHO MAY MODIFY AND/OR REDISTRIBUTE THE LIBRARY AS PERMITTED ABOVE, BE LIABLE TO YOU FOR DAMAGES, INCLUDING ANY GENERAL, SPECIAL, INCIDENTAL OR CONSEQUENTIAL DAMAGES ARISING OUT OF THE USE OR INABILITY TO USE THE LIBRARY (INCLUDING BUT NOT LIMITED TO LOSS OF DATA OR DATA BEING RENDERED INACCURATE OR LOSSES SUSTAINED BY YOU OR THIRD PARTIES OR A FAILURE OF THE LIBRARY TO OPERATE WITH ANY OTHER SOFTWARE), EVEN IF SUCH HOLDER OR OTHER PARTY HAS BEEN ADVISED OF THE POSSIBILITY OF SUCH DAMAGES.

#### END OF TERMS AND CONDITIONS

How to Apply These Terms to Your New Libraries

If you develop a new library, and you want it to be of the greatest possible use to the public, we recommend making it free software that the public, we recommend making it free software that everyone can redistribute and change. You can do so by permitting redistribution under these terms (or, alternatively, under the terms of the ordinary General Public License).

 To apply these terms, attach the following notices to the library. It is safest to attach them to the start of each source file to most effectively convey the exclusion of warranty; and each file should have at least the "copyright" line and a pointer to where the full notice is found.

 $\Diamond$ one line to give the library's name and a brief idea of what it does. $\Diamond$  Copyright (C)  $\Diamond$ year $\Diamond$   $\land$  name of author $\Diamond$ 

 This library is free software; you can redistribute it and/or modify it under the terms of the GNU Lesser General Public License as published by the Free Software Foundation; either version 2.1 of the License, or (at your option) any later version.

 This library is distributed in the hope that it will be useful, but WITHOUT ANY WARRANTY; without even the implied warranty of MERCHANTABILITY or FITNESS FOR A PARTICULAR PURPOSE. See the GNU Lesser General Public License for more details.

 You should have received a copy of the GNU Lesser General Public License along with this library; if not, write to the Free Software Foundation, Inc., 51 Franklin Street, Fifth Floor, Boston, MA 02110-1301 USA

Also add information on how to contact you by electronic and paper mail.

You should also get your employer (if you work as a programmer) or your school, if any, to sign a "copyright disclaimer" for the library, if necessary. Here is a sample; alter the names:

 Yoyodyne, Inc., hereby disclaims all copyright interest in the library `Frob' (a library for tweaking knobs) written by James Random Hacker.

 <signature of Ty Coon>, 1 April 1990 Ty Coon, President of Vice

That's all there is to it!

#### GNU LIBRARY GENERAL PUBLIC LICENSE Version 2, June 1991

 Copyright (C) 1991 Free Software Foundation, Inc. 59 Temple Place, Suite 330, Boston, MA 02111-1307 USA is permitted to copy and distribute verbatim copies of this license document, but changing it is not allowed.

[This is the first released version of the library GPL. It is numbered 2 because it goes with version 2 of the ordinary GPL.]

### Preamble

 The licenses for most software are designed to take away your freedom to share and change it. By contrast, the GNU General Public Licenses are intended to guarantee your freedom to share and change free software--to make sure the software is free for all its users.

 This license, the Library General Public License, applies to some specially designated Free Software Foundation software, and to any other libraries whose authors decide to use it. You can use it for your libraries, too.

 When we speak of free software, we are referring to freedom, not price. Our General Public Licenses are designed to make sure that y have the freedom to distribute copies of free software (and charge for this service if you wish), that you receive source code or can get it if you want it, that you can change the software or use pieces of it in new free programs; and that you know you can do these things.

 To protect your rights, we need to make restrictions that forbid e to deny you these rights or to ask you to surrender the rights. These restrictions translate to certain responsibilities for you if you distribute copies of the library, or if you modify it.

 For example, if you distribute copies of the library, whether gratis or for a fee, you must give the recipients all the rights that we gave you. You must make sure that they, too, receive or can get the source code. If you link a program with the library, you must provide complete object files to the recipients so that they can relink them with the library, after making changes to the library and recompiling it. And you must show them these terms so they know their rights.

 Our method of protecting your rights has two steps: (1) copyright the library, and (2) offer you this license which gives you legal permission to copy, distribute and/or modify the library.

 Also, for each distributor's protection, we want to make certain that everyone understands that there is no warranty for this free library. If the library is modified by someone else and passed on, we want its recipients to know that what they have is not the original version, so that any problems introduced by others will not reflect on the original authors' reputations.

 Finally, any free program is threatened constantly by software We wish to avoid the danger that companies distributing free software will individually obtain patent licenses, thus in effect transforming the program into proprietary software. To prevent this, e have made it clear that any patent must be licensed for everyone' free use or not licensed at all.

 Most GNU software, including some libraries, is covered by the ordinary GNU General Public License, which was designed for utility programs. This license, the GNU Library General Public License, applies to certain designated libraries. This license is quite different from the ordinary one; be sure to read it in full, and don't assume that anything in it is the same as in the ordinary license.

 The reason we have a separate public license for some libraries is that they blur the distinction we usually make between modifying or adding to a program and simply using it. Linking a program with a library, without changing the library, is in some sense simply using the library, and is analogous to running a utility program or application program. However, in a textual and legal sense, the linked executable is a combined work, a derivative of the original library, and the ordinary General Public License traste it se euch.

 Because of this blurred distinction, using the ordinary General Public License for libraries did not effectively promote software sharing, because most developers did not use the libraries. We concluded that weaker conditions might promote sharing better.

 However, unrestricted linking of non-free programs would deprive the sers of those programs of all benefit from the free status of the libraries themselves. This Library General Public License is intended to permit developers of non-free programs to use free libraries, while preserving your freedom as a user of such programs to change the free libraries that are incorporated in them. (We have not seen how to achieve this as regards changes in header files, but we have achieved it as regards changes in the actual functions of the Library.) The hope is that this will lead to faster development of free libraries.

 The precise terms and conditions for copying, distribution and modification follow. Pay close attention to the difference between a "work based on the library" and a "work that uses the library". The former contains code derived from the library, while the latter only works together with the library.

 Note that it is possible for a library to be covered by the ordinary General Public License rather than by this special one.

 GNU LIBRARY GENERAL PUBLIC LICENSE TERMS AND CONDITIONS FOR COPYING, DISTRIBUTION AND MODIFICATION

 0. This License Agreement applies to any software library which contains a notice placed by the copyright holder or other authorized party saying it may be distributed under the terms of this Library General Public License (also called "this License"). Each licensee is addressed as "you".

 A "library" means a collection of software functions and/or data prepared so as to be conveniently linked with application programs (which use some of those functions and data) to form executables.

 The "Library", below, refers to any such software library or work which has been distributed under these terms. A "work based on the Library" means either the Library or any derivative work under copyright law: that is to say, a work containing the Library or a portion of it, either verbatim or with modifications and/or translated straightforwardly into another language. (Hereinafter, translation is included without limitation in the term "modification".

 "Source code" for a work means the preferred form of the work for making modifications to it. For a library, complete source code means all the source code for all modules it contains, plus any associated interface definition files, plus the scripts used to control compilation and installation of the library.

 Activities other than copying, distribution and modification are not covered by this License; they are outside its scope. The act of running a program using the Library is not restricted, and output from such a program is covered only if its contents constitute a work based on the Library (independent of the use of the Library in a tool for writing it). Whether that is true depends on what the Library does and what the program that uses the Library does.

 1. You may copy and distribute verbatim copies of the Library's complete source code as you receive it, in any medium, provided that you conspicuously and appropriately publish on each copy an appropriate copyright notice and disclaimer of warranty; keep intact all the notices that refer to this License and to the absence of any warranty; and distribute a copy of this License along with the Library.

 You may charge a fee for the physical act of transferring a copy, and you may at your option offer warranty protection in exchange for a fee.

 2. You may modify your copy or copies of the Library or any portion of it, thus forming a work based on the Library, and copy and distribute such modifications or work under the terms of Section 1 above, provided that you also meet all of these conditions:

a) The modified work must itself be a software lib

 b) You must cause the files modified to carry prominent notices stating that you changed the files and the date of any change.

 c) You must cause the whole of the work to be licensed at no charge to all third parties under the terms of this License.

 d) If a facility in the modified Library refers to a function or a table of data to be supplied by an application program that use the facility, other than as an argument passed when the facility is invoked, then you must make a good faith effort to ensure that, in the event an application does not supply such function or table, the facility still operates, and performs whatever part of its purpose remains meaningful.

 (For example, a function in a library to compute square roots has a purpose that is entirely well-defined independent of the application. Therefore, Subsection 2d requires that any application-supplied function or table used by this function must be optional: if the application does not supply it, the square root function must still compute square roots.)

These requirements apply to the modified work as a whole. If identifiable sections of that work are not derived from the Library, and can be reasonably considered independent and separate works in themselves, then this License, and its terms, do not apply to those sections when you distribute them as separate works. But when you distribute the same sections as part of a whole which is a work based on the Library, the distribution of the whole must be on the terms of this License, whose permissions for other licensees extend to the entire whole, and thus to each and every part regardless of who wrote it.

Thus, it is not the intent of this section to claim rights or contest your rights to work written entirely by you; rather, the intent is to exercise the right to control the distribution of derivative or collective works based on the Library.

In addition, mere aggregation of another work not based on the Library with the Library (or with a work based on the Library) on a volume of a storage or distribution medium does not bring the other work under the scope of this License.

 3. You may opt to apply the terms of the ordinary GNU General Public License instead of this License to a given copy of the Library. To do this, you must alter all the notices that refer to this License, so that they refer to the ordinary GNU General Public License, version 2, instead of to this License. (If a newer version than version 2 of the ordinary GNU General Public License has appeared, then you can specify that version instead if you wish.) Do not make any other change in these notices.

 Once this change is made in a given copy, it is irreversible for that copy, so the ordinary GNU General Public License applies to all subsequent copies and derivative works made from that copy.

 This option is useful when you wish to copy part of the code of the Library into a program that is not a library.

 4. You may copy and distribute the Library (or a portion or derivative of it, under Section 2) in object code or executable form under the terms of Sections 1 and 2 above provided that you accompa it with the complete corresponding machine-readable source code, which must be distributed under the terms of Sections 1 and 2 above on a medium customarily used for software interchange.

 If distribution of object code is made by offering access to copy from a designated place, then offering equivalent access to copy the source code from the same place satisfies the requirement to distribute the source code, even though third parties are not compelled to copy the source along with the object code.

 5. A program that contains no derivative of any portion of the Library, but is designed to work with the Library by being compiled or linked with it, is called a "work that uses the Library". Such a work, in isolation, is not a derivative work of the Library, and therefore falls outside the scope of this License.

 However, linking a "work that uses the Library" with the Library creates an executable that is a derivative of the Library (because it contains portions of the Library), rather than a "work that uses the library". The executable is therefore covered by this License. Section 6 states terms for distribution of such executables.

 When a "work that uses the Library" uses material from a header file that is part of the Library, the object code for the work may be a derivative work of the Library even though the source code is not. Whether this is true is especially significant if the work can be linked without the Library, or if the work is itself a library. The threshold for this to be true is not precisely defined by law.

 If such an object file uses only numerical parameters, data structure layouts and accessors, and small macros and small inline functions (ten lines or less in length), then the use of the object file is unrestricted, regardless of whether it is legally a derivative work. (Executables containing this object code plus portions of the Library will still fall under Section 6.)

rwise, if the work is a derivative of the Library, you may distribute the object code for the work under the terms of Section 6. Any executables containing that work also fall under Section 6, whether or not they are linked directly with the Library itself.

 6. As an exception to the Sections above, you may also compile or link a "work that uses the Library" with the Library to produce a work containing portions of the Library, and distribute that work under terms of your choice, provided that the terms permit modification of the work for the customer's own use and reverse engineering for debugging such modifications.

 You must give prominent notice with each copy of the work that the Library is used in it and that the Library and its use are covered by this License. You must supply a copy of this License. If the work during execution displays copyright notices, you must include the copyright notice for the Library among them, as well as a reference directing the user to the copy of this License. Also, you must do one of these things:

 a) Accompany the work with the complete corresponding machine-readable source code for the Library including whatever changes were used in the work (which must be distributed under Sections 1 and 2 above); and, if the work is an executable linked with the Library, with the complete machine-readable "work that uses the Library", as object code and/or source code, so that the user can modify the Library and then relink to produce a modified executable containing the modified Library. (It is understood that the user who changes the contents of definitions files in the Library will not necessarily be able to recompile the application to use the modified definitions.)

 b) Accompany the work with a written offer, valid for at least three years, to give the same user the materials specified in Subsection 6a, above, for a charge no more than the cost of performing this distribution.

 c) If distribution of the work is made by offering access to copy from a designated place, offer equivalent access to copy the above specified materials from the same place.

 d) Verify that the user has already received a copy of these materials or that you have already sent this user a copy.

 For an executable, the required form of the "work that uses the Library" must include any data and utility programs needed for reproducing the executable from it. However, as a special exception, the source code distributed need not include anything that is normally distributed (in either source or binary form) with the major components (compiler, kernel, and so on) of the operating system on which the executable runs, unless that component itself accompanies the executable.

 It may happen that this requirement contradicts the license restrictions of other proprietary libraries that do not normally accompany the operating system. Such a contradiction means you cannot use both them and the Library together in an executable that you distribute.

 7. You may place library facilities that are a work based on the Library side-by-side in a single library together with other library facilities not covered by this License, and distribute such a combined library, provided that the separate distribution of the work based on the Library and of the other library facilities is otherwise permitted, and provided that you do these two things:

 a) Accompany the combined library with a copy of the same work based on the Library, uncombined with any other library facilities. This must be distributed under the terms of the Sections above.

 b) Give prominent notice with the combined library of the fact that part of it is a work based on the Library, and explaining where to find the accompanying uncombined form of the same work.

 8. You may not copy, modify, sublicense, link with, or distribute the Library except as expressly provided under this License. Any attempt otherwise to copy, modify, sublicense, link with, or distribute the Library is void, and will automatically terminate your rights under this License. However, parties who have received copies, or rights, from you under this License will not have their licenses terminated so long as such parties remain in full complianc

 9. You are not required to accept this License, since you have not signed it. However, nothing else grants you permission to modify or distribute the Library or its derivative works. These actions are prohibited by law if you do not accept this License. Therefore, by modifying or distributing the Library (or any work based on the Library), you indicate your acceptance of this License to do so, and all its terms and conditions for copying, distributing or modifying the Library or works based on it.

 10. Each time you redistribute the Library (or any work based on the Library), the recipient automatically receives a license from the

original licensor to copy, distribute, link with or modify the Library subject to these terms and conditions. You may not impose any further restrictions on the recipients' exercise of the rights granted herein. You are not responsible for enforcing compliance by third parties to this License.

 11. If, as a consequence of a court judgment or allegation of patent infringement or for any other reason (not limited to patent issues), conditions are imposed on you (whether by court order, agree otherwise) that contradict the conditions of this License, they do not excuse you from the conditions of this License. If you cannot distribute so as to satisfy simultaneously your obligations under this License and any other pertinent obligations, then as a consequence you may not distribute the Library at all. For example, if a patent license would not permit royalty-free redistribution of the Library by all those who receive copies directly or indirectly through you, then the only way you could satisfy both it and this License would be to refrain entirely from distribution of the Library.

If any portion of this section is held invalid or unenforceable under any particular circumstance, the balance of the section is intended to apply, and the section as a whole is intended to apply in other circumstances.

It is not the purpose of this section to induce you to infringe any patents or other property right claims or to contest validity of any such claims; this section has the sole purpose of protecting the integrity of the free software distribution system which is implemented by public license practices. Many people have m generous contributions to the wide range of software distributed through that system in reliance on consistent application of that system; it is up to the author/donor to decide if he or she is willing to distribute software through any other system and a licensee cannot impose that choice.

This section is intended to make thoroughly clear what is believed to be a consequence of the rest of this Licens

 12. If the distribution and/or use of the Library is restricted in certain countries either by patents or by copyrighted interfaces, the original copyright holder who places the Library under this License may a an explicit geographical distribution limitation excluding those countries, so that distribution is permitted only in or among countries not thus excluded. In such case, this License incorporates the limitation as if written in the body of this License.

 13. The Free Software Foundation may publish revised and/or new versions of the Library General Public License from time to time. Such new versions will be similar in spirit to the present version, but may differ in detail to address new problems or concerns.

Each version is given a distinguishing version number. If the Library specifies a version number of this License which applies to it and "any later version", you have the option of following the terms and conditions either of that version or of any later version published by the Free Software Foundation. If the Library does not specify a license version number, you may choose any version ever published by the Free Software Foundation.

 14. If you wish to incorporate parts of the Library into other free programs whose distribution conditions are incompatible with these, write to the author to ask for permission. For software which is copyrighted by the Free Software Foundation, write to the Free Software Foundation; we sometimes make exceptions for this. Our decision will be guided by the two goals of preserving the free status of all derivatives of our free software and of promoting the sharing and reuse of software generally.

### NO WARRANTY

 15. BECAUSE THE LIBRARY IS LICENSED FREE OF CHARGE, THERE IS NO WARRANTY FOR THE LIBRARY, TO THE EXTENT PERMITTED BY APPLICABLE LAW. EXCEPT WHEN OTHERWISE STATED IN WRITING THE COPYRIGHT HOLDERS AND/OR OTHER PARTIES PROVIDE THE LIBRARY "AS IS" WITHOUT WARRANTY OF ANY KIND, EITHER EXPRESSED OR IMPLIED, INCLUDING, BUT NOT LIMITED TO, THE IMPLIED WARRANTIES OF MERCHANTABILITY AND FITNESS FOR A PARTICULAR PURPOSE. THE ENTIRE RISK AS TO THE QUALITY AND PERFORMANCE OF THE LIBRARY IS WITH YOU. SHOULD THE LIBRARY PROVE DEFECTIVE, YOU ASSUME THE COST OF ALL NECESSARY SERVICING, REPAIR OR CORRECTION.

 16. IN NO EVENT UNLESS REQUIRED BY APPLICABLE LAW OR AGREED TO IN WRITING WILL ANY COPYRIGHT HOLDER, OR ANY OTHER PARTY WHO MAY MODIFY AND/OR REDISTRIBUTE THE LIBRARY AS PERMITTED ABOVE, BE LIABLE TO YOU FOR DAMAGES, INCLUDING ANY GENERAL, SPECIAL, INCIDENTAL OR CONSEQUENTIAL DAMAGES ARISING OUT OF THE USE OR INABILITY TO USE THE LIBRARY (INCLUDING BUT NOT LIMITED TO LOSS OF DATA OR DATA BEING RENDERED INACCURATE OR LOSSES SUSTAINED BY YOU OR THIRD PARTIES OR A FAILURE OF THE LIBRARY TO OPERATE WITH ANY OTHER SOFTWARE), EVEN IF SUCH HOLDER OR OTHER PARTY HAS BEEN ADVISED OF THE POSSIBILITY OF SUCH DAMAGES.

### END OF TERMS AND CONDITIONS

### How to Apply These Terms to Your New Libraries

 If you develop a new library, and you want it to be of the greatest possible use to the public, we recommend making it free software that everyone can redistribute and change. You can do so by permitting redistribution under these terms (or, alternatively, under the terms of the ordinary General Public License).

 To apply these terms, attach the following notices to the library. It is safest to attach them to the start of each source file to most effectively convey the exclusion of warranty; and each file should have at least the "copyright" line and a pointer to where the full notice is found.

<one line to give the library's name and a brief idea of what it does.><br>Copyright (C) <year> <name of author>

 This library is free software; you can redistribute it and/or modify it under the terms of the GNU Library General Public License as published by the Free Software Foundation; either version 2 of the License, or (at your option) any later version.

 This library is distributed in the hope that it will be useful, but WITHOUT ANY WARRANTY; without even the implied warranty of MERCHANTABILITY or FITNESS FOR A PARTICULAR PURPOSE. See the GNU Library General Public License for more details.

 You should have received a copy of the GNU Library General Public License along with this library; if not, write to the Free Software Foundation, Inc., 59 Temple Place - Suite 330, Boston, MA 02111-1307 USA.

Also add information on how to contact you by electronic and paper mail.

You should also get your employer (if you work as a programmer) or your school, if any, to sign a "copyright disclaimer" for the library, if necessary. Here is a sample; alter the names:

Yoyodyne, Inc., hereby disclaims all copyright interest in the library `Frob' (a library for tweaking knobs) written by James Random Hacker.

 <signature of Ty Coon>, 1 April 1990 Ty Coon, President of Vice

That's all there is to it!

+++++++++++++++++++++++++++++++++++++++++++++++++++++++++++++++++

### オープンソースソフトウェアに関するお知らせ

このたびは、弊社製品をお求めいただき、まことにありがとうございます。お客様が購入されたこの製品(以下「本製 品」といいます。)には、以下のオープンソースソフトウェアを使用しております。これらのソフトウェアは弊社が各 著作権者とのライセンス契約に基づき使用しており、各著作権者の要求で弊社には下記内容をお客様に通知する義務が あります。下記内容をご一読いただけますよう、お願いいたします。

+++BSDライセンス適用ソフト+++++++++++++++++++++++++++++++++++++++ ○BSDライセンス適用ソフトウェアパッケージリスト

> hdparm iputils-ping iputils-tracepath netkit-ftp netkit-inetd

○以下の条件が適用されます。 Copyright (c) The Regents of the University of California. All rights reserved.

Redistribution and use in source and binary forms, with or without modification, are permitted provided that the following conditions are met:

- 1. Redistributions of source code must retain the above copyright
- notice, this list of conditions and the following disclaimer. 2. Redistributions in binary form must reproduce the above copyright notice, this list of conditions and the following disclaimer in the
- documentation and/or other materials provided with the distribution. 3. Neither the name of the University nor the names of its contributors may be used to endorse or promote products derived from this software without specific prior written permission.

THIS SOFTWARE IS PROVIDED BY THE REGENTS AND CONTRIBUTORS ``AS IS'' AND ANY EXPRESS OR IMPLIED WARRANTIES, INCLUDING, BUT NOT LIMITED TO, THE IMPLIED WARRANTIES OF MERCHANTABILITY AND FITNESS FOR A PARTICULAR PURPOSE ARE DISCLAIMED. IN NO EVENT SHALL THE REGENTS OR CONTRIBUTORS BE LIABLE FOR ANY DIRECT, INDIRECT, INCIDENTAL, SPECIAL, EXEMPLARY, OR CONSEQUENTIAL DAMAGES (INCLUDING, BUT NOT LIMITED TO, PROCUREMENT OF SUBSTITUTE GOODS OR SERVICES; LOSS OF USE, DATA, OR PROFITS; OR BUSINESS INTERRUPTION) HOWEVER CAUSED AND ON ANY THEORY OF LIABILITY, WHETHER IN CONTRACT, STRICT LIABILITY, OR TORT (INCLUDING NEGLIGENCE OR OTHERWISE) ARISING IN ANY WAY OUT OF THE USE OF THIS SOFTWARE, EVEN IF ADVISED OF THE POSSIBILITY OF SUCH DAMAGE.

+++++++++++++++++++++++++++++++++++++++++++++++++++++++++++++++++

+++cracklib-dev/cracklib-libs++++++++++++++++++++++++++++++++++++ - Crackiris des/crackiris ri

(\* This document is freely plagiarised from the 'Artistic Licence', distributed as part of the Perl v4.0 kit by Larry Wall, which is available from most major archive sites

\*)

This documents purpose is to state the conditions under which these Packages (See definition below) viz: "Crack", the Unix Password Cracker, and "CrackLib", the Unix Password Checking library, which are held in copyright by Alec David Edward Muffett, may be copied, such that the copyright holder maintains some semblance of artistic control over the development of the packages, while giving the users of the package the right to use and distribute the Package in a more-or-less customary fashion, plus the right to make reasonable modifications.

So there.

### +++++++++++++++++++++++++++++++++++++++++++++++++++++++++++++++++

+++db4-dev/db4-libs/db4-util+++++++++++++++++++++++++++++++++++++ ○以下の条件が適用されます。

/\* \* Copyright (c) 1990-2003

Sleepycat Software. All rights reserved.

 \* \* Redistribution and use in source and binary forms, with or without \* modification, are permitted provided that the following conditions \* are met:

- \* 1. Redistributions of source code must retain the above copyright
- matrice. this list of conditions and the following disclaimer.
- \* 2. Redistributions in binary form must reproduce the above copyright
- notice, this list of conditions and the following disclaimer in the \* documentation and/or other materials provided with the distribution.
- \* 3. Redistributions in any form must be accompanied by information on
- \* how to obtain complete source code for the DB software and any \* accompanying software that uses the DB software. The source code
- must either be included in the distribution or be available for no
- more than the cost of distribution plus a nominal fee, and must be
- freely redistributable under reasonable conditions. For an
- \* executable file, complete source code means the source code for all
- modules it contains. It does not include source code for modules or files that typically accompany the major components of the operating
- system on which the executable file runs.
- \* \* THIS SOFTWARE IS PROVIDED BY SLEEPYCAT SOFTWARE ``AS IS'' AND ANY EXPRESS
- \* OR IMPLIED WARRANTIES, INCLUDING, BUT NOT LIMITED TO, THE IMPLIED
- \* WARRANTIES OF MERCHANTABILITY, FITNESS FOR A PARTICULAR PURPOSE, OR
- \* NON-INFRINGEMENT, ARE DISCLAIMED. IN NO EVENT SHALL SLEEPYCAT SOFTWARE \* BE LIABLE FOR ANY DIRECT, INDIRECT, INCIDENTAL, SPECIAL, EXEMPLARY, OR
- \* CONSEQUENTIAL DAMAGES (INCLUDING, BUT NOT LIMITED TO, PROCUREMENT OF
- \* SUBSTITUTE GOODS OR SERVICES; LOSS OF USE, DATA, OR PROFITS; OR BUSINESS
- 
- \* INTERRUPTION) HOWEVER CAUSED AND ON ANY THEORY OF LIABILITY, WHETHER IN \* CONTRACT, STRICT LIABILITY, OR TORT (INCLUDING NEGLIGENCE OR OTHERWISE)
- \* ARISING IN ANY WAY OUT OF THE USE OF THIS SOFTWARE, EVEN IF ADVISED OF
- \* THE POSSIBILITY OF SUCH DAMAGE.

 \*/ /\*

- \* Copyright (c) 1990, 1993, 1994, 1995
- The Regents of the University of California. All rights reserved. \*
- \* Redistribution and use in source and binary forms, with or without \* modification, are permitted provided that the following conditions
- \* are met: \* 1. Redistributions of source code must retain the above copyright
- 
- \* notice, this list of conditions and the following disclaimer. \* 2. Redistributions in binary form must reproduce the above copyright notice, this list of conditions and the following disclaimer in the
- documentation and/or other materials provided with the distribution.
- \* 3. Neither the name of the University nor the names of its contributors
- may be used to endorse or promote products derived from this software without specific prior written permission.
- \* \* THIS SOFTWARE IS PROVIDED BY THE REGENTS AND CONTRIBUTORS ``AS IS'' AND
- 
- \* ANY EXPRESS OR IMPLIED WARRANTIES, INCLUDING, BUT NOT LIMITED TO, THE \* IMPLIED WARRANTIES OF MERCHANTABILITY AND FITNESS FOR A PARTICULAR PURPOSE
- \* ARE DISCLAIMED. IN NO EVENT SHALL THE REGENTS OR CONTRIBUTORS BE LIABLE
- \* FOR ANY DIRECT, INDIRECT, INCIDENTAL, SPECIAL, EXEMPLARY, OR CONSEQUENTIAL \* DAMAGES (INCLUDING, BUT NOT LIMITED TO, PROCUREMENT OF SUBSTITUTE GOODS
- \* OR SERVICES; LOSS OF USE, DATA, OR PROFITS; OR BUSINESS INTERRUPTION)
- \* HOWEVER CAUSED AND ON ANY THEORY OF LIABILITY, WHETHER IN CONTRACT, STRICT \* LIABILITY, OR TORT (INCLUDING NEGLIGENCE OR OTHERWISE) ARISING IN ANY WAY
- \* OUT OF THE USE OF THIS SOFTWARE, EVEN IF ADVISED OF THE POSSIBILITY OF \* SUCH DAMAGE.
- \*/ /\*

\* Copyright (c) 1995, 1996

- \* The President and Fellows of Harvard University. All rights reserved.
- \* \* Redistribution and use in source and binary forms, with or without \* modification, are permitted provided that the following conditions
- \* are met: \* 1. Redistributions of source code must retain the above copyright
- modifications of source code mass folding the disorder copying.
- \* 2. Redistributions in binary form must reproduce the above copyright
- \* notice, this list of conditions and the following disclaimer in the \* documentation and/or other materials provided with the distribution.
- \* 3. Neither the name of the University nor the names of its contributors
- \* may be used to endorse or promote products derived from this software \* without specific prior written permission.
- 
- \* \* THIS SOFTWARE IS PROVIDED BY HARVARD AND ITS CONTRIBUTORS ``AS IS'' AND \* ANY EXPRESS OR IMPLIED WARRANTIES, INCLUDING, BUT NOT LIMITED TO, THE
- \* IMPLIED WARRANTIES OF MERCHANTABILITY AND FITNESS FOR A PARTICULAR PURPOSE
- \* ARE DISCLAIMED. IN NO EVENT SHALL HARVARD OR ITS CONTRIBUTORS BE LIABLE \* FOR ANY DIRECT, INDIRECT, INCIDENTAL, SPECIAL, EXEMPLARY, OR CONSEQUENTIAL
- \* DAMAGES (INCLUDING, BUT NOT LIMITED TO, PROCUREMENT OF SUBSTITUTE GOODS
- 
- \* OR SERVICES; LOSS OF USE, DATA, OR PROFITS; OR BUSINESS INTERRUPTION) \* HOWEVER CAUSED AND ON ANY THEORY OF LIABILITY, WHETHER IN CONTRACT, STRICT
- \* LIABILITY, OR TORT (INCLUDING NEGLIGENCE OR OTHERWISE) ARISING IN ANY WAY
- \* OUT OF THE USE OF THIS SOFTWARE, EVEN IF ADVISED OF THE POSSIBILITY OF \* SUCH DAMAGE.
	-

 \*/ +++++++++++++++++++++++++++++++++++++++++++++++++++++++++++++++++

+++dhcp/dhcp-relay+++++++++++++++++++++++++++++++++++++++++++++++ ○以下の条件が適用されます。

- /\* \* Copyright (c) 1996, 1998, 1999 The Internet Software Consortium. \* All rights reserved.
- \*
- \* Redistribution and use in source and binary forms, with or without \* modification, are permitted provided that the following conditions
- \* are met:
- \*
- \* 1. Redistributions of source code must retain the above copyright \* notice, this list of conditions and the following disclaimer.
- 
- \* 2. Redistributions in binary form must reproduce the above copyright
- notice, this list of conditions and the following disclaimer in the
- morror, this first of conditions and the forfolling discrimed in the
- \* 3. Neither the name of The Internet Software Consortium nor the names \* of its contributors may be used to endorse or promote products derived
- from this software without specific prior written permission.
- \* \* THIS SOFTWARE IS PROVIDED BY THE INTERNET SOFTWARE CONSORTIUM AND
- \* CONTRIBUTORS ``AS IS'' AND ANY EXPRESS OR IMPLIED WARRANTIES,
- \* INCLUDING, BUT NOT LIMITED TO, THE IMPLIED WARRANTIES OF
- \* MERCHANTABILITY AND FITNESS FOR A PARTICULAR PURPOSE ARE
- \* DISCLAIMED. IN NO EVENT SHALL THE INTERNET SOFTWARE CONSORTIUM OR
- \* CONTRIBUTORS BE LIABLE FOR ANY DIRECT, INDIRECT, INCIDENTAL,
- \* SPECIAL, EXEMPLARY, OR CONSEQUENTIAL DAMAGES (INCLUDING, BUT NOT \* LIMITED TO, PROCUREMENT OF SUBSTITUTE GOODS OR SERVICES; LOSS OF
- \* USE, DATA, OR PROFITS; OR BUSINESS INTERRUPTION) HOWEVER CAUSED AND
- 
- \* ON ANY THEORY OF LIABILITY, WHETHER IN CONTRACT, STRICT LIABILITY, \* OR TORT (INCLUDING NEGLIGENCE OR OTHERWISE) ARISING IN ANY WAY OUT
- \* OF THE USE OF THIS SOFTWARE, EVEN IF ADVISED OF THE POSSIBILITY OF \* SUCH DAMAGE.
- \* \* This software has been written for the Internet Software Consortium
- \* by Ted Lemon <mellon@fugue.com> in cooperation with Vixie
- \* Enterprises. To learn more about the Internet Software Consortium, \* see ``http://www.vix.com/isc''. To learn more about Vixie
- 
- \* Enterprises, see ``http://www.vix.com''. \*/

### +++++++++++++++++++++++++++++++++++++++++++++++++++++++++++++++++

#### +++file/file-dev+++++++++++++++++++++++++++++++++++++++++++++++++++ ○以下の条件が適用されます。

Copyright (c) Ian F. Darwin 1986, 1987, 1989, 1990, 1991, 1992, 1994, 1995. Software written by Ian F. Darwin and others; maintained 1994-2004 Christos Zoulas.

This software is not subject to any export provision of the United States Department of Commerce, and may be exported to any country or planet.

Redistribution and use in source and binary forms, with or without modification, are permitted provided that the following conditions are met:

- 1. Redistributions of source code must retain the above copyright notice immediately at the beginning of the file, without modification, this list of conditions, and the following disclaimer.
- 2. Redistributions in binary form must reproduce the above copyright notice, this list of conditions and the following disclaimer in the documentation and/or other materials provided with the distribution.

THIS SOFTWARE IS PROVIDED BY THE AUTHOR AND CONTRIBUTORS ``AS IS'' AND ANY EXPRESS OR IMPLIED WARRANTIES, INCLUDING, BUT NOT LIMITED TO, THE IMPLIED WARRANTIES OF MERCHANTABILITY AND FITNESS FOR A PARTICULAR PURPOSE ARE DISCLAIMED. IN NO EVENT SHALL THE AUTHOR OR CONTRIBUTORS BE LIABLE FOR ANY DIRECT, INDIRECT, INCIDENTAL, SPECIAL, EXEMPLARY, OR CONSEQUENTIAL DAMAGES (INCLUDING, BUT NOT LIMITED TO, PROCUREMENT OF SUBSTITUTE GOODS OR SERVICES; LOSS OF USE, DATA, OR PROFITS; OR BUSINESS INTERRUPTION) HOWEVER CAUSED AND ON ANY THEORY OF LIABILITY, WHETHER IN CONTRACT, STRICT LIABILITY, OR TORT (INCLUDING NEGLIGENCE OR OTHERWISE) ARISING IN ANY WAY OUT OF THE USE OF THIS SOFTWARE, EVEN IF ADVISED OF THE POSSIBILITY OF SUCH DAMAGE.

+++++++++++++++++++++++++++++++++++++++++++++++++++++++++++++++++

#### +++libcap/libcap-dev/libcap-libs+++++++++++++++++++++++++++++++++ ○以下の条件が適用されます。

Redistribution and use in source and binary forms of libcap, with or without modification, are permitted provided that the following conditions are met:

- 1. Redistributions of source code must retain any existing copyright notice, and this entire permission notice in its entirety, including the disclaimer of warranties.
- 2. Redistributions in binary form must reproduce all prior and current copyright notices, this list of conditions, and the following disclaimer in the documentation and/or other materials provided with the distribution.
- 3. The name of any author may not be used to endorse or promote products derived from this software without their specific prior written permission.

ALTERNATIVELY, this product may be distributed under the terms of the GNU General Public License, in which case the provisions of the GNU GPL are required INSTEAD OF the above restrictions. (This clause is necessary due to a potential conflict between the GNU GPL and the restrictions contained in a BSD-style copyright.)

THIS SOFTWARE IS PROVIDED ``AS IS'' AND ANY EXPRESS OR IMPLIED<br>WARRANTIES, INCLUDING, BUT NOT LIMITED TO, THE IMPLIED WARRANTIES OF<br>MERCHANTABILITY AND FITNESS FOR A PARTICULAR PURPOSE ARE DISCLAIMED. IN NO EVENT SHALL THE AUTHOR(S) BE LIABLE FOR ANY DIRECT, INDIRECT, INCIDENTAL, SPECIAL, EXEMPLARY, OR CONSEQUENTIAL DAMAGES (INCLUDING, BUT NOT LIMITED TO, PROCUREMENT OF SUBSTITUTE GOODS OR SERVICES; LOSS OF USE, DATA, OR PROFITS; OR BUSINESS INTERRUPTION) HOWEVER CAUSED AND ON ANY THEORY OF LIABILITY, WHETHER IN CONTRACT, STRICT LIABILITY, OR TORT (INCLUDING NEGLIGENCE OR OTHERWISE) ARISING IN ANY WAY OUT OF THE USE OF THIS SOFTWARE, EVEN IF ADVISED OF THE POSSIBILITY OF SUCH DAMAGE.

+++++++++++++++++++++++++++++++++++++++++++++++++++++++++++++++++

+++libwrap/tcpd++++++++++++++++++++++++++++++++++++++++++++++++++ ○ 115map/copa<br>○以下の条件が適用されます。

- /\*\*\*\*\*\*\*\*\*\*\*\*\*\*\*\*\*\*\*\*\*\*\*\*\*\*\*\*\*\*\*\*\*\*\*\*\*\*\*\*\*\*\*\*\*\*\*\*\*\*\*\*\*\*\*\*\*\*\*\*\*\*\*\*\*\*\*\*\*\*\*\* \* Copyright 1995 by Wietse Venema. All rights reserved. Some individual
- \* files may be covered by other copyrights. \*
- \* This material was originally written and compiled by Wietse Venema at
- \* Eindhoven University of Technology, The Netherlands, in 1990, 1991,
- \* 1992, 1993, 1994 and 1995.
- \* \* Redistribution and use in source and binary forms, with or without
- modification, are permitted provided that this entire copyright notice
- \* is duplicated in all such copies. \*
- \* This software is provided "as is" and without any expressed or implied
- \* warranties, including, without limitation, the implied warranties of \* merchantibility and fitness for any particular purpose.

\*\*\*\*\*\*\*\*\*\*\*\*\*\*\*\*\*\*\*\*\*\*\*\*\*\*\*\*\*\*\*\*\*\*\*\*\*\*\*\*\*\*\*\*\*\*\*\*\*\*\*\*\*\*\*\*\*\*\*\*\*\*\*\*\*\*\*\*\*\*\*\*/

+++++++++++++++++++++++++++++++++++++++++++++++++++++++++++++++++

+++lilo++++++++++++++++++++++++++++++++++++++++++++++++++++++++++ ○以下の条件が適用されます。 LInux LOader (LILO) program code, documentation, and auxiliary programs are Copyright 1992-1998 Werner Almesberger. Copyright 1999-2004 John Coffman.

All rights reserved.

#### License =======

Redistribution and use in source and binary forms, with or without modification, are permitted provided that the following conditions are met:

\* Redistributions of source code must retain the above copyright notice, this list of conditions and the following disclaimer.

\* Redistributions in binary form must reproduce the above copyright notice, this list of conditions and the following disclaimer in the documentation and/or other materials provided with the distribution.

\* Neither the names of the author(s) nor the names of other contributors may be used to endorse or promote products derived from this software without specific prior written permission.

#### Disclaimer ==========

THIS SOFTWARE IS PROVIDED BY THE COPYRIGHT HOLDERS AND CONTRIBUTORS "AS IS" AND ANY EXPRESS OR IMPLIED WARRANTIES, INCLUDING, BUT NOT LIMITED TO, THE IMPLIED WARRANTIES OF MERCHANTABILITY AND FITNESS FOR A PARTICULAR PURPOSE ARE DISCLAIMED. IN NO EVENT SHALL THE AUTHORS OR CONTRIBUTORS BE LIABLE FOR ANY DIRECT, INDIRECT, INCIDENTAL, SPECIAL, EXEMPLARY, OR CONSEQUENTIAL DAMAGES (INCLUDING, BUT NOT LIMITED TO, PROCUREMENT OF SUBSTITUTE GOODS OR SERVICES; LOSS OF USE, DATA, OR PROFITS; OR BUSINESS INTERRUPTION) HOWEVER CAUSED AND ON ANY THEORY OF LIABILITY, WHETHER IN CONTRACT, STRICT LIABILITY, OR TORT (INCLUDING NEGLIGENCE OR OTHERWISE) ARISING IN ANY WAY OUT OF THE USE OF THIS SOFTWARE, EVEN IF ADVISED OF THE POSSIBILITY OF SUCH DAMAGE.

+++++++++++++++++++++++++++++++++++++++++++++++++++++++++++++++++

+++linux-ftpd++++++++++++++++++++++++++++++++++++++++++++++++++++ ○以下の条件が適用されます Copyright 1988, 1991 by Carnegie Mellon University

#### All Rights Reserved

Permission to use, copy, modify, and distribute this software and its documentation for any purpose and without fee is hereby granted, provided that the above copyright notice appear in all copies and that both that copyright notice and this permission notice appear in supporting documentation, and that the name of Carnegie Mellon University not be used in advertising or publicity pertaining to distribution of the software without specific, written prior permission.

CARNEGIE MELLON UNIVERSITY DISCLAIMS ALL WARRANTIES WITH REGARD TO THIS SOFTWARE, INCLUDING ALL IMPLIED WARRANTIES OF MERCHANTABILITY AND FITNESS. IN NO EVENT SHALL CMU BE LIABLE FOR ANY SPECIAL, INDIRECT OR CONSEQUENTIAL DAMAGES OR ANY DAMAGES WHATSOEVER RESULTING FROM LOSS OF USE, DATA OR PROFITS, WHETHER IN AN ACTION OF CONTRACT, NEGLIGENCE OR OTHER TORTIOUS ACTION, ARISING OUT OF OR IN CONNECTION WITH THE USE OR PERFORMANCE OF THIS SOFTWARE.

+++++++++++++++++++++++++++++++++++++++++++++++++++++++++++++++++

+++openssh/openssh-clients/openssh-server++++++++++++++++++++++++ ○以下の条件が適用されます。

The licences which components of this software fall under are as follows. First, we will summarize and say that all components are under a BSD licence, or a licence more free than that.

### OpenSSH contains no GPL code.

1)

- \* Copyright (c) 1995 Tatu Ylonen <ylo@cs.hut.fi>, Espoo, Finland All rights reserved
- \* \* As far as I am concerned, the code I have written for this software
	- \* can be used freely for any purpose. Any derived versions of this
	- oftware must be clearly marked as such, and if the derived work is \* incompatible with the protocol description in the RFC file, it must be
	- \* called by a name other than "ssh" or "Secure Shell".

#### [Tatu continues]

- \* However, I am not implying to give any licenses to any patents or
- \* copyrights held by third parties, and the software includes parts that
- \* are not under my direct control. As far as I know, all included \* source code is used in accordance with the relevant license agreements
	- \* and can be used freely for any purpose (the GNU license being the most \* restrictive); see below for details.
	-

 [However, none of that term is relevant at this point in time. All of these restrictively licenced software components which he talks about have been removed from OpenSSH, i.e.,

- RSA is no longer included, found in the OpenSSL library
- IDEA is no longer included, its use is deprecated
- DES is now external, in the OpenSSL library
- GMP is no longer used, and instead we call BN code from OpenSSL - Zlib is now external, in a library
- The make-ssh-known-hosts script is no longer included
- TSS has been removed
- MD5 is now external, in the OpenSSL library
- RC4 support has been replaced with ARC4 support from OpenSSL
- Blowfish is now external, in the OpenSSL library

[The licence continues]

 Note that any information and cryptographic algorithms used in this software are publicly available on the Internet and at any major bookstore, scientific library, and patent office worldwide. More information can be found e.g. at "http://www.cs.hut.fi/crypto".

The legal status of this program is some combination of all the permissions and restrictions. Use only at your own responsibility. You will be responsible for any legal consequences yourself; I am not making any claims whether possessing or using this is legal or not in your country, and I am not taking any responsibility on your behalf.

#### NO WARRANTY

 BECAUSE THE PROGRAM IS LICENSED FREE OF CHARGE, THERE IS NO WARRANTY FOR THE PROGRAM, TO THE EXTENT PERMITTED BY APPLICABLE LAW. EXCEPT WHEN OTHERWISE STATED IN WRITING THE COPYRIGHT HOLDERS AND/OR OTHER PARTIES PROVIDE THE PROGRAM "AS IS" WITHOUT WARRANTY OF ANY KIND, EITHER EXPRESSED OR IMPLIED, INCLUDING, BUT NOT LIMITED TO, THE IMPLIED WARRANTIES OF MERCHANTABILITY AND FITNESS FOR A PARTICULAR PURPOSE. THE ENTIRE RISK AS TO THE QUALITY AND PERFORMANCE OF THE PROGRAM IS WITH YOU. SHOULD THE TO THE QUALITY AND PERFORMANCE OF THE PROGRAM IS WITH YOU. PROGRAM PROVE DEFECTIVE, YOU ASSUME THE COST OF ALL NECESSARY SERVICING, REPAIR OR CORRECTION.

 IN NO EVENT UNLESS REQUIRED BY APPLICABLE LAW OR AGREED TO IN WRITING WILL ANY COPYRIGHT HOLDER, OR ANY OTHER PARTY WHO MAY MODIFY AND/OR REDISTRIBUTE THE PROGRAM AS PERMITTED ABOVE, BE LIABLE TO YOU FOR DAMAGES, INCLUDING ANY GENERAL, SPECIAL, INCIDENTAL OR CONSEQUENTIAL DAMAGES ARISING OUT OF THE USE OR INABILITY TO USE THE PROGRAM (INCLUDING BUT NOT LIMITED TO LOSS OF DATA OR DATA BEING RENDERED INACCURATE OR LOSSES SUSTAINED BY YOU OR THIRD PARTIES OR A FAILURE OF THE PROGRAM TO OPERATE WITH ANY OTHER PROGRAMS), EVEN IF SUCH HOLDER OR OTHER PARTY HAS BEEN ADVISED OF THE POSSIBILITY OF SUCH DAMAGES.

 $2)$ 

 The 32-bit CRC compensation attack detector in deattack.c was contributed by CORE SDI S.A. under a BSD-style license.

- \* Cryptographic attack detector for ssh source code
- \*
	- \* Copyright (c) 1998 CORE SDI S.A., Buenos Aires, Argentina.
- \*
	- \* All rights reserved. Redistribution and use in source and binary \* forms, with or without modification, are permitted provided that
	- \* this copyright notice is retained.
- \* \* THIS SOFTWARE IS PROVIDED ``AS IS'' AND ANY EXPRESS OR IMPLIED
	- \* WARRANTIES ARE DISCLAIMED. IN NO EVENT SHALL CORE SDI S.A. BE
	- \* LIABLE FOR ANY DIRECT, INDIRECT, INCIDENTAL, SPECIAL, EXEMPLARY OR \* CONSEQUENTIAL DAMAGES RESULTING FROM THE USE OR MISUSE OF THIS
	- \* SOFTWARE.
- \* \* Ariel Futoransky <futo@core-sdi.com>
	- \* <http://www.core-sdi.com>
- 3)
- ssh-keygen was contributed by David Mazieres under a BSD-style license.
- \* Copyright 1995, 1996 by David Mazieres <dm@lcs.mit.edu>.
- \* \* Modification and redistribution in source and binary forms is

\* permitted provided that due credit is given to the author and the

- \* OpenBSD project by leaving this copyright notice intact.
- 4)

\*

5)

 The Rijndael implementation by Vincent Rijmen, Antoon Bosselaers and Paulo Barreto is in the public domain and distributed with the following license:

\* @version 3.0 (December 2000)

- \* Optimised ANSI C code for the Rijndael cipher (now AES)
- \*
	- \* @author Vincent Rijmen <vincent.rijmen@esat.kuleuven.ac.be> \* @author Antoon Bosselaers <antoon.bosselaers@esat.kuleuven.ac.be>
	- \* @author Paulo Barreto <paulo.barreto@terra.com.br>
- \* \* This code is hereby placed in the public domain.
- \*
- \* THIS SOFTWARE IS PROVIDED BY THE AUTHORS ''AS IS'' AND ANY EXPRESS \* OR IMPLIED WARRANTIES, INCLUDING, BUT NOT LIMITED TO, THE IMPLIED
	- \* WARRANTIES OF MERCHANTABILITY AND FITNESS FOR A PARTICULAR PURPOSE
	-
- \* ARE DISCLAIMED. IN NO EVENT SHALL THE AUTHORS OR CONTRIBUTORS BE \* LIABLE FOR ANY DIRECT, INDIRECT, INCIDENTAL, SPECIAL, EXEMPLARY, OR
	- \* CONSEQUENTIAL DAMAGES (INCLUDING, BUT NOT LIMITED TO, PROCUREMENT OF
	-
- \* SUBSTITUTE GOODS OR SERVICES; LOSS OF USE, DATA, OR PROFITS; OR \* BUSINESS INTERRUPTION) HOWEVER CAUSED AND ON ANY THEORY OF LIABILITY,
	- \* WHETHER IN CONTRACT, STRICT LIABILITY, OR TORT (INCLUDING NEGLIGENCE
- \* OR OTHERWISE) ARISING IN ANY WAY OUT OF THE USE OF THIS SOFTWARE, \* EVEN IF ADVISED OF THE POSSIBILITY OF SUCH DAMAGE.
	-

 One component of the ssh source code is under a 3-clause BSD license, held by the University of California, since we pulled these parts from original Berkeley code.

- \* Copyright (c) 1983, 1990, 1992, 1993, 1995
- The Regents of the University of California. All rights reserved. \*
	- \* Redistribution and use in source and binary forms, with or without \* modification, are permitted provided that the following conditions \* are met:
	- \* 1. Redistributions of source code must retain the above copyright
	- notice, this list of conditions and the following disclaimer.
	- \* 2. Redistributions in binary form must reproduce the above copyright
	- \* notice, this list of conditions and the following disclaimer in the
	- documentation and/or other materials provided with the distribution.
	- \* 3. Neither the name of the University nor the names of its contributors may be used to endorse or promote products derived from this software
	- without specific prior written permission.
- \* \* THIS SOFTWARE IS PROVIDED BY THE REGENTS AND CONTRIBUTORS ``AS IS'' AND
	- \* ANY EXPRESS OR IMPLIED WARRANTIES, INCLUDING, BUT NOT LIMITED TO, THE
	- \* IMPLIED WARRANTIES OF MERCHANTABILITY AND FITNESS FOR A PARTICULAR PURPOSE
	- \* ARE DISCLAIMED. IN NO EVENT SHALL THE REGENTS OR CONTRIBUTORS BE LIABLE
	- \* FOR ANY DIRECT, INDIRECT, INCIDENTAL, SPECIAL, EXEMPLARY, OR CONSEQUENTIAL
	-
- \* DAMAGES (INCLUDING, BUT NOT LIMITED TO, PROCUREMENT OF SUBSTITUTE GOODS \* OR SERVICES; LOSS OF USE, DATA, OR PROFITS; OR BUSINESS INTERRUPTION)
	- \* HOWEVER CAUSED AND ON ANY THEORY OF LIABILITY, WHETHER IN CONTRACT, STRICT
	- \* LIABILITY, OR TORT (INCLUDING NEGLIGENCE OR OTHERWISE) ARISING IN ANY WAY \* OUT OF THE USE OF THIS SOFTWARE, EVEN IF ADVISED OF THE POSSIBILITY OF
	- \* SUCH DAMAGE.
- 6)

 Remaining components of the software are provided under a standard 2-term BSD licence with the following names as copyright holders:

 Markus Friedl Theo de Raadt Niels Provos Dug Song Aaron Campbell Damien Miller Kevin Steves Daniel Kouril Wesley Griffin Per Allansson Nils Nordman Simon Wilkinson

 Portable OpenSSH additionally includes code from the following copyright holders, also under the 2-term BSD license:

 Ben Lindstrom Tim Rice Andre Lucas Chris Adams Corinna Vinschen Cray Inc. Denis Parker Gert Doering Jakob Schlyter Jason Downs Juha Yrj Michael Stone Networks Associates Technology, Inc. Solar Designer Todd C. Miller Wayne Schroeder William Jones

### Darren Tucker

 \* Redistribution and use in source and binary forms, with or without \* modification, are permitted provided that the following conditions \* are met:

- \* 1. Redistributions of source code must retain the above notice, this list of conditions and the following disclaimer.
- \* 2. Redistributions in binary form must reproduce the above copyright
- notice, this list of conditions and the following disclaimer in the \* documentation and/or other materials provided with the distribution.
- \*\* \* THIS SOFTWARE IS PROVIDED BY THE AUTHOR ``AS IS'' AND ANY EXPRESS OR

\* IMPLIED WARRANTIES, INCLUDING, BUT NOT LIMITED TO, THE IMPLIED WARRANTIES \* OF MERCHANTABILITY AND FITNESS FOR A PARTICULAR PURPOSE ARE DISCLAIMED.

- 
- \* IN NO EVENT SHALL THE AUTHOR BE LIABLE FOR ANY DIRECT, INDIRECT,
- \* INCIDENTAL, SPECIAL, EXEMPLARY, OR CONSEQUENTIAL DAMAGES (INCLUDING, BUT \* NOT LIMITED TO, PROCUREMENT OF SUBSTITUTE GOODS OR SERVICES; LOSS OF USE,
	- \* DATA, OR PROFITS; OR BUSINESS INTERRUPTION) HOWEVER CAUSED AND ON ANY
	-
- \* THEORY OF LIABILITY, WHETHER IN CONTRACT, STRICT LIABILITY, OR TORT \* (INCLUDING NEGLIGENCE OR OTHERWISE) ARISING IN ANY WAY OUT OF THE USE OF
	- \* THIS SOFTWARE, EVEN IF ADVISED OF THE POSSIBILITY OF SUCH DAMAGE.

8) Portable OpenSSH contains the following additional licenses:

- a) md5crypt.c, md5crypt.h
	- \* "THE BEER-WARE LICENSE" (Revision 42):
- \* <phk@login.dknet.dk> wrote this file. As long as you retain this \* notice you can do whatever you want with this stuff. If we meet
	-
	- \* some day, and you think this stuff is worth it, you can buy me a \* beer in return. Poul-Henning Kamp
	- b) snprintf replacement
		- \* Copyright Patrick Powell 1995
		- \* This code is based on code written by Patrick Powell
		- \* (papowell@astart.com) It may be used for any purpose as long as this
		- \* notice remains intact on all source code distributions
	- c) Compatibility code (openbsd-compat)

 Apart from the previously mentioned licenses, various pieces of code in the openbsd-compat/ subdirectory are licensed as follows:

 Some code is licensed under a 3-term BSD license, to the following copyright holders:

 Todd C. Miller Theo de Raadt Damien Miller Eric P. Allman The Regents of the University of California

 \* Redistribution and use in source and binary forms, with or without \* modification, are permitted provided that the following conditions \* are met:

- \* 1. Redistributions of source code must retain the above copyright
- matrice, this list of conditions and the following disclaimer.
- \* 2. Redistributions in binary form must reproduce the above copyright notice, this list of conditions and the following disclaimer in the
- 
- the community of the contribution and the contribution.
- \* 3. Neither the name of the University nor the names of its contributors may be used to endorse or promote products derived from this software
- without specific prior written permission.
- \*\*\*\* \* THIS SOFTWARE IS PROVIDED BY THE REGENTS AND CONTRIBUTORS ``AS IS'' AND
	- \* ANY EXPRESS OR IMPLIED WARRANTIES, INCLUDING, BUT NOT LIMITED TO, THE
	- \* IMPLIED WARRANTIES OF MERCHANTABILITY AND FITNESS FOR A PARTICULAR PURPOSE
- \* ARE DISCLAIMED. IN NO EVENT SHALL THE REGENTS OR CONTRIBUTORS BE LIABLE \* FOR ANY DIRECT, INDIRECT, INCIDENTAL, SPECIAL, EXEMPLARY, OR CONSEQUENTIAL
	- \* DAMAGES (INCLUDING, BUT NOT LIMITED TO, PROCUREMENT OF SUBSTITUTE GOODS
	- \* OR SERVICES; LOSS OF USE, DATA, OR PROFITS; OR BUSINESS INTERRUPTION)
	- \* ON DENVICES, ECOS OF COL, BITH, ON THOTTIS, ON BOSTNESS INTENDETTION,
	- \* LIABILITY, OR TORT (INCLUDING NEGLIGENCE OR OTHERWISE) ARISING IN ANY WAY
	- \* OUT OF THE USE OF THIS SOFTWARE, EVEN IF ADVISED OF THE POSSIBILITY OF \* SUCH DAMAGE.

 Some code is licensed under an ISC-style license, to the following copyright holders:

 Internet Software Consortium. Todd C. Miller

- \* Permission to use, copy, modify, and distribute this software for any
- \* purpose with or without fee is hereby granted, provided that the above
- \* copyright notice and this permission notice appear in all copies.
- \*\*\*\*\* \* THE SOFTWARE IS PROVIDED "AS IS" AND TODD C. MILLER DISCLAIMS ALL
	- \* WARRANTIES WITH REGARD TO THIS SOFTWARE INCLUDING ALL IMPLIED WARRANTIES
	- \* OF MERCHANTABILITY AND FITNESS. IN NO EVENT SHALL TODD C. MILLER BE LIABLE
	- \* FOR ANY SPECIAL, DIRECT, INDIRECT, OR CONSEQUENTIAL DAMAGES OR ANY DAMAGES
	- \* WHATSOEVER RESULTING FROM LOSS OF USE, DATA OR PROFITS, WHETHER IN AN ACTION
- \* OF CONTRACT, NEGLIGENCE OR OTHER TORTIOUS ACTION, ARISING OUT OF OR IN \* CONNECTION WITH THE USE OR PERFORMANCE OF THIS SOFTWARE.
	-

 Some code is licensed under a MIT-style license to the following copyright holders:

Free Software Foundation, Inc.

168

copy of this software and associated documentation files (the \* "Software"), to deal in the Software without restriction, including \* \* without limitation the rights to use, copy, modify, merge, publish, \* \* distribute, distribute with modifications, sublicense, and/or sell \* \* copies of the Software, and to permit persons to whom the Software is \* \* furnished to do so, subject to the following conditions: \* \* \* \* The above copyright notice and this permission notice shall be included \* \* in all copies or substantial portions of the Software. \* \* \* \* THE SOFTWARE IS PROVIDED "AS IS", WITHOUT WARRANTY OF ANY KIND, EXPRESS \* \* OR IMPLIED, INCLUDING BUT NOT LIMITED TO THE WARRANTIES OF \* \* MERCHANTABILITY, FITNESS FOR A PARTICULAR PURPOSE AND NONINFRINGEMENT. \* IN NO EVENT SHALL THE ABOVE COPYRIGHT HOLDERS BE LIABLE FOR ANY CLAIM, \* \* DAMAGES OR OTHER LIABILITY, WHETHER IN AN ACTION OF CONTRACT, TORT OR \* \* OTHERWISE, ARISING FROM, OUT OF OR IN CONNECTION WITH THE SOFTWARE OR \* \* THE USE OR OTHER DEALINGS IN THE SOFTWARE. \* \* \* \* Except as contained in this notice, the name(s) of the above copyright \* \* holders shall not be used in advertising or otherwise to promote the \* \* sale, use or other dealings in this Software without prior written \* \* authorization. \*

\* Permission is hereby granted, free of charge, to any person obtaining a \*

\*\*\*\*\*\*\*\*\*\*\*\*\*\*\*\*\*\*\*\*\*\*\*\*\*\*\*\*\*\*\*\*\*\*\*\*\*\*\*\*\*\*\*\*\*\*\*\*\*\*\*\*\*\*\*\*\*\*\*\*\*\*\*\*\*\*\*\*\*\*\*\*\*\*\*\*/

+++++++++++++++++++++++++++++++++++++++++++++++++++++++++++++++++

+++openssl-libs++++++++++++++++++++++++++++++++++++++++++++++++++ ○以下の条件が適用されます。

- /\* ==================================================================== \* Copyright (c) 1998-2004 The OpenSSL Project. All rights reserved.
- \* \* Redistribution and use in source and binary forms, with or without
- \* modification, are permitted provided that the following conditions
- \* are met: \*
- \* 1. Redistributions of source code must retain the above copyright
- notice, this list of conditions and the following disclaimer.
- \* \* 2. Redistributions in binary form must reproduce the above copyright
- notice, this list of conditions and the following disclaimer in
- the documentation and/or other materials provided with the distribution
- \*
- \* 3. All advertising materials mentioning features or use of this
- software must display the following acknowledgment:
- \* "This product includes software developed by the OpenSSL Project
- for use in the OpenSSL Toolkit. (http://www.openssl.org/)
- \*
- \* 4. The names "OpenSSL Toolkit" and "OpenSSL Project" must not be used to
- endorse or promote products derived from this software without
- prior written permission. For written permission, please contact
- .<br>openssl-core@openssl.org.
- \* \* 5. Products derived from this software may not be called "OpenSSL"
- nor may "OpenSSL" appear in their names without prior written
- permission of the OpenSSL Project.
- \*

\* Hudson (tih@cryptsoft.com).

 Original SSLeay License  $\begin{array}{lllllllllllllllllllll} \hline \textbf{1} & \textbf{1} & \textbf{$ 

\* All rights reserved.

\*

 \*  $\sim$  /

\*

\*

- \* 6. Redistributions of any form whatsoever must retain the following \* acknowledgment:
- \* "This product includes software developed by the OpenSSL Project for use in the OpenSSL Toolkit (http://www.openssl.org/)
- \* \* THIS SOFTWARE IS PROVIDED BY THE OpenSSL PROJECT ``AS IS'' AND ANY
- 
- \* EXPRESSED OR IMPLIED WARRANTIES, INCLUDING, BUT NOT LIMITED TO, THE IMPLIED WARRANTIES OF MERCHANTABILITY AND FITNESS FOR A PARTICULAR
- \* PURPOSE ARE DISCLAIMED. IN NO EVENT SHALL THE OpenSSL PROJECT OR
- \* ITS CONTRIBUTORS BE LIABLE FOR ANY DIRECT, INDIRECT, INCIDENTAL,
- SPECIAL, EXEMPLARY, OR CONSEQUENTIAL DAMAGES (INCLUDING, BUT
- \* NOT LIMITED TO, PROCUREMENT OF SUBSTITUTE GOODS OR SERVICES;
- \* LOSS OF USE, DATA, OR PROFITS; OR BUSINESS INTERRUPTION)

/\* Copyright (C) 1995-1998 Eric Young (eay@cryptsoft.com)

This package is an SSL implementation written \* by Eric Young (eay@cryptsoft.com).

- \* HOWEVER CAUSED AND ON ANY THEORY OF LIABILITY, WHETHER IN CONTRACT,
- \* STRICT LIABILITY, OR TORT (INCLUDING NEGLIGENCE OR OTHERWISE)
- \* ARISING IN ANY WAY OUT OF THE USE OF THIS SOFTWARE, EVEN IF ADVISED OF THE POSSIBILITY OF SUCH DAMAGE. \* ====================================================================

 \* This product includes cryptographic software written by Eric Young \* (eay@cryptsoft.com). This product includes software written by Tim

\* The implementation was written so as to conform with Netscapes SSL.

 \* This library is free for commercial and non-commercial use as long as \* the following conditions are aheared to. The following conditions \* apply to all code found in this distribution, be it the RC4, RSA, \* lhash, DES, etc., code; not just the SSL code. The SSL documentation

- \* included with this distribution is covered by the same copyright terms \* except that the holder is Tim Hudson (tjh@cryptsoft.com).
- \*
- \* Copyright remains Eric Young's, and as such any Copyright notices in
- \* the code are not to be removed.
- \* If this package is used in a product, Eric Young should be given attribution
- \* as the author of the parts of the library used. \* This can be in the form of a textual message at program startup or
- \* in documentation (online or textual) provided with the package.
- \* \* Redistribution and use in source and binary forms, with or without \* modification, are permitted provided that the following conditions
- \* are met:
- \* 1. Redistributions of source code must retain the copyright
- notice, this list of conditions and the following disclaimer.
- \* 2. Redistributions in binary form must reproduce the above copyright \* notice, this list of conditions and the following disclaimer in the
- documentation and/or other materials provided with the distribution.
- \* 3. All advertising materials mentioning features or use of this software must display the following acknowledgement:
- \* "This product includes cryptographic software written by
- 
- \* Eric Young (eay@cryptsoft.com)" \* The word 'cryptographic' can be left out if the rouines from the library being used are not cryptographic related  $:-$ ).
- If you include any Windows specific code (or a derivative thereof) from
- the apps directory (application code) you must include an acknowledgement:
- \* "This product includes software written by Tim Hudson (tjh@cryptsoft.com)" \* \* THIS SOFTWARE IS PROVIDED BY ERIC YOUNG ``AS IS'' AND
- 
- \* ANY EXPRESS OR IMPLIED WARRANTIES, INCLUDING, BUT NOT LIMITED TO, THE
- \* IMPLIED WARRANTIES OF MERCHANTABILITY AND FITNESS FOR A PARTICULAR PURPOSE \* ARE DISCLAIMED. IN NO EVENT SHALL THE AUTHOR OR CONTRIBUTORS BE LIABLE
- \* FOR ANY DIRECT, INDIRECT, INCIDENTAL, SPECIAL, EXEMPLARY, OR CONSEQUENTIAL
- \* DAMAGES (INCLUDING, BUT NOT LIMITED TO, PROCUREMENT OF SUBSTITUTE GOODS
- \* OR SERVICES; LOSS OF USE, DATA, OR PROFITS; OR BUSINESS INTERRUPTION)
- \* HOWEVER CAUSED AND ON ANY THEORY OF LIABILITY, WHETHER IN CONTRACT, STRICT \* LIABILITY, OR TORT (INCLUDING NEGLIGENCE OR OTHERWISE) ARISING IN ANY WAY
- \* OUT OF THE USE OF THIS SOFTWARE, EVEN IF ADVISED OF THE POSSIBILITY OF \* SUCH DAMAGE.
- \*
- \* The licence and distribution terms for any publically available version or \* derivative of this code cannot be changed. i.e. this code cannot simply be \* copied and put under another distribution licence
- \* [including the GNU Public Licence.]
- \*/

+++++++++++++++++++++++++++++++++++++++++++++++++++++++++++++++++

+++shadow++++++++++++++++++++++++++++++++++++++++++++++++++++++++ ○以下の条件が適用されます。 This software is copyright 1988 - 1994, Julianne Frances Haugh.

All rights reserved.

Redistribution and use in source and binary forms, with or without modification, are permitted provided that the following conditions are met:

- 1. Redistributions of source code must retain the above copyright notice, this list of conditions and the following disclaimer. 2. Redistributions in binary form must reproduce the above copyright
- notice, this list of conditions and the following disclaimer in the documentation and/or other materials provided with the distribution.
- 3. Neither the name of Julianne F. Haugh nor the names of its contributors may be used to endorse or promote products derived from this software without specific prior written permission.

THIS SOFTWARE IS PROVIDED BY JULIE HAUGH AND CONTRIBUTORS ``AS IS'' AND ANY EXPRESS OR IMPLIED WARRANTIES, INCLUDING, BUT NOT LIMITED TO, THE IMPLIED WARRANTIES OF MERCHANTABILITY AND FITNESS FOR A PARTICULAR PURPOSE ARE DISCLAIMED. IN NO EVENT SHALL JULIE HAUGH OR CONTRIBUTORS BE LIABLE FOR ANY DIRECT, INDIRECT, INCIDENTAL, SPECIAL, EXEMPLARY, OR CONSEQUENTIAL DAMAGES (INCLUDING, BUT NOT LIMITED TO, PROCUREMENT OF SUBSTITUTE GOODS OR SERVICES; LOSS OF USE, DATA, OR PROFITS; OR BUSINESS INTERRUPTION) HOWEVER CAUSED AND ON ANY THEORY OF LIABILITY, WHETHER IN CONTRACT, STRICT LIABILITY, OR TORT (INCLUDING NEGLIGENCE OR OTHERWISE) ARISING IN ANY WAY OUT OF THE USE OF THIS SOFTWARE, EVEN IF ADVISED OF THE POSSIBILITY OF SUCH DAMAGE.

This source code is currently archived on ftp.uu.net in the comp.sources.misc portion of the USENET archives. You may also contact the author, Julianne F. Haugh, at jfh@tab.com if you have any questions regarding this package.

THIS SOFTWARE IS BEING DISTRIBUTED AS-IS. THE AUTHORS DISCLAIM ALL LIABILITY FOR ANY CONSEQUENCES OF USE. THE USER IS SOLELY RESPONSIBLE FOR THE MAINTENANCE OF THIS SOFTWARE PACKAGE. THE AUTHORS ARE UNDER NO OBLIGATION TO PROVIDE MODIFICATIONS OR IMPROVEMENTS. THE USER IS ENCOURAGED TO TAKE ANY AND ALL STEPS NEEDED TO PROTECT AGAINST ACCIDENTAL LOSS OF INFORMATION OR MACHINE RESOURCES.

Source files: login\_access.c, login\_desrpc.c, login\_krb.c are derived from the logdaemon-5.0 package, which is under the following license:

/\*\*\*\*\*\*\*\*\*\*\*\*\*\*\*\*\*\*\*\*\*\*\*\*\*\*\*\*\*\*\*\*\*\*\*\*\*\*\*\*\*\*\*\*\*\*\*\*\*\*\*\*\*\*\*\*\*\*\*\*\*\*\*\*\*\*\*\*\*\*\*\* \* Copyright 1995 by Wietse Venema. All rights reserved. Individual files \* may be covered by other copyrights (as noted in the file itself.)

\* \* This material was originally written and compiled by Wietse Venema at \* Eindhoven University of Technology, The Netherlands, in 1990, 1991,

\* 1992, 1993, 1994 and 1995.

- \* \* Redistribution and use in source and binary forms are permitted
- \* provided that this entire copyright notice is duplicated in all such \* copies.
- 
- \* \* This software is provided "as is" and without any expressed or implied \* warranties, including, without limitation, the implied warranties of

\* merchantibility and fitness for any particular purpose.  $% {\small \begin{bmatrix} \textbf{a} & \textbf{b} \\ \textbf{c} & \textbf{c} \end{bmatrix}} \begin{bmatrix} \textbf{a} & \textbf{b} \\ \textbf{c} & \textbf{c} \end{bmatrix} \begin{bmatrix} \textbf{a} & \textbf{c} \\ \textbf{c} & \textbf{c} \end{bmatrix}} \begin{bmatrix} \textbf{a} & \textbf{c} \\ \textbf{c} & \textbf{c} \end{bmatrix}} \begin{bmatrix} \textbf{a} & \textbf{c} \\ \textbf{c} & \textbf{c} \end{bmatrix}} \begin{bmatrix} \textbf{a} & \textbf{c} \\ \text$ 

+++++++++++++++++++++++++++++++++++++++++++++++++++++++++++++++++

+++sudo++++++++++++++++++++++++++++++++++++++++++++++++++++++++++ ○以下の条件が適用されます。

Sudo is distributed under the following BSD-style license:

 Copyright (c) 1994-1996,1998-2003 Todd C. Miller <Todd.Miller@courtesan.com> All rights reserved.

 Redistribution and use in source and binary forms, with or without modification, are permitted provided that the following conditions are met:

- 1. Redistributions of source code must retain the above copyright notice, this list of conditions and the following disclaimer.
- 2. Redistributions in binary form must reproduce the above copyright notice, this list of conditions and the following disclaimer in the documentation and/or other materials provided with the distribution.
- 3. The name of the author may not be used to endorse or promote products derived from this software without specific prior written permission from the author.
- 4. Products derived from this software may not be called "Sudo" nor may "Sudo" appear in their names without specific prior written permission from the author.

 THIS SOFTWARE IS PROVIDED ``AS IS'' AND ANY EXPRESS OR IMPLIED WARRANTIES, INCLUDING, BUT NOT LIMITED TO, THE IMPLIED WARRANTIES OF MERCHANTABILITY AND FITNESS FOR A PARTICULAR PURPOSE ARE DISCLAIMED. IN NO EVENT SHALL THE AUTHOR BE LIABLE FOR ANY DIRECT, INDIRECT, INCIDENTAL, SPECIAL, EXEMPLARY, OR CONSEQUENTIAL DAMAGES (INCLUDING, BUT NOT LIMITED TO, PROCUREMENT OF SUBSTITUTE GOODS OR SERVICES; LOSS OF USE, DATA, OR PROFITS; OR BUSINESS INTERRUPTION) HOWEVER CAUSED AND ON ANY THEORY OF LIABILITY, WHETHER IN CONTRACT, STRICT LIABILITY, OR TORT (INCLUDING NEGLIGENCE OR OTHERWISE) ARISING IN ANY WAY OUT OF THE USE OF THIS SOFTWARE, EVEN IF ADVISED OF THE POSSIBILITY OF SUCH DAMAGE.

 Sponsored in part by the Defense Advanced Research Projects Agency (DARPA) and Air Force Research Laboratory, Air Force Materiel Command, USAF, under agreement number F39502-99-1-0512.

Additionally, lsearch.c, fnmatch.c, getcwd.c, snprintf.c, strcasecmp.c and fnmatch.3 bear the following UCB license:

 Copyright (c) 1987, 1989, 1990, 1991, 1993, 1994 The Regents of the University of California. All rights reserved.

 Redistribution and use in source and binary forms, with or without modification, are permitted provided that the following conditions are met: 1. Redistributions of source code must retain the above copyright

- notice, this list of conditions and the following disclaimer.
- 2. Redistributions in binary form must reproduce the above copyright notice, this list of conditions and the following disclaimer in the documentation and/or other materials provided with the distribution.
- 3. Neither the name of the University nor the names of its contributors may be used to endorse or promote products derived from this software without specific prior written permission.

 THIS SOFTWARE IS PROVIDED BY THE REGENTS AND CONTRIBUTORS ``AS IS'' AND ANY EXPRESS OR IMPLIED WARRANTIES, INCLUDING, BUT NOT LIMITED TO, THE IMPLIED WARRANTIES OF MERCHANTABILITY AND FITNESS FOR A PARTICULAR PURPOSE ARE DISCLAIMED. IN NO EVENT SHALL THE REGENTS OR CONTRIBUTORS BE LIABLE FOR ANY DIRECT, INDIRECT, INCIDENTAL, SPECIAL, EXEMPLARY, OR CONSEQUENTIAL DAMAGES (INCLUDING, BUT NOT LIMITED TO, PROCUREMENT OF SUBSTITUTE GOODS OR SERVICES; LOSS OF USE, DATA, OR PROFITS; OR BUSINESS INTERRUPTION)<br>HOWEVER CAUSED AND ON ANY THEORY OF LIABILITY, WHETHER IN CONTRACT, STRICT<br>LIABILITY, OR TORT (INCLUDING NEGLIGENCE OR OTHERWISE) ARISING IN ANY WAY OUT OF THE USE OF THIS SOFTWARE, EVEN IF ADVISED OF THE POSSIBILITY OF SUCH DAMAGE.

### +++++++++++++++++++++++++++++++++++++++++++++++++++++++++++++++++

+++tcsh++++++++++++++++++++++++++++++++++++++++++++++++++++++++++ ○以下の条件が適用されます。

tcsh is Copyright (c) The Regents of the University of California. All rights reserved.

Redistribution and use in source and binary forms, with or without modification, are permitted provided that the following conditions are met:

- 1. Redistributions of source code must retain the above copyright notice, this list of conditions and the following disclaimer.
- 2. Redistributions in binary form must reproduce the above copyright notice, this list of conditions and the following disclaimer in the

 documentation and/or other materials provided with the distribution. 3. Neither the name of the University nor the names of its contributors

may be used to endorse or promote products derived from this software without specific prior written permission.

THIS SOFTWARE IS PROVIDED BY THE REGENTS AND CONTRIBUTORS `AS IS'' AND<br>ANY EXPRESS OR IMPLIED WARRANTIES, INCLUDING, BUT NOT LIMITED TO, THE<br>IMPLIED WARRANTIES OF MERCHANTABILITY AND FITNESS FOR A PARTICULAR PURPOSE ARE DISCLAIMED. IN NO EVENT SHALL THE REGENTS OR CONTRIBUTORS BE LIABLE<br>FOR ANY DIRECT, INDIRECT, INCIDENTAL, SPECIAL, EXEMPLARY, OR CONSEQUENTIAL<br>DAMAGES (INCLUDING, BUT NOT LIMITED TO, PROCUREMENT OF SUBSTITUTE GOODS OR SERVICES; LOSS OF USE, DATA, OR PROFITS; OR BUSINESS INTERRUPTION) HOWEVER CAUSED AND ON ANY THEORY OF LIABILITY, WHETHER IN CONTRACT, STRICT LIABILITY, OR TORT (INCLUDING NEGLIGENCE OR OTHERWISE) ARISING IN ANY WAY OUT OF THE USE OF THIS SOFTWARE, EVEN IF ADVISED OF THE POSSIBILITY OF SUCH DAMAGE.

+++++++++++++++++++++++++++++++++++++++++++++++++++++++++++++++++
## **MEMO**

## **MEMO**

## リモコンを使えるソフトについて

このマニュアルで説明している以外にも、次のソフトでリモコンを使うことができます。

・「BeatJam」

 $\bar{E}$ 

 $\begin{array}{c}\n\overline{45} \\
\hline\n\end{array}$ 

 $\begin{matrix} & \overline{48}0 \\ & \overline{16}0 \end{matrix}$ 

音声切換

再生  $\begin{array}{c}\n\overbrace{\phantom{1}}^{H2}\n\end{array}$ 停止 時停止  $\begin{tabular}{|c|c|c|c|c|} \hline \quad \quad & \quad \quad & \quad \quad \\ \hline \quad \quad & \quad \quad & \quad \quad \\ \hline \end{tabular}$ 

- ・「WinDVD for NEC」
- ・「WinDVD BD for NEC」

※:ご購入いただいたモデルにより、添付されるソフトは異なります。

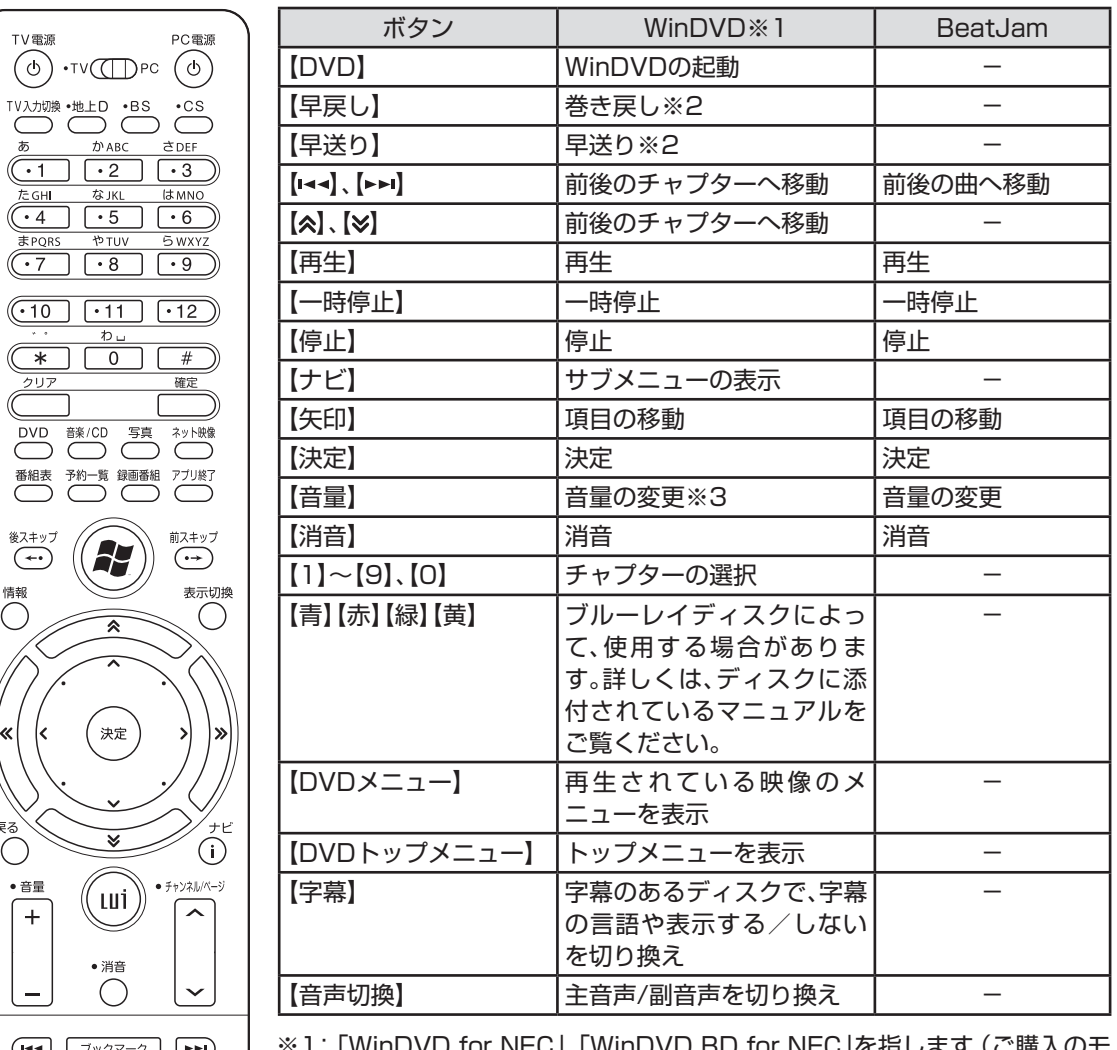

)r NEC」、| WINDVD BD for NEC」を指します (ご購人のt デルによって添付されるソフトは異なります)。

※2: 押すたびに速度が変化します(速度はディスクによって異なります)。

※3: Windowsの音量が変化します。WinDVDの音量は変化しません。

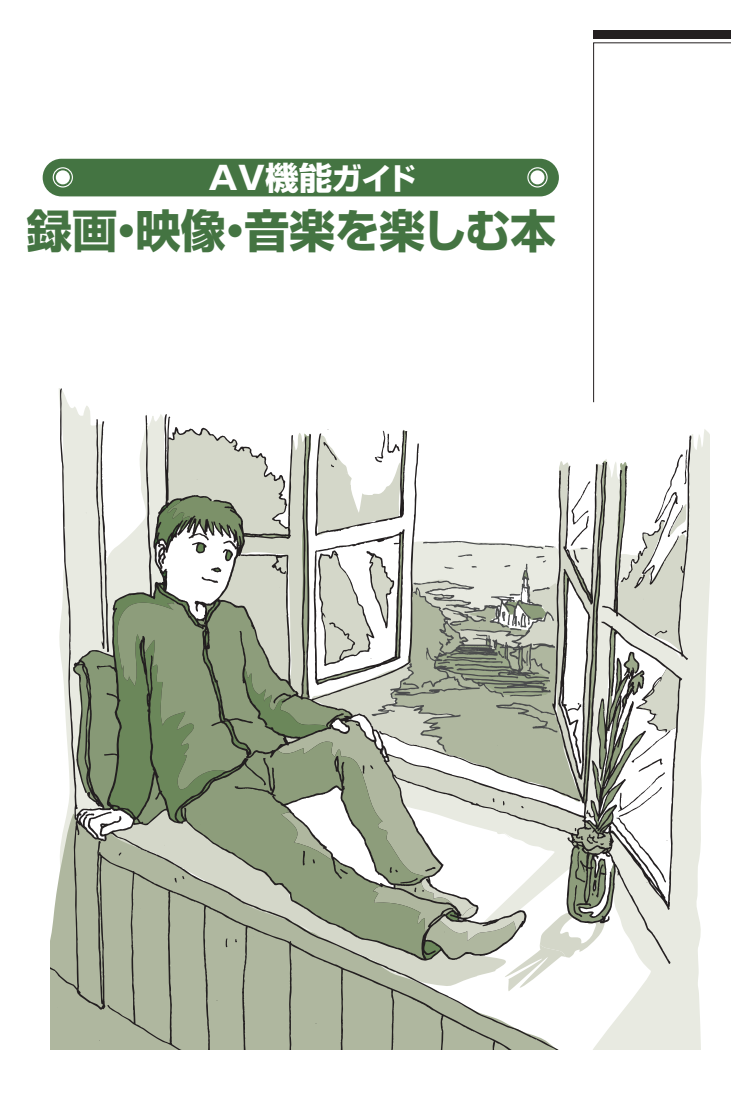

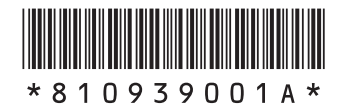

初版 **2008**年**4**月 NEC 853-810939-001-A Printed in Japan

LUİSX

NECパーソナルプロダクツ株式会社 〒141-0032 東京都品川区大崎一丁目11-1(ゲートシティ大崎 ウエストタワー)

このマニュアルは、再生紙を使用しています。